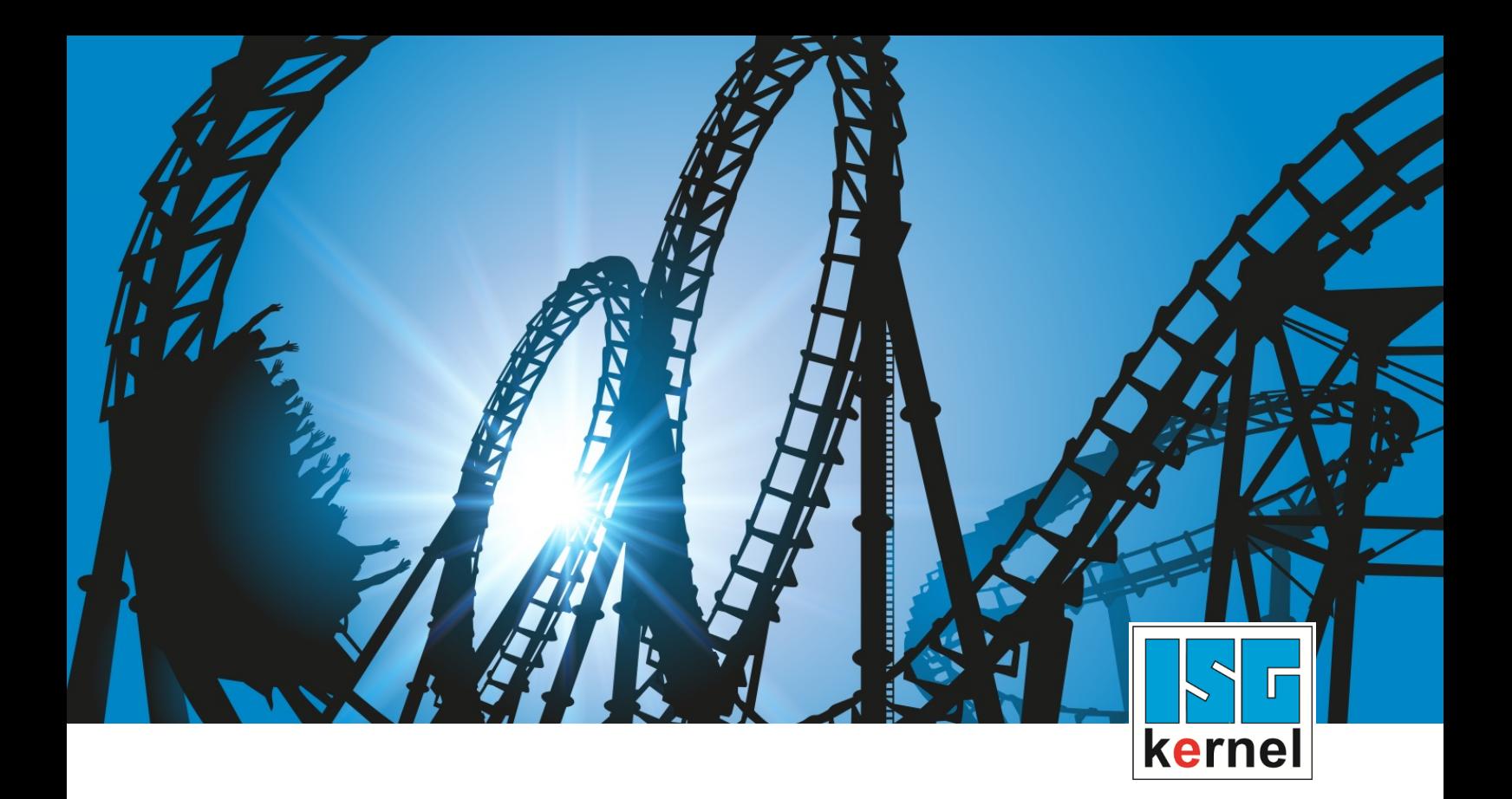

# DOKUMENTATION ISG-kernel

# **SPS-Bibliothek McpPLCopen Part 1**

Kurzbezeichnung: MCP-P1

© Copyright ISG Industrielle Steuerungstechnik GmbH STEP, Gropiusplatz 10 D-70563 Stuttgart Alle Rechte vorbehalten www.isg-stuttgart.de support@isg-stuttgart.de

Dokumentation Version: 1.08 13.12.2023

# Inhaltsverzeichnis

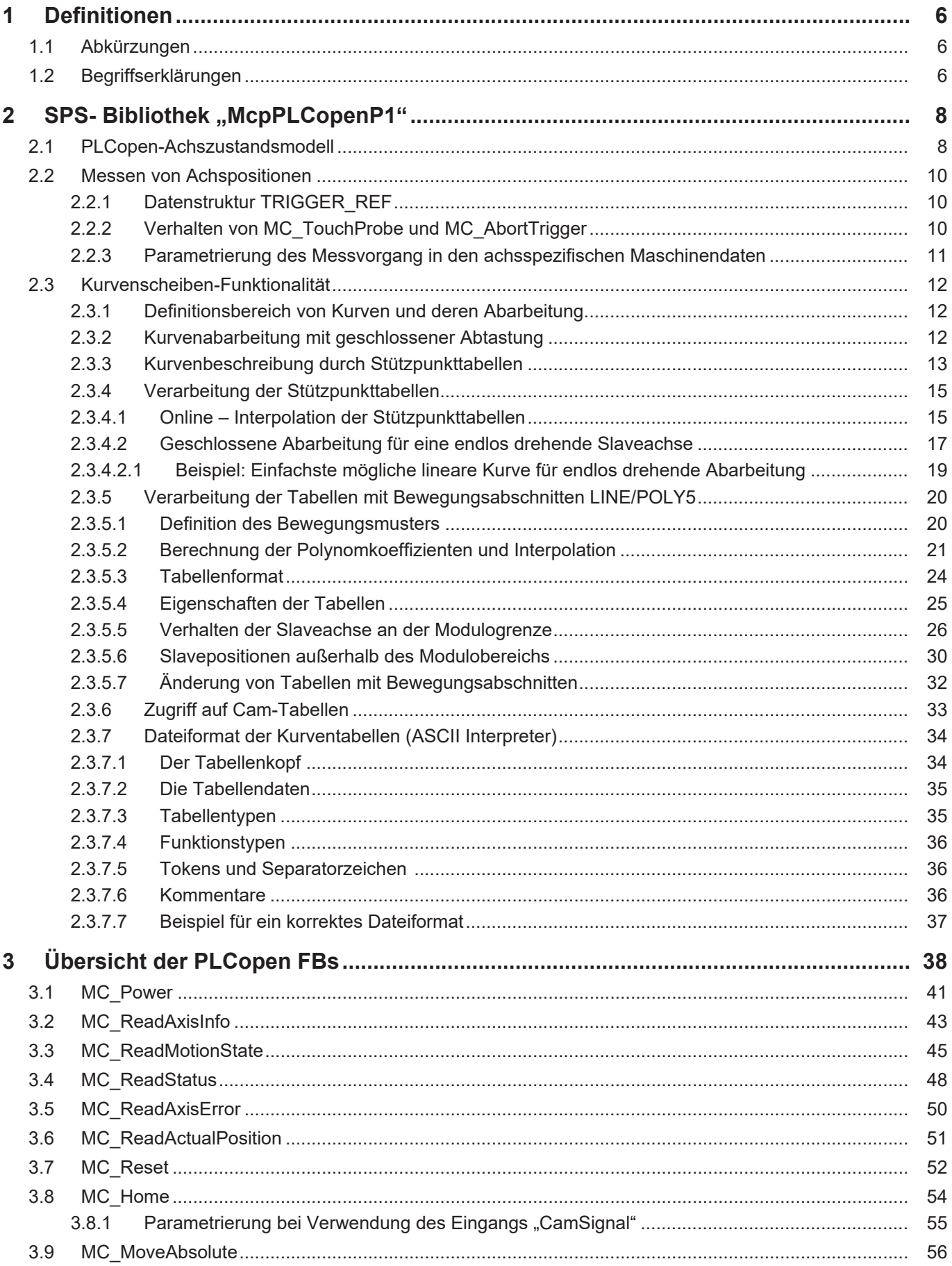

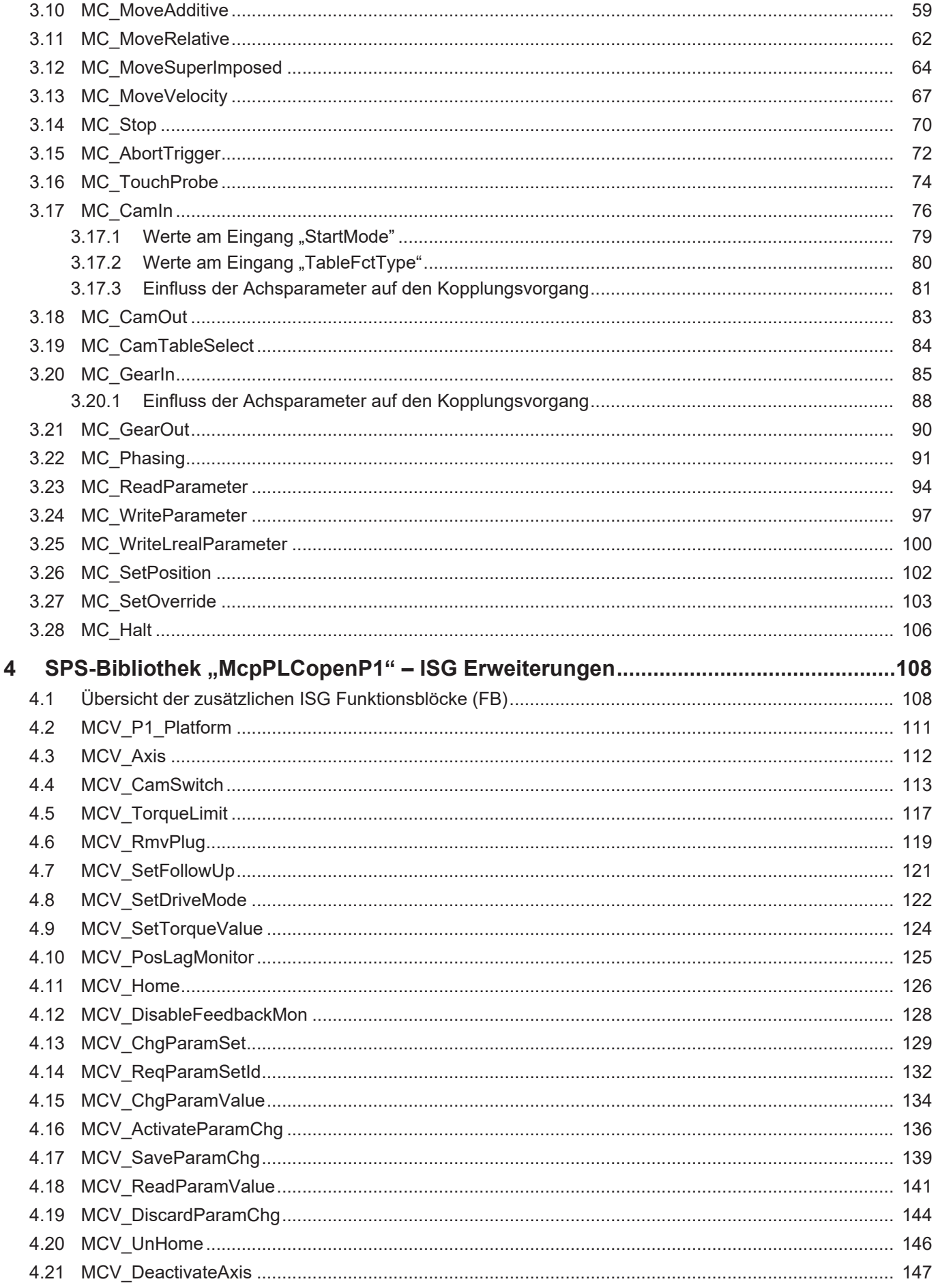

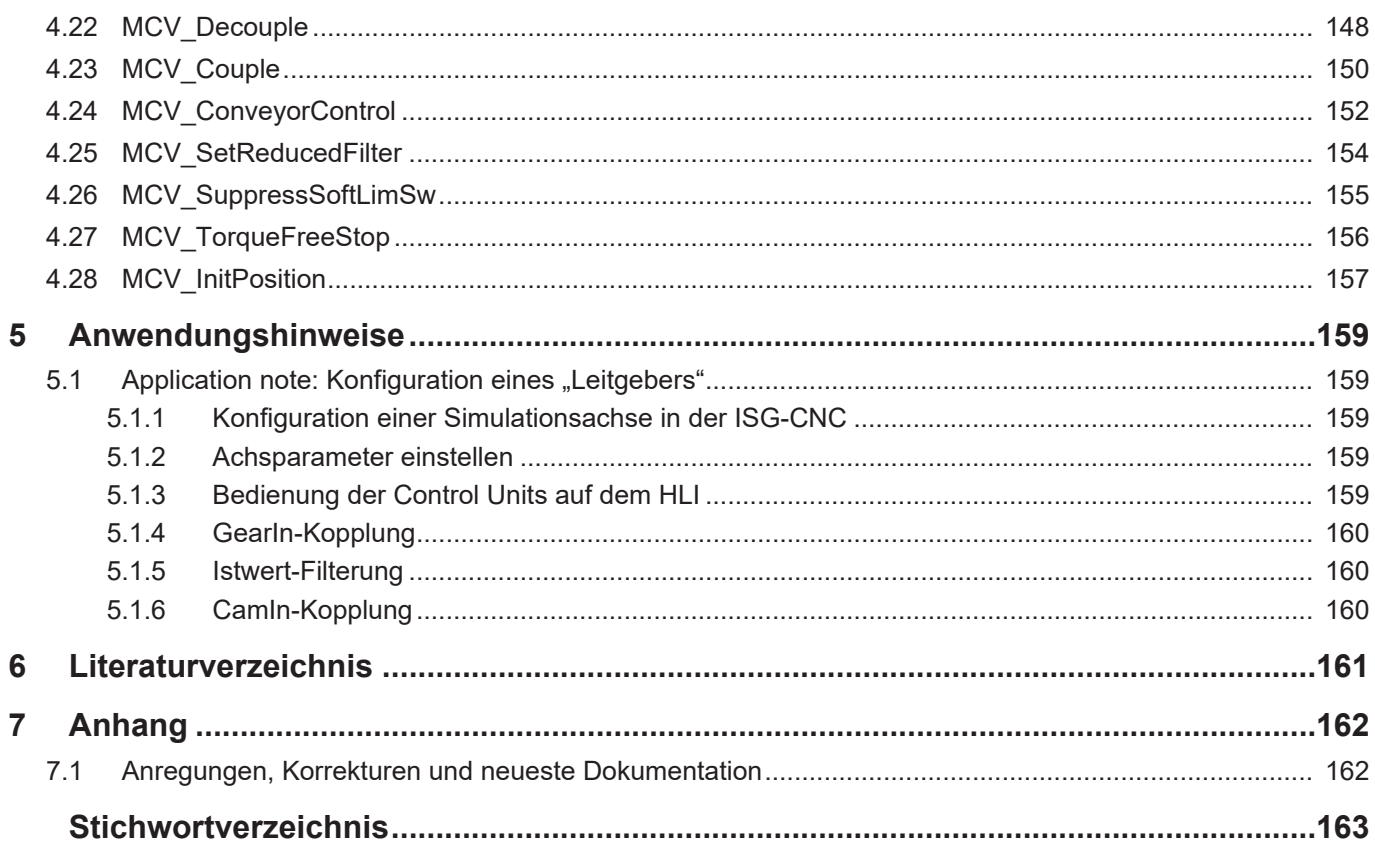

# **Abbildungsverzeichnis**

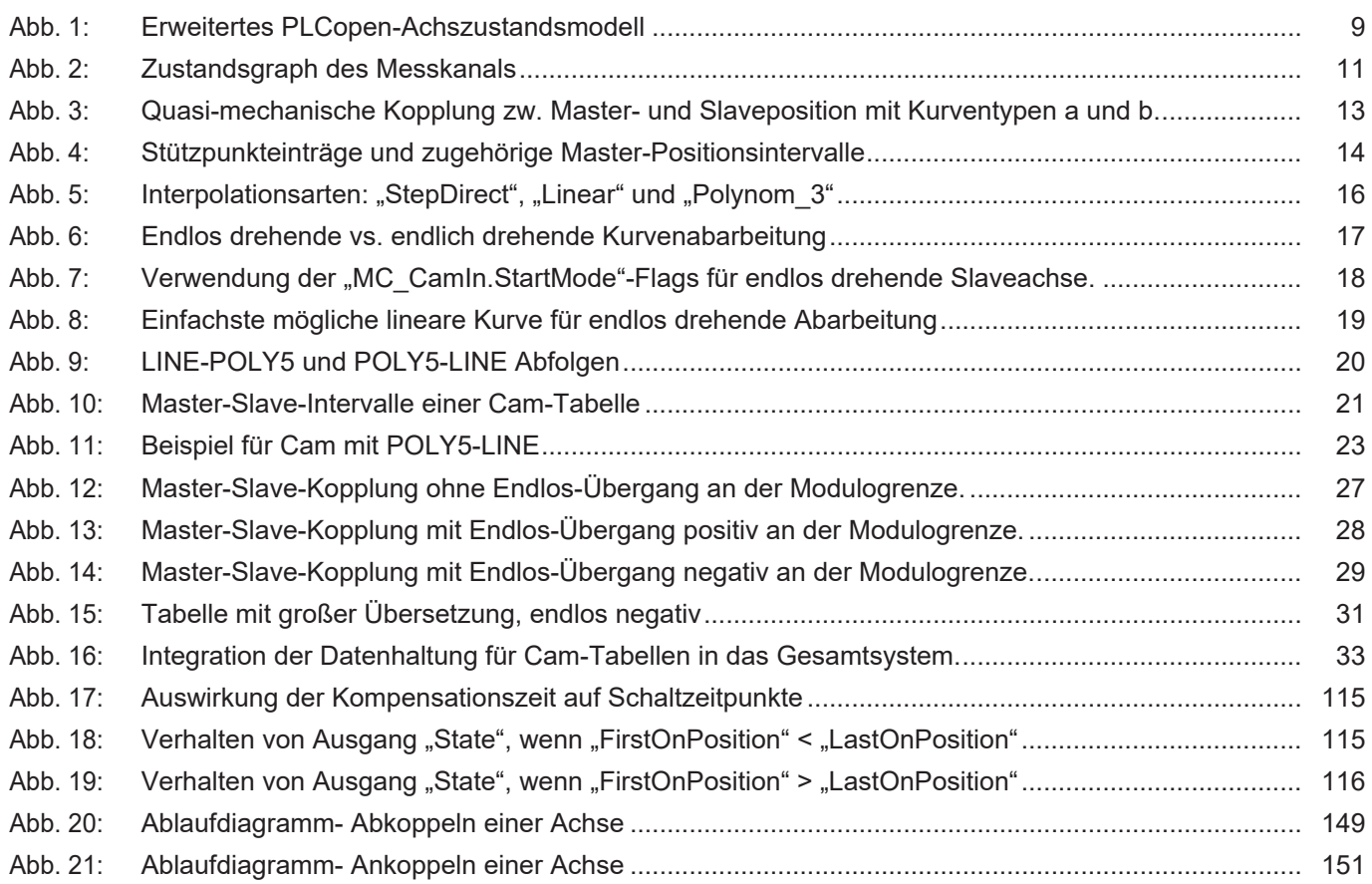

# <span id="page-5-0"></span>**1 Definitionen**

# <span id="page-5-1"></span>**1.1 Abkürzungen**

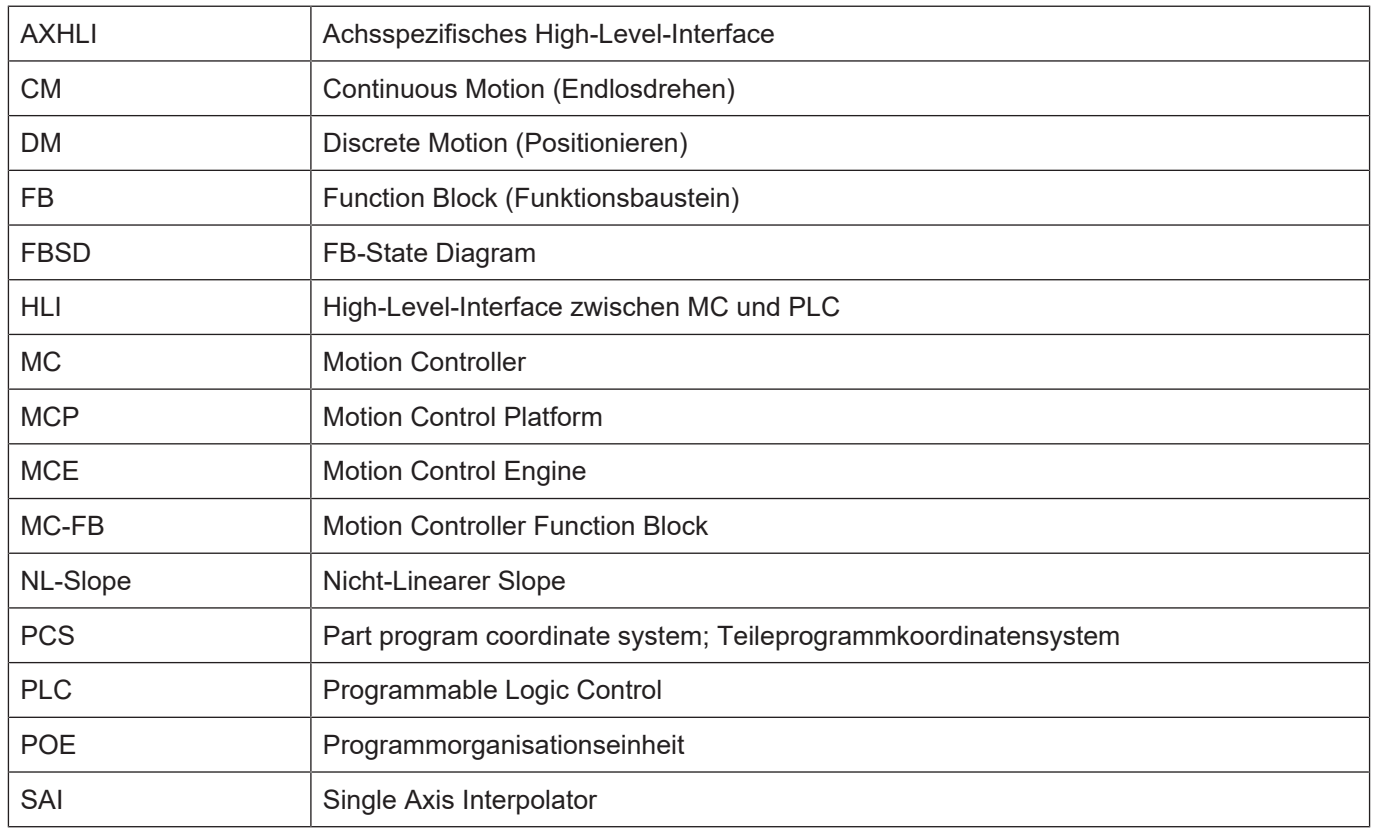

# <span id="page-5-2"></span>**1.2 Begriffserklärungen**

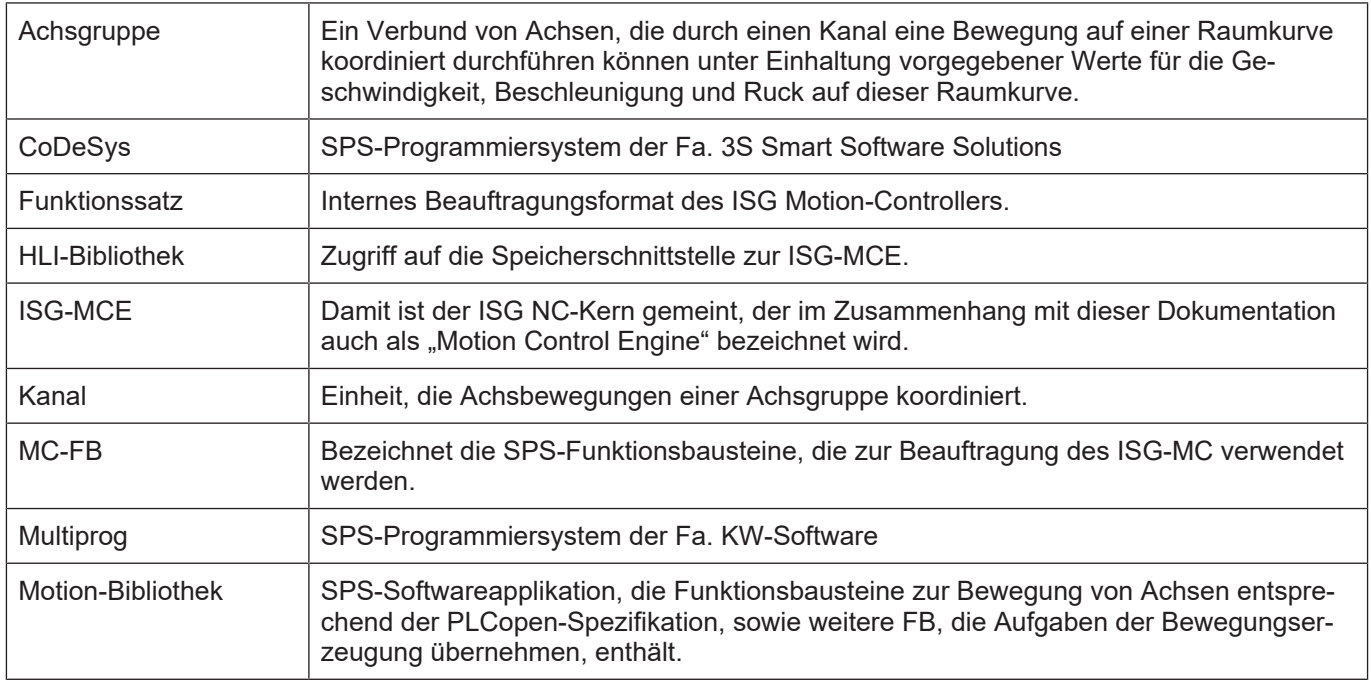

#### *Obligatorischer Hinweis zu Verweisen auf andere Dokumente*

Zwecks Übersichtlichkeit wird eine verkürzte Darstellung der Verweise (Links) auf andere Dokumente bzw. Parameter gewählt, z.B. [PROG] für Programmieranleitung oder P-AXIS-00001 für einen Achsparameter.

Technisch bedingt funktionieren diese Verweise nur in der Online-Hilfe (HTML5, CHM), allerdings nicht in PDF-Dateien, da PDF keine dokumentenübergreifenden Verlinkungen unterstützt.

# **2** SPS- Bibliothek "McpPLCopenP1"

<span id="page-7-0"></span>Diese Bibliothek enthält Funktionsbausteine, die als Standard-Bausteine in PLCopen Part 1 festgelegt sind.

# **2.1 PLCopen-Achszustandsmodell**

<span id="page-7-1"></span>Ergänzend zum Achszustandsmodell von PLCopen gibt es einen weiteren Zustand für die Betriebsart **Momentenregelung** (TorqueControl). Der Zustand **Disabled** ist noch nicht vollständig implementiert. Die folgende Abbildung zeigt die möglichen Transitionen.

<span id="page-8-0"></span>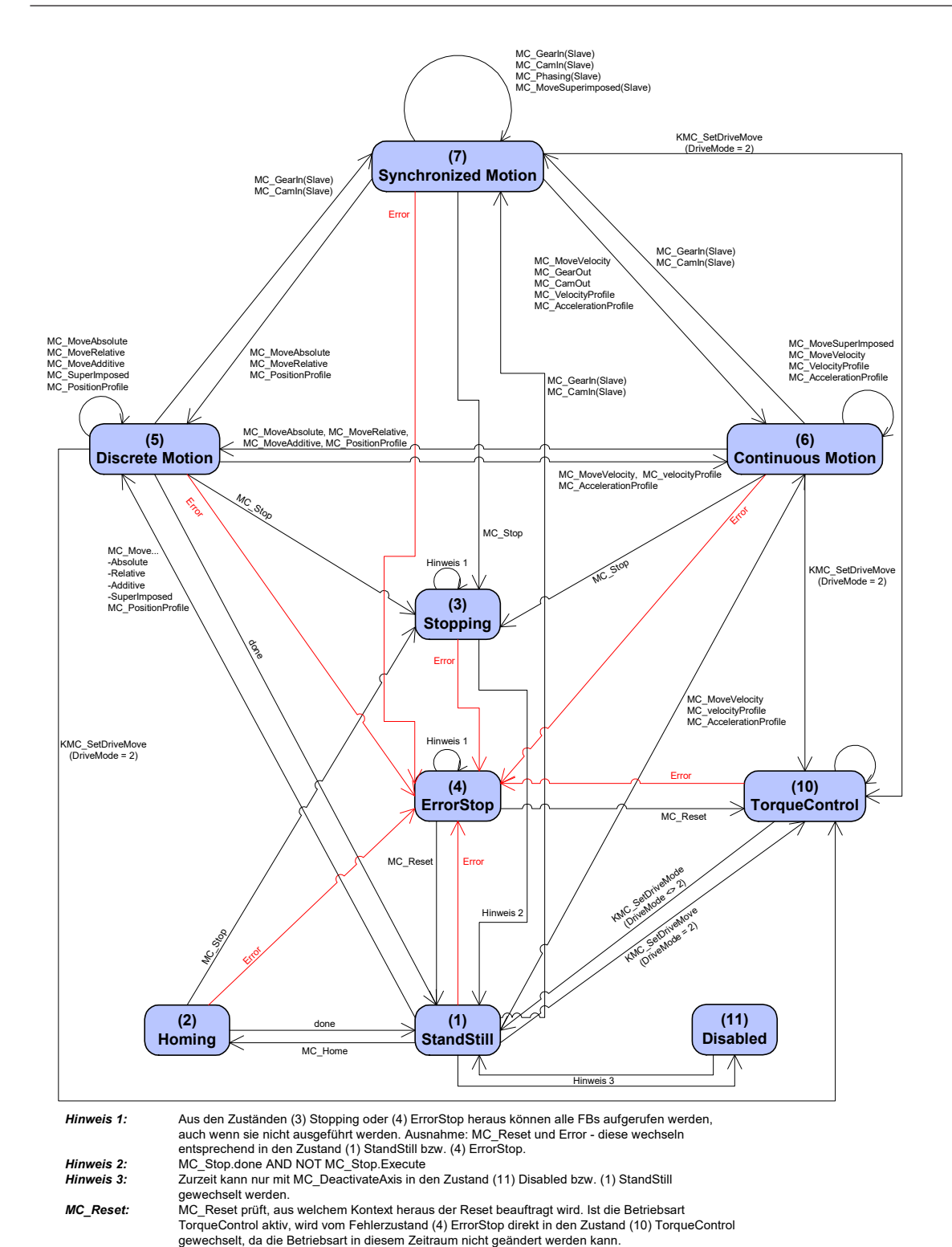

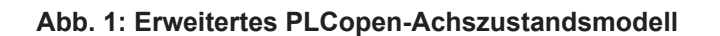

# **2.2 Messen von Achspositionen**

<span id="page-9-0"></span>Zur Realisierung einer genauen, von einem Messereignis abhängigen Positionierung ist die Erfassung von Positionen unabhängig vom Interpolations- bzw. Lageregeltakt erforderlich. Dies kann in einem Steuerungssystem nur durch eine zusätzliche Hardware zum Latchen der Positionen realisiert werden. Diese zusätzliche Hardware befindet sich im Allgemeinen in einem antriebsnahen System, wenn nicht direkt im Antrieb. Die Funktionsbausteine [MC\\_TouchProbe](#page-73-0) [\[](#page-73-0)[}](#page-73-0) [74\]](#page-73-0) und [MC\\_AbortTrigger \[](#page-71-0)[}](#page-71-0) [72\]](#page-71-0) machen diese Funktionalität nutzbar.

# **2.2.1 Datenstruktur TRIGGER\_REF**

<span id="page-9-1"></span>Mit einer Strukturvariablen vom Typ TRIGGER\_REF werden einer Instanz des FB [MC\\_Touch-](#page-73-0)[Probe \[](#page-73-0) $\triangleright$  [74\]](#page-73-0) bzw. [MC\\_AbortTrigger \[](#page-71-0) $\triangleright$  [72\]](#page-71-0) die Messparameter übergeben. Die Strukturvariable enthält

- die Messkanalnummer (Strukturelement "tp\_channel")
- den Mode (Strukturelement "tp\_mode"). Der Mode gibt an, ob der Messvorgang durch die steigende oder die fallende Flanke des Triggersignals ausgelöst wird. Folgende Werte sind für den Mode zulässig:

Fallende Flanke des Triggersignals **1**

Steigende Flanke des Triggersignals **2**

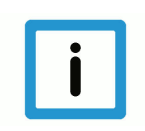

# **Hinweis**

Die Datenstruktur TRIGGER\_REF ist in der ausgelieferten Bibliothek bereits deklariert.

# **2.2.2 Verhalten von MC\_TouchProbe und MC\_AbortTrigger**

- <span id="page-9-2"></span>• Eine Retriggerung einer [MC\\_TouchProbe \[](#page-73-0)[}](#page-73-0) [74\]-](#page-73-0) bzw. [MC\\_AbortTrigger \[](#page-71-0)[}](#page-71-0) [72\]-](#page-71-0)Instanz führt, im Gegensatz zu den Motion-Aufträgen, nicht zum Überschreiben des bisherigen Auftrags; vielmehr wird der neue Auftrag durch die FB verworfen und kein neuer Auftrag abgesetzt. Die retriggerte FB-Instanz zeigt einen FB-spezifischen Fehler an und bleibt ACTIVE.
- An den FB-Ausgängen "Error" und "ErrorID" wird für einen SPS-Zyklus ein Signal ausgegeben, mit dem sich der Vorgang der Retriggerung detektieren lässt. Hat sich zum Zeitpunkt der Retriggerung entweder die AXIS\_REF oder die TRIGGER\_REF geändert, wird dies als Fehler an den oben genannten FB-Ausgängen angezeigt und der Auftrag ebenfalls verworfen.
- Der Output "CommandAborted" kann nur gesetzt werden, wenn die Beauftragung von einem [MC\\_AbortTrigger \[](#page-71-0)[}](#page-71-0) [72\]](#page-71-0) explizit abgebrochen wird. Dieser muss dazu in TRIGGER\_REF die identische Messkanalnummer **und** Mode verwenden, weil ein Messauftrag ausschließlich anhand der Übereinstimmung aller Parameter der TRIGGER\_REF identifiziert wird.
- Im Gegensatz zu den Motion-Beauftragungen führt eine Messbeauftragung nicht zu einer Änderung des Achszustandes. Da PLCopen keine Angaben macht in welchen Zuständen ein [MC\\_TouchProbe \[](#page-73-0)[}](#page-73-0) [74\]](#page-73-0) zulässig ist, wird festgelegt, dass dieser in allen Zuständen außer "ERROR STOP" und "HOMING" erlaubt ist.
- Für einen Messkanal wird ein separater Zustandsgraph implementiert. Der aktuelle Zustand des Messkanals wird in "tp\_state" in der AXIS\_REF der Achse verwaltet, über die der Messauftrag abgesetzt wurde.

<span id="page-10-1"></span>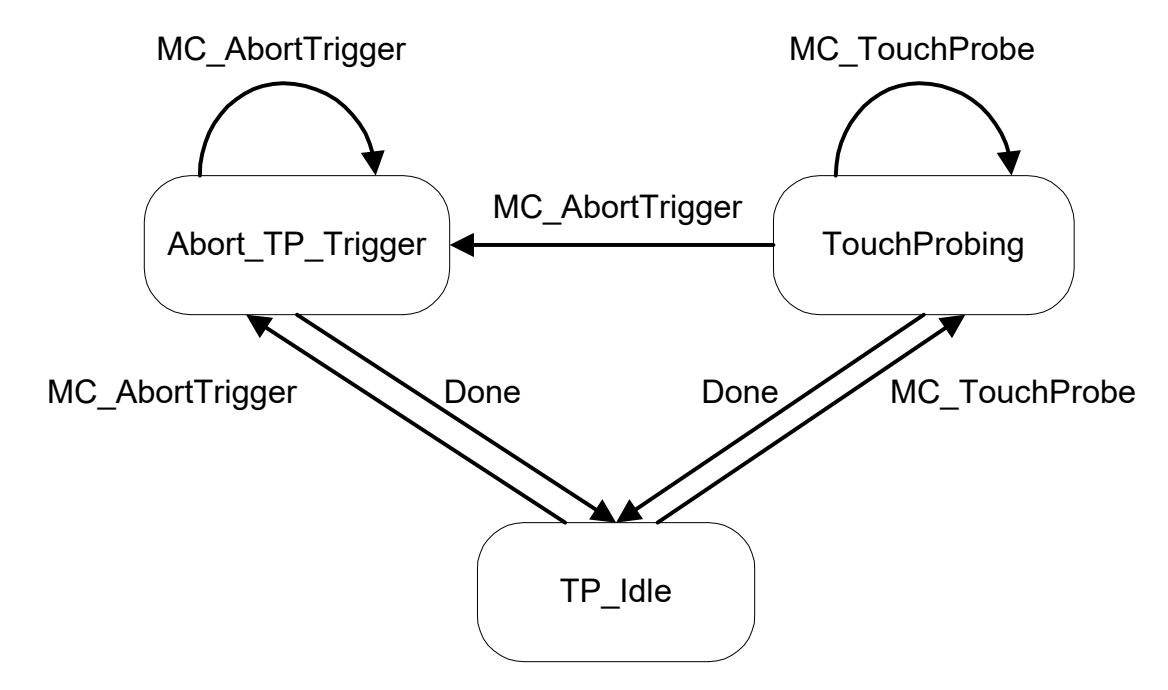

#### **Abb. 2: Zustandsgraph des Messkanals**

• Damit sind maximal so viele Messaufträge gleichzeitig möglich, wie es Achsen gibt.

#### **2.2.3 Parametrierung des Messvorgang in den achsspezifischen Maschinendaten**

<span id="page-10-0"></span>Sollen Positionen einer Achse durch Messvorgänge erfasst werden, so ist diese Möglichkeit in den achsspezifischen Maschinendaten zu parametrieren.

Zum einen ist dann grundsätzlich die Möglichkeit der Erfassung von Messwerten für eine Achse freizuschalten. Dies erfolgt über den Eintrag:

kenngr.messachse 1

Zum anderen ist zu parametrieren, wo die Quelle für das Triggersignal ist, die den Messvorgang auslöst. Es werden 4 Signalquellen unterschieden. In diesem Zusammenhang muss darauf hingewiesen werden, dass jeweils immer nur eine der Signalquellen als aktiv parametriert werden kann und mit einer **1** zu belegen ist. Alle anderen Alternativen sind mit 0 zu belegen.

Das nachfolgende Beispiel zeigt eine Parametrisierung, wie sie bei der Verwendung von KUKA-Antrieben verwendet werden muss. Bei KUKA-Antrieben wird das Triggersignal von den Antrieben geliefert, weshalb diese Signalquelle als aktiv und die anderen als inaktiv parametriert werden müssen.

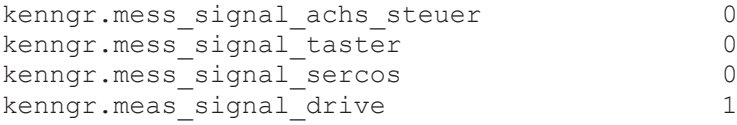

# **2.3 Kurvenscheiben-Funktionalität**

# <span id="page-11-0"></span>**Hinweis**

#### **Begriffsdefinition Kurve**

Eine Kurve ist eine Beschreibung eines Bewegungsprofils die für einen bestimmten Master-Positionsbereich jeder Masterposition eindeutig eine Slaveposition zuordnet.

Der englische Begriff "Cam" wird im laufenden Text gleichbedeutend ebenfalls verwendet.

# **2.3.1 Definitionsbereich von Kurven und deren Abarbeitung**

<span id="page-11-1"></span>Die Kurvenscheibenfunktionalität in der ISG-MCE wird als mechanisches Analogon zu einer Kurvenscheibe auf einer Königswelle gesehen. Kurven können dabei nur als absolute Kopplungsvorschrift zwischen zwei endlosdrehenden Achsen verwendet werden. Dem entsprechend erstreckt sich der Definitionsbereich jeder Kurve definitionsgemäß über den gesamten Modulobereich der Masterachse. Damit gibt es zu jeder absoluten Masterposition immer genau eine zugehörige Slaveposition sprich: der Definitionsbereich ist in sich geschlossen.

Man spricht in diesem Zusammenhang auch von Kurvenabarbeitung mit "**geschlossener Abtastung**" des Kurvenprofils mit der Masterposition.

### **2.3.2 Kurvenabarbeitung mit geschlossener Abtastung**

<span id="page-11-2"></span>Bei Kurvenabarbeitung mit geschlossener Abtastung wird das Kurvenprofil ausschließlich innerhalb des geschlossenen Wertebereichs (= Modulobereich oder "Periode") der Masterachse abgearbeitet.

Dabei wird davon ausgegangen, dass dieser Modulobereich der Masterachse eine Eigenschaft der Achse ist, sprich: die Achse hält ihre Position **selbsttätig** innerhalb des Modulobereichs.

Damit gibt es zu jeder Master- bzw. Leitposition immer genau eine zugehörige Slaveposition. Die Kurve kann also niemals an einer ungültigen Stelle abgetastet werden.

Für die Kurvenabarbeitung mit geschlossener Abtastung eignen sich **ausschließlich** folgende Kurventypen:

- Kurven (a) deren Geschwindigkeitsintegral im Definitionsintervall genau gleich Null ist. Z.B. für begrenzte, oszillierende Bewegung.
- Kurven (b) deren Geschwindigkeitsintegral im Definitionsintervall dem Modulobereich der Slaveachse entspricht. Z.B. für endlos drehende Kurbel.

Die Abarbeitung einer beliebigen Kurve mittels geschlossener Abtastung, die nicht einer der obigen Definitionen entspricht, führt zu Positionssprüngen der Slaveachse immer dann, wenn die Masterposition eine Modulogrenze überschreitet.

<span id="page-12-1"></span>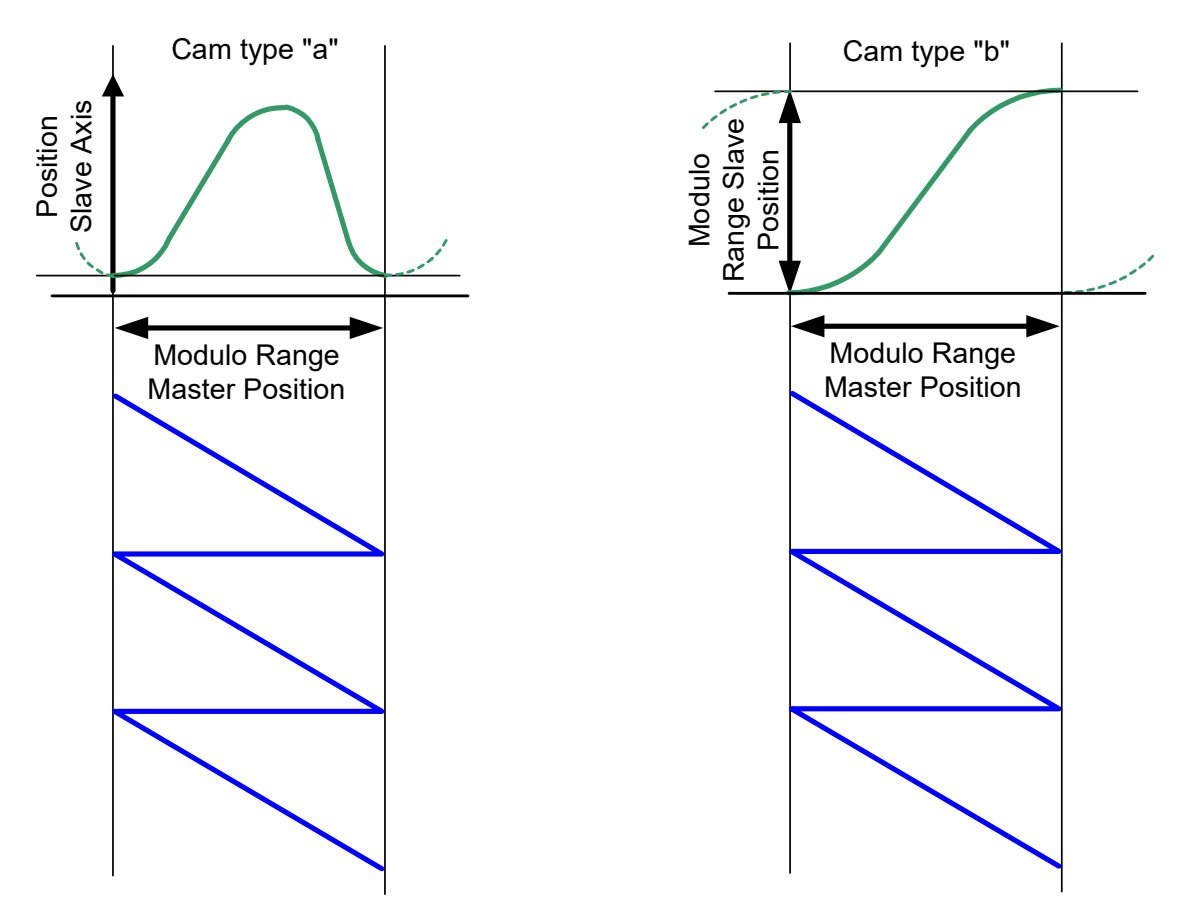

**Abb. 3: Quasi-mechanische Kopplung zw. Master- und Slaveposition mit Kurventypen a und b.**

Bei der Abtastung des Kurventyps "a" muss beim Durchgang des Masters durch die Modulogrenze nichts beachtet werden.

Bei der Abtastung des Kurventyps "b" muss beim Durchgang des Masters durch die Modulogrenze beachtet werden, dass die Slaveposition um einen Modulobereich korrigiert wird (siehe Kapitel [Geschlossene Abarbeitung für eine endlos drehende Slaveachse \[](#page-16-0)[}](#page-16-0) [17\]\)](#page-16-0).

# **2.3.3 Kurvenbeschreibung durch Stützpunkttabellen**

<span id="page-12-0"></span>Als Kurven werden in der ISG-MCE zum einen Stützpunkttabellen und zum anderen Tabellen mit abwechselnden LINE/POLY5-Bewegungsabschnitten unterstützt.

Bei den Stützpunkttabellen werden die Einträge (=Zeilen in der Kurventabelle) als äquidistante Stützpunkte der Slaveachse über dem Modulobereich der Masterachse verstanden. Deshalb werden bei diesem Tabellentyp keine Masterpositionen in der Tabelle gehalten. Bei der Abarbeitung der Kurve wird der Modulobereich der Masterachse in "Anzahl Stützpunkte" gleichgroße Abschnitte eingeteilt. Die Stützpunkteinträge für die Slaveachse werden als metrische Positionen der Slaveachse innerhalb des zugehörigen Positionsintervalls der Masterachse verstanden.

<span id="page-13-0"></span>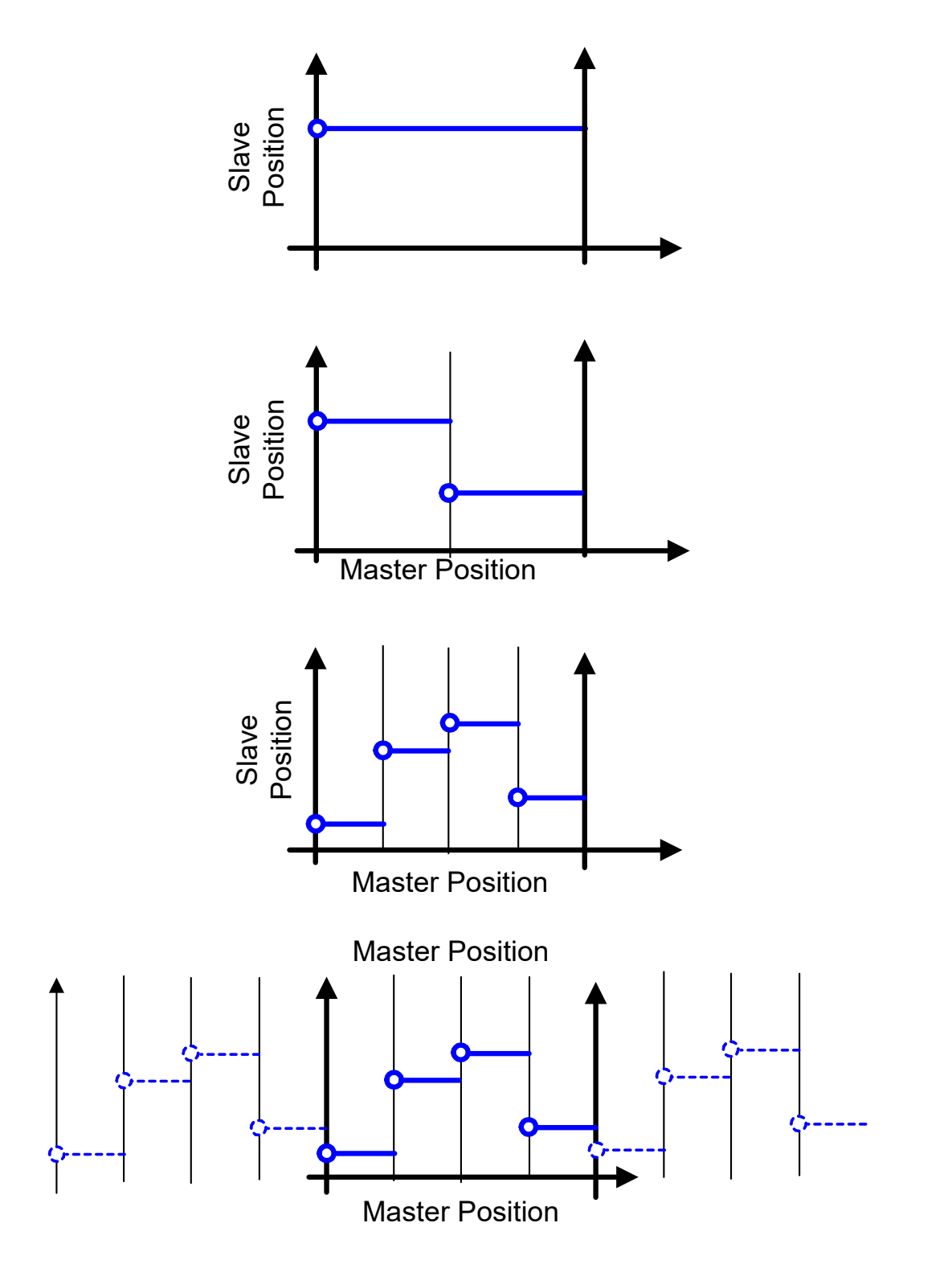

**Abb. 4: Stützpunkteinträge und zugehörige Master-Positionsintervalle**

Diese Form der Kurvenbeschreibung ist ausschließlich für die Verwendung mit geschlossener Abtastung geeignet, da per Definition die Slaveposition am Ende der Kurve gleich der Slaveposition am Beginn der Kurve implizit vorausgesetzt wird.

Die erste oben abgebildete Tabelle mit genau einem Slavepositionseintrag ist somit die einfachste denkbare Kurvenbeschreibung in Tabellenform. Bei deren Abarbeitung würde der Slave in der Synchronisierungsphase (Ramp-In) die eingetragene Slaveposition anfahren und dort verbleiben. In Kapitel [Online – Interpolation der Stützpunkttabellen \[](#page-14-1)[}](#page-14-1) [15\]](#page-14-1) und [Geschlossene Abarbeitung](#page-16-0) [für eine endlos drehende Slaveachse \[](#page-16-0)[}](#page-16-0) [17\]](#page-16-0) wird die Interpolation von äquidistanten Stützpunkttabellen beschrieben.

Bei den Tabellen mit LINE/POLY5-Bewegungsabschnitten müssen die Tabelleneinträge nicht äquidistant sein. Deshalb ist in der ersten Spalte immer die Masterposition und in der zweiten Spalte immer die Slaveposition, die das Ende des Bewegungsabschnitts definiert, anzugeben. Master- und Slavepositionen sind metrisch in der Einheit 1E-4° oder 1E-4 mm anzugeben. Das Kapitel [Verarbeitung der Tabellen mit Bewegungsabschnitten LINE/POLY5 \[](#page-19-0)[}](#page-19-0) [20\]](#page-19-0) beschreibt die Interpolation von Tabellen mit LINE/POLY5-Bewegungsabschnitten.

# **2.3.4 Verarbeitung der Stützpunkttabellen**

### **2.3.4.1 Online – Interpolation der Stützpunkttabellen**

<span id="page-14-1"></span><span id="page-14-0"></span>Die aktuelle Tabellenbeschreibung definiert, wie oben aufgezeigt, die Slaveposition am Ende der Kurve = der Slaveposition am Beginn der Kurve und ist somit nur für die Verwendung mit geschlossener Abtastung geeignet.

Geht man einen Schritt weiter und will zwischen den Stützpunkten interpolieren, so werden an den Modulogrenzen zusätzlich die Slavepositionen aus den "benachbarten" Modulobereichen herangezogen, um Informationen wie z.B. die Steigung der interpolierten Kurve in einem bestimmten Punkt zu berechnen.

Eine solche Interpolation verwendet also Informationen, die nicht in der Tabelle als solcher enthalten sind, sondern in der Festlegung der geschlossenen Abtastung.

Unter den soeben aufgezeigten Randbedingungen kann zwischen den äquidistanten Slave-Stützpunkten linear, kubisch oder (nur bei sehr feinen Tabellen sinnvoll) überhaupt nicht interpoliert werden.

Der herstellerspezifische Input "MC\_CamIn.TableFctType" am PLCopen FB gibt dabei an, wie zwischen zwei Tabellenstützpunkten interpoliert wird:

HLI STEP DIRECT : UDINT := 0;

Innerhalb des Master-Positionsintervalls s\_m<sub>i</sub>, s\_m<sub>i+1</sub> wird der Slave-Positionseintrag s\_s<sub>i</sub> ausgegeben.

HLI LINEAR : UDINT := 1;

Innerhalb des Master-Positionsintervalls s\_m<sub>i</sub>, s\_m<sub>i+1</sub> wird zwischen den Slave-Positionseinträgen s\_s<sub>i</sub>, s\_s<sub>i+1</sub> linear interpoliert.

HLI POLYNOM  $3$  : UDINT := 2;

Innerhalb des Master-Positionsintervalls s\_m<sub>i</sub>, s\_m<sub>i+1</sub> wird zwischen aus den vier benachbarten Slave-Positionseinträgen s\_s<sub>i-1</sub>, s\_s<sub>i</sub>, s\_s<sub>i+1</sub>, s\_s<sub>i+2</sub> ein tangentenstetiger, kubischer Bezier-Spline interpoliert. Die Polynomkoeffizientenberechnung findet online statt.

Diese Interpolationsarten sind im folgenden Bild dargestellt. Im unteren Bild ist zusätzlich die Gewinnung von Tangenteninformationen in jedem Stützpunkt und auch an den Modulogrenzen angedeutet: Die Tangente ist in jedem Stützpunkt eine Parallele zu der Geraden, die durch die beiden benachbarten Stützpunkte geht.

<span id="page-15-0"></span>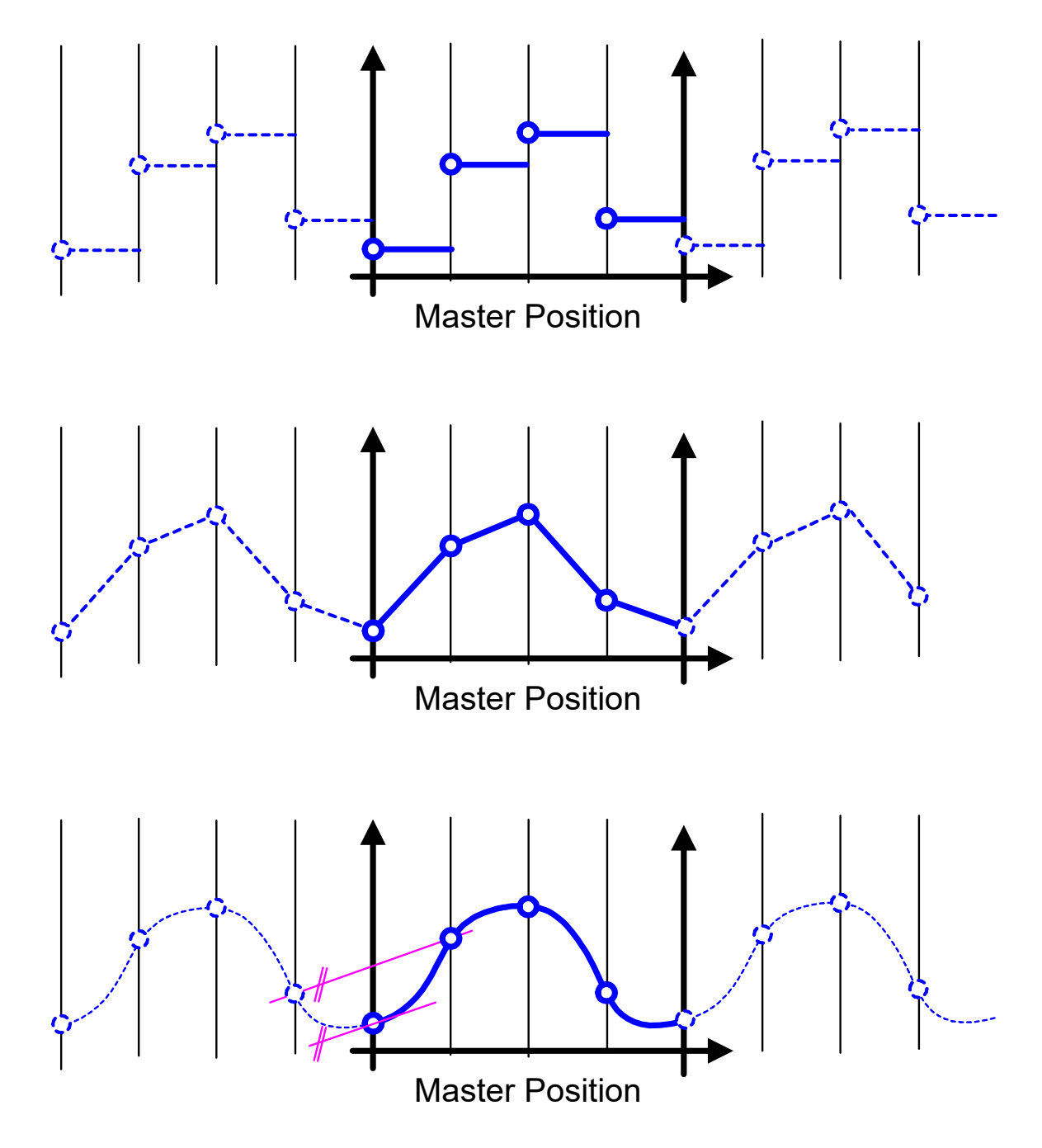

Abb. 5: Interpolationsarten: "StepDirect", "Linear" und "Polynom\_3"

#### **2.3.4.2 Geschlossene Abarbeitung für eine endlos drehende Slaveachse**

<span id="page-16-0"></span>Bei der Interpolation zwischen den Stützpunkten ergibt sich die Notwendigkeit zu unterscheiden, ob der Slave die Kurve endlos oder endlich drehend abarbeiten soll. Diese Information ist bei der aktuellen Kurvenbeschreibung nicht enthalten.

Da ein und dieselbe Kurvenbeschreibung für beide Arten verwendet werden kann, ist diese Unterscheidung nicht eine Eigenschaft der Kurve, sondern vielmehr Bestandteil des (CamIn-) Auftrags.

<span id="page-16-1"></span>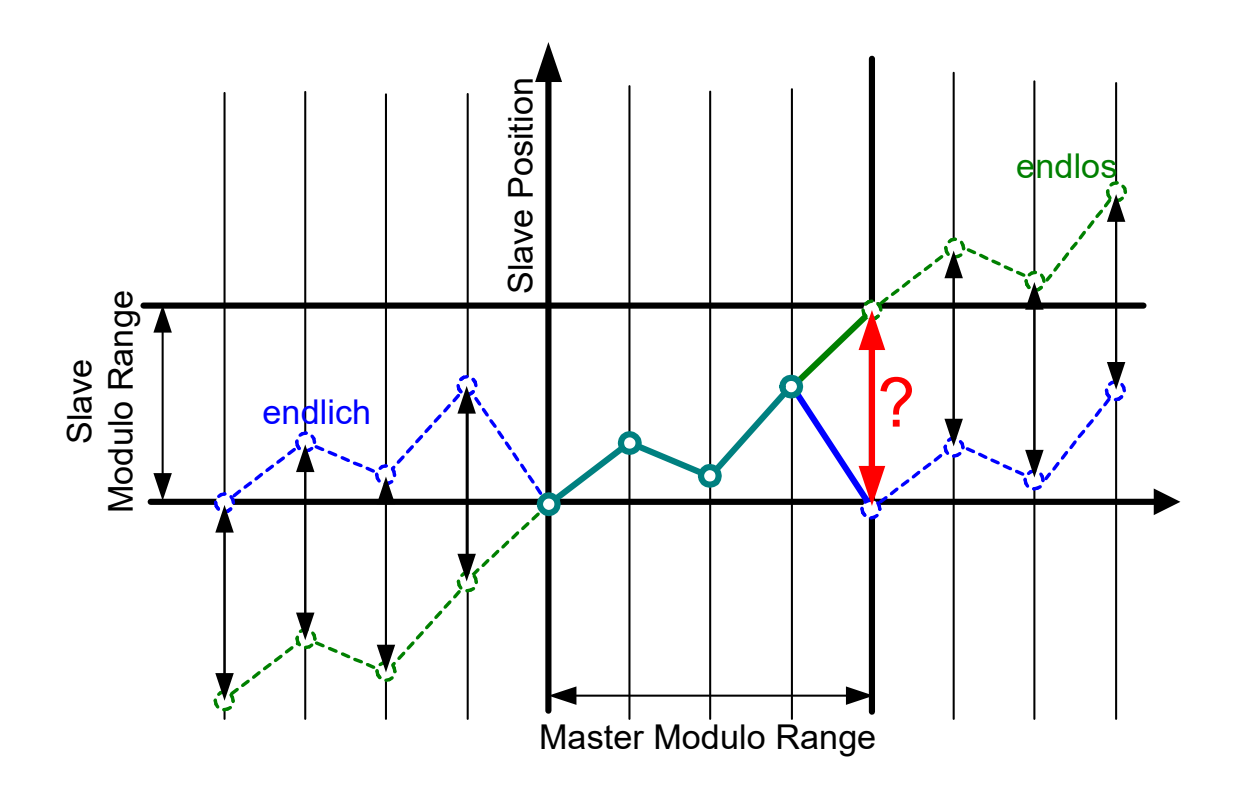

#### **Abb. 6: Endlos drehende vs. endlich drehende Kurvenabarbeitung**

Bei endlos drehender Abarbeitung müssen an den Definitionsgrenzen der Kurve die Tabellenstützpunkte, die zur Berechnung der Interpolation herangezogen werden, um einen Modulobereich korrigiert werden. Die Korrekturrichtung ist dabei davon abhängig, ob die Kurve für einen vorwärts oder rückwärts drehenden Slave modelliert wurde.

Der ISG Slopekernel für die Kurvenabarbeitung (sl\_cam\_kernel) kann dies jedoch nur dann automatisch richtig machen, falls zwischen den Tabellenstützpunkten keine Zwischeninterpolation ("MC\_CamIn.TableFctType" = HLI\_STEP\_DIRECT) verwendet wird. Dies stellt er dadurch sicher, dass für zwei aufeinanderfolgende, abgetastete Slavepositionen immer die kürzeste Modulodistanz als relativer Weg pro Echtzeitzyklus ausgegeben wird. Für diese Berechnung wird der Modulobereich der Slaveachse herangezogen, weshalb die Kurvenabarbeitung auch ausschließlich mit modulo drehenden Slaveachsen möglich ist.

Falls die Kurve für eine endlos drehende Slaveachse modelliert wurde, muss im Zusammenhang mit der Verwendung einer Stützpunktinterpolation ("MC\_CamIn.TableFctType" = HLI\_LINEAR oder HLI\_POLYNOM\_3), angegeben werden, in welche Richtung die Modulokorrektur durchzuführen ist.

Falls die Kurve so modelliert wurde, dass sie den Modulobereich des Slaves in positive Richtung durchläuft, muss im "MC CamIn.StartMode" das Bit gesetzt werden, das durch die globale Konstante

```
HLI CI ENDLESS POSITIVE : UDINT := 32;
```
repräsentiert wird.

rnel

Durchläuft die Kurve den Modulobereich des Slaves in negativer Richtung, muss im "MC\_CamIn.StartMode" das Bit gesetzt werden, das durch die globale Konstante

HLI CI ENDLESS NEGATIVE : UDINT := 64;

repräsentiert wird.

Nichtsdestotrotz muss der Kurvenverlauf immer zu der gewählten Abarbeitungsart passen, da sich ansonsten Sprünge in der Slaveposition ergeben.

<span id="page-17-0"></span>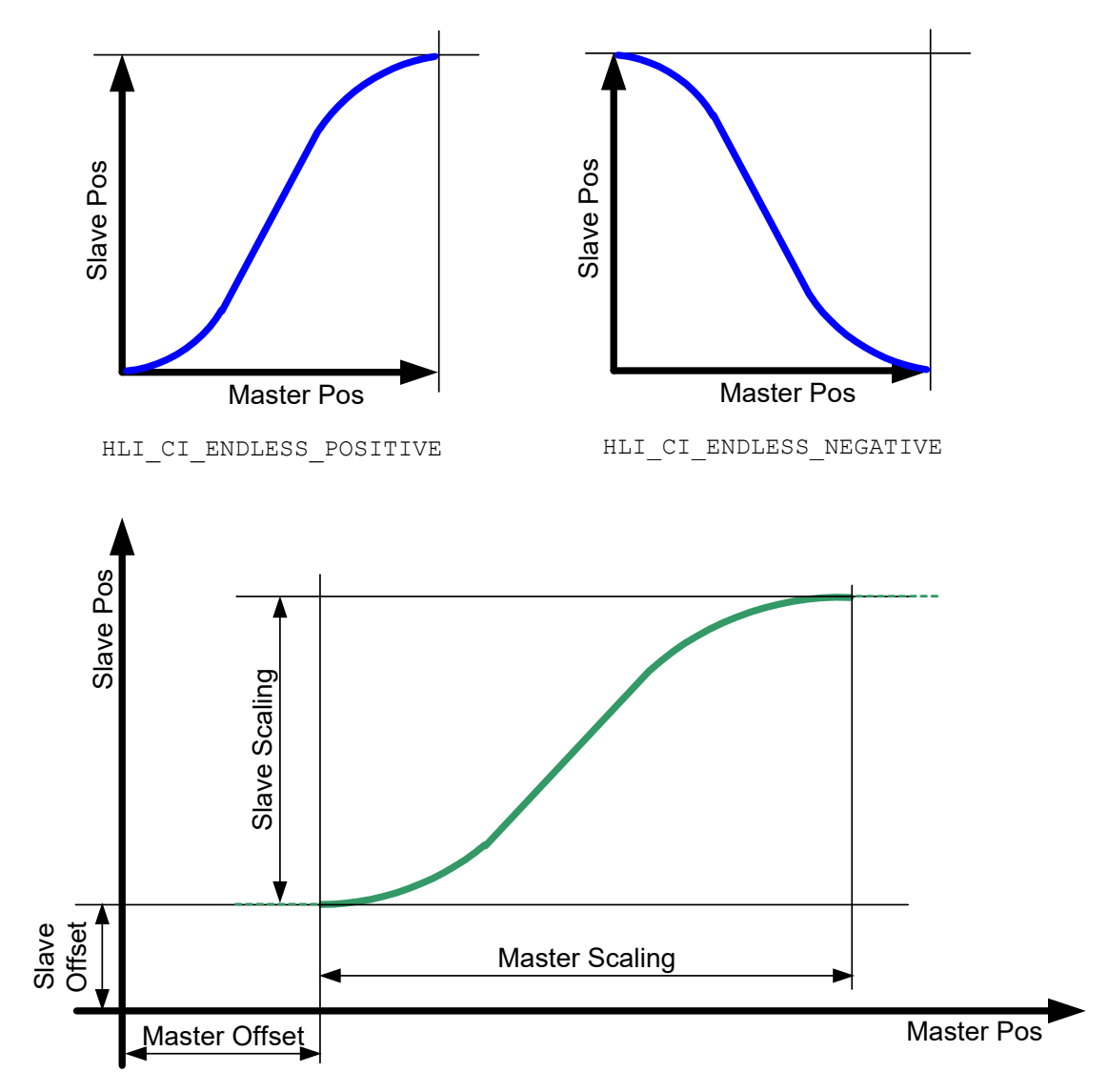

Abb. 7: Verwendung der "MC\_CamIn.StartMode"-Flags für endlos drehende Slaveachse.

# **2.3.4.2.1 Beispiel: Einfachste mögliche lineare Kurve für endlos drehende Abarbeitung**

<span id="page-18-1"></span><span id="page-18-0"></span>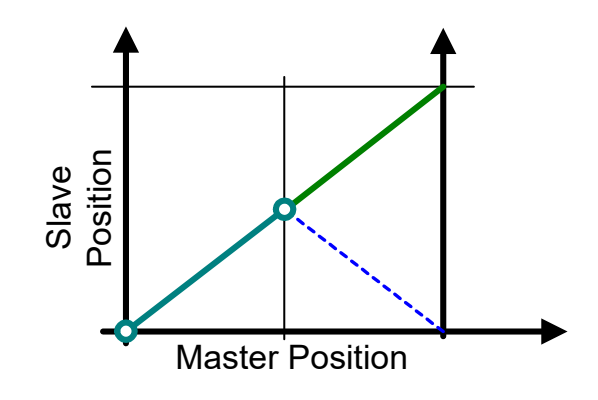

#### **Abb. 8: Einfachste mögliche lineare Kurve für endlos drehende Abarbeitung**

Das oben abgebildete Bild mit zwei Slave-Positionseinträgen ist die einfachste denkbare Kurvenbeschreibung einer Geraden in Tabellenform.

#### **Besonderheiten:**

Die Kurve muss endlos in positiver Richtung verwendet werden. Ansonsten wird die gestrichelt dargestellte Kurve gefahren.

Bei geschlossener Abtastung muss die sich ergebende Gerade genau den Modulobereich des Slaves durchlaufen, sprich: sie muss die Steigung 1 haben, ansonsten ergibt sich an der Modulogrenze ein Positionssprung. D.h. mit einer Geraden der Steigung 1 als Kurve lässt sich ein GearIn mit dem Verhältnis 1:1 nachbauen.

Will man mit einer Geraden mit einer Steigung ungleich 1 ein GearIn nachbauen, so ist dies mit geschlossener Abtastung nicht möglich!

# **2.3.5 Verarbeitung der Tabellen mit Bewegungsabschnitten LINE/POLY5**

## **2.3.5.1 Definition des Bewegungsmusters**

<span id="page-19-1"></span><span id="page-19-0"></span>Analog zur Programmierung einer Bahnbewegung über DIN 66025 wird mit dem Interpolationstyp festgelegt, auf welcher Trajektorie die vorgegebene Slaveposition in Richtung aufsteigender Masterpositionen angefahren wird.

Der Interpolationstyp POLY5-LINE definiert dem zu Folge, dass der erste Tabellenpunkt über ein Polynom angefahren und somit das erste Intervall in der Tabelle mit konstanter Geschwindigkeit zurückgelegt wird.

Beim Typ LINE-POLY5 wird dann entsprechend die erste Slaveposition mit konstanter Geschwindigkeit angefahren und im ersten Intervall liegt dann das Polynom. Im folgenden Bild ist dargestellt, welche Muster sich bei LINE-POLY5 und POLY5-LINE Abfolgen aufgrund der Lage des ersten Tabellenstützpunktes ergeben können:

<span id="page-19-2"></span>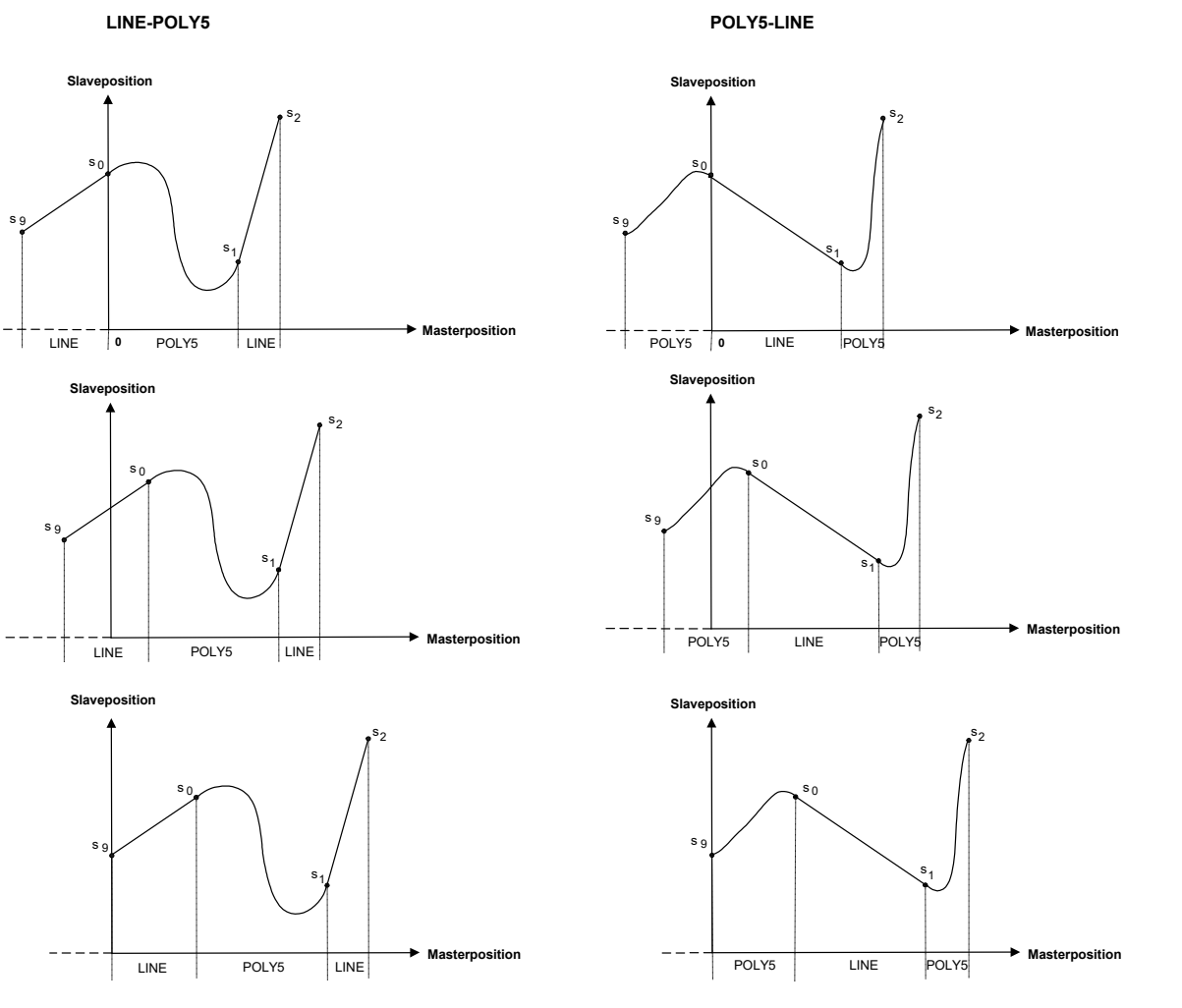

**Abb. 9: LINE-POLY5 und POLY5-LINE Abfolgen**

# **2.3.5.2 Berechnung der Polynomkoeffizienten und Interpolation**

<span id="page-20-0"></span>Die Polynome 5. Grades zur Bestimmung der Slaveposition s in Abhängigkeit der Masterposition t in den Bereichen nicht konstanter Geschwindigkeit sind von der Form:

$$
s(t) = k_5 t^5 + k_4 t^4 + k_3 t^3 + k_2 t^2 + k_1 t + k_0
$$

Sie sind bestimmt durch 6 Randbedingungen. In Start- und Endpunkt müssen die Lage s sowie die erste (Geschwindigkeit v) und die zweite Ableitung (Beschleunigung a) mit den benachbarten Intervallen übereinstimmen. Die zweite Ableitung, also die Beschleunigung, soll links und rechts  $= 0$  sein.

Das folgende Bild zeigt 3 aufeinander folgende Intervalle, mit Hilfe derer die Berechnung der Polynomkoeffizienten erfolgt:

<span id="page-20-1"></span>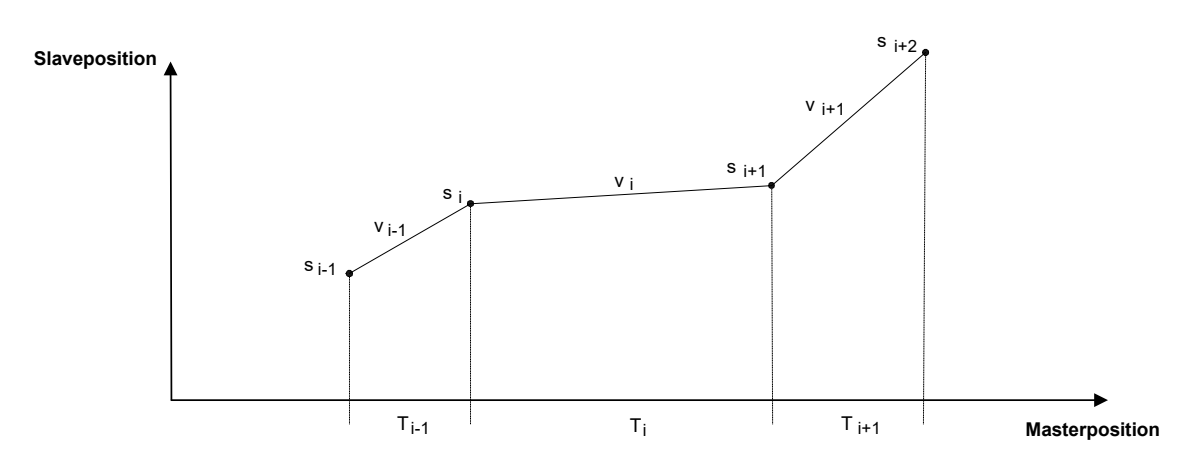

#### **Abb. 10: Master-Slave-Intervalle einer Cam-Tabelle**

Als Beispiel wird nachfolgend eine Cam-Tabelle vom Typ POLY5-LINE berechnet und mit Lage, Geschwindigkeit und Beschleunigung in den einzelnen Intervallen dargestellt.

```
Tablename    = poly5line_2     # Tabellen-Name
Table - ID = 402 \qquad # Tabellen-ID
Tabletype = 7 \qquad \qquad \qquad \qquad \qquad \qquad \qquad \qquad \qquad \qquad \qquad \qquad \qquad \qquad \qquad \qquad \qquad \qquad \qquad \qquad \qquad \qquad \qquad \qquad \qquad \qquad \qquad \qquad \qquad \qquad \qquad \qquad \qquad \qquad Functiontype = 5 \qquad # Interpolationstyp, 5 = POLY5-LINE
Lines        = 10              # Anzahl der Zeilen
Begintable                     # Beginn Tabelle
100000 0
200000 400000
400000 1600000
670000 1800000
900000 300000
980000 1700000
1500000 3400000
1800000 2700000
2700000 1700000
3000000 2600000
EndTable
```
#### Im ersten Diagramm sind die Intervalle mit Polynomen in Rot und die Intervalle mit konstanter Geschwindigkeit in Blau dargestellt:

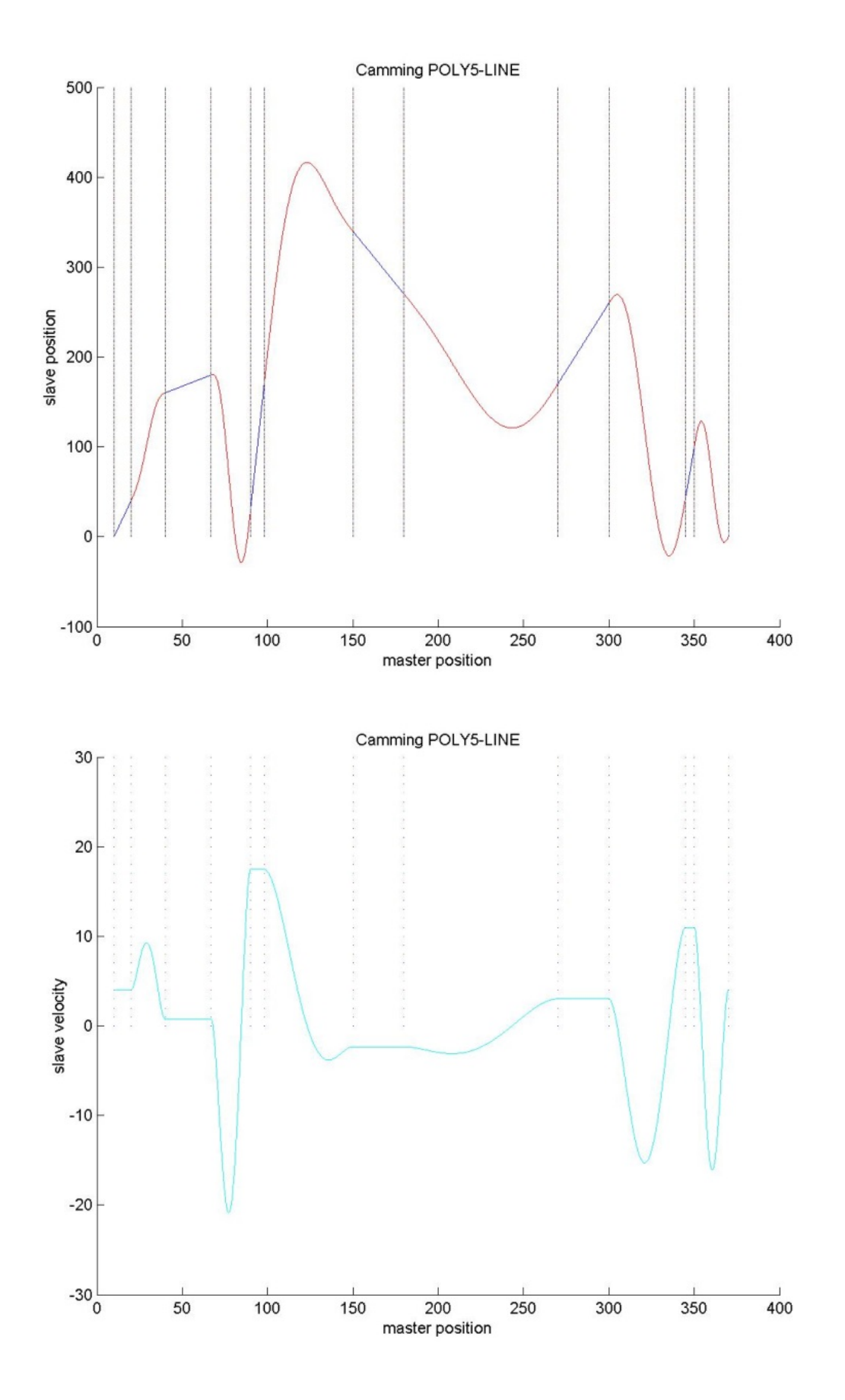

<span id="page-22-0"></span>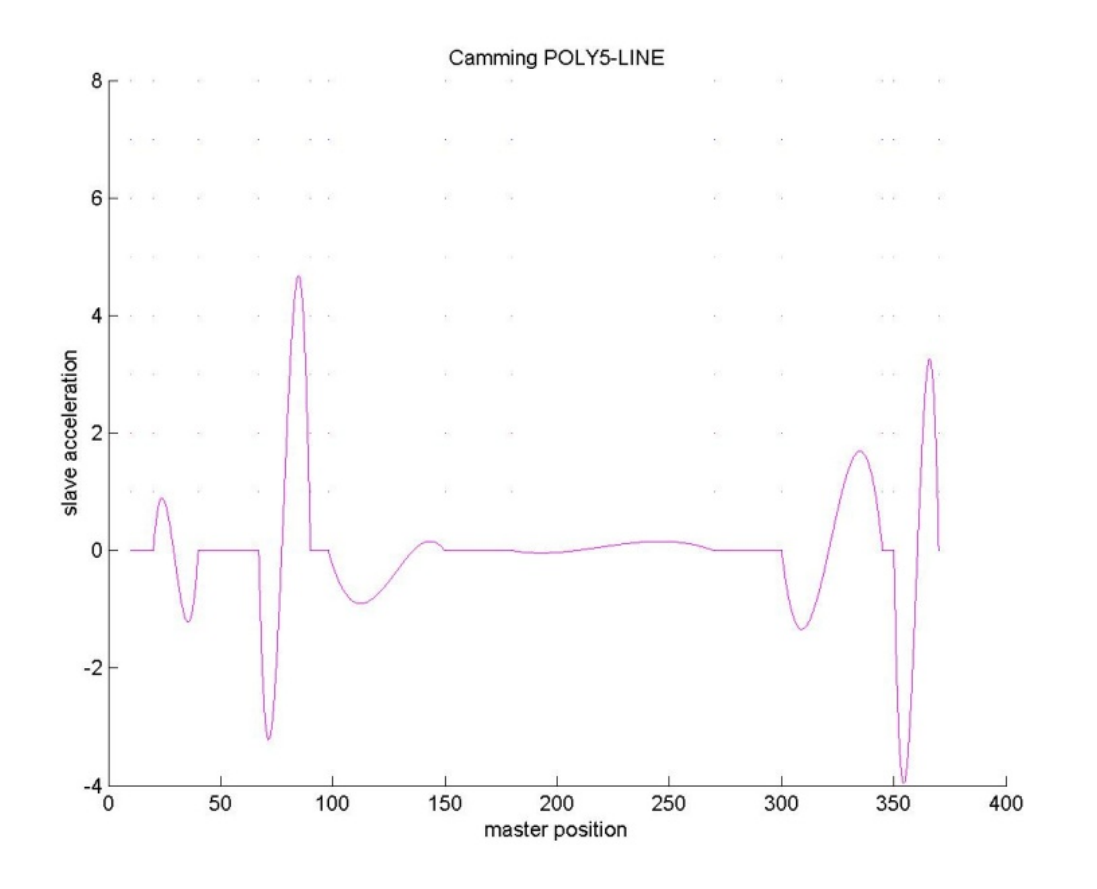

**Abb. 11: Beispiel für Cam mit POLY5-LINE**

## **2.3.5.3 Tabellenformat**

<span id="page-23-0"></span>Als Tabellenformat wird das sog. Zebraformat verwendet, bei dem sich, wie im vorigen Kapitel dargestellt, Abschnitte, die über Geraden (entspricht konstanter Geschwindigkeit) verbunden sind und Abschnitte die mit Polynomen 5. Grades (Poly5-Abschnitt) verbunden sind, abwechseln.

Die Anzahl der Abschnitte muss immer geradzahlig sein. Zusätzlich muss definiert werden, ob der erste Abschnitt mit einer Geraden oder einem Polynom beginnt. Als erster Abschnitt wird der Bereich zwischen dem letzten Punkt der Tabelle und dem ersten Punkt der Tabelle bezeichnet.

Die Gestalt der Kurve im ersten Abschnitt wird durch den Interpolationstyp festgelegt. Der Interpolationstyp LINE-POLY5 legt fest, dass der erste Abschnitt mit einer Geraden durchfahren wird, beim Typ POLY5-LINE enthält dieser Abschnitt ein Polynom. Im Gegensatz zu den Stützpunkttabellen kann bei diesen Tabellen der Interpolationstyp LINE-POLY5 oder POLY5-LINE im Tabellenkopf im Token "Functiontype" angegeben werden.

Wenn dieser Eintrag wirken soll, muss die SPS im Parameter "FunctionType" des PLCopen-Bausteins MC\_CamIn den Werte "TableDefined" übergeben. Ansonsten wirkt der bei der Beauftragung im MC\_CamIn eingetragenen Interpolationstyp. Inkonsistenzen zwischen Tabelleneintrag und SPS-Beauftragung werden somit vermieden.

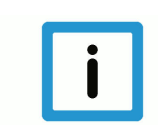

# **Hinweis**

Für den **Interpolationstyp LINE/POLY5** muss in der Tabelle oder im MC\_CamIn der **Wert 4** angegeben werden, der Typ **POLY5/LINE** erfordert den **Wert 5**.

Die Nutzdaten der Tabelle enthalten, wie bereits erwähnt, pro Zeile Master-Slave-Wertepaare, wobei die Masterposition in Spalte 0 und die Slaveposition in Spalte 1 jeweils in der Einheit 1E-4° bzw. 1E-4 mm angegeben wird.

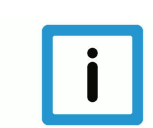

#### **Hinweis**

Im Tabellenkopf muss der Tabellentyp im Token "Tabletype" auf das 2-spaltige Integerformat durch Eintrag des **Werts 7** eingestellt werden.

# **2.3.5.4 Eigenschaften der Tabellen**

<span id="page-24-0"></span>Die Tabellen bzw. die -einträge müssen folgende Eigenschaften besitzen:

- 1. die Masterpositionen sind sequentiell aufsteigend,
- 2. die Masterpositionen besitzen einen Mindestabstand von 0.1° zueinander,
- 3. die Master-Slave-Wertepaare müssen nicht bei der Masterposition 0 beginnen,
- 4. die kleinste Tabelle besteht aus 2 Master-Slave-Wertepaaren und somit aus nur 2 Intervallen
- 5. die maximale Tabellengröße ist auf 360 Master-Slave-Wertepaare beschränkt,
- 6. Master- und Slaveachse müssen eine Modulachse sein.

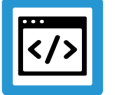

#### **Beispiel**

**Darstellung einer typischen Cam-Tabelle**

```
Tablename    = EndlessNegative     # Tabellen-Name
Table - ID = 422 \qquad \qquad \qquad \qquad \qquad \qquad \qquad \qquad \qquad \qquad \qquad \qquad \qquad \qquad \qquad \qquad \qquad \qquad \qquad \qquad \qquad \qquad \qquad \qquad \qquad \qquad \qquad \qquad \qquad \qquad \qquad \qquad \qquad \qquad \qTabletype    = 7                   # Tabellentyp
Functiontype = 5<br>
\text{Lines} = 6<br>
\text{Lines} = 6<br>
\text{Lansahl der Zeilen}# Anzahl der Zeilen
Begintable                         # Beginn Tabelle
15000     0                        # MasterPos[0] SlavePos[0]
450000    3400000                  # MasterPos[1] SlavePos[1]
900000    2400000                  # MasterPos[2] SlavePos[2]
1350000   2000000                  # MasterPos[3] SlavePos[3]
2700000   1300000                  # MasterPos[4] SlavePos[4]
3400000   300000                   # MasterPos[5] SlavePos[5]
EndTable                           # Ende Tabelle
```
### **2.3.5.5 Verhalten der Slaveachse an der Modulogrenze**

<span id="page-25-0"></span>Speziell definiert werden muss das Verhalten des Slaves an der Modulogrenze.

Per Default wird sich der Slave immer innerhalb seiner Modulogrenzen bewegen, d.h. er macht maximal eine Umdrehung in dieselbe Richtung.

Wird ein endlos drehender Slave gewünscht, so muss im "StartMode" des FB MC CamIn entweder "EndlessPositive" oder "EndlessNegative" vorgegeben werden. Der Slave wird sich dann entweder in positiver oder negativer Drehrichtung endlos über die Modulogrenze hinweg drehen.

In den Abbildungen 2, 3 und 4 sind Fälle für alle drei Varianten bezüglich dem Verhalten an der Modulogrenze der Slaveachse dargestellt.

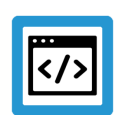

#### **Beispiel**

**In allen 3 Beispielen wurde folgende Cam-Tabelle verwendet:**

```
Tablename    = Smallest_Table  # Tabellen-Name
Table-ID = 404 \overline{ } # Tabellen-ID<br>Tabletype = 7 \overline{ } # Tabellentyp
Tabletype = 7 \# Tabellentyp, 7= 2-spaltig, SGN32-Format<br>Functiontype = 4 \# Interpol.-typ, 4= LINE-POLY5, 5= POLY5-
                                       # Interpol.-typ, 4 = LINE-POLY5, 5= POLY5-
LINE
Lines        = 2               # Anzahl der Zeilen
Begintable                     # Beginn d. Tabelle
100000 0
1500000 3400000
EndTable
```
<span id="page-26-0"></span>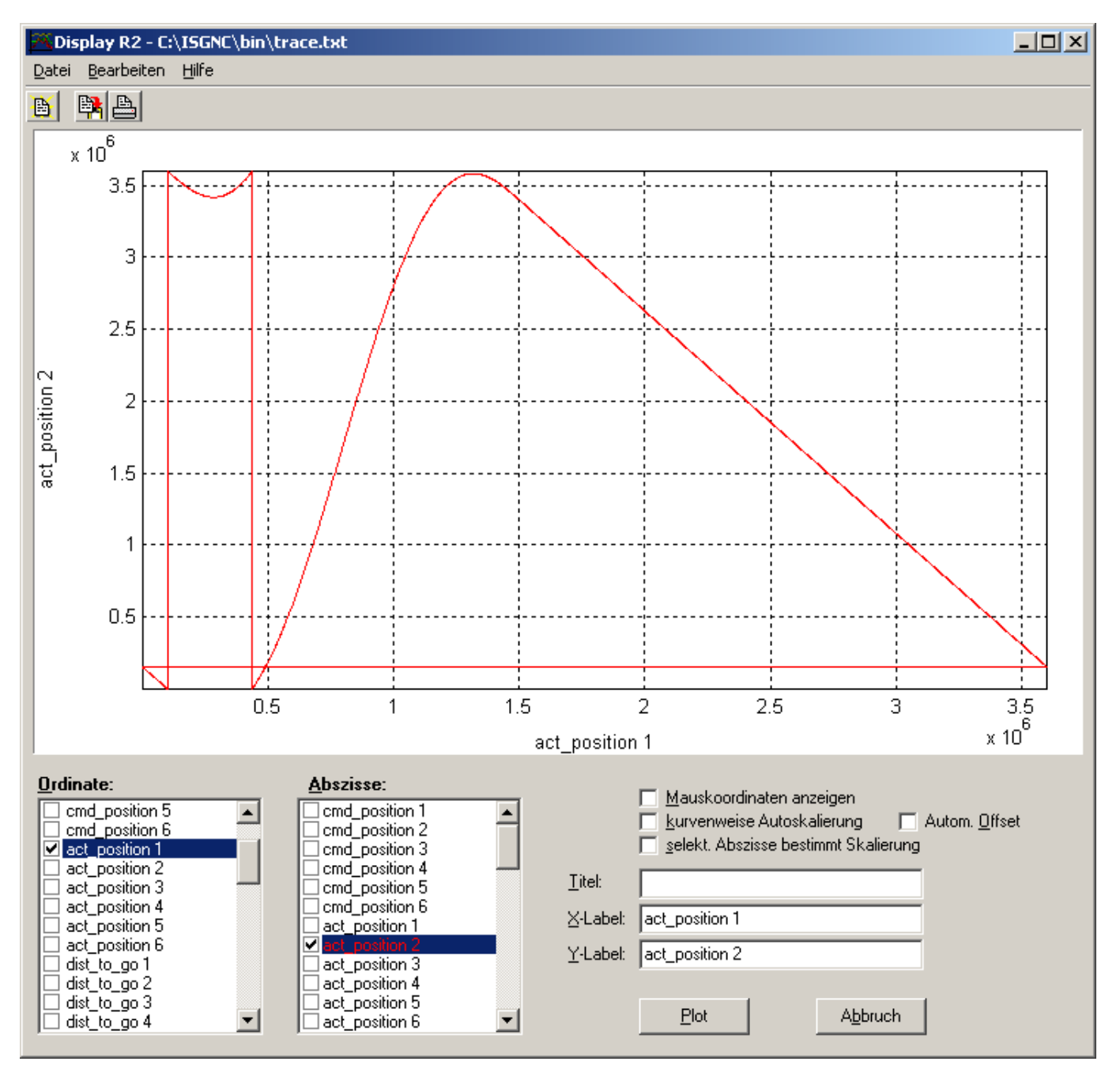

**Abb. 12: Master-Slave-Kopplung ohne Endlos-Übergang an der Modulogrenze.**

<span id="page-27-0"></span>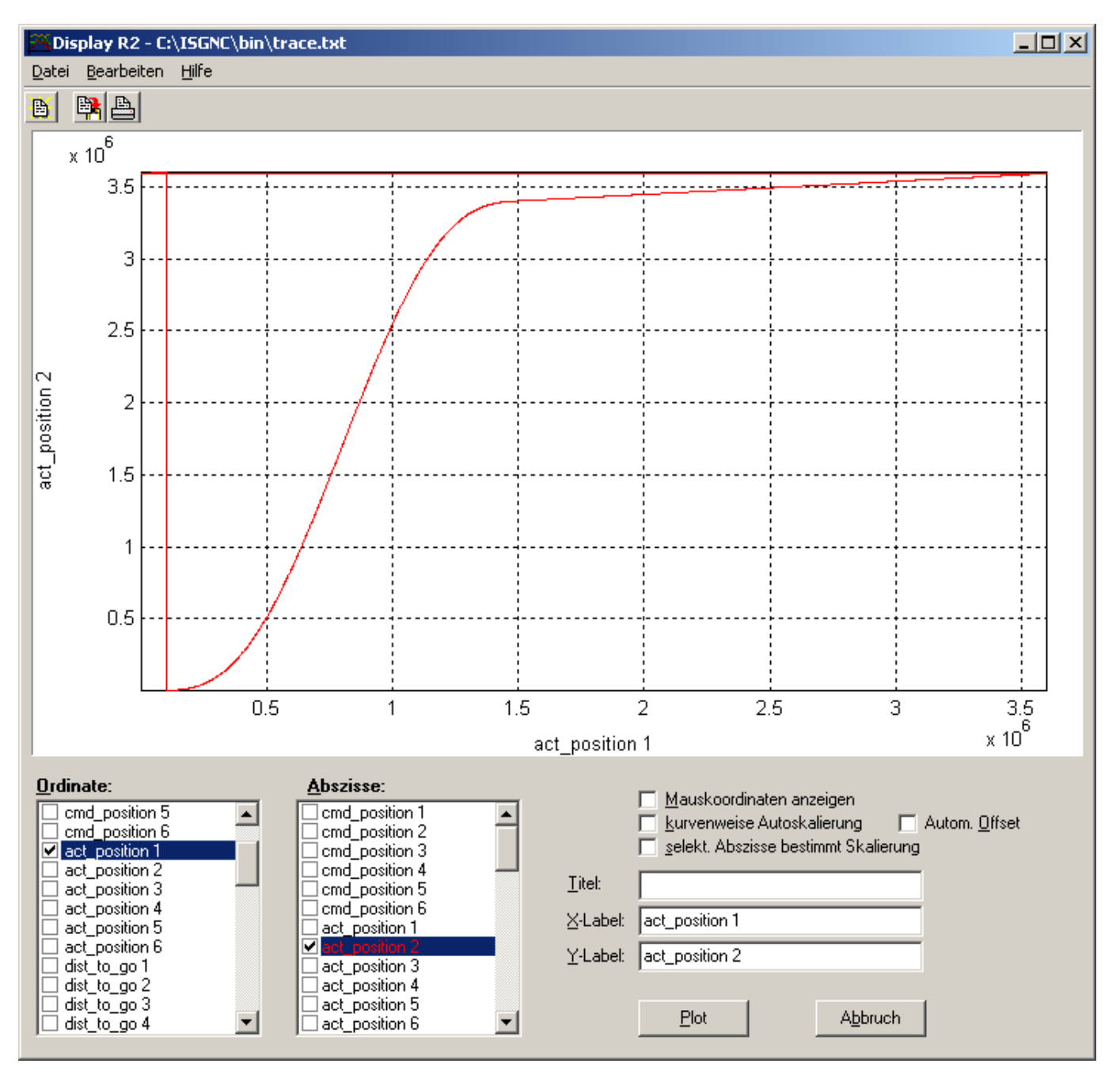

**Abb. 13: Master-Slave-Kopplung mit Endlos-Übergang positiv an der Modulogrenze.**

<span id="page-28-0"></span>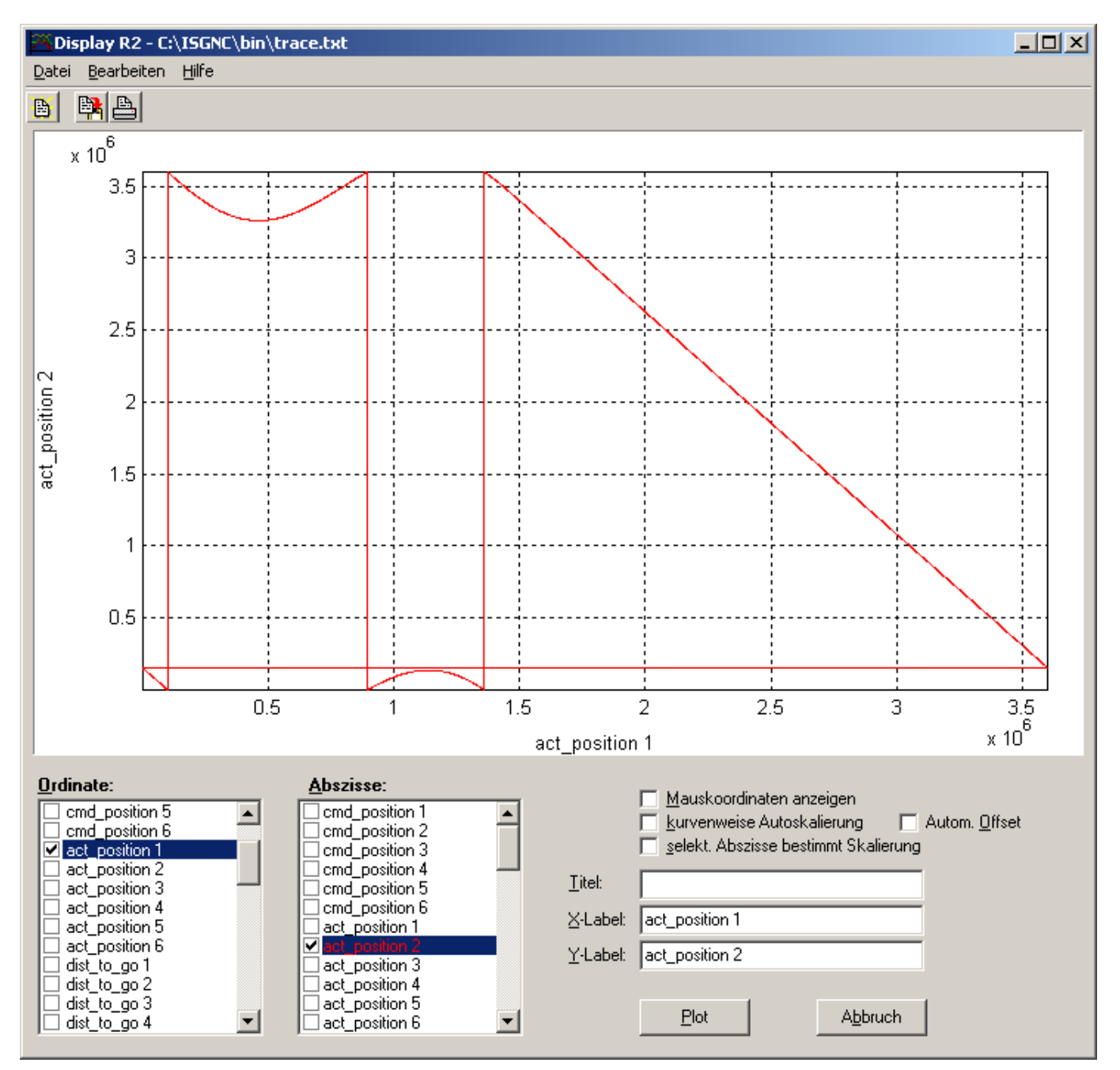

**Abb. 14: Master-Slave-Kopplung mit Endlos-Übergang negativ an der Modulogrenze.**

#### **2.3.5.6 Slavepositionen außerhalb des Modulobereichs**

<span id="page-29-0"></span>Wenn das Übersetzungsverhältnis zwischen Master und Slave sehr groß sein soll, kann es notwendig werden, Slavepositionen zu definieren, die außerhalb des Modulobereichs liegen.

Deshalb werden Slavepositionen außerhalb des Modulobereichs nicht in den Modulobereich transformiert, sondern unverändert als Stützpunkt verwendet.

Die nachfolgende Abbildung zeigt eine solche Tabelle und das damit gefahrene Profil.

### **Programmierbeispiel**

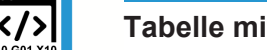

# **Tabelle mit großer Übersetzung, endlos negativ**

```
Tablename    = extremetable4    # Tabellen-Name
Table-ID = 414 \qquad # Tabellen-ID
Tabletype    = 7                # Tabellentyp
Functiontype = 5                # Interpolationstyp
Lines        = 8                # Anzahl der Zeilen
Begintable                      # Beginn Tabelle
\bigcap \bigcap200000 0
900000 -500000
1800000 -10000000
2100000 -16000000
2700000 -12000000
3200000 -19000000
3400000 -20000000
EndTable
```
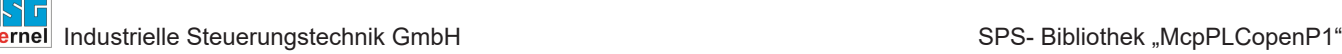

<span id="page-30-0"></span>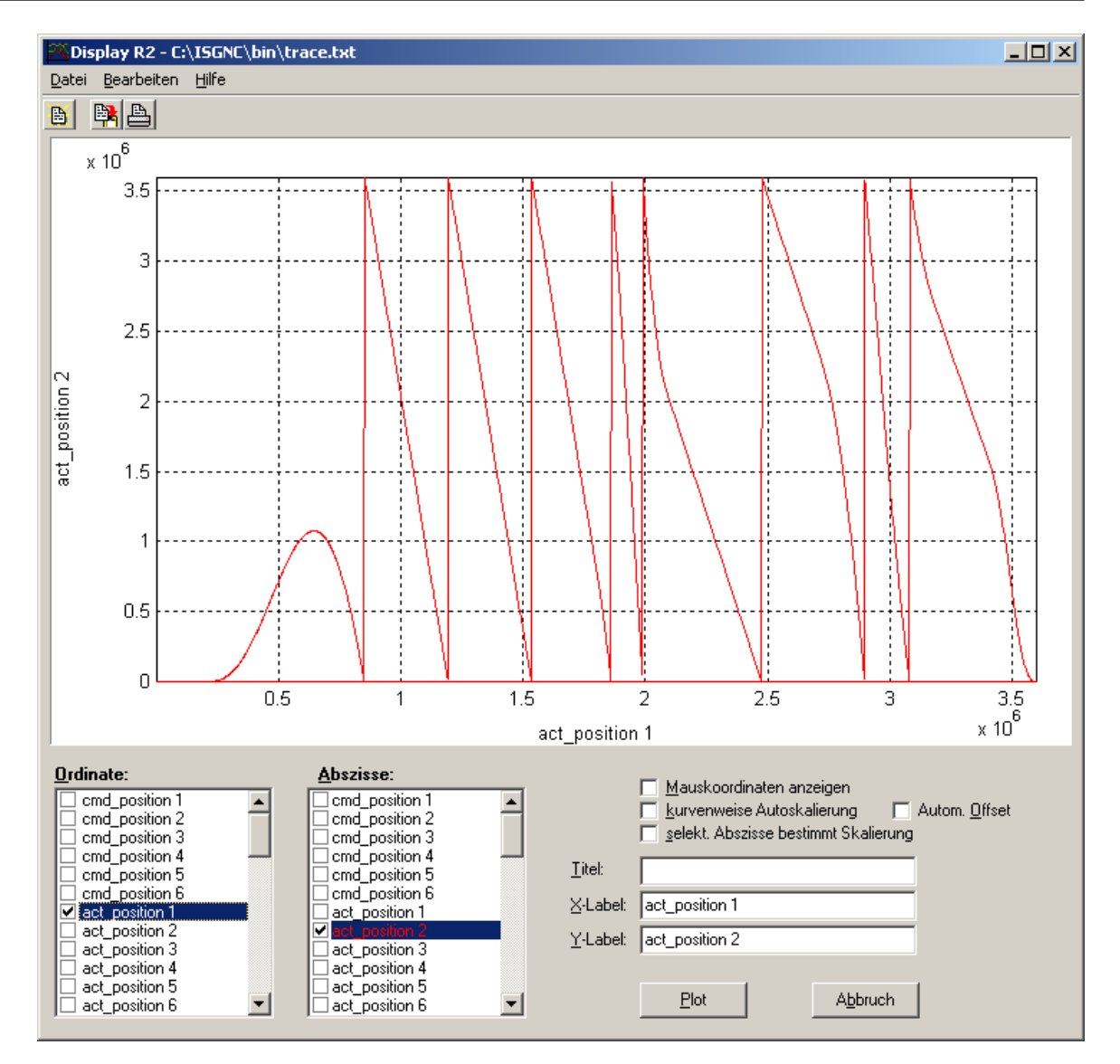

**Abb. 15: Tabelle mit großer Übersetzung, endlos negativ**

# **2.3.5.7 Änderung von Tabellen mit Bewegungsabschnitten**

<span id="page-31-0"></span>Die Online-Änderung von Tabellen mit Bewegungsabschnitten (Zebra-Tabellen) erfolgt direkt auf dem Tabellenspeicher (Shared Memory), da der Kernel nur mit einer Kopie der aktiven Cam-Tabelle arbeitet. Maximal können 360 Master-Slave-Wertepaare im SGN32-Format pro Tabelle definiert werden, dabei beläuft sich der interne Speicherbedarf der Nutzdaten auf lediglich 2880 Byte.

Durch eine erneute Beauftragung des MC\_CamIn wird die geänderte Tabelle aktiviert. Das Umschalten der Tabelle sollte möglichst in einem sicheren Bereich stattfinden, in dem sich der Slave nicht bewegt (LINE mit Geschwindigkeit 0). Die Synchronisierung auf eine neue Tabelle erfordert trotz Stillstand des Slaves eine Phase der Synchronisierung auf Geschwindigkeit = 0 und einen Ausgleich der Phasenlage. Dieser Vorgang kann abhängig von der Einstellung im Achs-MDS einige Takte dauern. Unter der Voraussetzung, dass der Slave sich nicht bewegt und keinen Phasenausgleich durchführen muss (Eigenschaft des sicheren Bereichs), wird die Synchronisierung auf die Cam-Tabelle in der im Achs-MDS eingestellten Zeit für das Verweilen innerhalb des Geschwindigkeitsfensters (für gewöhnlich ca. 20 bis 30 ms) abgeschlossen sein. Wenn der Slave im Stillstand synchronisiert wird und die Verweilzeit innerhalb des Geschwindigkeitsfensters bereits abgelaufen ist, könnte hier noch eine Optimierung stattfinden, so dass der gesamte Vorgang in wenigen Takten abgeschlossen ist.

Der Bereich, in dem der Slave neu synchronisiert wird, sollte vom Typ LINE sein. Nur dann ist gewährleistet, dass die Geschwindigkeit über das gesamte Intervall konstant = 0 ist. Im Falle eines Polynoms wird sich i.a. eine Bewegung des Slaves ergeben.

# **2.3.6 Zugriff auf Cam-Tabellen**

<span id="page-32-0"></span>PLCopen erfordert die Bereitstellung einer Struktur namens MC\_CAM\_REF, die als Inputparameter an den PLCopen-FB MC\_CamTableSelect übergeben werden muss. Der PLCopen-FB MC\_CamTableSelect liefert bei erfolgreichem Aufruf eine - ebenfalls in PLCopen definierte - sogenannte MC\_CAM\_ID.

Sowohl MC\_CAM\_REF, als auch MC\_CAM\_ID sind per PLCopen-Definition herstellerspezifisch. Beide Datentypen enthalten die Identifikationsnummer der Cam-Tabelle. Bei der Datenstruktur MC\_CAM\_REF ist zusätzlich der Name der Datei enthalten, in der die Cam-Tabelle angelegt ist.

Für Multiprog unter KW-Software und CoDeSys von 3S gibt es FB zur Änderung von Tabellen. Die geänderten Tabellen können jedoch nicht gespeichert werden.

Während des Hochlaufs wird die Datei "tab Idr.lis" interpretiert. Diese enthält die Dateinamen der zu ladenden CAM-Tabellen. Sämtliche (\*.tab) Tabellenfiles, die sich ebenfalls im Listen-Verzeichnis der ISG-MCE befinden müssen, werden interpretiert und in den Tabellenspeicher geladen.

Das nachfolgende Bild verdeutlicht dies:

<span id="page-32-1"></span>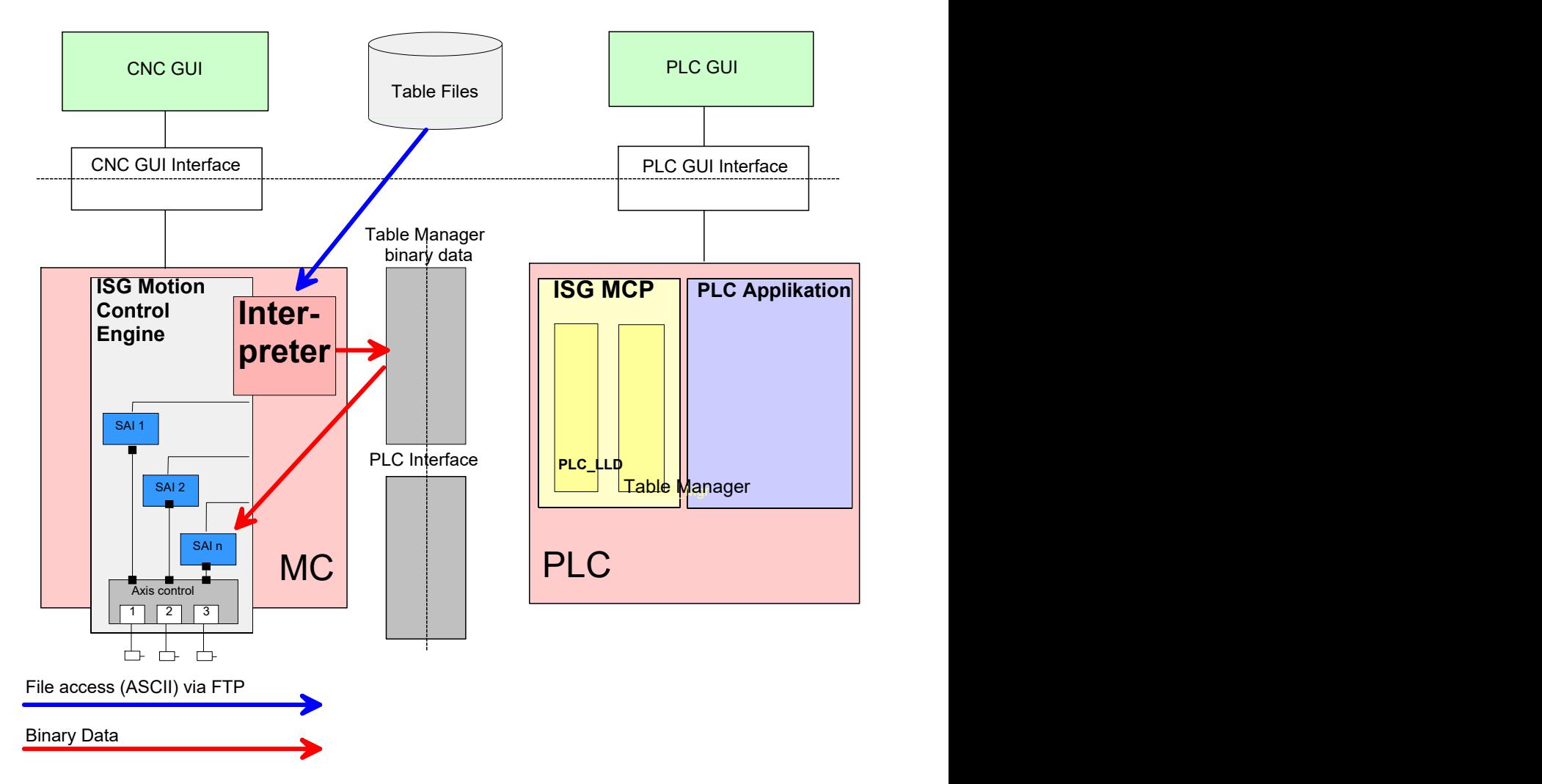

**Abb. 16: Integration der Datenhaltung für Cam-Tabellen in das Gesamtsystem.**

## **2.3.7 Dateiformat der Kurventabellen (ASCII Interpreter)**

<span id="page-33-0"></span>Die Kurventabellen werden im ASCII-Format abgelegt. Es ist eine Datei pro Kurventabelle erforderlich. Die Zeilen der Kurventabelle stellen die Stützpunkte der Slaveachse über dem Modulobereich der Masterachse dar, der von 0° - 360° reicht.

Der ASCII-Interpreter ist so realisiert, dass er intern in zwei Interpretationsmodi arbeitet.

- 1. Interpretation des Tabellenkopfes
- 2. Interpretation der Tabellendaten

# **2.3.7.1 Der Tabellenkopf**

<span id="page-33-1"></span>Der Tabellenkopf muss die folgenden Schlüsselwörter enthalten, damit die Tabelle korrekt interpretiert werden kann

```
Tablename = Sinus 360^{\circ}Tabletype = 3 = 402 \text{#} 3 = TABLE_ONE_COLUMN_REAL64<br>Table-ID = 402 \text{#} Tabellen-ID
Table-ID = 402 # Tabellen-ID<br>Functiontype = 5 # Interpolation
                     = 5 \# Interpolationstyp, 5 = POLY5-LINE = 36Lines
```
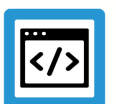

# **Beispiel**

**Beispiel für einen Tabellenkopf:**

- **Tabellenname** (Tablename)**:** Ein beliebiger Name ohne Leerzeichen.
- **Tabellentyp** (Tabletype): Der Tabellentyp, der verwendet werden soll. Die Angabe erfolgt über den Index, s. Tabelle in [Tabellentypen \[](#page-34-1)[}](#page-34-1) [35\].](#page-34-1)
- **Table-ID:** ID der Cam-Tabelle.
- **Funktionstyp** (Functiontype)**:** Funktionstyp, s. [Funktionstypen \[](#page-35-0)[}](#page-35-0) [36\].](#page-35-0)
- **Anzahl Zeilen** (Lines)**:** Anzahl der Zeilen, in denen die Tabellenwerte eingetragen sind.

# **2.3.7.2 Die Tabellendaten**

<span id="page-34-0"></span>Das Auffinden des Schlüsselwortes "Begintable" schaltet den Interpreter in die Interpretationsart TSF (= Tabulator Separated Format). D.h. nach dem Schlüsselwort

"Begintable" erwartet der Interpreter Zahlenkolonnen, die dem Tabellentyp entsprechen.

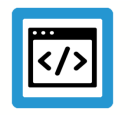

#### **Beispiel**

**Beispiel für Tabellendaten**

Begintable 625133,4396 1231272,516 1800000 2314035,395 2757759,995 3382893,435 3545307,911 3600000 .... -2757759,995 -2314035,395 -1800000 -1231272,516 -625133,4396 -8,82107E-10 EndTable

# **2.3.7.3 Tabellentypen**

<span id="page-34-1"></span>Die folgende Tabelle zeigt die verschiedenen zu Verfügung stehenden Tabellentypen. Der Tabellentyp TABLE\_MOTION\_PATTERNS wird dabei nur intern für den automatischen Test verwendet.

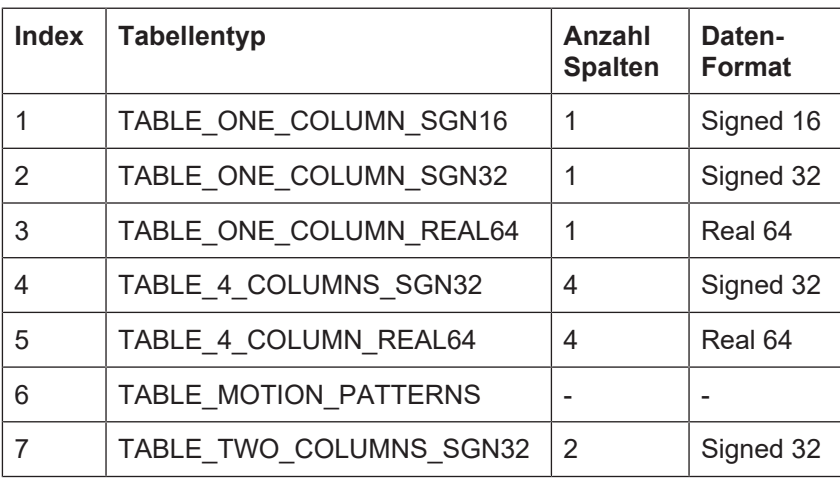

# <span id="page-35-0"></span>**2.3.7.4 Funktionstypen**

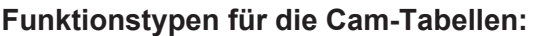

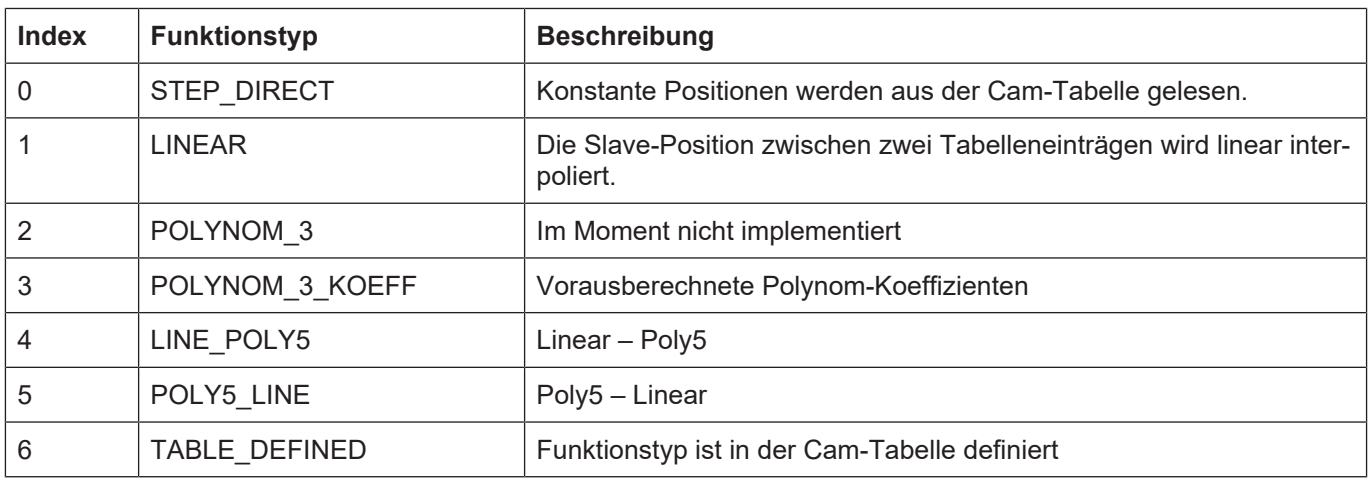

# **2.3.7.5 Tokens und Separatorzeichen**

<span id="page-35-1"></span>Der Interpreter trennt den ASCII-Dateiinhalt zeilenweise in Tokens, die durch Separator- (deutsch: Trenn-) Zeichen getrennt sind. Innerhalb der Tabellendaten sind folgende Separatorzeichen zulässig:

- Leerzeichen
- Tabulator

Innerhalb des Tabellenkopfes wird zusätzlich das

• Gleichheitszeichen

als Separatorzeichen unterstützt.

## **2.3.7.6 Kommentare**

<span id="page-35-2"></span>Als Kommentare können die Zeichen "#" (Doppelkreuz) und ";" (Semikolon) als erstes Zeichen in einer Zeile verwendet werden. Stehen die Kommentarzeichen nicht als erstes Zeichen in der Zeile, so wird die Zeile ganz normal interpretiert, was zu einer Fehlermeldung führt. Der Interpreter kennt die Anzahl der zu entnehmenden Tokens pro Zeile und entnimmt nur genau so viele. D.h. alles, was durch ein Separatorzeichen (Leerzeichen oder Tabulator) getrennt hinter dem letzten Token einer Zeile steht, wird vom Interpreter nicht berücksichtigt.

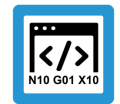

# **Programmierbeispiel**

#### **Beispiele für syntaktisch korrekte Kommentare**

```
Tablename = CAM-Profile-0815 gültiger kommentar<br>Tabletype = 5 # 5 = TABLE 4 COLUMN REAL64
Tabletype = 5 \# 5 = TABLE 4 COLUMN REAL64
Table-ID = 123 # Table-IDLines = 36#Begintable !!! mit '#' Auskommentiert !!!
0,174532925   0,173648178   0,984807753   2,342020143   gültiger Kommen-
tar
```
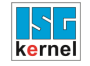

# **2.3.7.7 Beispiel für ein korrektes Dateiformat**

# **Programmierbeispiel**

**Komplettes Beispiel eines korrekten Dateiformats**

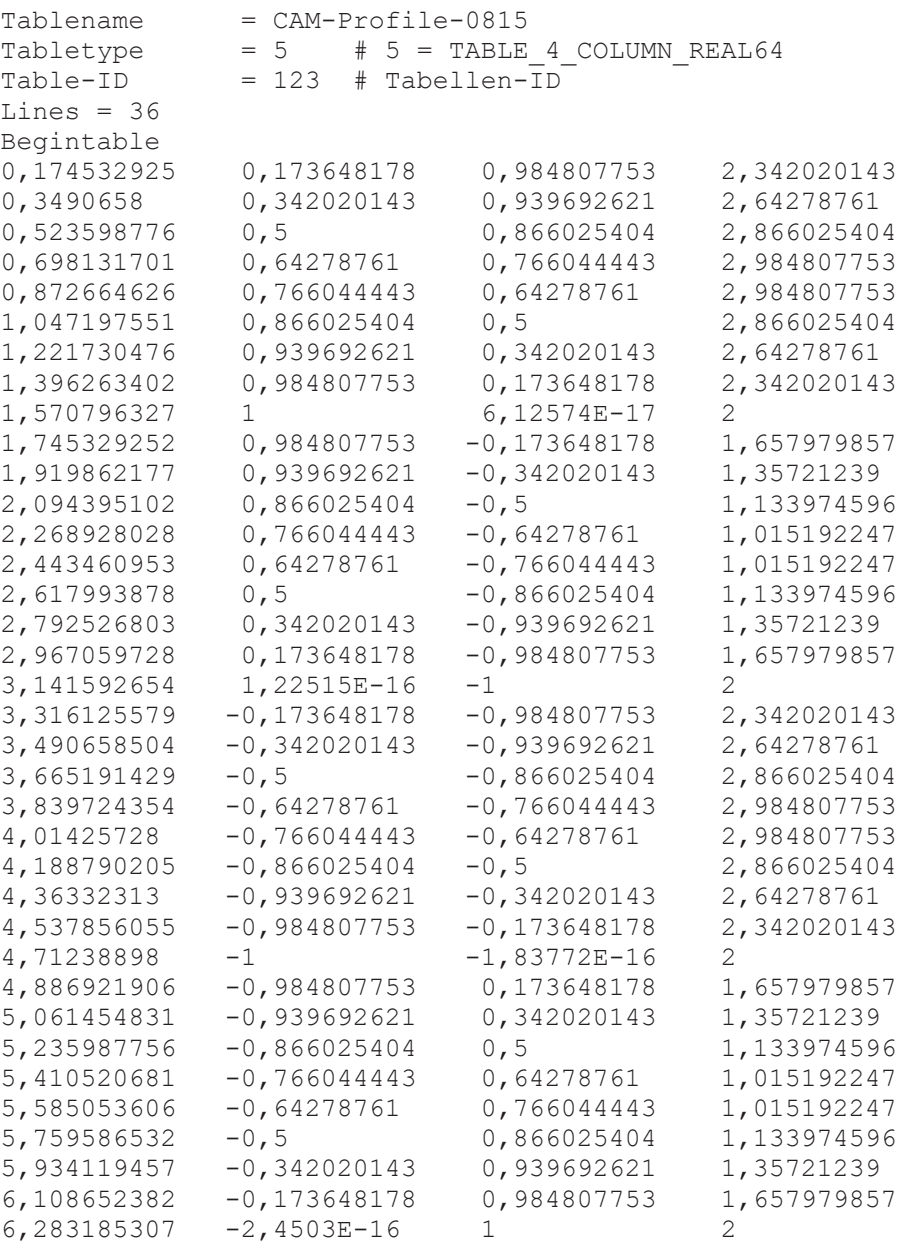

Endtable

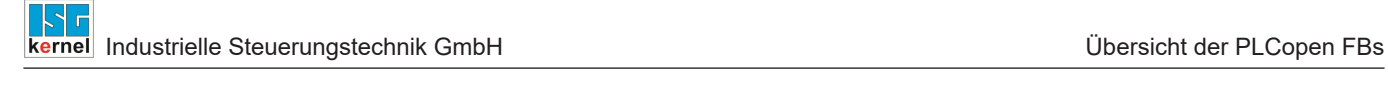

# **3 Übersicht der PLCopen FBs**

Die folgende Tabelle gibt eine Übersicht über die Verfügbarkeit der PLCopen FBs

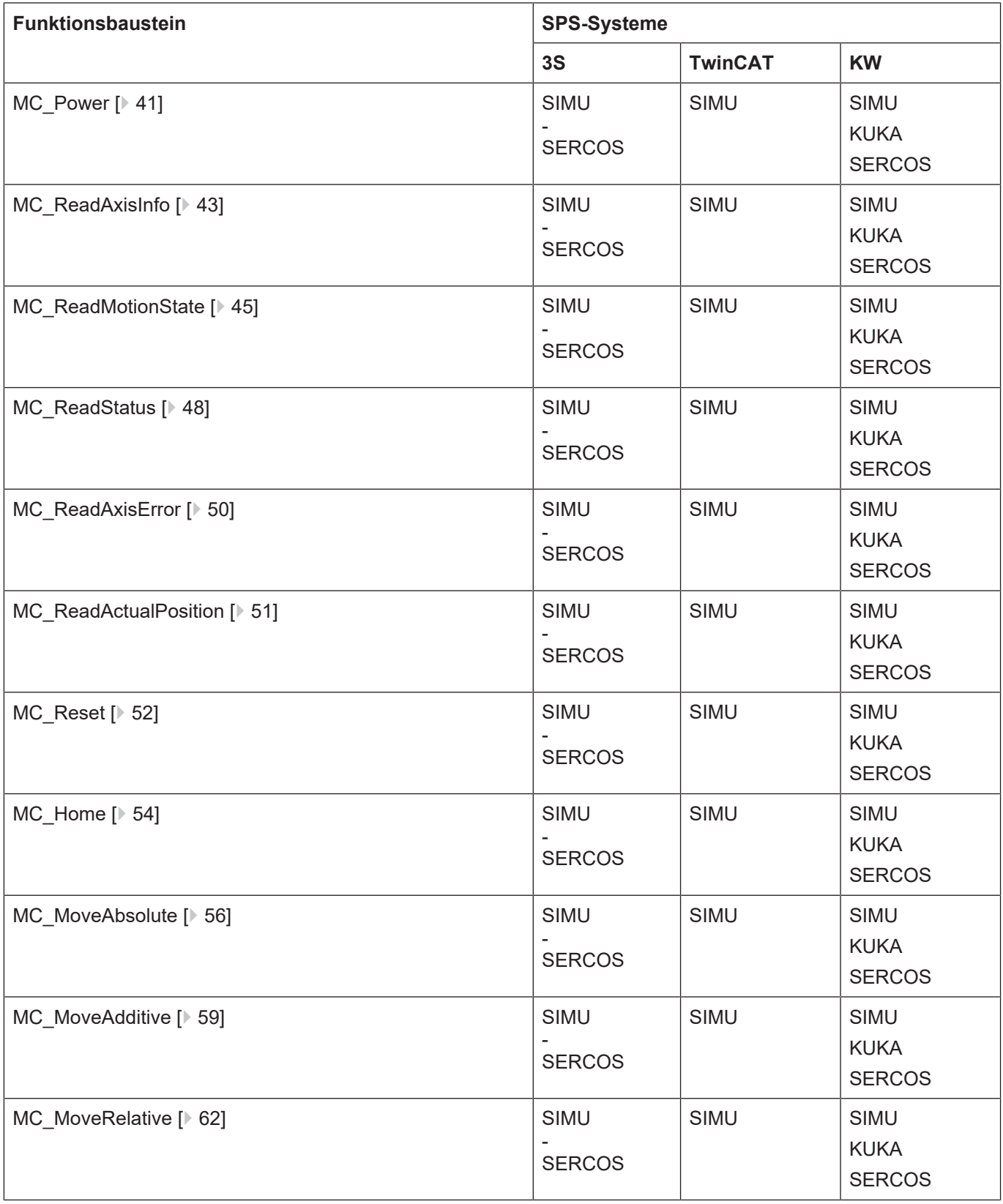

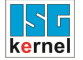

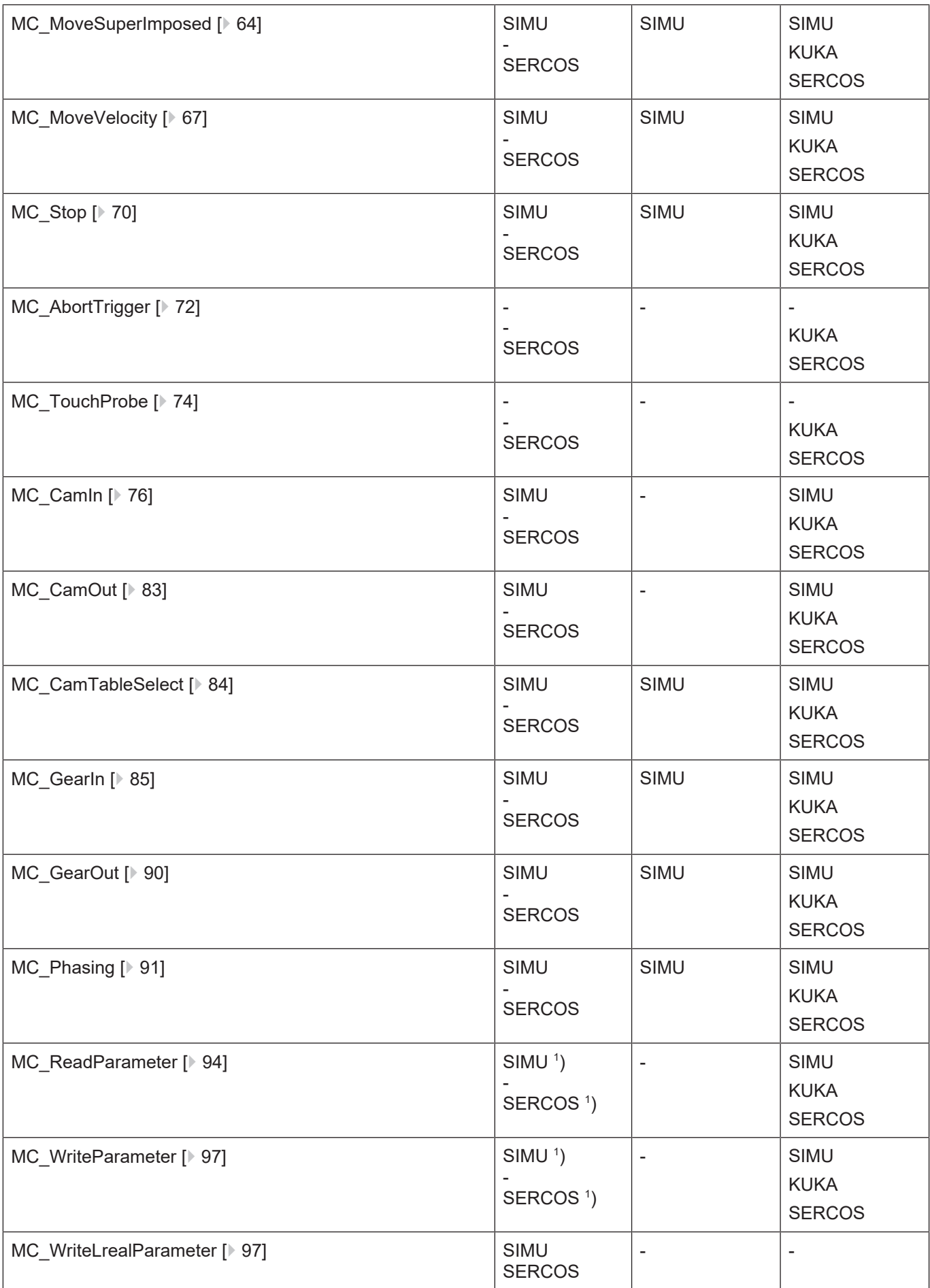

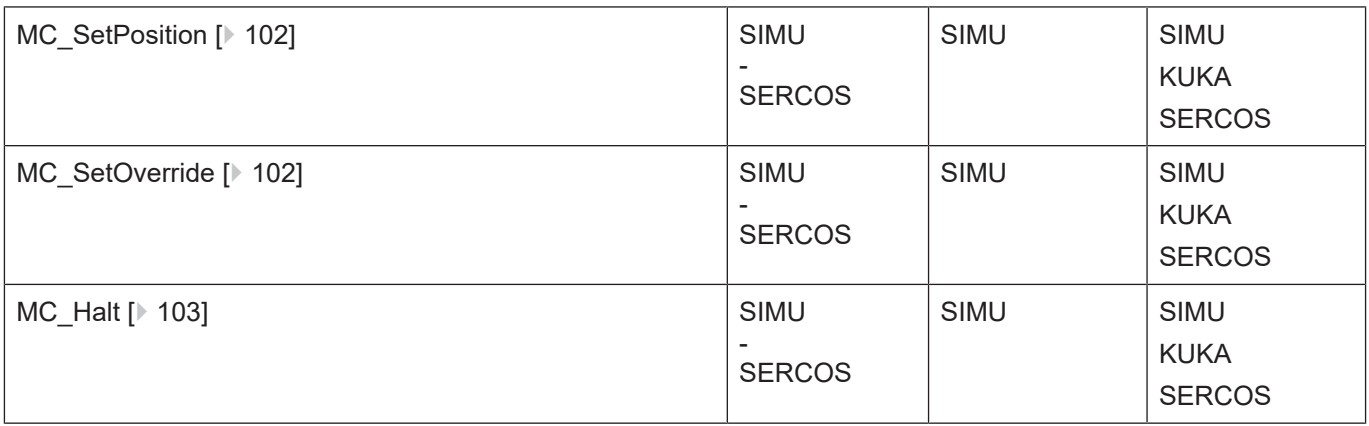

1 ) Verfügbarkeit ist abhängig von der eingesetzten MCE.

# **3.1 MC\_Power**

<span id="page-40-0"></span>Der FB MC\_Power schaltet die Leistung des Antriebs der durch AXIS\_REF definierten Achse ein oder aus. Er ist der Gruppe der administrativen FB zugeordnet.

# **Blockdiagramm**

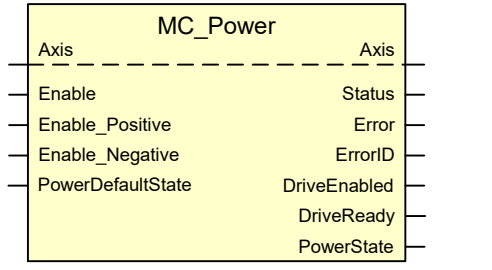

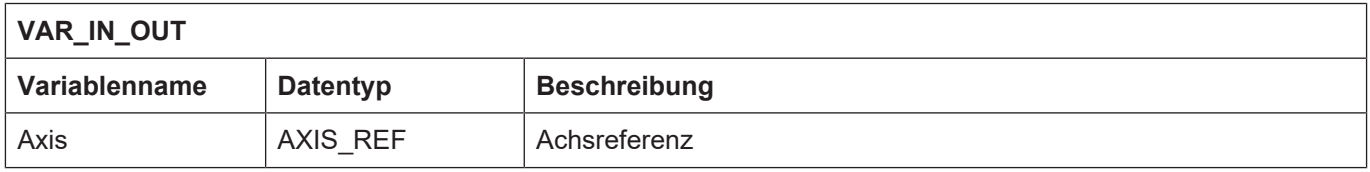

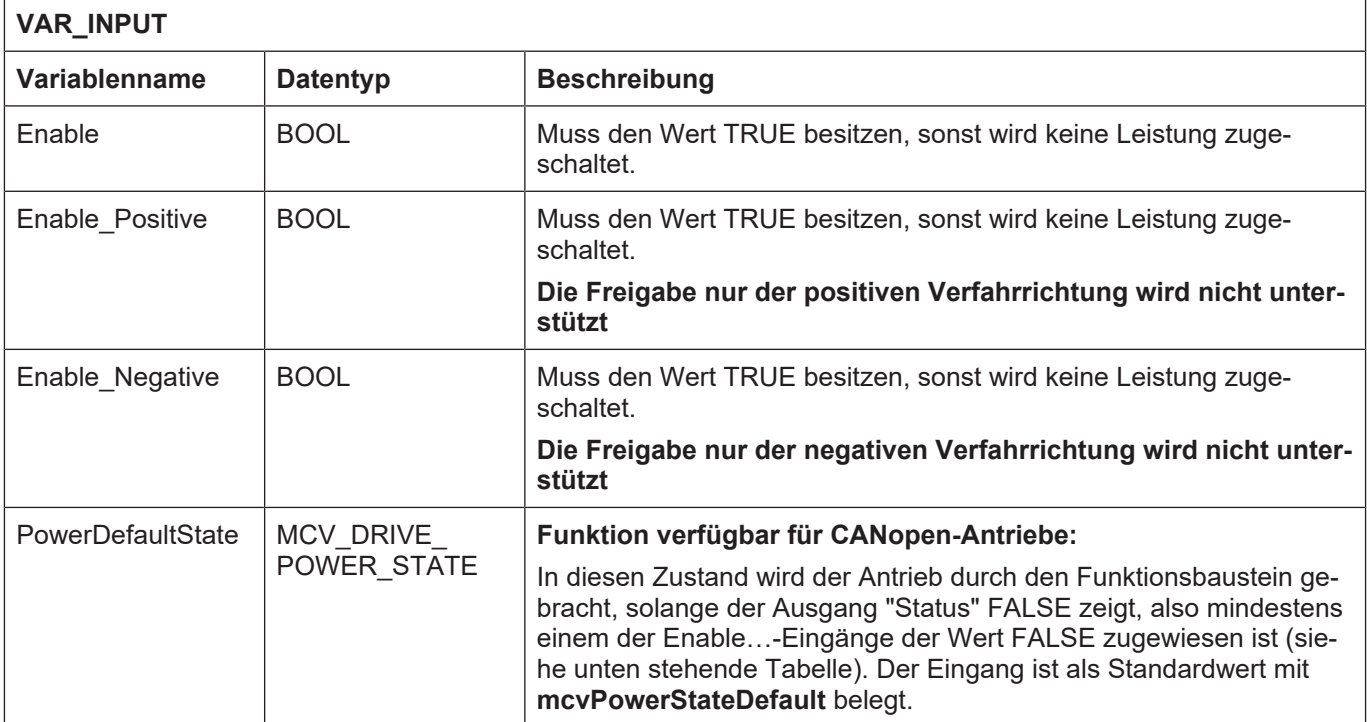

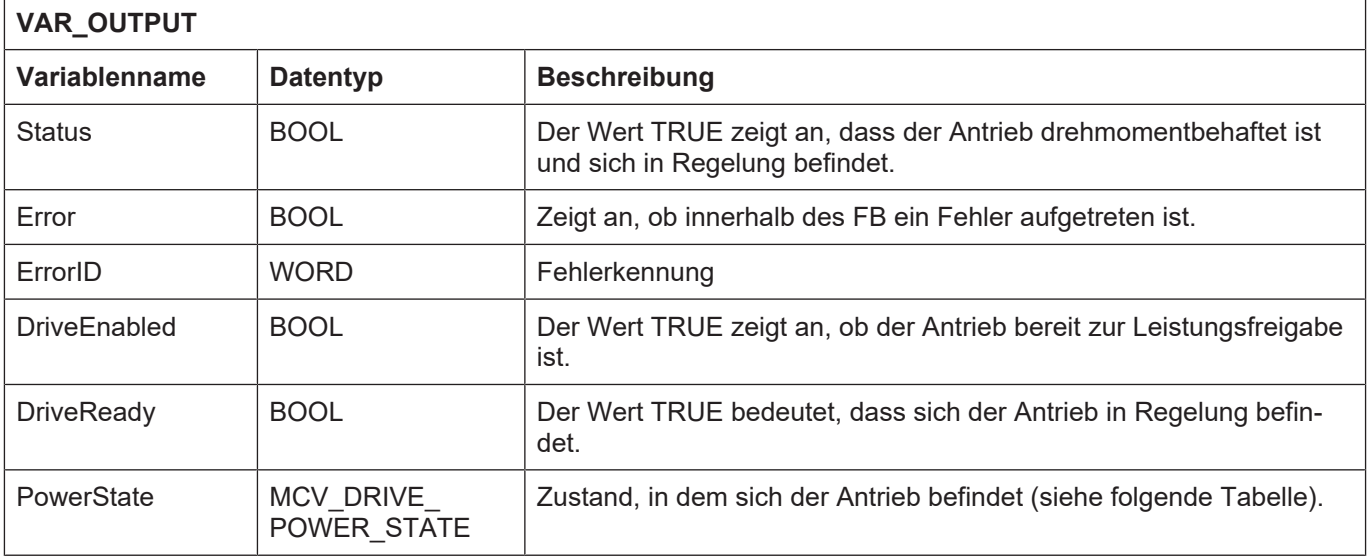

# **Werte des Aufzählungstyps MCV\_DRIVE\_POWER\_STATE**

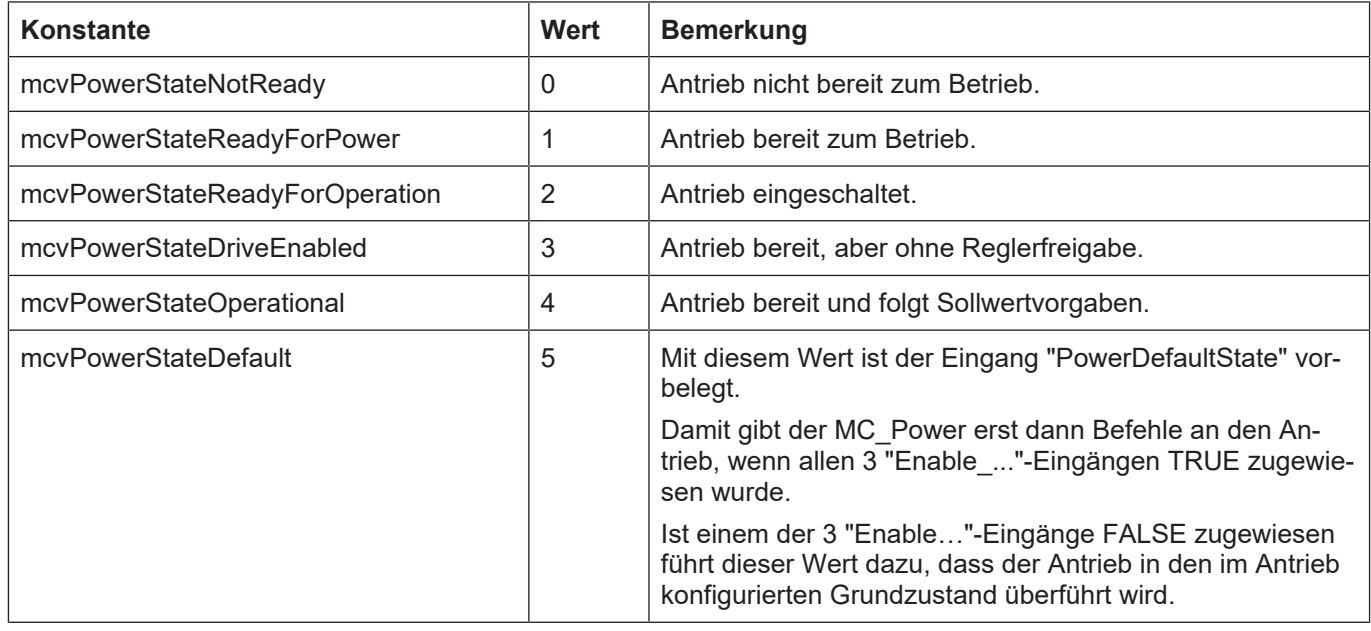

- Die Leistung für den Antrieb wird nur dann zugeschaltet, wenn sämtliche 3 Eingänge den Wert TRUE besitzen.
- Unabhängig vom Zustand der Achse lässt sich dieser FB beauftragen und der Auftrag an den Motion Controller absetzen.
- Falls ein Fehler in anderen Achsen vorliegt, reagiert der FB MC\_Power mit der Ausgabe des Fehlers P-ERR-40001 (ERR\_PLC\_AX\_MC) am Funktionsblock und zeigt an einem Funktionsblock MC\_ReadAxisError an seinem Ausgang AxisErrorID den Fehler P-ERR-294039.
- Das Verhalten der Achse hängt vom parametrierten Antriebstyp ab. Ist für die Achse der Antriebstyp Simulation (P-AXIS-00020) parametriert, so wird auch der Output "Status" simuliert.

# **3.2 MC\_ReadAxisInfo**

<span id="page-42-0"></span>Dieser FB wird eingesetzt, um die aktuellen Zustandsdaten einer Achse zu erhalten. Er ist der Gruppe der administrativen FB zugeordnet.

# **Blockdiagramm**

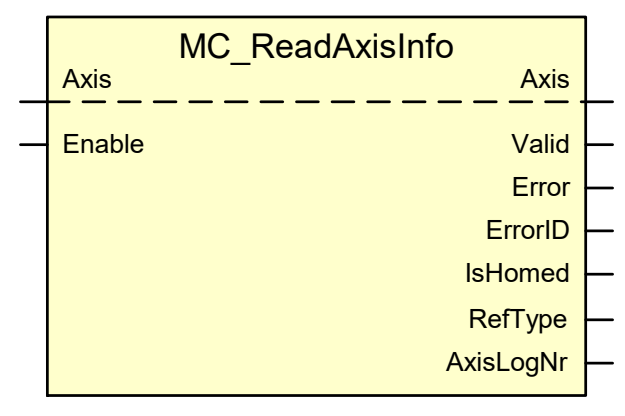

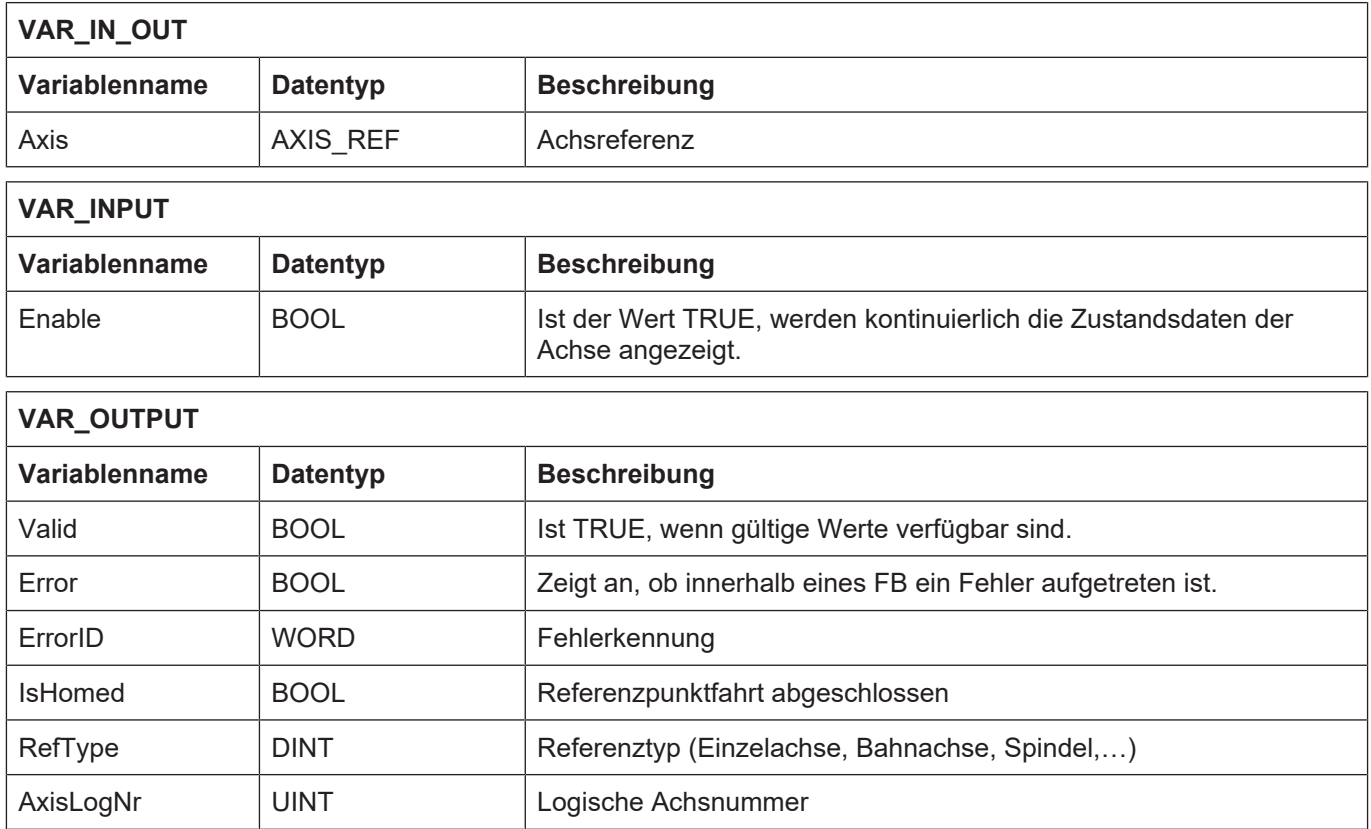

# **Werte des Outputs RefType**

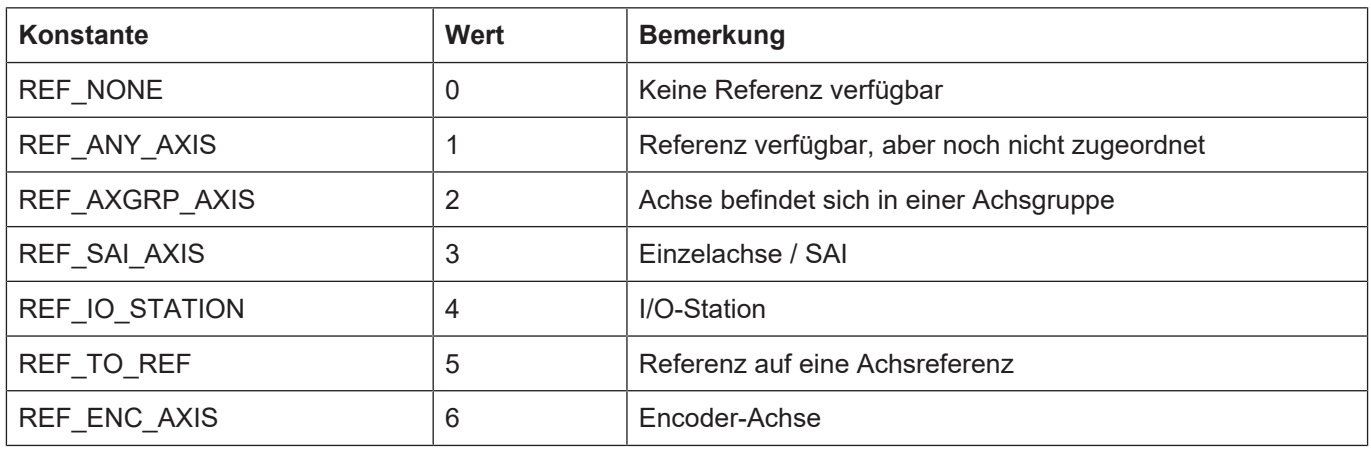

### **Verhalten des FB:**

• Solange "Enable" den Wert TRUE besitzt werden die Daten einer Achse zyklisch aktualisiert.

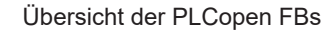

# **3.3 MC\_ReadMotionState**

<span id="page-44-0"></span>Dieser FB wird eingesetzt, um die aktuellen Bewegungszustände einer Achse zu erhalten. Er ist der Gruppe der administrativen FB zugeordnet.

# **Blockdiagramm**

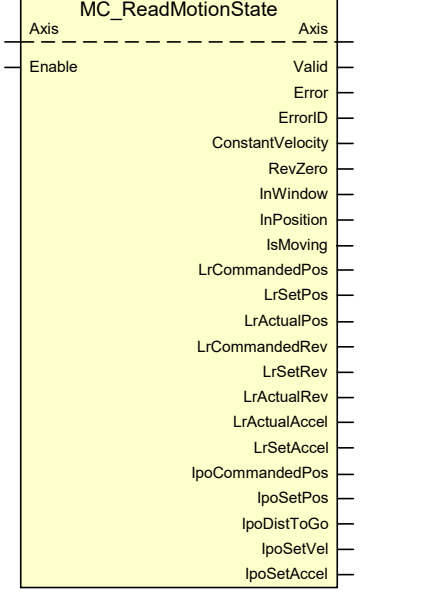

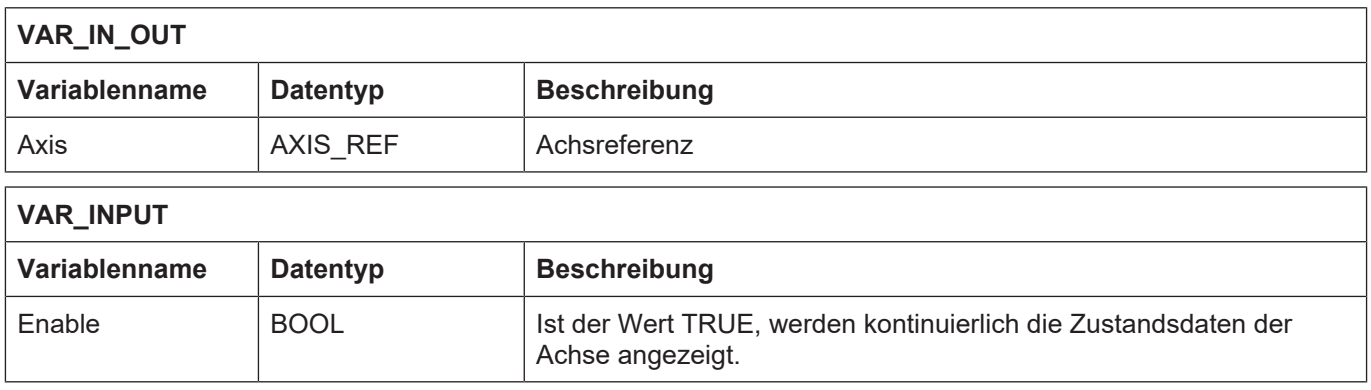

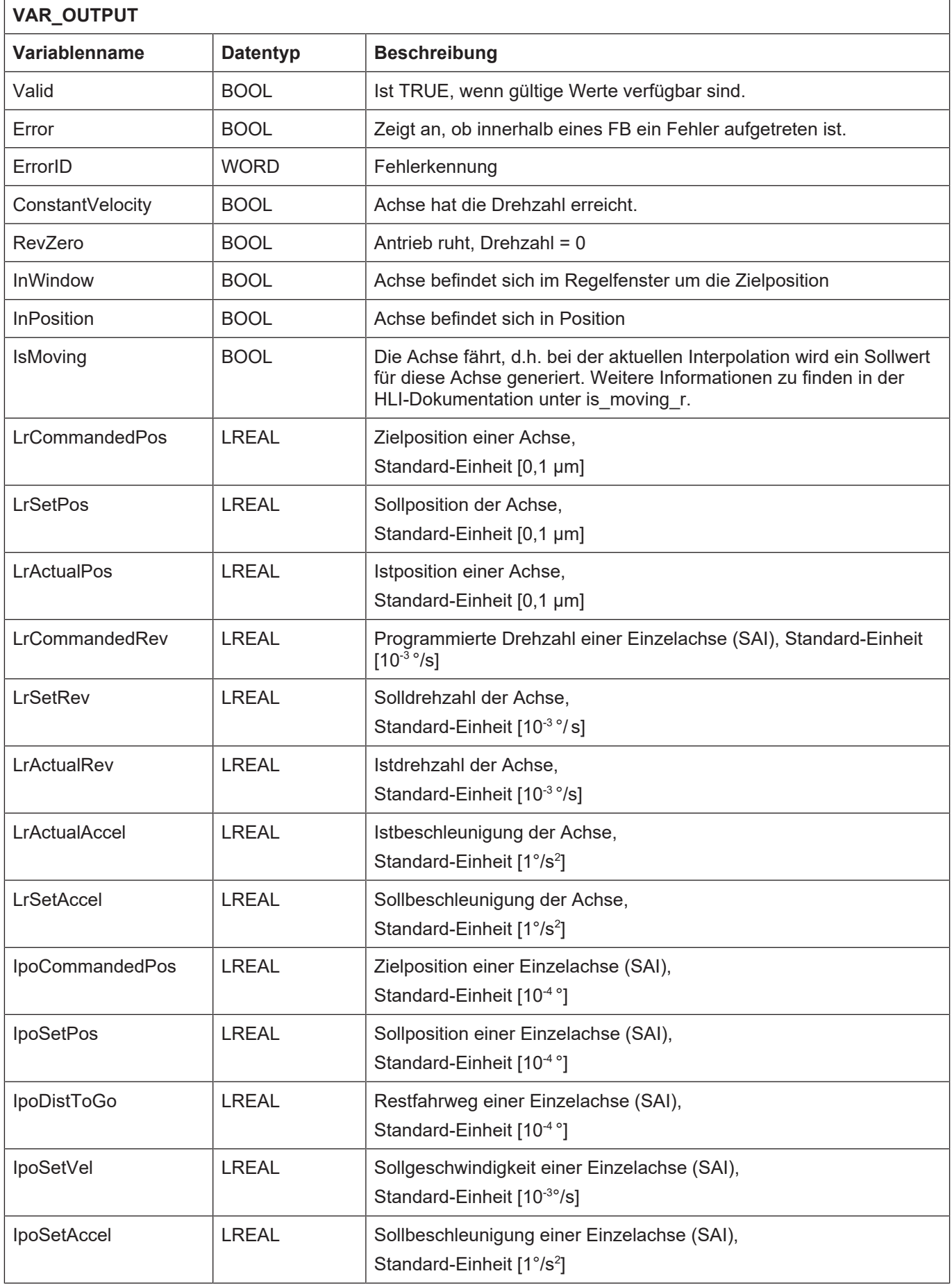

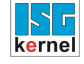

• Solange "Enable" den Wert TRUE besitzt werden die Daten einer Achse zyklisch aktualisiert.

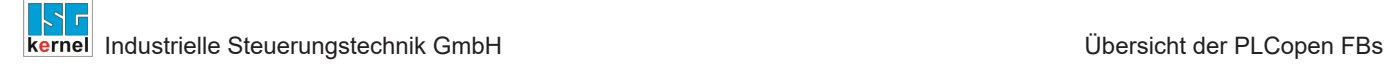

# **3.4 MC\_ReadStatus**

<span id="page-47-0"></span>Dieser FB wird eingesetzt, um den aktuellen PLCopen-Zustand einer Achse zu erhalten. Er ist der Gruppe der administrativen FB zugeordnet.

# **Blockdiagramm**

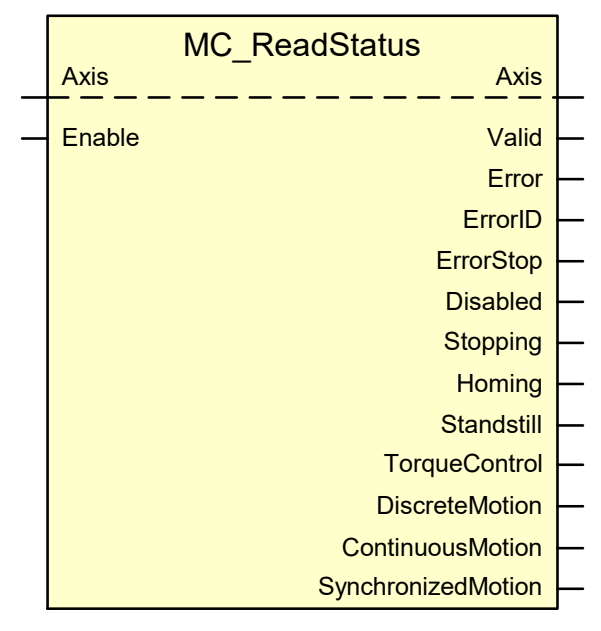

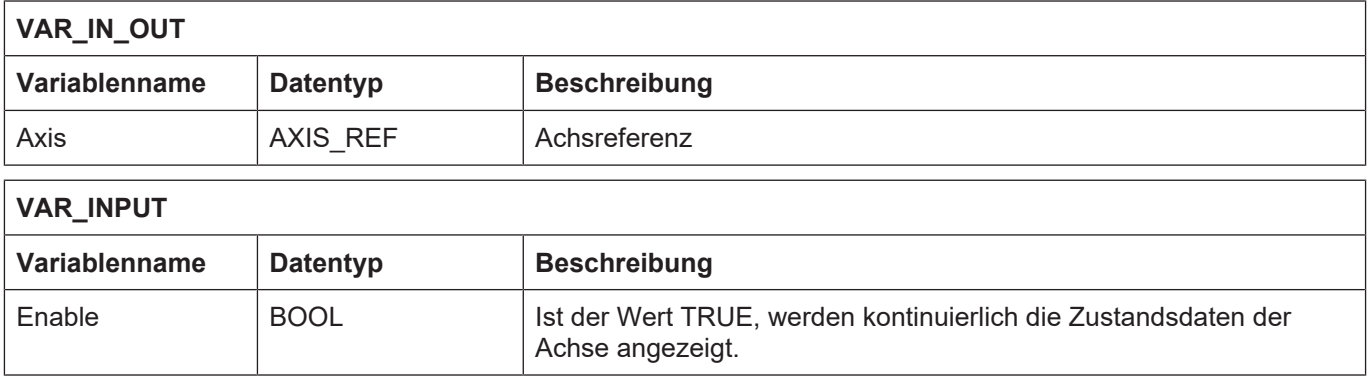

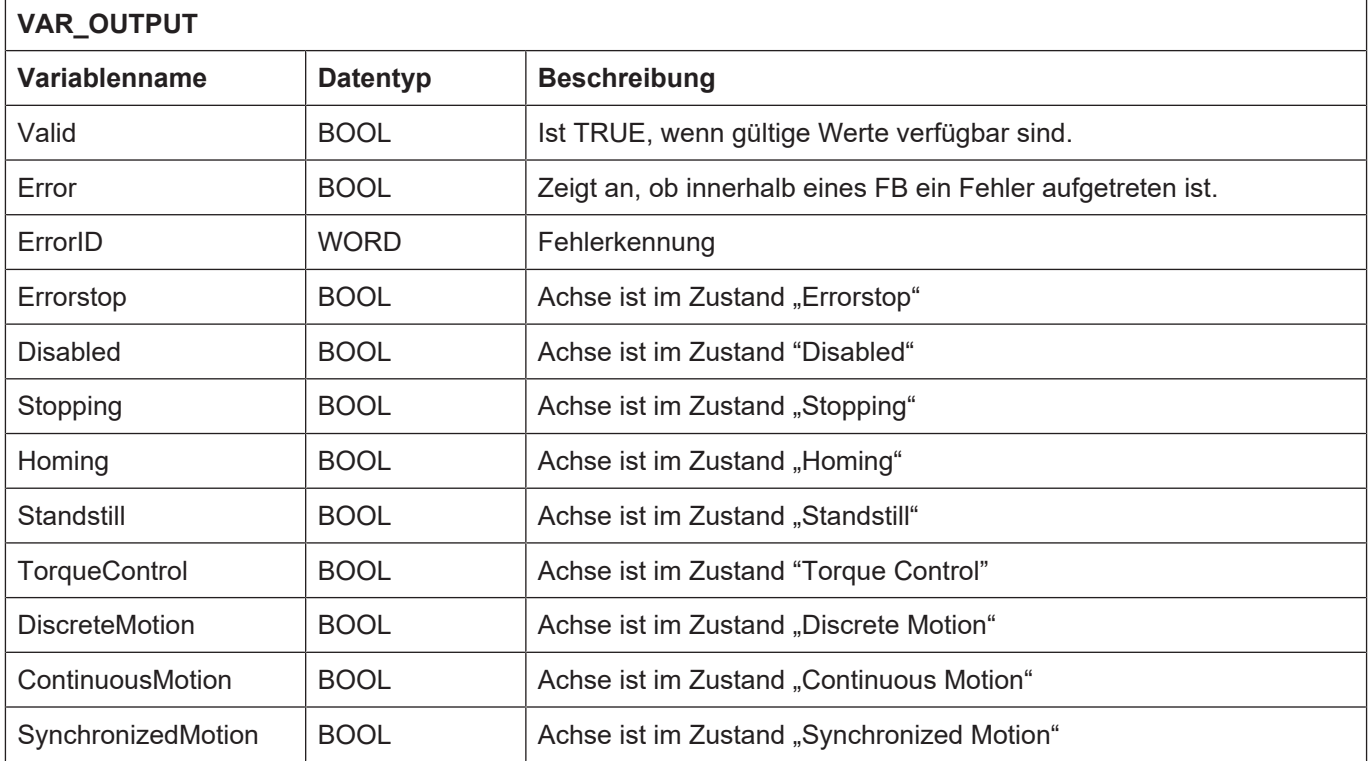

• Solange "Enable" den Wert TRUE besitzt werden die Daten einer Achse zyklisch aktualisiert.

# **3.5 MC\_ReadAxisError**

<span id="page-49-0"></span>Bei einem Fehler auf einer Achse liefert der FB MC\_ReadAxisError an seinem Ausgang "ErrorID" den Fehler P-ERR-40001 (ERR\_PLC\_AX\_MC). Am Ausgang "AxisErrorID" kann dann die Fehlerkennung des Motion Controllers ausgelesen werden. Die dazugehörigen Fehlermeldungstexte sind in separaten Text- oder XML-Dateien hinterlegt. Alle anderen Fehlerkennungen am Ausgang "ErrorID", die nicht dem Wert von Fehler P-ERR-40001 (ERR\_PLC\_AX\_MC) entsprechen, zeigen interne FB-Fehler an.

Erläuterungen zu den Werten an den Ausgängen "ErrorID" und "AxisErrorID" sind [DIAG] zu entnehmen.

# **Blockdiagramm**

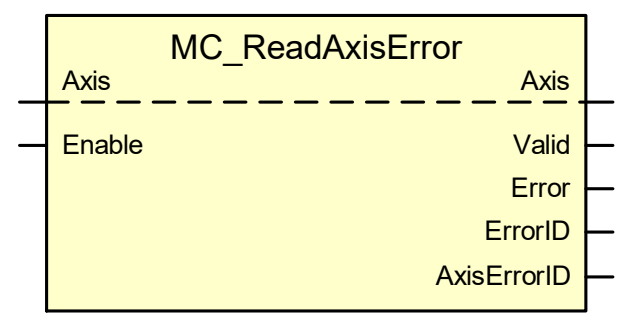

### **Parameter des FB**

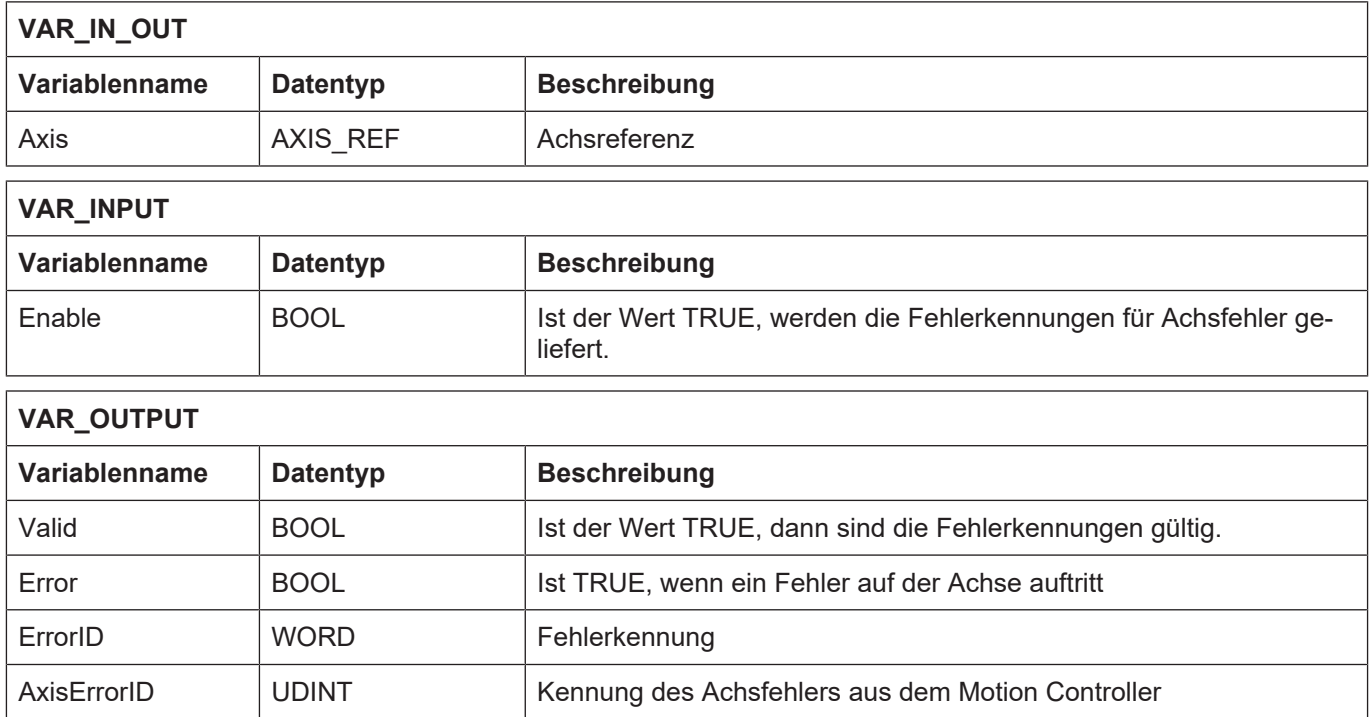

# **Verhalten des FB:**

• Ist die Achse im Zustand "Errorstop" wird der Ausgang "Error" TRUE und am Ausgang "ErrorID" wird der Fehler P-ERR-40001 (ERR\_PLC\_AX\_MC) ausgegeben. Am Ausgang "AxisErrorID" kann dann die Fehlerkennung des Motion Controllers entnommen werden.

# **3.6 MC\_ReadActualPosition**

<span id="page-50-0"></span>An seinem Ausgang "Position" liefert der FB MC\_ReadActualPosition die aktuelle Position einer Achse. Er ist der Gruppe der administrativen FB zugeordnet.

# **Blockdiagramm**

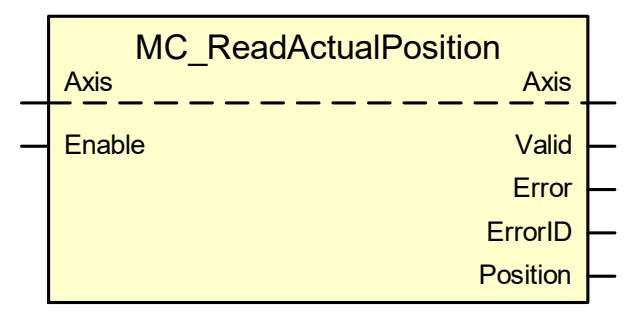

#### **Parameter des FB**

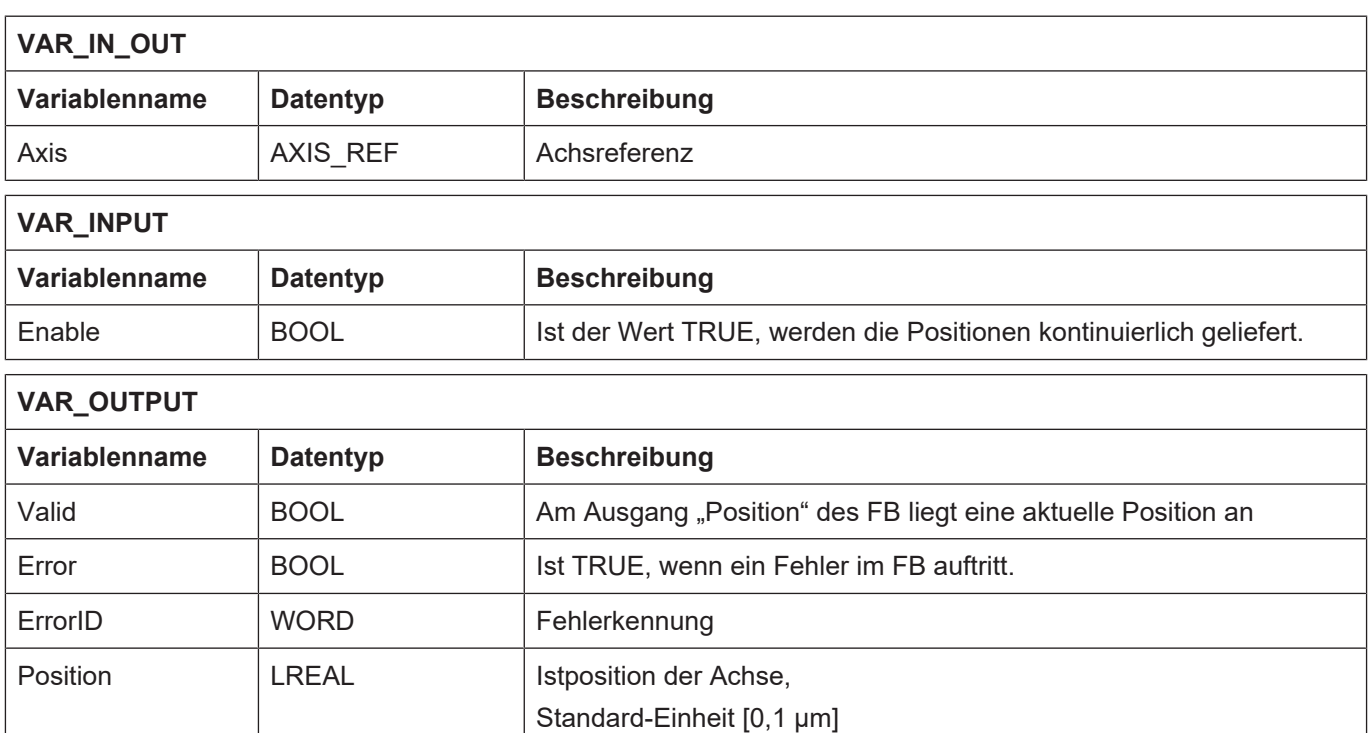

- Ist "Enable" FALSE, wird am Ausgang "Position" der Wert 0.0 ausgegeben.
- Wenn "Done" TRUE ist, wurde die Position der Achse am Ausgang "Position" aktualisiert.

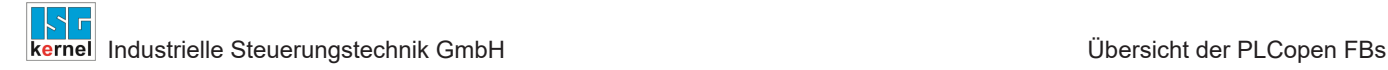

# **3.7 MC\_Reset**

<span id="page-51-0"></span>Der FB MC\_Reset führt eine Achse vom Zustand "Errorstop" in den Zustand "Standstill" über und verwirft dabei alle Achsfehler. Der Aufruf von MC\_Reset hat keinen Einfluss auf die Ausgänge der übrigen FB.

### **Blockdiagramm**

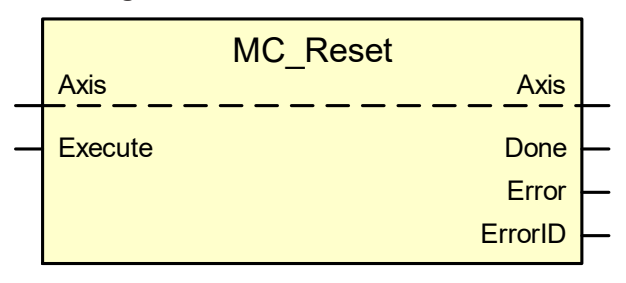

#### **Parameter des FB**

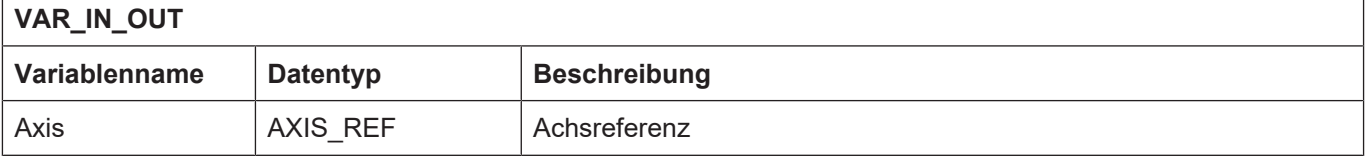

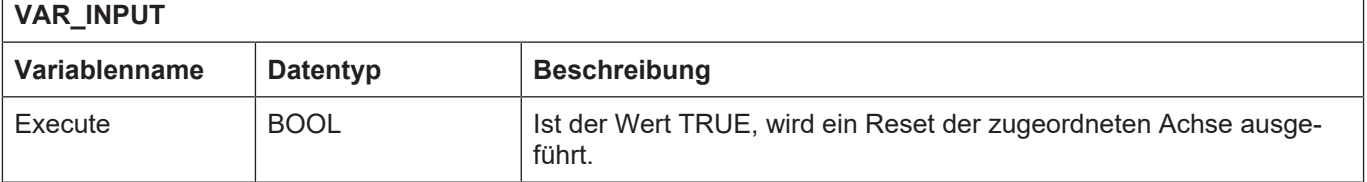

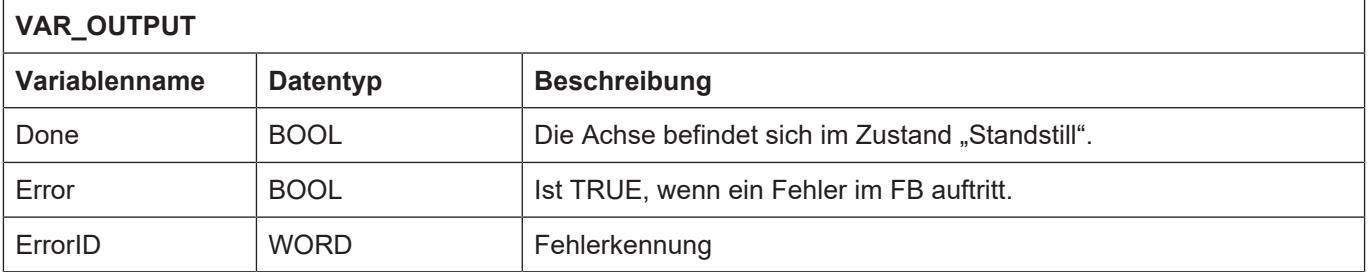

- Die Beauftragung eines Resets ist nur zulässig, wenn sich die Achse im Zustand "Errorstop" befindet. Ist dies nicht Fall, wird Ausgang "Error" FALSE und "ErrorID" zeigt einen Fehlerwert, der den Zustand bezeichnet, in dem sich die Achse aktuell befindet.
- Ist der FB aktiv, kann kein neuer Auftrag abgesetzt werden. Er ist nicht retriggerbar.
- Kann die Reset-Beauftragung nicht innerhalb der durch das globale Datum MAX\_RESET\_RE-TRAILS vorgegebenen Anzahl von FB-Aufrufen an die Achse abgesetzt werden, wird der Ausgang "Error" FALSE und "ErrorID" zeigt den Fehler P-ERR-44075 (ERR\_PO\_AX\_DID\_NOT\_TAKE\_ORDER). Der Wert von MAX\_RESET\_RETRAILS kann applikationsspezifisch angepasst werden.
- Ist eine Reset-Beauftragung nach einer bestimmten Anzahl von FB-Aufrufen nicht erfolgreich quittiert worden, wird dies durch den Fehler P-ERR-44002 (ERR\_PO\_AX\_ANSWER\_TI-ME\_OUT) an Ausgang "ErrorID" angezeigt und Ausgang "Error" wird TRUE. Die Anzahl der FB-Aufrufe kann im globalen Datum MAX\_RESET\_WAIT\_CYCLES applikationsspezifisch angegeben werden.

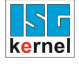

• Befindet sich die Achse im Zustand "TorqueControl" und geht dann in einen Fehler, so wird nach einem erfolgreichen Reset dieser Zustand wieder hergestellt. In allen anderen Fällen geht die Achse in den Zustand "Standstill".

# **3.8 MC\_Home**

<span id="page-53-0"></span>Mit dem FB MC\_Home wird eine Referenzpunktfahrt (Justage) der Achse beauftragt. Wie eine Achse auf diese Beauftragung reagiert, hängt im Wesentlichen von der Art des Referenzierungsvorganges ab. Diese wird in dem Achs-MDS (achsmds*X*.lis) über das Element P-AXIS-00299 (kenngr.homing.homing\_type**)** vorgegeben.

Über den zusätzlichen Eingang "CamSignal" kann das Signal für die Übernahme der Referenzposition gegeben werden. Üblicherweise ist die Signalquelle für den Eingang "CamSignal" das Referenznockensignal des Antriebs.

# **Blockdiagramm**

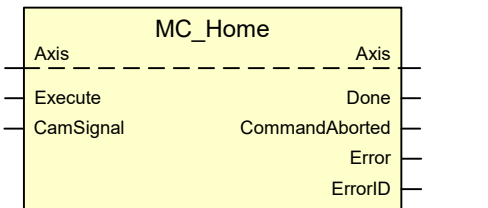

### **Parameter des FB**

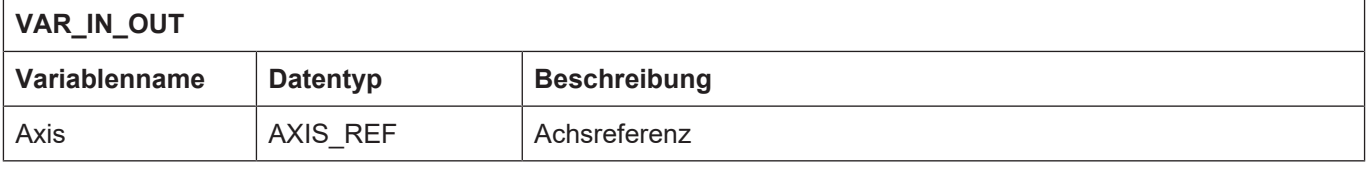

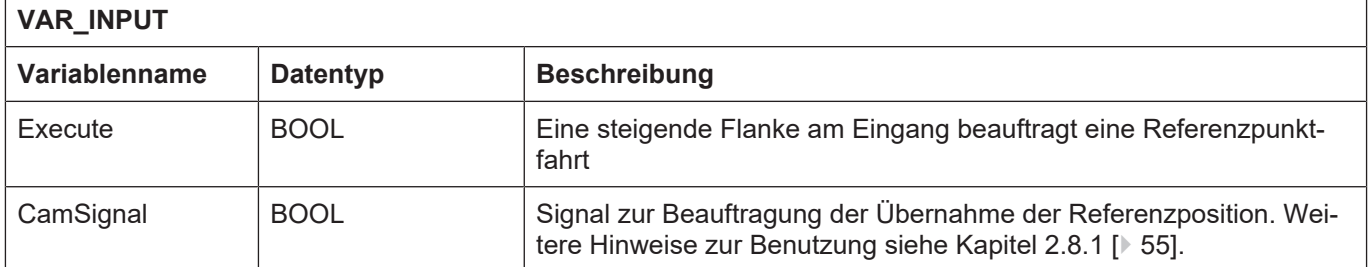

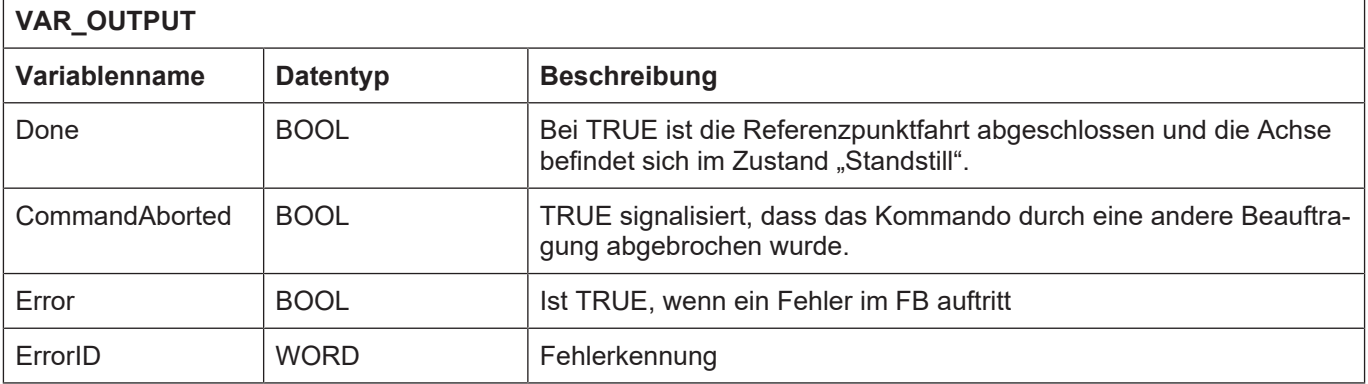

# **Allgemeines Verhalten des FB:**

- Die Beauftragung einer Referenzpunktfahrt ist nur zulässig, wenn sich die Achse im Zustand "Standstill" befindet. Ist dies nicht Fall, wird Ausgang "Error" FALSE und "ErrorID" zeigt einen Fehlerwert an, der den Zustand bezeichnet, in dem sich die Achse aktuell befindet.
- Ist der FB aktiv, kann kein neuer Auftrag abgesetzt werden. Er ist nicht retriggerbar. Beim Versuch dies trotzdem zu tun, liefert der FB den Fehler P-ERR-44007 (ERR\_PO\_AX\_HO-MING\_RETRIGGERD).

• Unmittelbar nach der Beauftragung der Referenzpunktfahrt wechselt die Achse in den Zustand "Homing".

# **3.8.1** Parametrierung bei Verwendung des Eingangs "CamSignal"

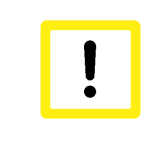

# <span id="page-54-0"></span>**Achtung**

Voraussetzung für die korrekte Funktion ist, dass der Parameter P-AXIS-00036 mit dem Wert 0 belegt ist. Ob die Übernahme der Referenzposition bei steigender oder fallender Flanke am "CamSignal" erfolgt, wird über den Parameter P-AXIS-00038 festgelegt.

# **3.9 MC\_MoveAbsolute**

<span id="page-55-0"></span>Mit dem FB MC\_MoveAbsolute wird eine Bewegung der Achse auf eine absolute Position beauftragt. Die Bewegung wird immer ruckbegrenzt mit dem in "Jerk" eingestellten konstanten Ruck ausgeführt. Der Wert gilt sowohl für das Beschleunigen mit "Acceleration", als auch für das Bremsen mit "Deceleration".

Werden die optionalen Parameter "Acceleration", "Deceleration" und "Jerk" nicht angegeben oder <= 0 gesetzt, so werden die Dynamikwerte aus der entsprechenden Achsliste übernommen.

# **Blockdiagramm**

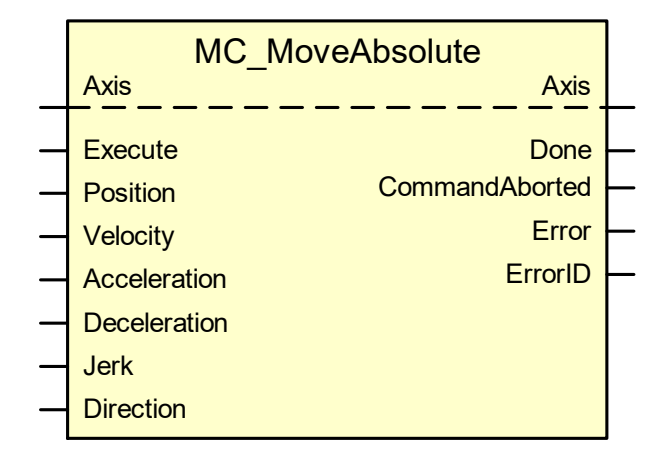

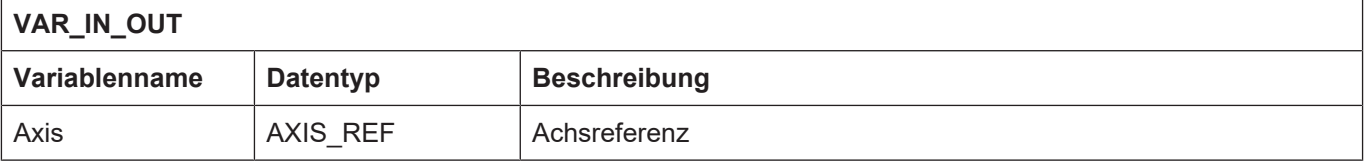

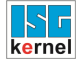

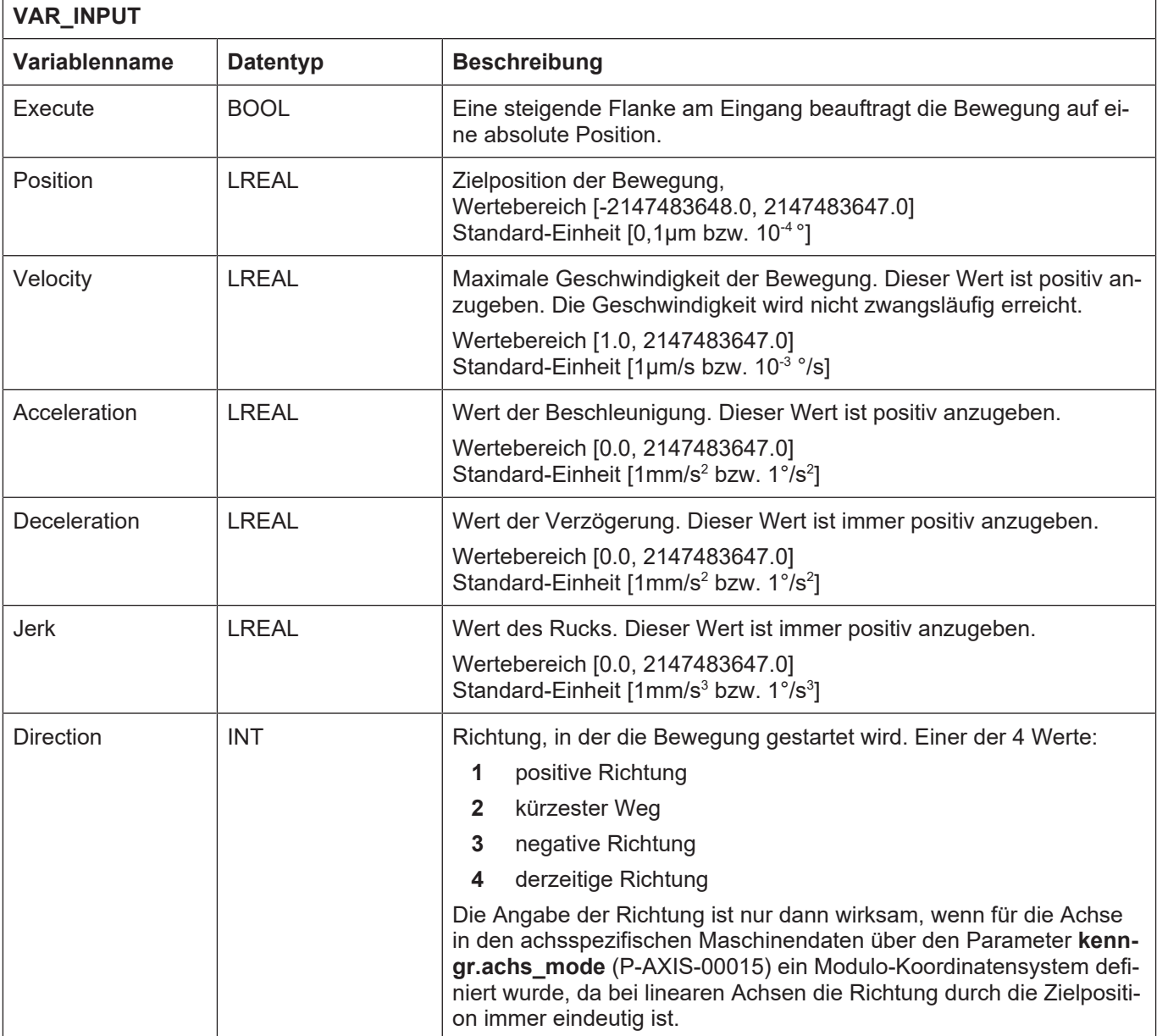

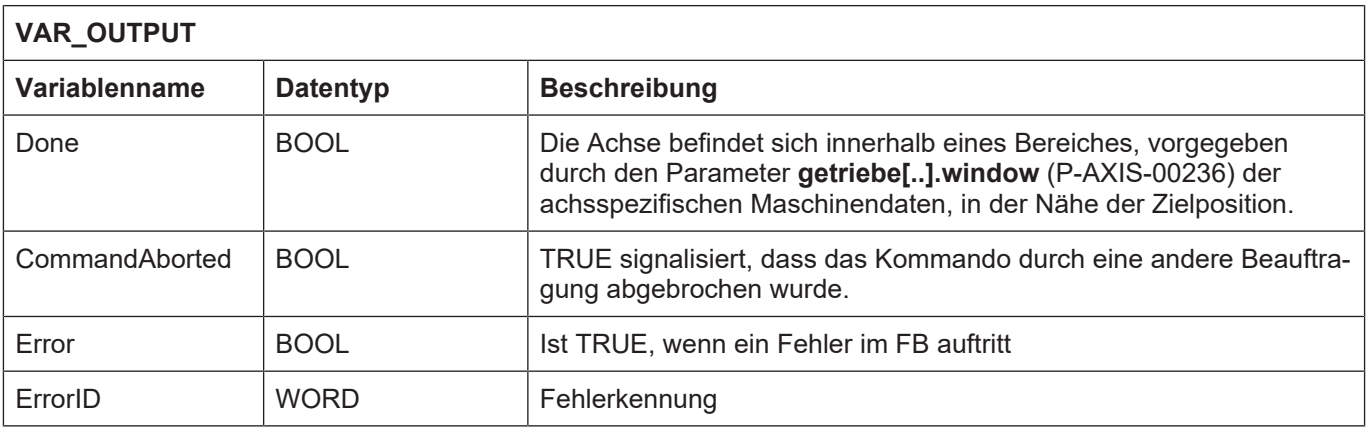

• Die Beauftragung dieser Bewegung erfolgt nur, wenn die Achse sich im Zustand "Standstill" oder "Continuous Motion" oder "Discrete Motion" oder "Synchronized Motion" befindet. Ist dies nicht Fall, wird Ausgang "Error" FALSE und "ErrorID" zeigt einen Fehlerwert an, der den Zustand bezeichnet, in dem sich die Achse aktuell befindet.

- Die Eingangsvariablen "Position", "Velocity", "Acceleration", "Deceleration" und "Jerk" werden innerhalb des FB nur auf ihren Wertebereich überwacht. Bei Überschreiten wird eine die Variable betreffende Fehlernummer am Ausgang "ErrorID" ausgegeben und "Error" auf TRUE gesetzt. Darüber hinaus findet eine Begrenzung der maximalen Geschwindigkeits- und Beschleunigungsdaten innerhalb des Motion Controllers statt. Werden Geschwindigkeitswerte größer als **getriebe[0].dynamik.vb\_max** (P-AXIS-00212) bzw. Beschleunigungs- oder Verzögerungswerte größer als **getriebe[0].dynamik.a\_max** (P-AXIS-00008) kommandiert, so wird die Bewegung trotzdem durchgeführt. Die Werte werden jedoch auf die parametrierten Werte begrenzt und der Motion Controller gibt eine Warnung, P-ERR-60211 oder P-ERR-60188 bis P-ERR-60194, aus.
- Als Ruck sind Werte sinnvoll, die einer minimalen Rampenzeit von  $T_A$  (Zykluszeit des IPO, z.B. 2 ms) und einer maximalen Rampenzeit von 100s entsprechen. Bei der minimalen Rampenzeit von  $T<sub>A</sub>$  liegt der Grenzübergang zur nicht ruckbegrenzten Geschwindigkeitsführung. Bei einem Wert von 0 wird zur Bestimmung des Rucks die maximale Rampenzeit aus dem Achs-MDS verwendet.
- Mit diesem Funktionsbaustein können aktive Beauftragungen durch neue Aufträge ersetzt werden, der Baustein ist damit retriggerbar. Der aktive Auftrag wird dadurch abgebrochen.
- Wird durch diesen FB eine nicht referenzierte Achse beauftragt, fährt die Achse nicht los. Am Baustein MC\_ReadAxisError wird der Fehler P-ERR-60142 gemeldet.
- Die Positionen der Softwareendschalter (**kenngr.swe\_pos** (P-AXIS-00178)**, kenngr.swe\_neg** (P-AXIS-00177)**, kenngr.swe\_toleranz** (P-AXIS-00179)) werden überwacht, wenn die Achse entweder als Linearachse oder Rundachse definiert wurde. Dies bedeutet, dass der Parameter **kenngr.achs\_typ** (P-AXIS-00018) der Achsmaschinendaten den Wert 0x0001 oder 0x0002 besitzt. Wenn durch die Beauftragung die Zielposition die Position der Softwareendschalter überschreitet, fährt die Achse dennoch los. Wird eine Softwareendschalter-Position erreicht, wird die Achse unter Einhaltung der definierten Beschleunigung abgebremst.

# **3.10 MC\_MoveAdditive**

<span id="page-58-0"></span>Mit dem FB MC MoveAdditive wird eine relative Bewegung beauftragt, zuzüglich zur kommandierten Position, wenn die Achse im Zustand **Discrete Motion** ist. Die Bewegung wird immer ruckbegrenzt mit dem in "Jerk" eingestellten konstanten Ruck ausgeführt. Der Wert gilt sowohl für das Beschleunigen mit "Acceleration", als auch für das Bremsen mit "Deceleration".

Befindet sich die Achse im Zustand "Continuous Motion" und erhält eine Beauftragung durch diesen FB, wird die relative Strecke zur aktuellen Position zum Zeitpunkt der Beauftragung addiert.

Werden die optionalen Parameter "Acceleration", "Deceleration" und "Jerk" nicht angegeben oder <= 0 gesetzt, so werden die Dynamikwerte aus der entsprechenden Achsliste übernommen.

### **Blockdiagramm**

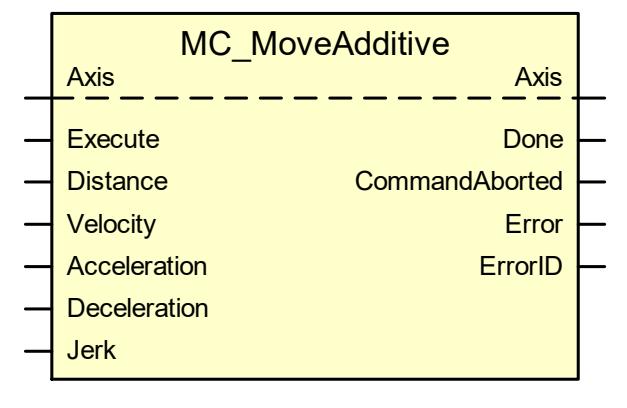

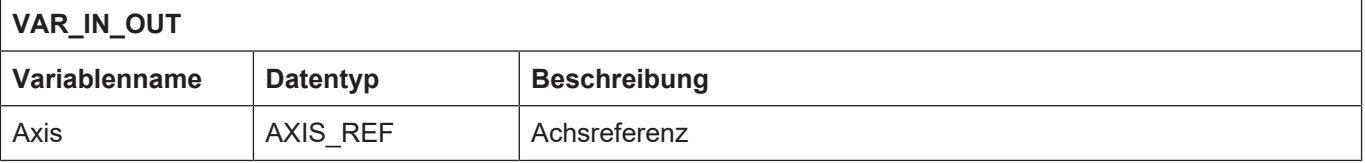

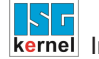

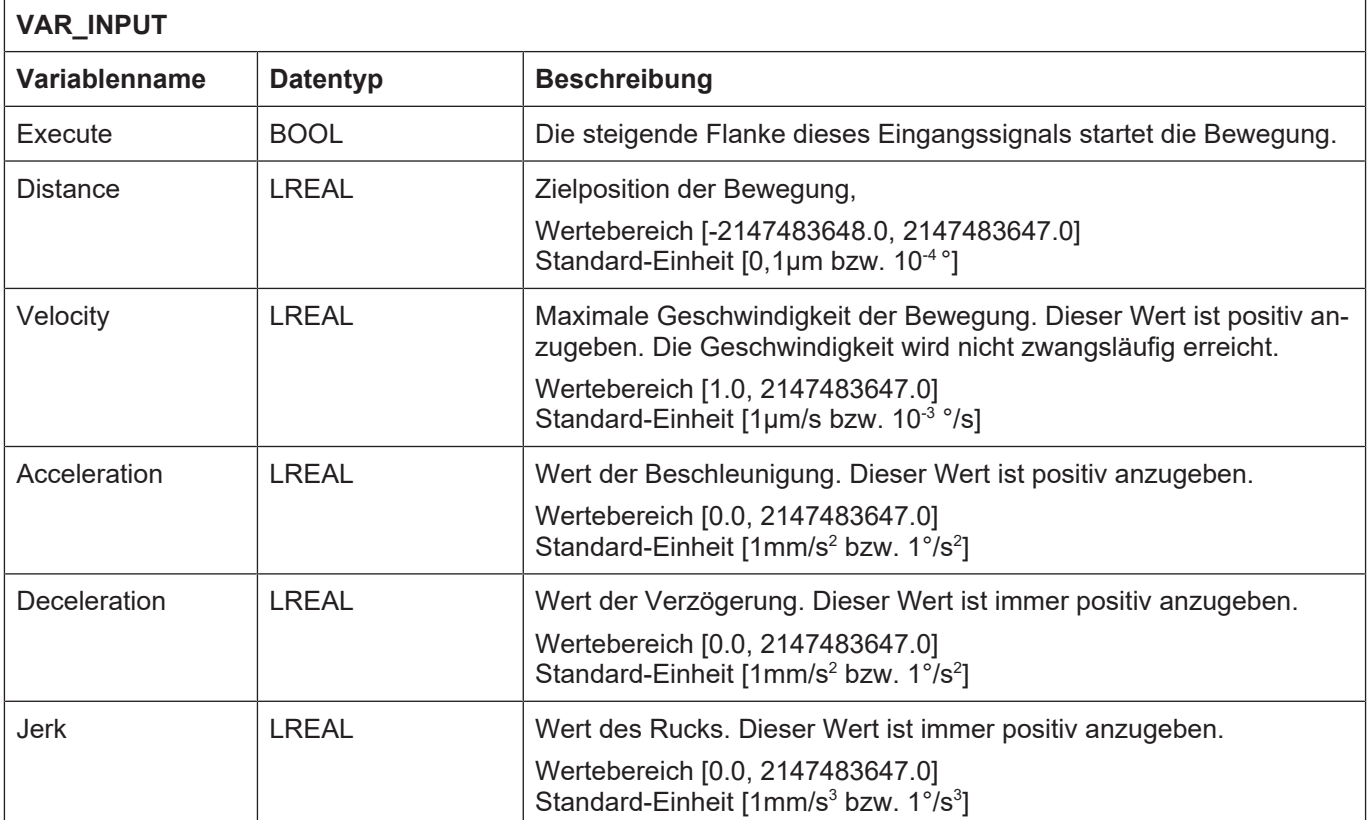

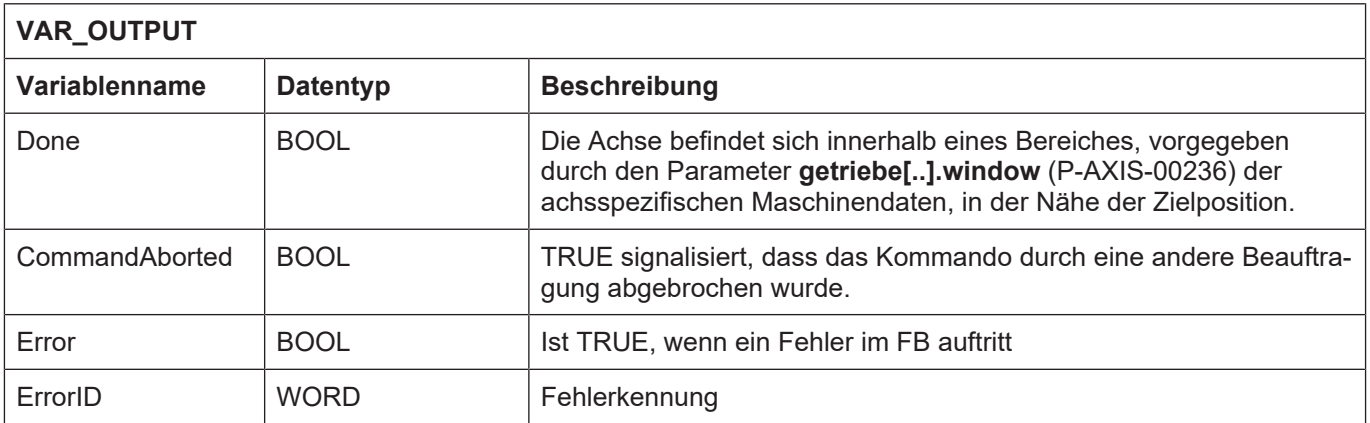

- Die Beauftragung dieser Bewegung erfolgt nur, wenn die Achse sich im Zustand "Standstill" oder "Continuous Motion" oder "Discrete Motion" oder "Synchronized Motion" befindet. Ist dies nicht Fall, wird Ausgang "Error" FALSE und "ErrorID" zeigt einen Fehlerwert an, der den Zustand bezeichnet, in dem sich die Achse aktuell befindet.
- Die Eingangsvariablen "Position", "Velocity", "Acceleration", "Deceleration" und "Jerk" werden innerhalb des FB nur auf ihren Wertebereich überwacht. Bei Überschreiten wird eine die Variable betreffende Fehlernummer am Ausgang "ErrorID" ausgegeben und "Error" auf TRUE gesetzt. Darüber hinaus findet eine Begrenzung der maximalen Geschwindigkeits- und Beschleunigungsdaten innerhalb des Motion Controllers statt. Werden Geschwindigkeitswerte größer als **getriebe[0].dynamik.vb\_max** (P-AXIS-00212) bzw. Beschleunigungs- oder Verzögerungswerte grösser als **getriebe[0].dynamik.a\_max** (P-AXIS-00008) kommandiert, so wird die Bewegung trotzdem durchgeführt. Die Werte werden jedoch auf die parametrierten Werte begrenzt und eine Warnung, P-ERR-60211 oder P-ERR-60188 bis P-ERR-60194, wird ausgegeben.
- Als Ruck sind Werte sinnvoll, die einer minimalen Rampenzeit von  $T_A$  (Zykluszeit des IPO, z.B. 2 ms) und einer maximalen Rampenzeit von 100s entsprechen. Bei der minimalen Rampenzeit von  $T<sub>A</sub>$  liegt der Grenzübergang zur nicht ruckbegrenzten Geschwindigkeitsführung. Bei einem Wert von 0 wird zur Bestimmung des Rucks die maximale Rampenzeit aus dem Achs-MDS verwendet.
- Mit diesem Funktionsbaustein können aktive Beauftragungen durch neue Aufträge ersetzt werden, der Baustein ist damit retriggerbar. Der aktive Auftrag wird dadurch abgebrochen.
- Wird durch diesen FB eine nicht referenzierte Achse beauftragt, fährt die Achse mit der Geschwindigkeit, die durch den Parameter **getriebe[...].vb\_reflow** (P-AXIS-00218) der Achsmaschinendaten definiert wird.
- Die Positionen der Softwareendschaltern (**kenngr.swe\_pos** (P-AXIS-00178)**, kenngr.swe\_neg** (P-AXIS-00177)**, kenngr.swe\_toleranz** (P-AXIS-00179)) werden überwacht, wenn die Achse entweder als Linearachse oder Rundachse definiert wurde. Dies bedeutet, dass der Parameter **kenngr.achs\_typ** (P-AXIS-00018) der Achsmaschinendaten den Wert 0x0001 oder 0x0002 besitzt. Wenn durch die Beauftragung die Zielposition die Position der Softwareendschalter überschreitet, fährt die Achse dennoch los. Wird eine Softwareendschalter-Position erreicht, wird die Achse unter Einhaltung der definierten Beschleunigung abgebremst.

# **3.11 MC\_MoveRelative**

<span id="page-61-0"></span>Mit dem FB MC MoveRelative wird eine relative Bewegung, zuzüglich zur aktuellen Position, beauftragt. Unabhängig davon, ob sich die Achse im Zustand "Discrete Motion" oder "Continuous Motion" befindet. Die Bewegung wird immer ruckbegrenzt mit dem in "Jerk" eingestellten konstanten Ruck ausgeführt. Der Wert gilt sowohl für das Beschleunigen mit "Acceleration", als auch für das Bremsen mit "Deceleration".

Werden die optionalen Parameter "Acceleration", "Deceleration" und "Jerk" nicht angegeben oder <= 0 gesetzt, so werden die Dynamikwerte aus der entsprechenden Achsliste übernommen.

# **Blockdiagramm**

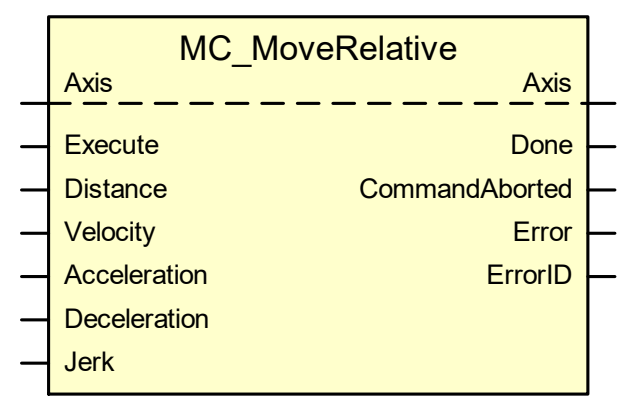

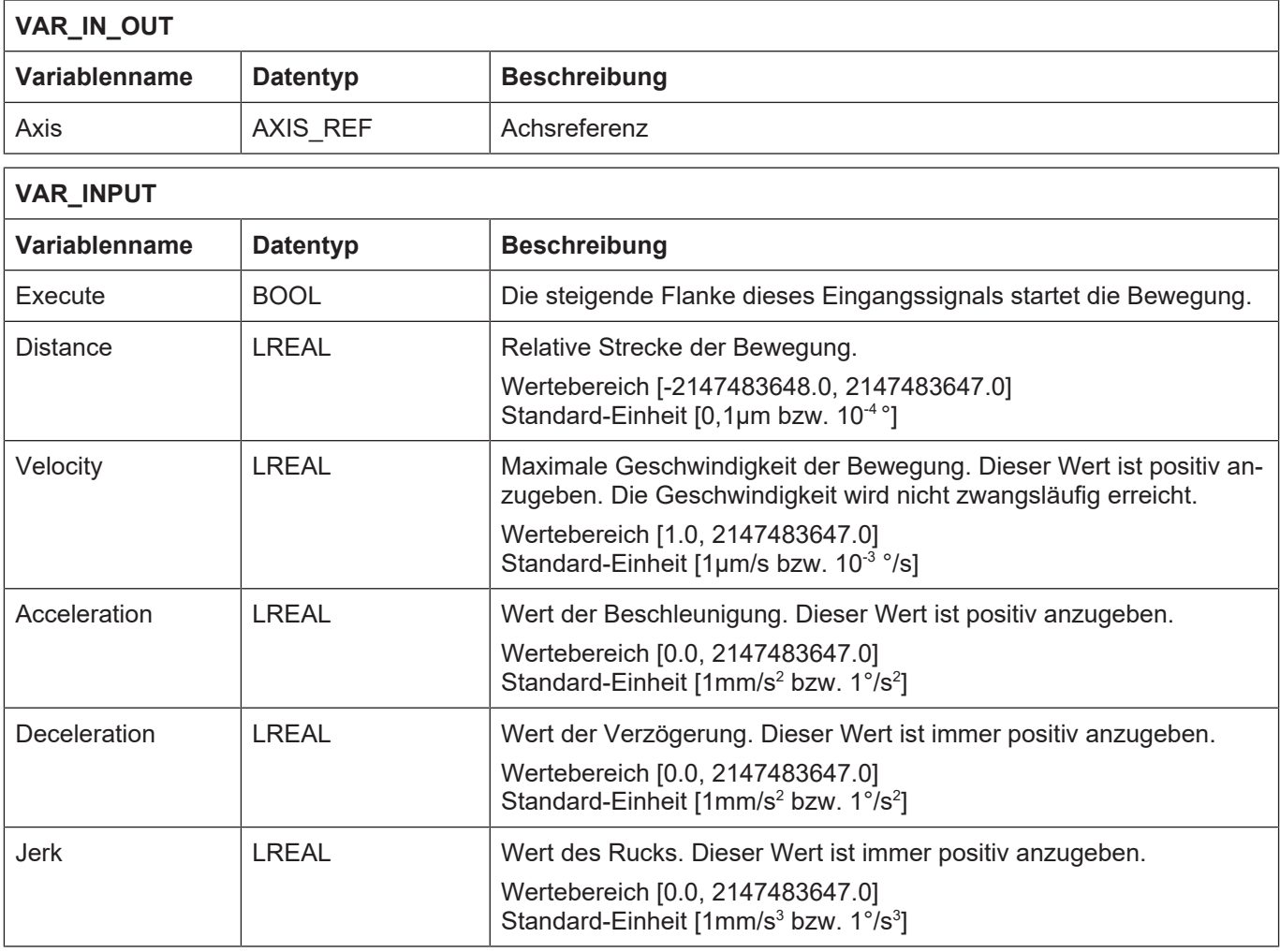

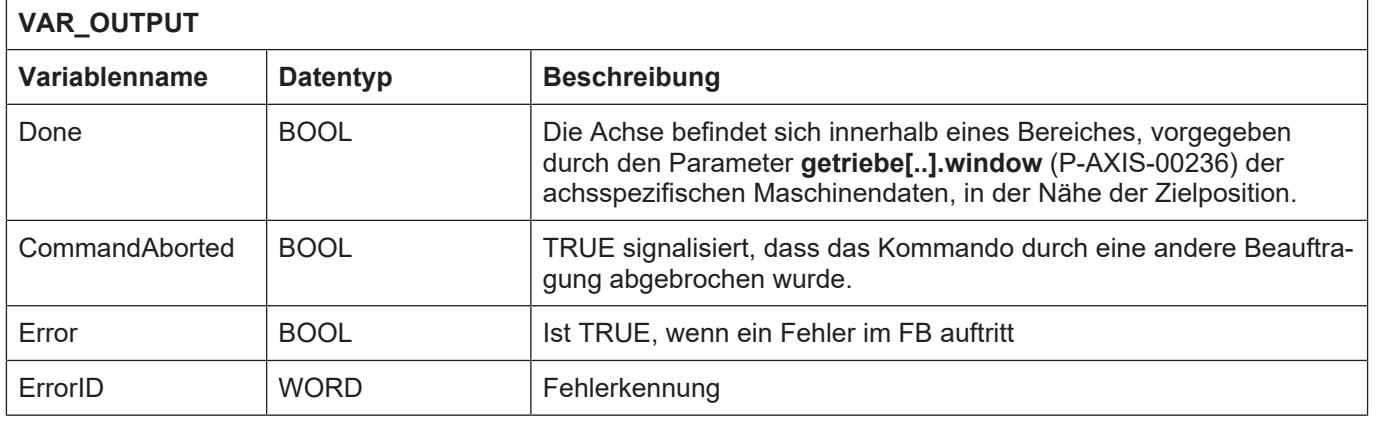

- Die Beauftragung dieser Bewegung erfolgt nur, wenn die Achse sich im Zustand "Standstill" oder "Continuous Motion" oder "Discrete Motion" oder "Synchronized Motion" befindet. Ist dies nicht Fall, wird Ausgang "Error" FALSE und "ErrorID" zeigt einen Fehlerwert an, der den Zustand bezeichnet, in dem sich die Achse aktuell befindet.
- Die Eingangsvariablen "Position", "Velocity", "Acceleration", "Deceleration" und "Jerk" werden innerhalb des FB nur auf ihren Wertebereich überwacht. Bei Überschreiten wird eine die Variable betreffende Fehlernummer am Ausgang "ErrorID" ausgegeben und "Error" auf TRUE gesetzt. Darüber hinaus findet eine Begrenzung der maximalen Geschwindigkeits- und Beschleunigungsdaten innerhalb des Motion Controllers statt. Werden Geschwindigkeitswerte größer als **getriebe[0].dynamik.vb\_max** (P-AXIS-00212) bzw. Beschleunigungs- oder Verzögerungswerte größer als **getriebe[0].dynamik.a\_max** (P-AXIS-00008) kommandiert, so wird die Bewegung trotzdem durchgeführt. Die Werte werden jedoch auf die parametrierten Werte begrenzt und eine Warnung, P-ERR-60211 oder P-ERR-60188 bis P-ERR-60194, wird ausgegeben.
- Als Ruck sind Werte sinnvoll, die einer minimalen Rampenzeit von  $T<sub>a</sub>$  (Zykluszeit des IPO, z. Bsp. 2 ms) und einer maximalen Rampenzeit von 100s entsprechen. Bei der minimalen Rampenzeit von TA liegt der Grenzübergang zur nicht ruckbegrenzten Geschwindigkeitsführung. Bei einem Wert von 0 wird zur Bestimmung des Rucks die maximale Rampenzeit aus dem Achs-MDS verwendet.
- Mit diesem Funktionsbaustein können aktive Beauftragungen durch neue Aufträge ersetzt werden, der Baustein ist damit retriggerbar. Der aktive Auftrag wird dadurch abgebrochen.
- Wird durch diesen FB eine nicht referenzierte Achse beauftragt, fährt die Achse mit der Geschwindigkeit, die durch den Parameter **getriebe[...].vb\_reflow** (P-AXIS-00218) der Achsmaschinendaten definiert wird.
- Die Positionen von Softwareendschaltern (**kenngr.swe\_pos** (P-AXIS-00178)**, kenngr.swe\_neg** (P-AXIS-00177)**, kenngr.swe\_toleranz** (P-AXIS-00179)) wird überwacht, wenn die Achse entweder als Linearachse oder Rundachse definiert wurde. Dies bedeutet, dass der Parameter **kenngr.achs\_typ** (P-AXIS-00018) der Achsmaschinendaten den Wert 0x0001 oder 0x0002 besitzt. Die Achse fährt auch dann los, wenn durch die Beauftragung die Zielposition die Position der Softwareendschalter überschreitet. Wird eine Softwareendschalter-Position erreicht, wird die Achse unter Einhaltung der definierten Beschleunigung abgebremst.

# **3.12 MC\_MoveSuperImposed**

<span id="page-63-0"></span>Mit dem FB MC\_MoveSuperImposed wird eine relative Bewegung beauftragt, zusätzlich zu einer bereits aktiven Bewegung. Die aktive Bewegung wird nicht unterbrochen, sondern mit der beauftragten überlagert. Die Bewegung wird immer ruckbegrenzt mit dem in "Jerk" eingestellten konstanten Ruck ausgeführt. Der Wert gilt sowohl für das Beschleunigen mit "Acceleration", als auch für das Bremsen mit "Deceleration".

Werden die optionalen Parameter "Acceleration", "Deceleration" und "Jerk" nicht angegeben oder <= 0 gesetzt, so werden die Dynamikwerte aus der entsprechenden Achsliste übernommen.

Befindet sich die Achse bereits in einem Bewegungszustand und erhält eine Beauftragung durch diesen FB, führt dies zu einer

- 1. überlagerten Interpolation
- 2. zu einer Geschwindigkeitsänderung
- 3. Änderung der Zielposition der aktiven Bewegung.

Ist die Achse im Zustand "Standstill", wirkt eine Beauftragung durch den FB MC\_MoveSuperImposed wie eine Beauftragung durch eine FB MC\_MoveRelative.

Da sich bei der überlagerten Interpolation auch die Beschleunigungen überlagern, ist durch entsprechende Achsparametrierung sicherzustellen, dass die Achse nicht dynamisch überfordert wird.

#### **Blockdiagramm**

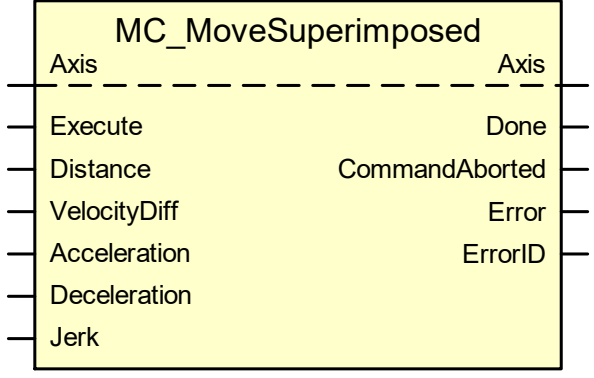

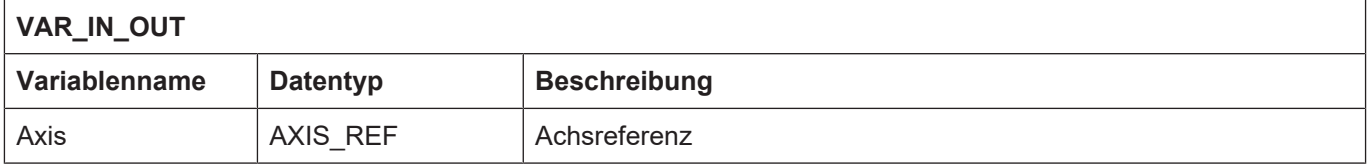

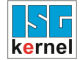

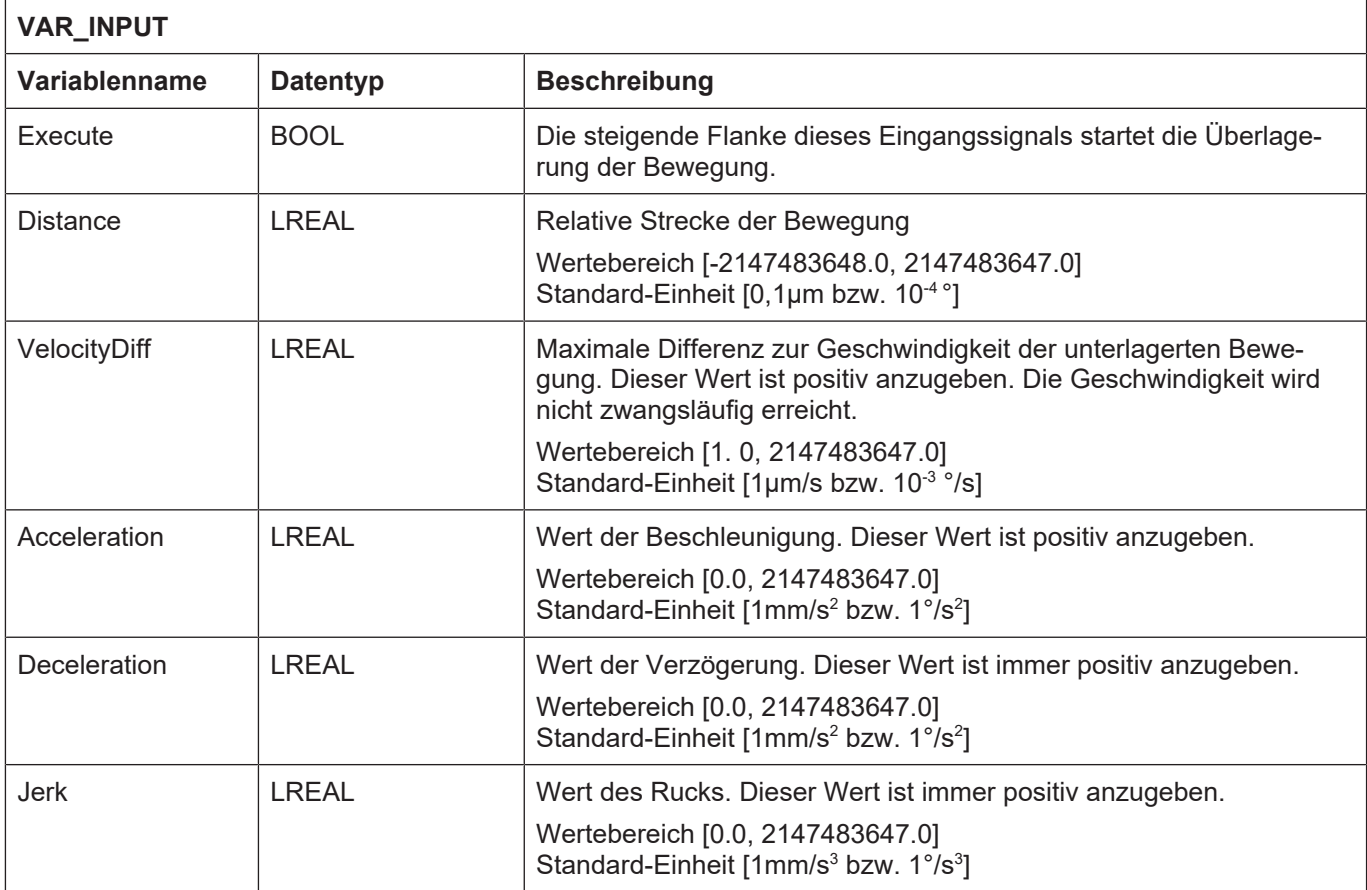

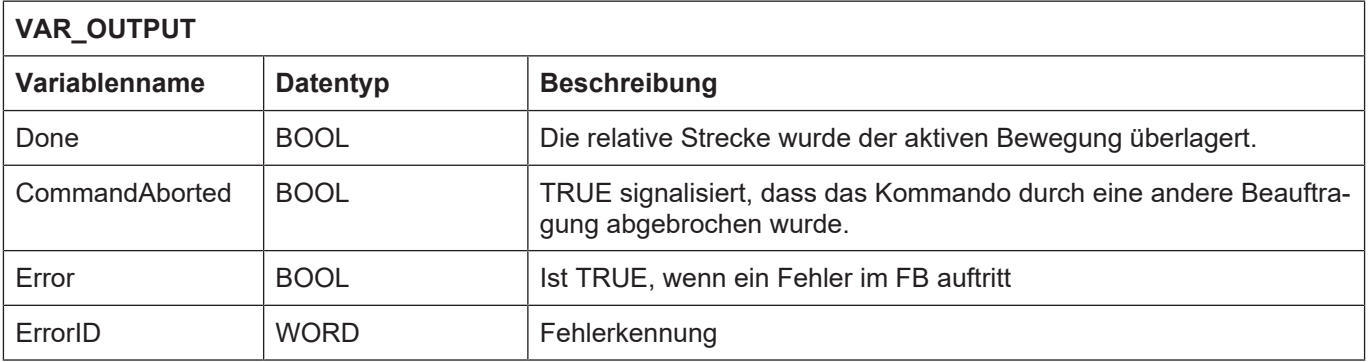

- Die Beauftragung dieser Bewegung erfolgt nur, wenn die Achse sich im Zustand "Standstill" oder "Continuous Motion" oder "Discrete Motion" oder "Synchronized Motion" befindet. Ist dies nicht Fall, wird Ausgang "Error" FALSE und "ErrorID" zeigt einen Fehlerwert an, der den Zustand bezeichnet, in dem sich die Achse aktuell befindet.
- Die Eingangsvariablen "Distance", "VelocityDiff", "Acceleration", "Deceleration" und "Jerk" werden innerhalb des FB nur auf ihren Wertebereich überwacht. Bei Überschreiten wird eine die Variable betreffende Fehlernummer am Ausgang "ErrorID" ausgegeben und "Error" auf TRUE gesetzt. Darüber hinaus findet eine Begrenzung der maximalen Geschwindigkeits- und Beschleunigungsdaten innerhalb des Motion Controllers statt. Werden Geschwindigkeitswerte größer als **getriebe[0].dynamik.vb\_max** (P-AXIS-00212) bzw. Beschleunigungs- oder Verzögerungswerte größer als **getriebe[0].dynamik.a\_max** (P-AXIS-00008) kommandiert, wird die Bewegung trotzdem durchgeführt. Die Werte werden auf die parametrierten Werte begrenzt und eine Warnung, P-ERR-60211 oder P-ERR-60188 bis P-ERR-60194, wird ausgegeben.
- Als Ruck sind Werte sinnvoll, die einer minimalen Rampenzeit von  $T_A$  (Zykluszeit des IPO, z.B. 2 ms) und einer maximalen Rampenzeit von 100s entsprechen. Bei der minimalen Rampenzeit von  $T<sub>A</sub>$  liegt der Grenzübergang zur nicht ruckbegrenzten Geschwindigkeitsführung. Bei einem Wert von 0 wird zur Bestimmung des Rucks die maximale Rampenzeit aus dem Achs-MDS verwendet.
- Mit diesem Funktionsbaustein können aktive Beauftragungen durch eine zusätzliche, überlagerte Bewegung modifiziert werden. Bezüglich der Auftragsdurchsetzung und des Auftragsabbruchs gelten folgende Regeln:
- Ist keine Interpolation aktiv, sprich ist die Achse im Zustand "Standstill"**,** wirkt eine Beauftragung durch den FB MC\_MoveSuperImposed wie eine Beauftragung durch einen FB MC\_MoveRelative.
- Ist bereits eine Interpolation aktiv, sprich ist die Achse in einem der Zustände "Continuous Motion", "Discrete Motion" oder "Synchronized Motion", startet eine Beauftragung durch den FB MC\_MoveSuperImposed eine weitere, überlagerte Interpolation.
- Ist bereits eine überlagerte Interpolation (vgl2.) aktiv, so bewirkt eine erneute Beauftragung durch den FB MC\_MoveSuperImposed, dass nur die momentan aktive überlagerte Interpolation durch den neuen MC\_MoveSuperImposed Auftrag ersetzt wird, die unterlagerte Interpolation bleibt davon unberührt.
- Ist bereits eine überlagerte Interpolation (vgl2.) aktiv, und es erfolgt eine erneute Beauftragung mit einem beliebigen MC\_Move\*\*\* außer MC\_MoveSuperImposed, so bewirkt dies einen Abbruch beider aktiver Interpolationen. Also sowohl die unterlagerte als auch die überlagerte Interpolation werden durch den neuen MC\_Move\*\*\* Auftrag ersetzt.
- Wird durch diesen FB eine nicht referenzierte Achse beauftragt, fährt die Achse mit der Geschwindigkeit, die durch den Parameter **getriebe[...].vb\_reflow** (P-AXIS-00218) der Achsmaschinendaten definiert wird.
- Die Positionen von Softwareendschaltern (**kenngr.swe\_pos** (P-AXIS-00178)**, kenngr.swe\_neg** (P-AXIS-00177)**, kenngr.swe\_toleranz** (P-AXIS-00179)) wird überwacht, wenn die Achse entweder als Linearachse oder Rundachse definiert wurde. Dies bedeutet, dass der Parameter **kenngr.achs\_typ** (P-AXIS-00018) der Achsmaschinendaten den Wert 0x0001 oder 0x0002 besitzt. Die Achse fährt auch dann los, wenn durch die Beauftragung die Zielposition die Position der Softwareendschalter überschreitet. Wird eine Softwareendschalter-Position erreicht, wird die Achse unter Einhaltung der definierten Beschleunigung abgebremst.

# **3.13 MC\_MoveVelocity**

<span id="page-66-0"></span>Mit dem FB MC\_MoveVelocity beauftragt man eine endlose Bewegung mit der angegebenen Geschwindigkeit. Die Bewegung wird immer ruckbegrenzt mit dem in "Jerk" eingestellten konstanten Ruck ausgeführt. Der Wert gilt sowohl für das Beschleunigen mit "Acceleration", als auch für das Bremsen mit "Deceleration".

Werden die optionalen Parameter "Acceleration", "Deceleration" und "Jerk" nicht angegeben oder <= 0 gesetzt, so werden die Dynamikwerte aus der entsprechenden Achsliste übernommen.

Um die Bewegung zu stoppen muss der FB durch einen anderen FB unterbrochen werden, der eine neue Beauftragung an die Achse absetzt.

Der Ausgang "InVelocity" wird zurückgesetzt, wenn eine fallende Flanke am Eingang "Execute" festgestellt wird oder wenn die Wirkung des FB wegen der Beauftragung eines anderen FB beendet wird.

In Verbindung mit einem FB MC\_MoveSuperImposed bleibt der Ausgang "InVelocity" TRUE.

### **Blockdiagramm**

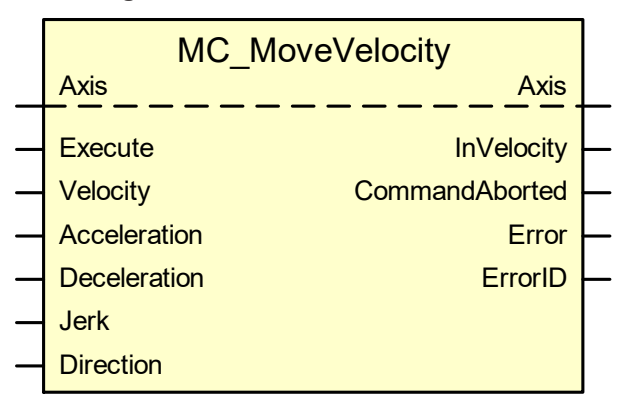

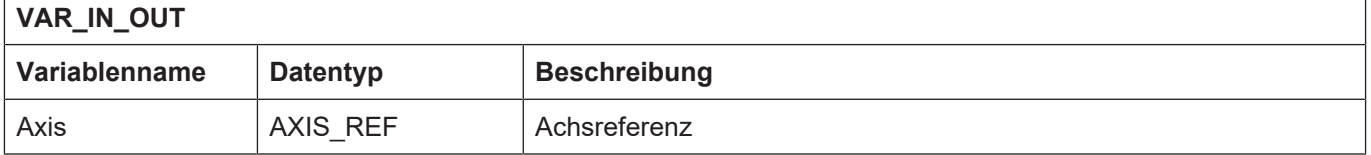

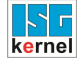

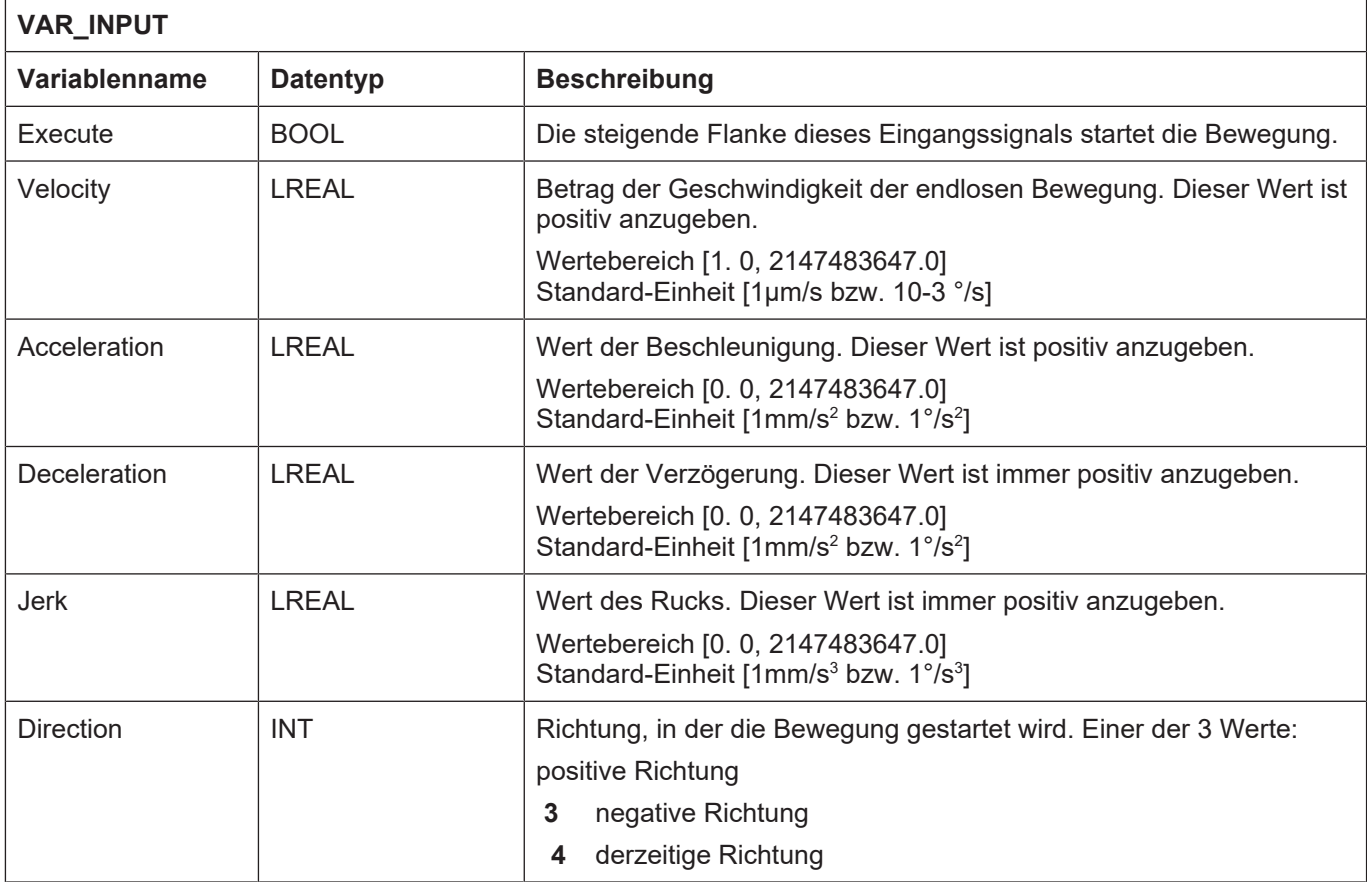

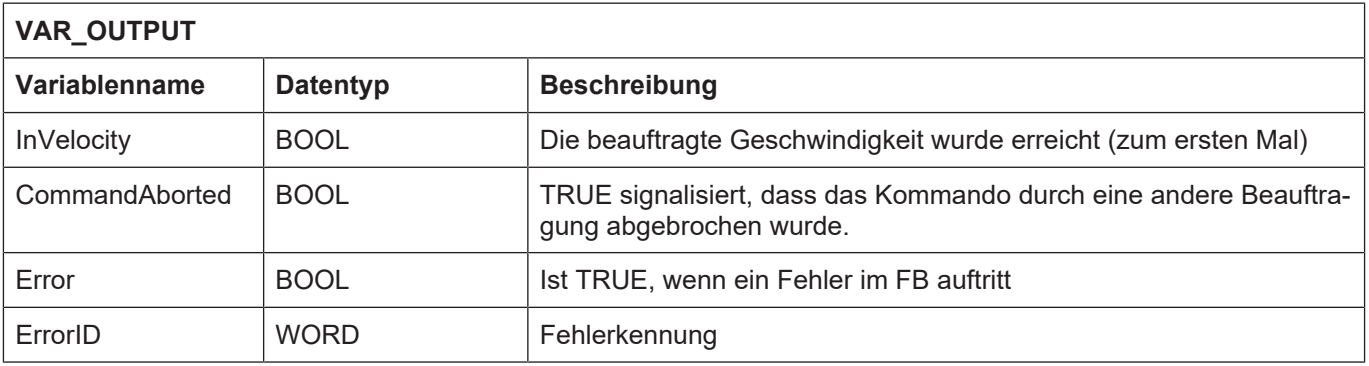

- Die Beauftragung dieser Bewegung erfolgt nur, wenn die Achse sich im Zustand "Standstill" oder "Continuous Motion" oder "Discrete Motion" oder "Synchronized Motion" befindet. Ist dies nicht Fall, wird Ausgang "Error" FALSE und "ErrorID" zeigt einen Fehlerwert an, der den Zustand bezeichnet, in dem sich die Achse aktuell befindet.
- Die Eingangsvariablen "Position", "Velocity", "Acceleration", "Deceleration" und "Jerk" werden innerhalb des FB nur auf ihren Wertebereich überwacht. Bei Überschreiten wird eine die Variable betreffende Fehlernummer am Ausgang "ErrorID" ausgegeben und "Error" auf TRUE gesetzt. Darüber hinaus findet eine Begrenzung der maximalen Geschwindigkeits- und Beschleunigungsdaten innerhalb des Motion Controllers statt. Werden Geschwindigkeitswerte größer als **getriebe[0].dynamik.vb\_max** (P-AXIS-00212) bzw. Beschleunigungs- oder Verzögerungswerte grösser als **getriebe[0].dynamik.a\_max** (P-AXIS-00008) kommandiert, so wird die Bewegung trotzdem durchgeführt. Die Werte werden jedoch auf die parametrierten Werte begrenzt und eine Warnung, P-ERR-60211 oder P-ERR-60188 bis P-ERR-60194, wird ausgegeben.
- Als Ruck sind Werte sinnvoll, die einer minimalen Rampenzeit von  $T_A$  (Zykluszeit des IPO, z. Bsp. 2 ms) und einer maximalen Rampenzeit von 100s entsprechen. Bei der minimalen Rampenzeit von TA liegt der Grenzübergang zur nicht ruckbegrenzten Geschwindigkeitsführung. Bei einem Wert von 0 wird zur Bestimmung des Rucks die maximale Rampenzeit aus dem Achs-MDS verwendet.
- Mit diesem Funktionsbaustein können aktive Beauftragungen durch neue Aufträge ersetzt werden, der Baustein ist damit retriggerbar. Der aktive Auftrag wird dadurch abgebrochen.
- Wird durch diesen FB eine nicht referenzierte Achse beauftragt, fährt die Achse mit der Geschwindigkeit, die durch den Parameter **getriebe[...].vb\_reflow** (P-AXIS-00218) der Achsmaschinendaten definiert wird.
- Die Positionen von Softwareendschaltern (**kenngr.swe\_pos** (P-AXIS-00178)**, kenngr.swe\_neg** (P-AXIS-00177)**, kenngr.swe\_toleranz** (P-AXIS-00179)) wird überwacht, wenn die Achse entweder als Linearachse oder Rundachse definiert wurde. Dies bedeutet, dass der Parameter **kenngr.achs** typ (P-AXIS-00018) der Achsmaschinendaten den Wert 0x0001 oder 0x0002 besitzt. Wird eine Softwareendschalter-Position erreicht, wird die Achse unter Einhaltung der definierten Beschleunigung abgebremst.
- Die Quittierung am Output "InVelocity" hängt von der Einstellung des Wertes **kenngr. vb** pro**zent** (P-AXIS-00217) ab. Dieser Wert definiert ein prozentuales Toleranzfenster für die Zielgeschwindigkeit. Die "InVelocity" Quittierung erfolgt sobald man in das Toleranzfenster eintritt.

# **3.14 MC\_Stop**

<span id="page-69-0"></span>Der FB MC\_Stop führt zu einem gesteuerten Bewegungshalt und führt die Achse in den Zustand "Stopping". Der Bewegungshalt wird immer ruckbegrenzt mit dem in "Jerk" eingestellten konstanten Ruck für den Aufbau der Bremsverzögerung ausgeführt.

Werden die optionalen Parameter "Deceleration" und "Jerk" nicht angegeben oder <= 0 gesetzt, so werden die Dynamikwerte aus der entsprechenden Achsliste übernommen.

Er bricht jede laufende Beauftragung durch andere Bewegungs-FBs ab. Entgegen der Definition des Zustandsgraphen bei PLCopen hat es sich in der Praxis als nützlich erwiesen, auch eine Achse, die sich im Zustand "Stopping" befindet, durch die Beauftragung mit einem anderen Bewegungs-FB abbrechen zu können. Der FB MC\_Stop setzt den Ausgang "Done", sobald die Achse steht. Der Achszustand "Stopping" wird jedoch weiterhin noch solange beibehalten, wie der Eingang "Execute" noch TRUE ist.

### **Blockdiagramm**

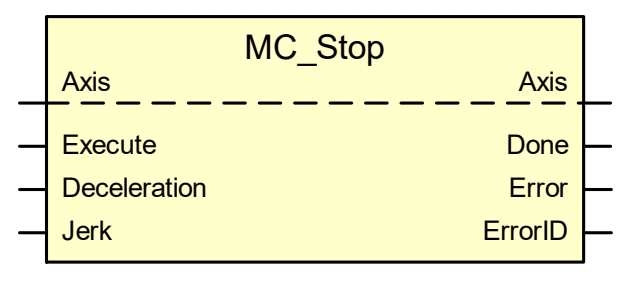

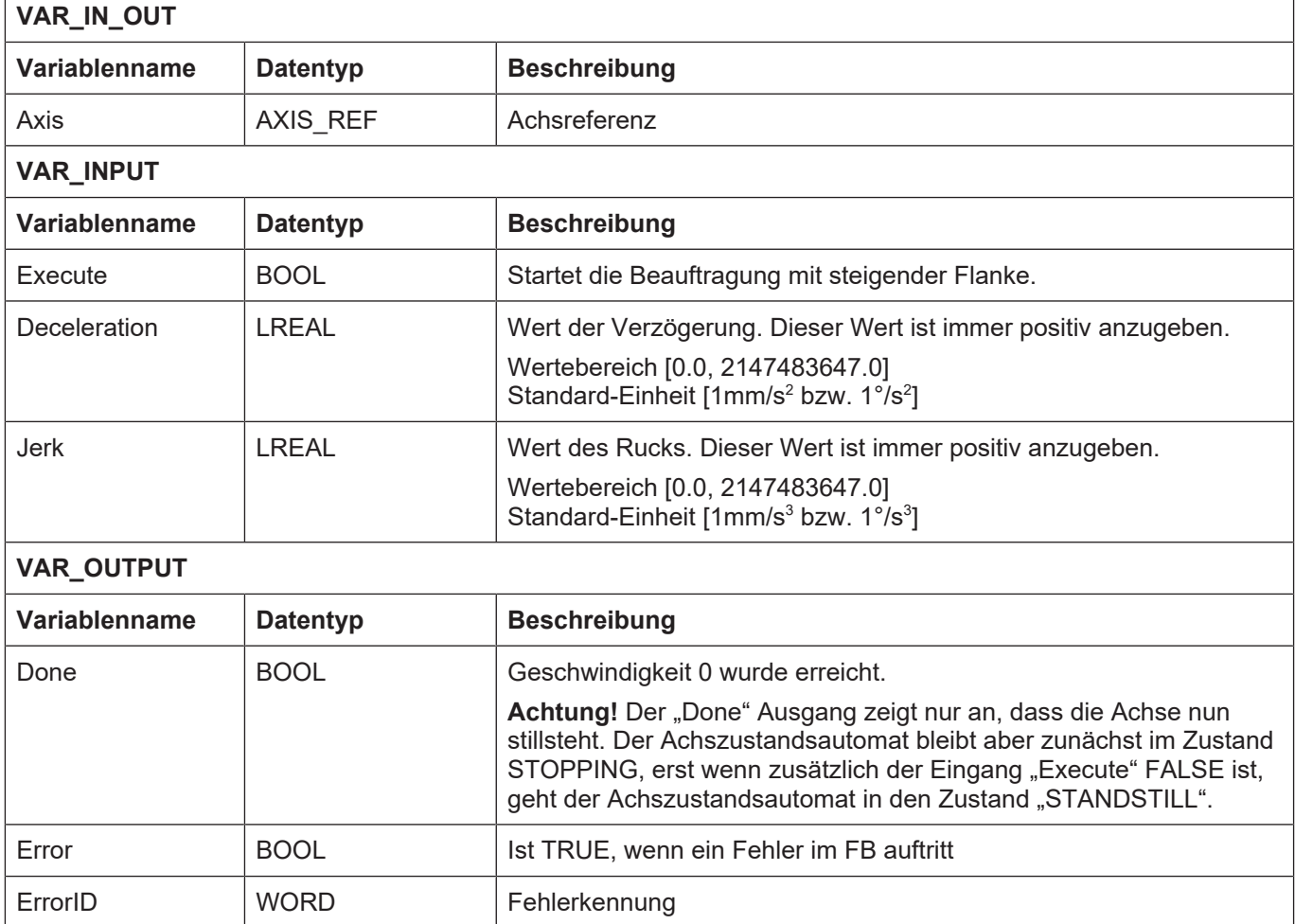

- Die Beauftragung zum Anhalten der Achse erfolgt nur, wenn die Achse sich im Zustand "Standstill" oder "Continuous Motion" oder "Discrete Motion" oder "Synchronized Motion" oder "Homing" befindet. Ist dies nicht Fall, wird Ausgang "Error" FALSE und "ErrorID" zeigt einen Fehlerwert an, der den Zustand bezeichnet, in dem sich die Achse aktuell befindet.
- Die Eingangsvariablen "Deceleration" und "Jerk" werden innerhalb des FB nur auf ihren Wertebereich überwacht. Bei Überschreiten wird eine die Variable betreffende Fehlernummer am Ausgang "ErrorID" ausgegeben und "Error" auf TRUE gesetzt. Darüber hinaus findet eine Begrenzung der Verzögerung innerhalb des Motion Controllers statt. Wird eine Verzögerung größer als **getriebe[0].dynamik.a\_max** (P-AXIS-00008) kommandiert, so wird die Bewegung trotzdem durchgeführt, die Werte werden jedoch auf die parametrierten Werte begrenzt und es wird eine Warnung ausgegeben.
- Sinnvolle Werte für den Ruck liegen zwischen dem Minimalruck von Deceleration/100 s und dem Maximalruck von Deceleration/ $T_a$ . Bei der minimalen Rampenzeit von  $T_a$  liegt der Grenzübergang zur nicht ruckbegrenzten Geschwindigkeitsführung. Bei einem Wert von 0 wird zur Bestimmung des Rucks die maximale Rampenzeit aus P-AXIS-00195 bis P-AXIS-00198 verwendet.
- Ist der FB aktiv, kann kein neuer Auftrag abgesetzt werden. Er ist nicht retriggerbar und wird deshalb den Fehlerausgang "Error" TRUE setzen und am Ausgang "ErrorID" den Fehler P-ERR-44008 (ERR\_PO\_AX\_STOP\_RETRIGGERD) anzeigen.

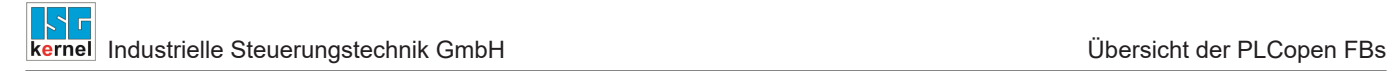

# **3.15 MC\_AbortTrigger**

<span id="page-71-0"></span>Der FB MC\_AbortTrigger wird dazu verwendet Beauftragungen abzubrechen, die mit Triggerereignissen zusammenhängen (z.B. MC\_TouchProbe).

# **Blockdiagramm**

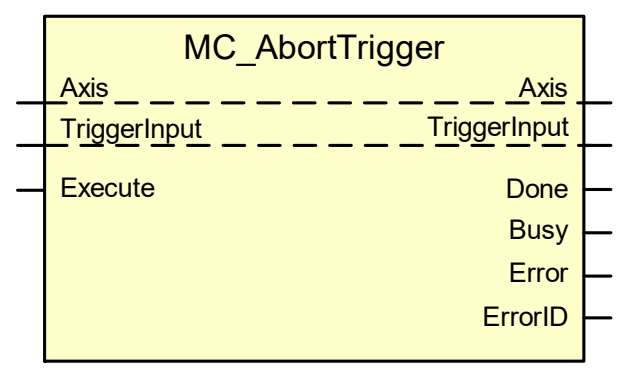

#### **Parameter des FB**

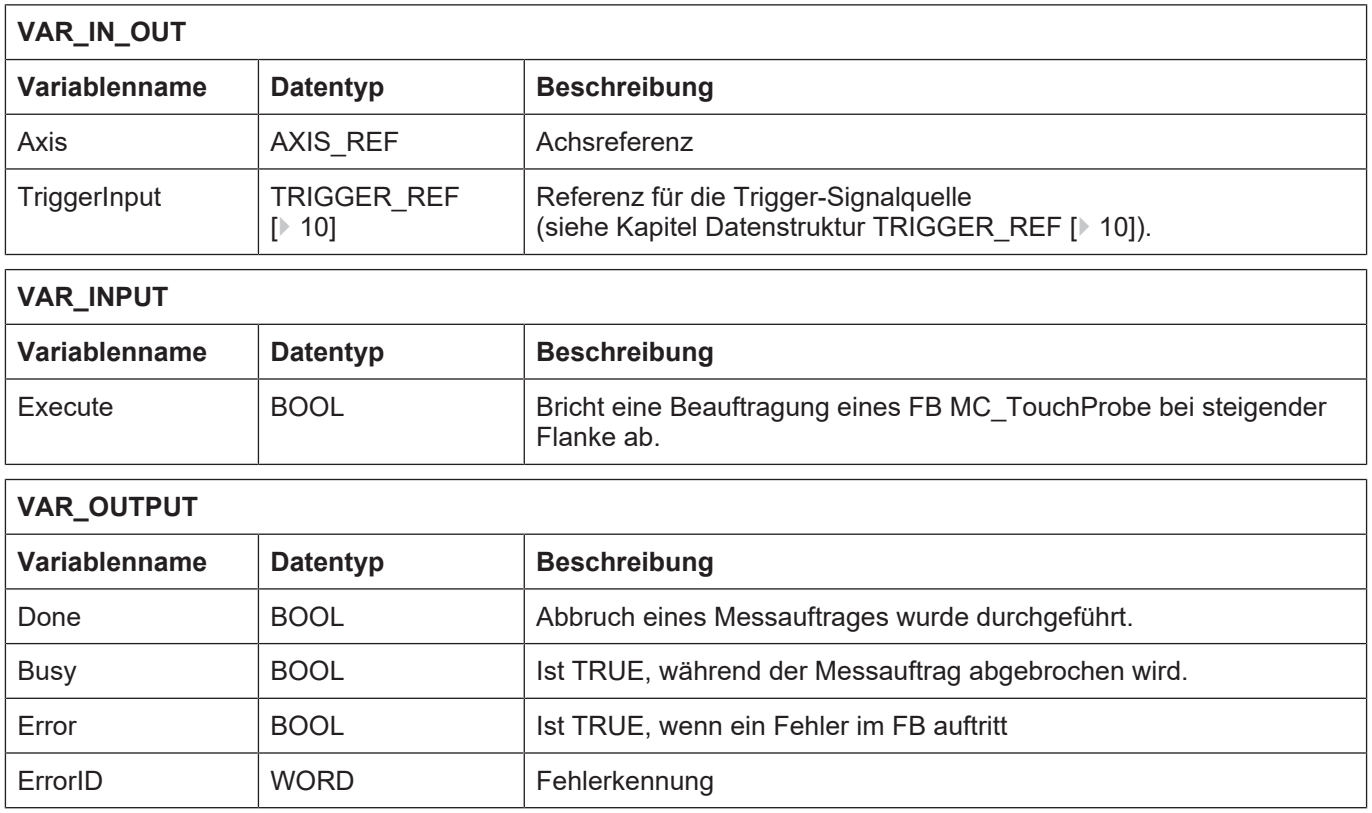

### **Verhalten des FB:**

• Der Abbruch eines Messauftrags erfolgt nur, wenn die Achse sich im Zustand "Standstill" oder "Continuous Motion" oder "Discrete Motion" oder "Synchronized Motion" oder "Stopping" befindet. Außerdem darf auf dem durch "TriggerInput" spezifizierten Messkanal keine Beauftragung für einen Abbruch eines Messauftrags aktiv sein. Der Zustand des Messkanals muss deshalb den Zustand "TP\_IDLE" oder "TOUCHPROBING" besitzen. Ist dies nicht Fall, wird Ausgang "Error" TRUE und "ErrorID" zeigt einen Fehlerwert an, der den Zustand bezeichnet, in dem sich die Achse aktuell befindet.
- Ist ein Auftrag zum Abbruch eines Messauftrags in einem Messkanal aktiv, so kann kein weiterer Auftrag zum Abbruch über diesen Messkanal abgesetzt werden. Der FB ist also nicht retriggerbar. Wird er dennoch beauftragt, wird der Ausgang "Error" TRUE und meldet an Ausgang "ErrorID" den Fehler P-ERR-44010 (ERR\_PO\_AX\_TPABORT\_RETRIG).
- Fehler werden ebenfalls erzeugt, wenn sich bei einer Beauftragung im aktiven Zustand die Achsreferenz, der Messkanal oder das Auslöseereignis des Messvorgangs geändert haben. Folgende Fehler können in diesen Fällen auftreten:
- P-ERR-44001 (ERR\_PO\_AX\_REF\_CHG\_WHILE\_ACTIVE)
- P-ERR-44011 (ERR\_PO\_AX\_INPREF\_TPCH\_CHW\_ACTIVE)
- P-ERR-44012 (ERR\_PO\_AX\_INPREF\_TPMD\_CHW\_ACTIVE)

# **3.16 MC\_TouchProbe**

Der FB MC\_TouchProbe zeichnet eine Achsposition auf, wenn ein Triggerereignis auftritt. Der Messkanal und das Messverfahren (steigende, fallende Flanke des Triggersignals) werden über die Referenz für die Trigger-Signalquelle festgelegt.

#### **Blockdiagramm**

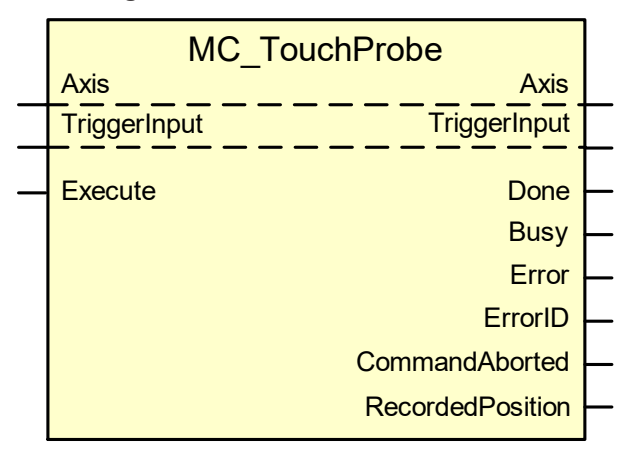

#### **Parameter des FB**

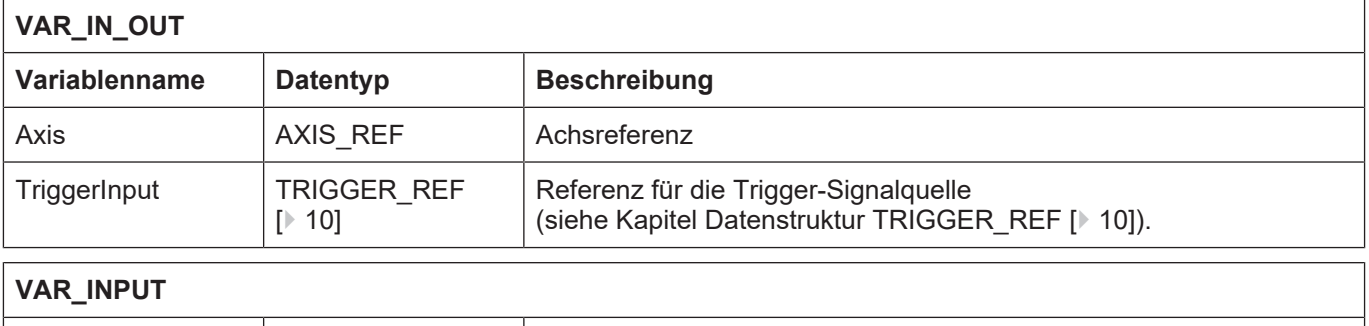

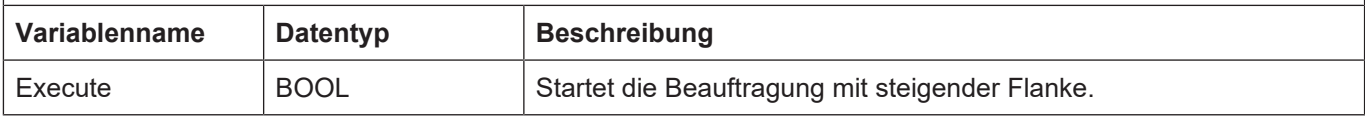

# **VAR\_OUTPUT**

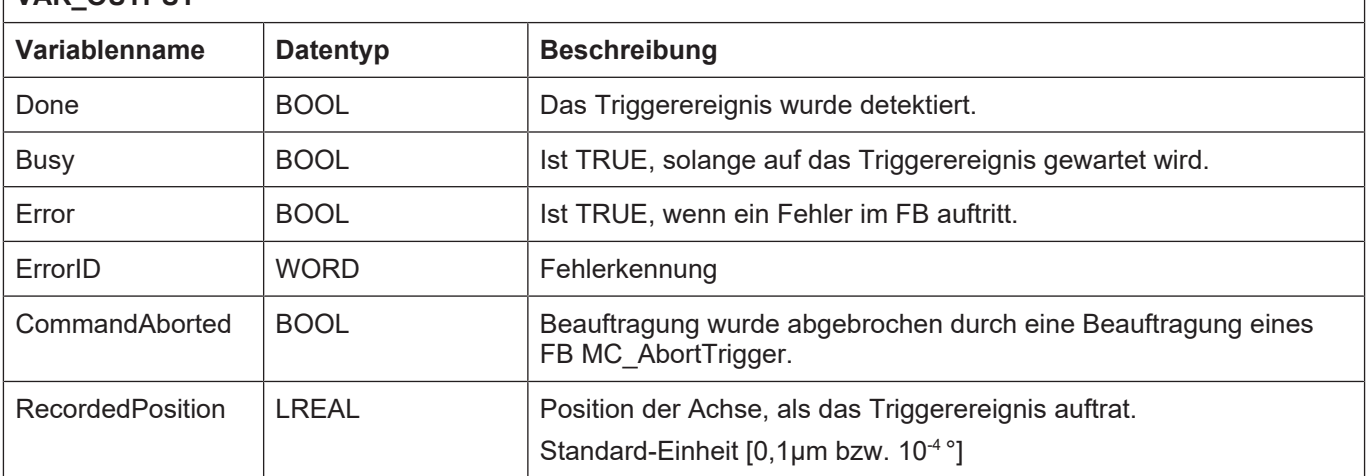

- Die Beauftragung eines Messauftrags erfolgt nur, wenn die Achse sich im Zustand "Standstill" oder "Continuous Motion" oder "Discrete Motion" oder "Synchronized Motion" oder "Stopping" befindet. Außerdem darf auf dem durch "TriggerInput" spezifizierten Messkanal kein Messauftrag aktiv sein. Der Zustand des Messkanals muss deshalb den Zustand "TP\_IDLE" besitzen. Ist dies nicht Fall wird Ausgang "Error" FALSE und "ErrorID" zeigt einen Fehlerwert an, der den Zustand bezeichnet, in dem sich die Achse aktuell befindet.
- Ist ein Messauftrag in einem Messkanal aktiv, so kann kein weiterer Messauftrag über diesen Messkanal abgesetzt werden. Der FB ist also nicht retriggerbar. Wird er dennoch beauftragt, wird der Ausgang "Error" TRUE und meldet an Ausgang "ErrorID" den Fehler P-ERR-44009 (ERR\_PO\_AX\_TPROBE\_RETRIG).
- Fehler werden ebenfalls erzeugt, wenn sich die Achsreferenz, der Messkanal oder das Auslöseereignis des Messvorgangs geändert hat, während ein Messauftrag aktiv ist. Folgende Fehler können in diesen Fällen auftreten:
- P-ERR-44001 (ERR\_PO\_AX\_REF\_CHG\_WHILE\_ACTIVE)
- P-ERR-44011 (ERR\_PO\_AX\_INPREF\_TPCH\_CHW\_ACTIVE)
- P-ERR-44012 (ERR\_PO\_AX\_INPREF\_TPMD\_CHW\_ACTIVE).

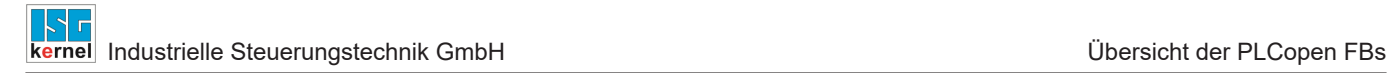

# **3.17 MC\_CamIn**

Der FB MC\_CamIn ermöglicht das Abfahren von [Kurvenscheiben \[](#page-11-0)[}](#page-11-0) [12\]](#page-11-0), die in Tabellenform angelegt sind.

# **Blockdiagramm**

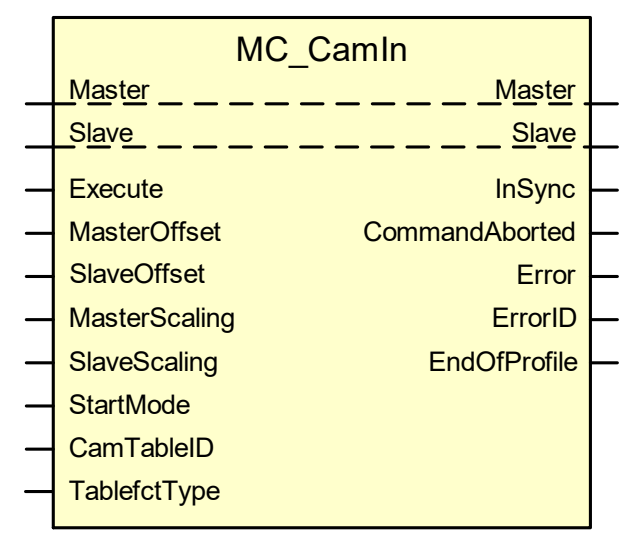

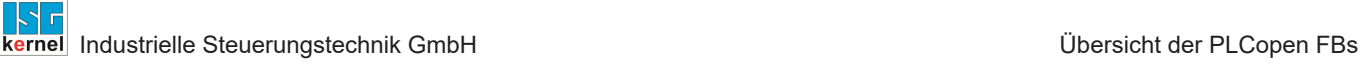

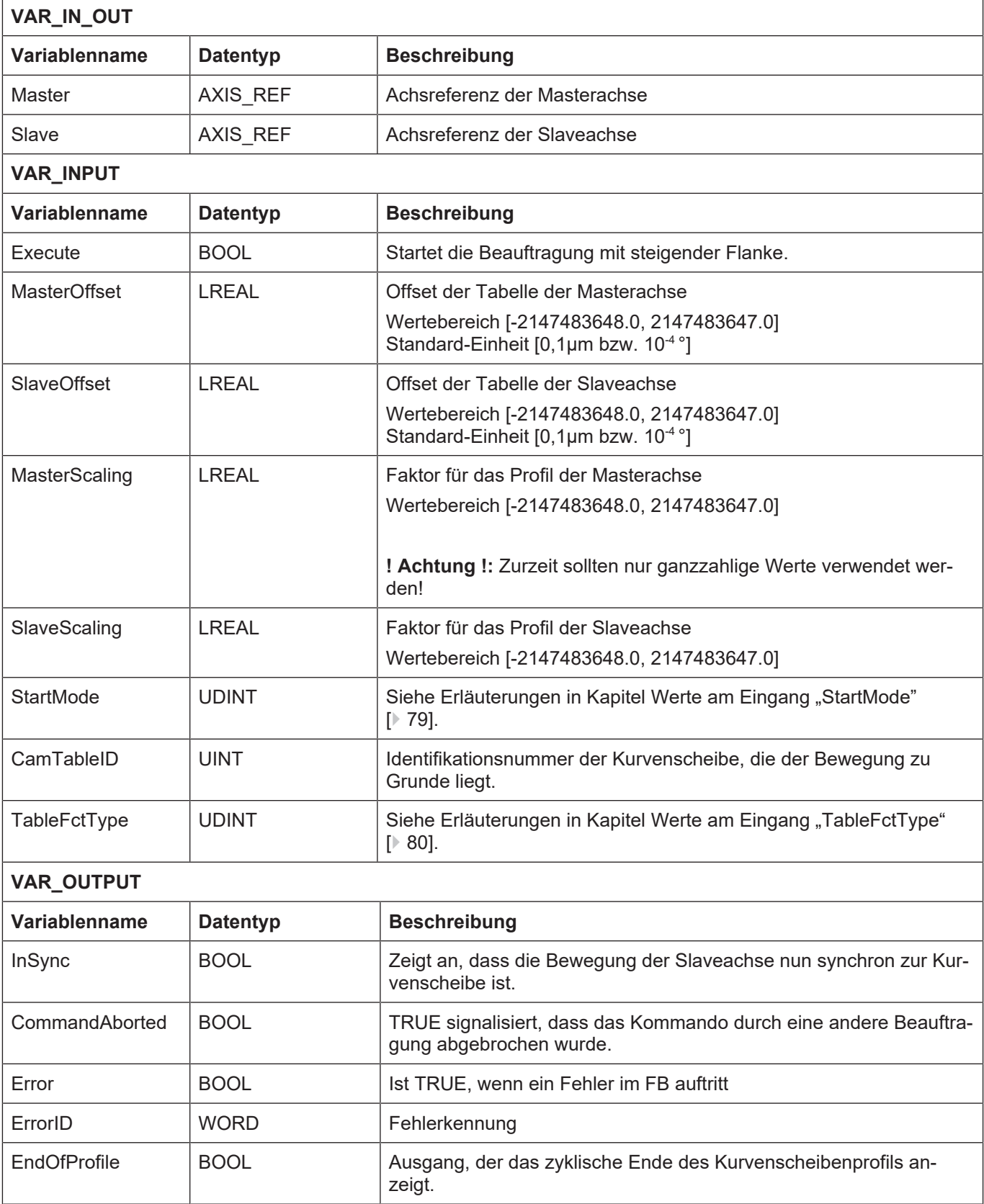

- Die Beauftragung zum Abfahren einer Kurvenscheibe kann nur dann beauftragt werden, wenn die Slaveachse sich in einem der nachfolgenden Zustände befindet:
- Standstill
- Continuous Motion
- Discrete Motion
- Synchronized Motion

Ist dies nicht Fall, wird Ausgang "Error" FALSE und "ErrorID" zeigt einen Fehlerwert an, der den Zustand bezeichnet, in dem sich die Achse aktuell befindet.

- Der Wertebereich der Eingangsvariablen "MasterOffset", "SlaveOffset", "MasterScaling" und "SlaveScaling" wird überwacht und bei Überschreiten wird eine die Variable betreffende Fehlernummer am Ausgang "ErrorID" ausgegeben und "Error" auf TRUE gesetzt.
- Ist keine Tabelle geladen und der FB CamIn wird beauftragt, wird an Ausgang "ErrorID" der Fehler P-ERR-40001 (ERR\_PLC\_AX\_MC) und am Ausgang AxisErrorID eines MC\_ReadAxis-Error Funktionsblockes der Fehler P-ERR-60172 ausgegeben.
- Der Baustein ist retriggerbar. Er kann also im aktiven Zustand erneut eine Beauftragung abschicken.
- Damit eine Achse als Masterachse arbeitet und die notwendigen Synchronisationsinformationen an alle Achsen (Slaves) zyklisch überträgt, muss für eine solche Masterachse in der Achsparameterkonfiguration der Parameter **cam\_gear.is\_master** (P-AXIS-00288) auf 1 gesetzt werden. Eine als Master konfigurierte Achse kann gleichzeitig auch als Slave mit einer anderen Masterachse gekoppelt sein.
- Der MC CamIn FB kann sowohl für rotatorische als auch lineare Slaveachsen angewendet werden.
- Die Master-Slave-Kopplung erfolgt mit den Sollwerten des Masters.
- Die Parametrierung eines Cam-Slaves erfolgt mit folgenden Achsparametern:
- [cam\\_gear.v\\_diff\\_percent \[](#page-80-0) [81\]](#page-80-0) (P-AXIS-00289)
- cam\_gear.time\_in\_window (P-AXIS-00290)
- cam\_gear.time\_out\_in\_window (P-AXIS-00291)
- **cam\_gear.v\_max\_slave** (P-AXIS-00303)
- **cam\_gear.a\_max\_slave** (P-AXIS-00304)
- [cam\\_gear.v\\_phasing \[](#page-80-0)[}](#page-80-0) [81\]](#page-80-0)  (P-AXIS-00305)
- cam\_gear.a\_phasing (P-AXIS-00306)
- cam\_gear.d\_phasing (P-AXIS-00307)
- cam\_gear.j\_phasing (P-AXIS-00376)
- [cam\\_gear.j\\_vel\\_sync \[](#page-80-0)[}](#page-80-0) [81\]](#page-80-0)  (P-AXIS-00377)

Weitere Erläuterungen finden Sie im Kapitel [Einfluss der Achsparameter auf den Kopplungsvor](#page-80-0)[gang \[](#page-80-0)[}](#page-80-0) [81\]](#page-80-0) und [Kurvenscheiben-Funktionalität \[](#page-11-0)[}](#page-11-0) [12\]](#page-11-0).

# **3.17.1 Werte am Eingang "StartMode"**

<span id="page-78-0"></span>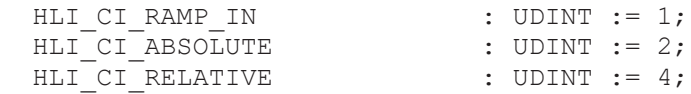

Ramp-In und Absolute wird immer verwendet. Deshalb sind diese drei Bits ohne Wirkung

HLI CI LOCK TABLE : UDINT := 8;

Gibt an, ob die verwendete Tabelle für Online-Werteänderung während der Kopplung verriegelt ist. Dies sollte bei Tabellendatentypen, auf die nicht atomar zugegriffen werden kann, immer gesetzt sein. Ansonsten ist die Problematik des gleichzeitigen Speicherzugriffs zu beachten.

HLI CI F PERIODIC : UDINT := 16;

Falls dieses Flag bei MC\_CamIn **nicht** gesetzt ist, wird die hinterlegte Kurve genau einmal pro steigende Flanke an "MC\_CamIn.Execute" durchfahren. Das Abfahren der Kurve ist dabei auf den Modulo-Durchgang der Masterposition synchronisiert. Wenn sich die Slaveachse nicht bereits an der Anfangsposition der CAM-Tabelle befindet, wird im Augenblick der steigenden Flanke an "MC\_CamIn.Execute" die Slaveachse sofort auf die Kurvenanfangsposition gezogen und verbleibt dort bis zum nächsten Nulldurchgang der Masterachse. Von dort wird das Kurvenprofil genau einmal durchfahren. Erfolgt während des Zyklus eine erneute Triggerung des "MC CamIn.Execute", dann wird die Kurve ein weiteres Mal durchfahren. Ohne erneute Triggerung wird die Slaveachse am Ende der CAM-Tabelle vom Master entkoppelt. D.h., wenn sich die Slaveachse zu diesem Zeitpunkt nicht im Stillstand befindet, wird sie abrupt gestoppt.

Falls die Kurve für eine endlos drehende Slaveachse modelliert wurde, muss im Zusammenhang mit der Verwendung einer Stützpunktinterpolation ("MC\_CamIn.TableFctType" = HLI\_LINEAR oder HLI\_POLYNOM\_3) angegeben werden, in welche Richtung die Modulo-Korrektur durchzuführen ist.

Falls die Kurve so modelliert wurde, dass sie den Modulobereich der Slaveachse in positive Richtung durchläuft, muss im "MC\_CamIn.StartMode" das Bit" gesetzt werden, das durch die globale Konstante

HLI CI ENDLESS POSITIVE : UDINT := 32;

repräsentiert wird.

Durchläuft die Kurve den Modulobereich der Slaveachse in negativer Richtung, so muss im "MC\_CamIn.StartMode" das Bit gesetzt werden, das durch die globale Konstante

HLI CI ENDLESS NEGATIVE : UDINT := 64; repräsentiert wird.

# **3.17.2 Werte am Eingang "TableFctType"**

<span id="page-79-0"></span>Der herstellerspezifische Input "MC CamIn.TableFctType" gibt an, wie zwischen zwei Tabellenzeilen interpoliert wird:

HLI STEP DIRECT : UDINT := 0;

Innerhalb des Positionsintervalls der Masterachse s\_m<sub>i</sub>, s\_m<sub>i+1</sub> wird der Positionseintrag der Slaveachse s\_s<sub>i</sub> ausgegeben.

HLI LINEAR : UDINT := 1;

Innerhalb des Positionsintervalls der Masterachse s\_m<sub>i</sub>, s\_m<sub>i+1</sub> wird zwischen den Positionseinträgen der Slaveachse s\_s<sub>i</sub>, s\_s<sub>i+1</sub> linear interpoliert.

HLI POLYNOM 3 : UDINT := 2;

Innerhalb des Positionsintervalls der Masterachse s\_m<sub>i</sub>, s\_m<sub>i+1</sub> wird aus den vier benachbarten Positionseinträgen der Slaveachse s\_s<sub>i-1</sub>, s\_s<sub>i</sub>, s\_s<sub>i+1</sub>, s\_s<sub>i+2</sub> ein tangentenstetiger, kubischer Bezier-Spline interpoliert. Die Polynomkoeffizientenberechnung findet online statt.

HLI POLYNOM 3 KOEFF : UDINT := 3;

Innerhalb des Positionsintervalls der Masterachse s\_m<sub>i</sub>, s\_m<sub>i+1</sub> besteht der Positionseintrag der Slaveachse s\_s<sub>i</sub> (Zeile mit 4 Werten a<sub>i</sub>) aus den Koeffizienten eines Polynoms der Form

 $X = a_0 + a_1t + a_2t^2 + a_3t^3$ .

Die Polynomkoeffizientenberechnung findet somit offline statt.

LINE\_POLY5 : UDINT := 4;

Bewegungsabschnitte abwechselnd mit LINE und POLY5, beginnend mit LINE.

POLY5 LINE : 0DINT := 5;

Bewegungsabschnitte abwechselnd mit LINE und POLY5, beginnend mit POLY5.

TABLE DEFINED : UDINT := 6;

Der Interpolationstyp ist in der Tabelle definiert.

 $x$  10<sup> $\frac{1}{2}$ </sup> 6

# **3.17.3 Einfluss der Achsparameter auf den Kopplungsvorgang**

<span id="page-80-0"></span>Sowohl bei bereits laufender Masterachse als auch bei Stillstand erfolgt ein sog. amplitudentreues Ramp-In.

Bei bereits laufender Masterachse entspricht dies folgender mechanischer Analogie: Einkuppeln einer Kurvenscheibe auf eine laufende Masterwelle. Die Kupplung hat solange Schlupf, bis die mitzunehmende Kurvenscheibe auf Geschwindigkeit ist. Danach wird die Scheibe noch auf die richtige Lage gebracht.

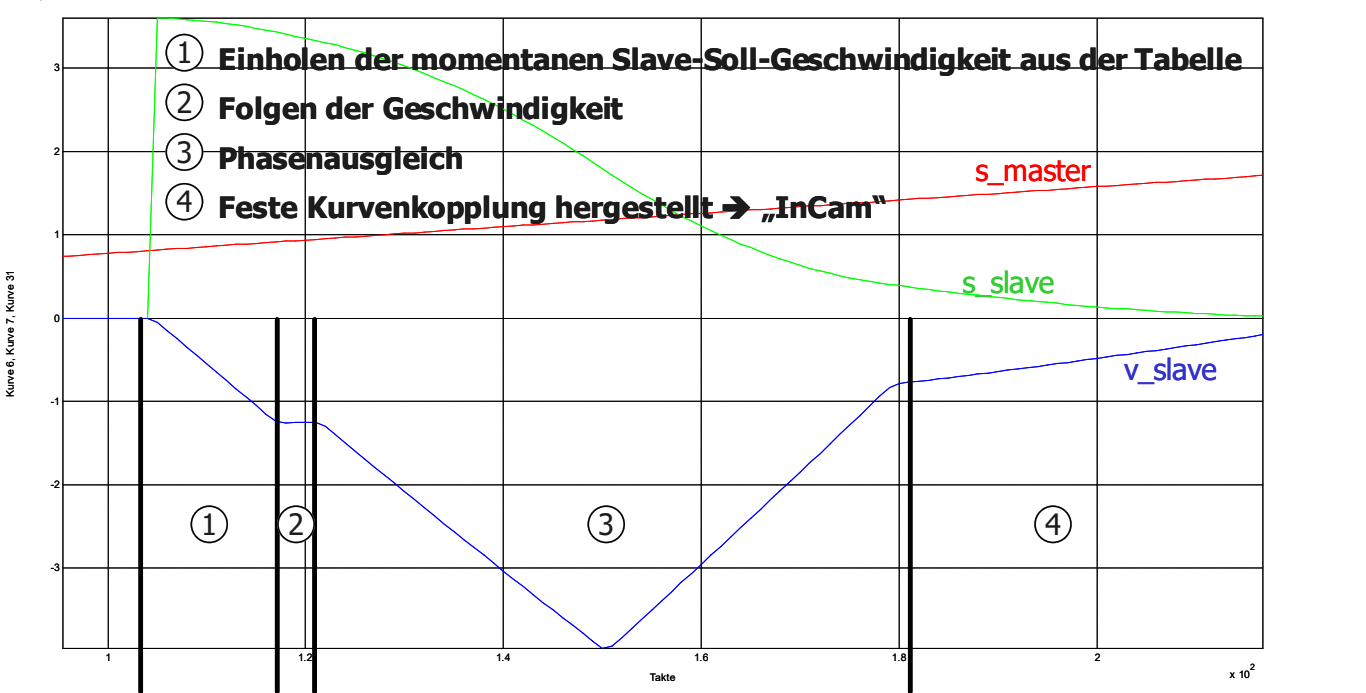

## **Folgende Parameter des Achs-MDS beeinflussen dieses Verhalten:**

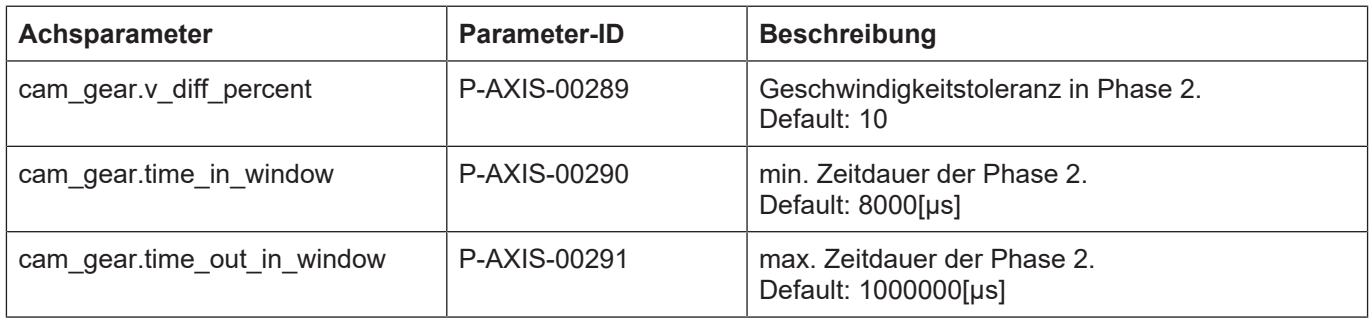

Die Synchronisierung der Geschwindigkeit erfolgt ruckbegrenzt. Der Wert für den Ruck muss im Achs-MDS im Parameter **cam\_gear.j\_vel\_sync** (P-AXIS-00377) eingestellt werden.

Als Ruck sind Werte sinnvoll, die einer minimalen Rampenzeit von TA (Zykluszeit des IPO, z.B. 2 ms) und einer maximalen Rampenzeit von 100 s entsprechen. Bei der minimalen Rampenzeit von TA liegt der Grenzübergang zur nicht ruckbegrenzten Geschwindigkeitsführung.

Bei einem Wert von 0 wird zur Bestimmung des Rucks die maximale Rampenzeit aus dem Achs-MDS verwendet.

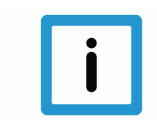

# **Hinweis**

Wenn es sich bei der Slaveachse um eine Linearachse handelt, muss beim Positionssynchronisieren darauf geachtet werden, dass die Slaveachse den Softwareendschalter nicht überfährt.

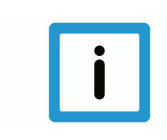

#### **Hinweis**

Im gekoppelten Zustand ist die Kopplung "heilig", das bedeutet, dass achsspezifisches Feedhold, achsspezifischer Override auf den Cam-Slave NICHT wirken können, weil dies im Widerspruch zur Kopplungsvorschrift stünde.

Das Verhalten bei Not-Aus ist folgendermaßen implementiert: der MC erfährt ausschließlich über die Antriebsschnittstelle von einer Not-Aus Situation. Bei einem Not-Aus wird die Kopplung aufgelöst und mit der Stromgrenze, die im Achs-MDS-Parameter **getriebe[0].lslope\_profil.a\_grenz\_stufe\_1** (P-AXIS-00005) eingetragen ist, gebremst. Dieses Standardverhalten bei Not-Aus kann mit dem Parameter **cam\_gear.keep\_coupling\_on\_lr\_error** (P-AXIS-00308) außer Kraft gesetzt werden. Dann ist die Kopplung selbst im Not-Aus Fall sichergestellt, solange der Antrieb noch den Sollwerten folgt.

Im Zusammenhang mit der Sicherheitsfunktion, die bei Ausfall der Watchdog-Triggerung einen unabdingbaren Vorschubstopp [[HLI//Watchdog mit Wirkung auf Feedhold \[](#page-80-0)[}](#page-80-0) [81\]](#page-80-0)] auslöst, verhält sich der MC bei Ausfall der Watchdog-Triggerung so, dass die Kopplung der Achsen aufgehoben wird und die Achsen an der Strombremse, die im jeweiligen Achs-MDS-Parameter **getriebe[0].lslope\_profil.a\_grenz\_stufe\_1** (P-AXIS-00005) eingetragen ist, gebremst werden.

Dieses Standardverhalten bei Ausfall der Watchdog-Triggerung durch die SPS kann mit dem Parameter **cam\_gear.keep\_coupling\_on\_fe\_drop** (P-AXIS-00309) außer Kraft gesetzt werden. Dann ist die Kopplung selbst bei Ausfall der Watchdog-Triggerung sichergestellt.

Der automatische Phasenausgleich nach Erreichen der Geschwindigkeitssynchronität erfolgt ebenfalls ruckbegrenzt. Im Slave sind hierzu folgende Achsparameter einzustellen:

- **cam\_gear.v\_phasing** (P-AXIS-00305) Geschwindigkeit der überlagerten Bewegung für den Phasenausgleich
- **cam\_gear.a\_phasing** (P-AXIS-00306) Beschleunigung der überlagerten Bewegung für den Phasenausgleich
- **cam\_gear.d\_phasing** (P-AXIS-00307) Verzögerung der überlagerten Bewegung für den Phasenausgleich
- **cam\_gear.j\_phasing** (P-AXIS-00376) Ruck der überlagerten Bewegung für den Phasenausgleich

# **3.18 MC\_CamOut**

Die Beauftragung eines FB MC\_CamOut löst die Kopplung der Slaveachse an die Masterachse, die über eine Kurvenscheibe vorgegeben wurde. Die aktuelle Geschwindigkeit des Slave wird beibehalten (Endlosbewegung).

## **Blockdiagramm**

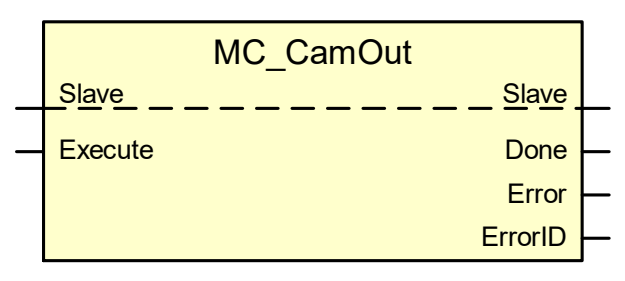

## **Parameter des FB**

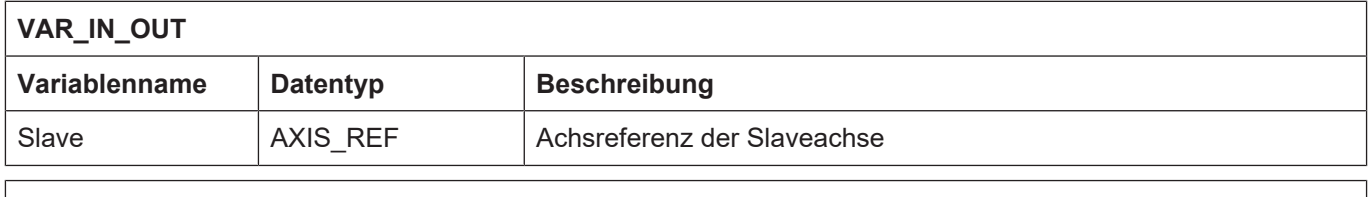

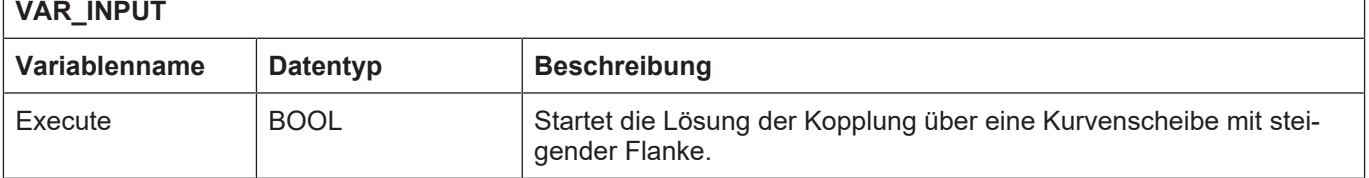

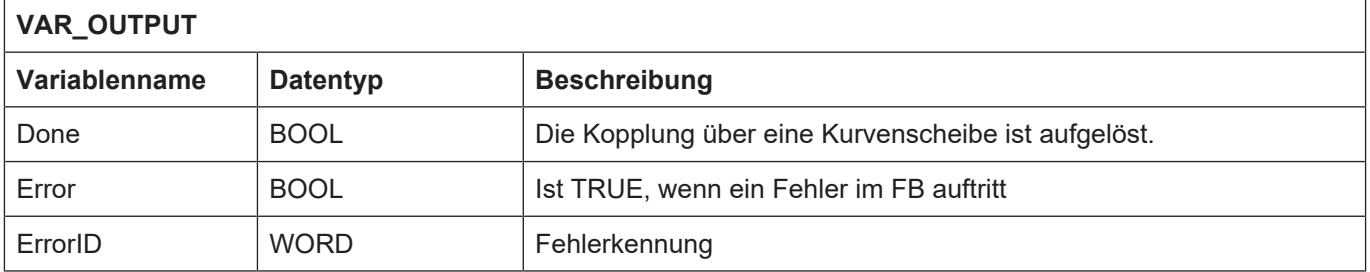

- Die Lösung der Kopplung der Slaveachse an die Masterachse kann nur dann beauftragt werden, wenn sich die Slaveachse im Zustand "Synchronized Motion" befindet. Ist dies nicht Fall, wird Ausgang "Error" FALSE und "ErrorID" zeigt einen Fehlerwert an, der den Zustand bezeichnet, in dem sich die Achse aktuell befindet.
- Hier sei nochmals auf die (eigenwillige) Festlegung des PLCopen-Standards, dass die beauftragte Slaveachse nach Aufhebung der Kopplung in ihrer momentanen Geschwindigkeit verbleibt. Also nicht notwendigerweise stehen bleibt.
- Der Baustein ist retriggerbar. Er kann also im aktiven Zustand erneut eine Beauftragung abschicken.

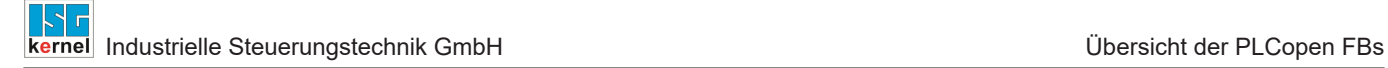

# **3.19 MC\_CamTableSelect**

Der FB MC\_CamTableSelect wird dazu verwendet, um über den Dateinamen die CAM-Tabellen-ID zu ermitteln. Diese kann dann als Input für den FB MC\_CamIn verwendet werden.

## **Blockdiagramm**

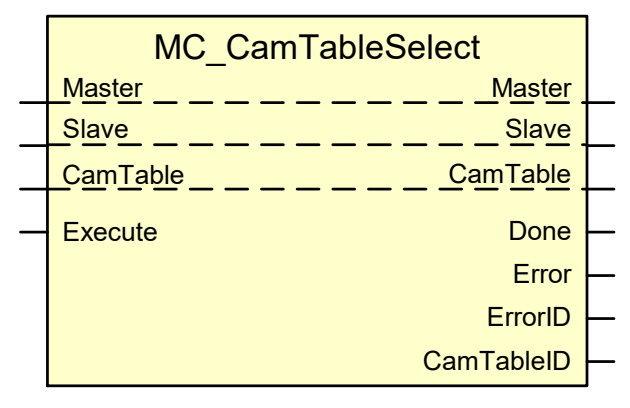

#### **Parameter des FB**

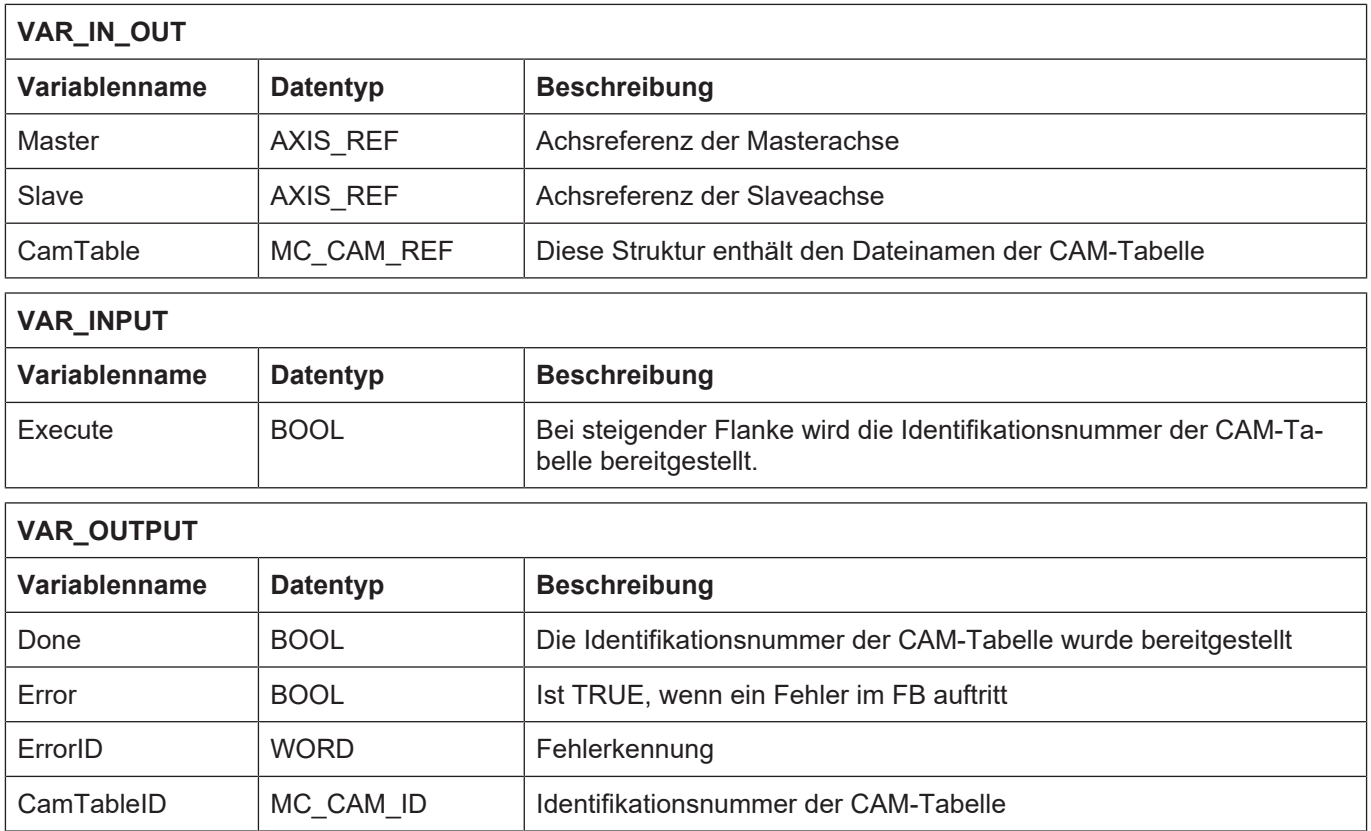

- Ist im Input "CamTable" sowohl der Dateiname, also auch die CAM-Table-ID belegt, so hat der Dateiname höhere Priorität, d.h. es wird die dazugehörige CAM-Table-ID ermittelt.
- Die Beauftragung kann unabhängig vom Zustand der Master- oder Slaveachse zu jedem Zeitpunkt durchgeführt werden.

# **3.20 MC\_GearIn**

Der FB MC\_GearIn kommandiert eine Getriebekopplung mit einer Getriebeübersetzung. Die Getriebe-Übersetzung definiert das Geschwindigkeitsverhältnis zwischen Master- und Slaveachse. Die Synchronisierung auf Geschwindigkeit erfolgt ruckbegrenzt. Der Wert für den Ruck ist am FB als Input anzugeben.

Werden die optionalen Parameter "Acceleration", "Deceleration" und "Jerk" nicht angegeben oder <= 0 gesetzt, so werden die Dynamikwerte aus der entsprechenden Achsliste übernommen.

Die Slaveachse kann entweder auf Master-Sollwerte oder auf Master-Istwerte gekoppelt werden. Die Auswahl wird im Eingangsparameter "Mode" getroffen.

## **Blockdiagramm**

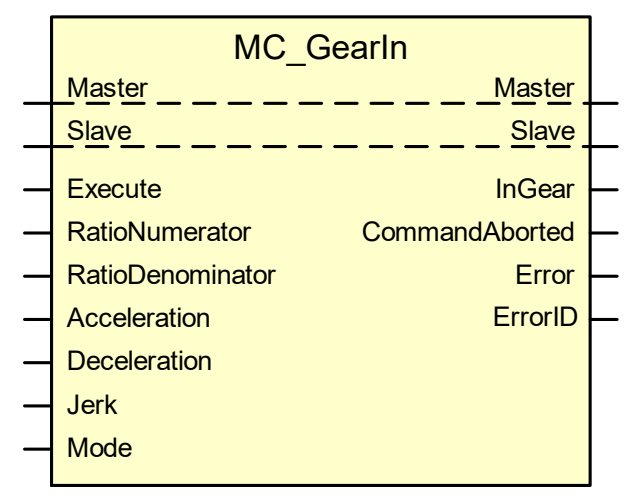

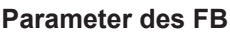

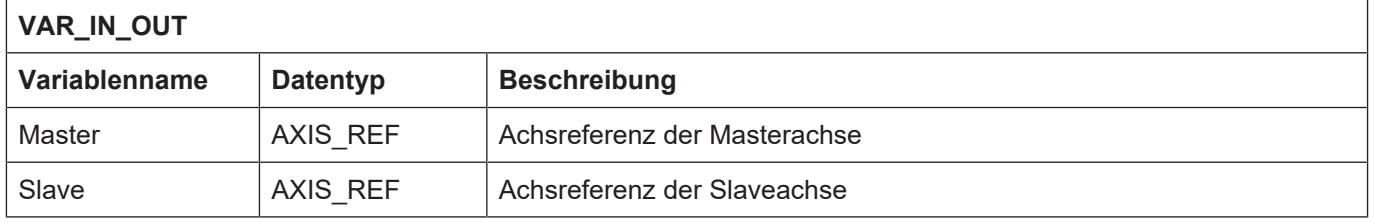

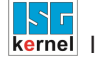

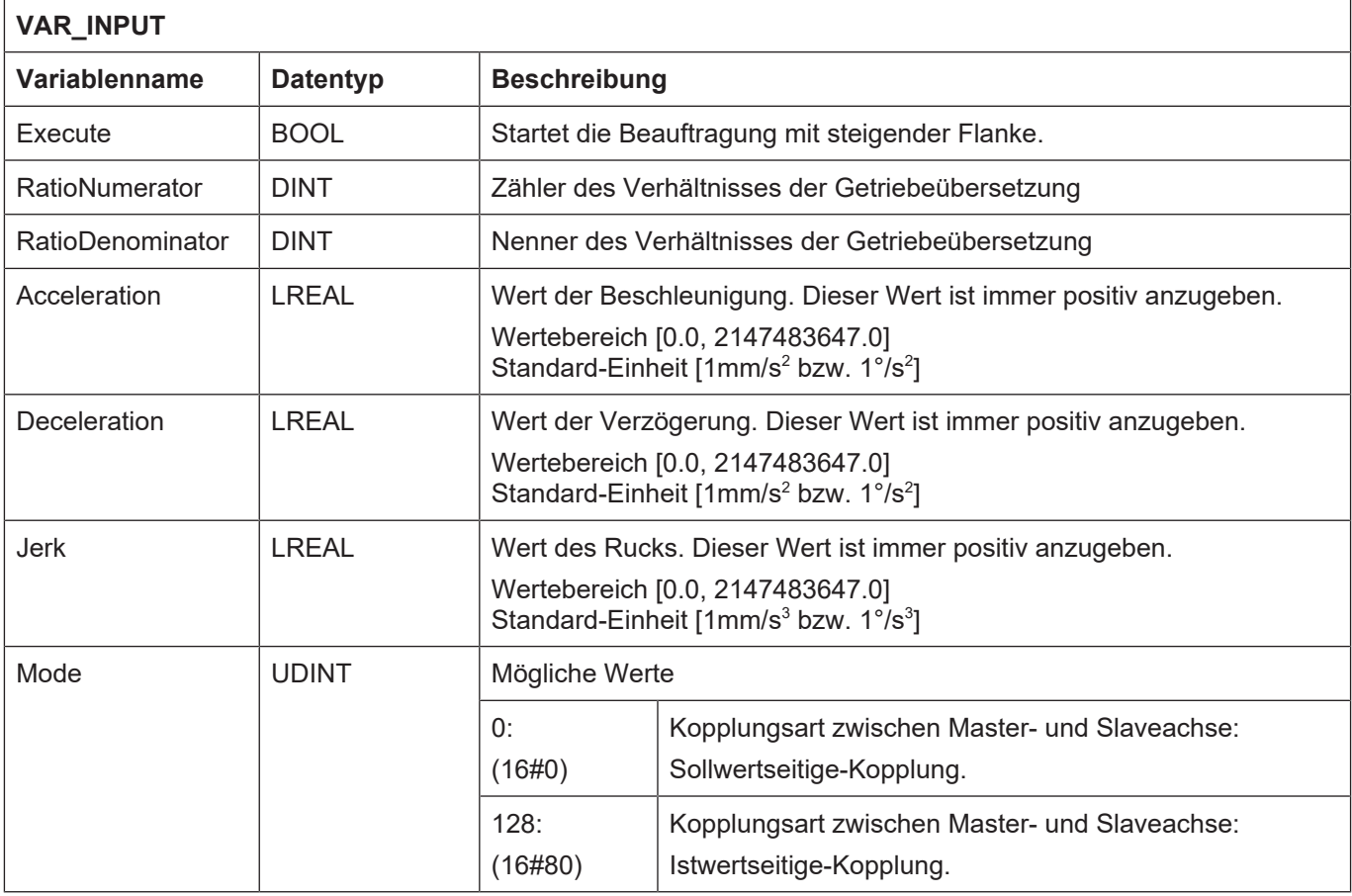

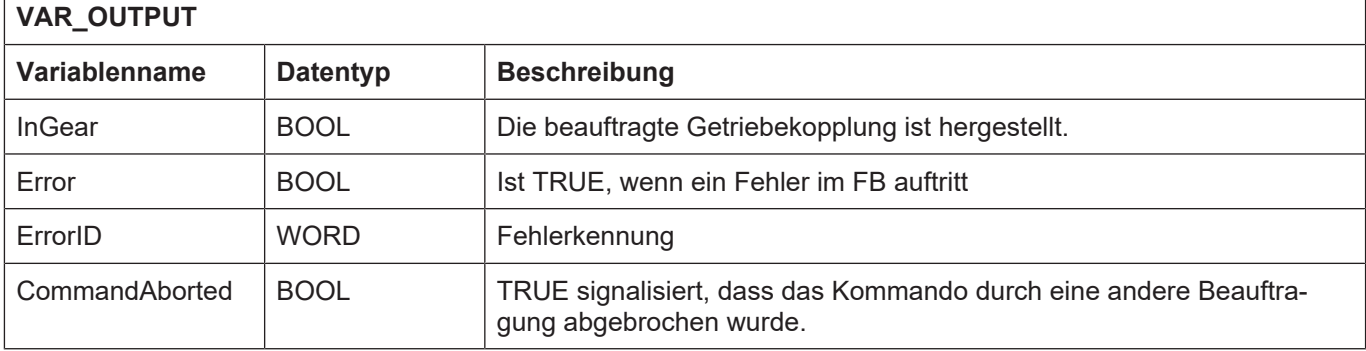

- Die Beauftragung einer Getriebekopplung kann nur dann beauftragt werden, wenn die Slaveachse sich in einem der nachfolgenden Zustände befindet:
- Standstill
- Continuous Motion
- Discrete Motion
- Synchronized Motion

Ist dies nicht Fall, wird Ausgang "Error" FALSE und "ErrorID" zeigt einen Fehlerwert an, der den Zustand bezeichnet, in dem sich die Achse aktuell befindet.

• Der Wertebereich der Eingangsvariablen "Acceleration", "Deceleration", und "Jerk" wird überwacht und bei Überschreiten wird eine die Variable betreffende Fehlernummer am Ausgang "ErrorID" ausgegeben und "Error" auf TRUE gesetzt. Die Eingabevariable "RatioDenominator" ist der Nenner des Getriebeverhältnisses, weshalb dieses ungleich 0 sein muss. Im Fehlerfall "RatioDenominator" = 0 wird am Ausgang "ErrorID" der Fehler P-ERR-44040 (ERR\_PO\_AX\_RATIO\_DENOM\_ZERO) ausgegeben und "Error" TRUE.

- Als Ruck sind Werte sinnvoll, die einer minimalen Rampenzeit von  $T_A$  (Zykluszeit des IPO, z.B. 2 ms) und einer maximalen Rampenzeit von 100s entsprechen. Bei der minimalen Rampenzeit von  $T<sub>A</sub>$  liegt der Grenzübergang zur nicht ruckbegrenzten Geschwindigkeitsführung. Bei einem Wert von 0 wird zur Bestimmung des Rucks die maximale Rampenzeit aus dem Achs-MDS verwendet.
- Der Baustein ist retriggerbar. Er kann also im aktiven Zustand erneut eine Beauftragung abschicken.
- Damit eine Achse als Masterachse arbeitet und die notwendigen Synchronisationsinformationen an alle Achsen (Slaves) zyklisch überträgt, muss für eine solche Masterachse in der Achsparameterkonfiguration der Parameter **cam\_gear.is\_master** (P-AXIS-00288) auf 1 gesetzt werden. Eine als Master konfigurierte Achse kann gleichzeitig auch als Slave mit einer anderen Masterachse gekoppelt sein.
- Mit dem Eingangsparameter "Mode" kann eingestellt werden, ob die Master-Slave-Kopplung mit den Istwerten oder den Sollwerten des Masters erfolgen soll.

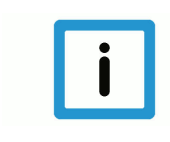

# **Hinweis**

Der MC\_GearIn FB kann für lineare und rotatorische Slaveachsen angewendet werden. Bei linearen Slaveachsen ist die Softwareendschalterüberwachung nach erfolgtem "Homing" aktiv. Beim Bremsen auf den SWE wird die Stromgrenzen-Rampe verwendet und die Getriebekopplung gelöst.

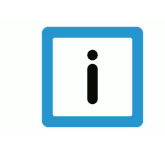

## **Hinweis**

In allen anderen Situationen ist die Getriebekopplung "heilig", das bedeutet, dass achsspezifisches Feedhold, achsspezifischer Override auf den Gearing Slave **NICHT** wirken können, weil dies im Widerspruch zur Kopplungsvorschrift stünde.

# **3.20.1 Einfluss der Achsparameter auf den Kopplungsvorgang**

Jede SAI-Achse kann als Slaveachse betrieben werden. Folgende Standard-Achsparameter sind in einer Slaveachse sowohl bei der Istwertkopplung als auch bei der Sollwertkopplung einzustellen:

- [cam\\_gear.v\\_diff\\_percent \[](#page-80-0) [81\]](#page-80-0)  (P-AXIS-00289)
- cam\_gear.time\_in\_window (P-AXIS-00290)
- cam\_gear.time\_out\_in\_window (P-AXIS-00291)
- **cam\_gear.v\_max\_slave** (P-AXIS-00303)
- **cam\_gear.a\_max\_slave** (P-AXIS-00304)
- **getriebe[0].vb\_min\_null** (P-AXIS-00216)

#### **Filterung der Master-Istwerte**

Bei einer Istwertkopplung müssen in der Slaveachse Parameter eingestellt werden, die sich auf die Filterung der Master-Istwerte beziehen:

- **cam\_gear.mv\_type**: (P-AXIS-00300) Digitales FIR Filter ein/aus.
- **cam\_gear.mv\_nbr\_cycles**: (P-AXIS-00301) Anzahl der Werte, über die gefiltert wird.

#### **Totzeitkompensation für konstante Geschwindigkeit bei Istwertkopplung**

• **cam\_gear.delay\_time**:n (P-AXIS-00302)

Die Totzeit-Kompensation bewirkt, dass sich bei konstanter Geschwindigkeit und einem Kopplungsverhältnis von 1 immer dieselbe Phasenlage zwischen Master und Slave ergibt. In Phasen nicht konstanter Geschwindigkeit ist die Kompensation fehlerbehaftet. Die Totzeit sollte experimentell bestimmt werden.

#### **Das Verhalten bei Not-Aus ist folgendermaßen implementiert:**

Der MC erfährt ausschließlich über die Antriebsschnittstelle von einer Not-Aus Situation. Bei einem Not-Aus wird die Kopplung aufgelöst und mit der Stromgrenze, die im Achs-MDS-Parameter **getriebe[0].lslope\_profil.a\_grenz\_stufe\_1** (P-AXIS-00005) eingetragen ist, gebremst. Dieses Standardverhalten bei Not-Aus kann mit dem Parameter **cam\_gear.keep\_coupling\_on\_lr\_error** (P-AXIS-00308) außer Kraft gesetzt werden. Dann ist die Kopplung selbst im Not-Aus Fall sichergestellt, solange der Antrieb noch den Sollwerten folgt.

Im Zusammenhang mit der Sicherheitsfunktion, die bei Ausfall der Watchdog-Triggerung einen unabdingbaren Vorschubstopp [HLI//Watchdog mit Wirkung auf Feedhold] auslöst, verhält sich der MC bei Ausfall der Watchdog-Triggerung so, dass die Kopplung der Achsen aufgehoben wird und die Achsen an der Strombremse, die im jeweiligen Achs-MDS-Parameter **getriebe[0].lslope\_profil.a\_grenz\_stufe\_1** (P-AXIS-00005) eingetragen ist, gebremst werden. Dieses Standardverhalten bei Ausfall der Watchdog-Triggerung durch die SPS kann mit dem Parameter **cam\_gear.keep\_coupling\_on\_fe\_drop** (P-AXIS-00309) außer Kraft gesetzt werden. Dann ist die Kopplung selbst bei Ausfall der Watchdog-Triggerung sichergestellt.

Bei der Beauftragung eines automatischen Phasenausgleichs (Istwert- oder Sollwertkopplung) sind im Slave zusätzlich noch folgende Achsparameter einzustellen:

• **cam\_gear.v\_phasing** (P-AXIS-00305)

Geschwindigkeit der überlagerten Bewegung für den Phasenausgleich.

• **cam\_gear.a\_phasing** (P-AXIS-00306)

Beschleunigung der überlagerten Bewegung für den Phasenausgleich.

• **cam\_gear.d\_phasing** (P-AXIS-00307)

Verzögerung der überlagerten Bewegung für den Phasenausgleich.

• **cam\_gear.j\_phasing** (P-AXIS-00376)

Ruck der überlagerten Bewegung für den Phasenausgleich.

# **3.21 MC\_GearOut**

Der FB MC\_GearOut löst die Kopplung der Slaveachse an die Masterachse, welche durch die Vorgabe eines Geschwindigkeitsverhältnisses hergestellt wurde. Die aktuelle Geschwindigkeit des Slave wird beibehalten (Endlosbewegung).

#### **Blockdiagramm**

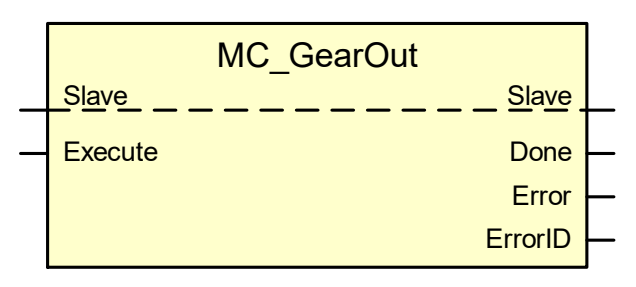

#### **Parameter des FB**

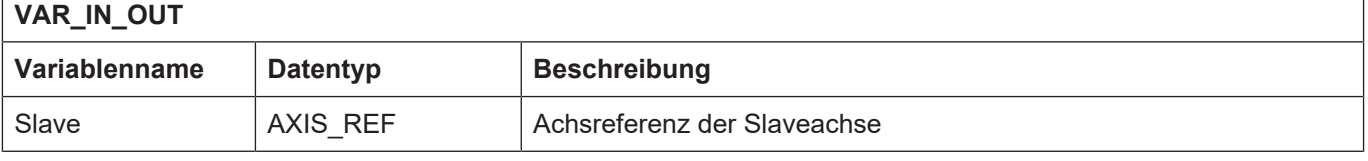

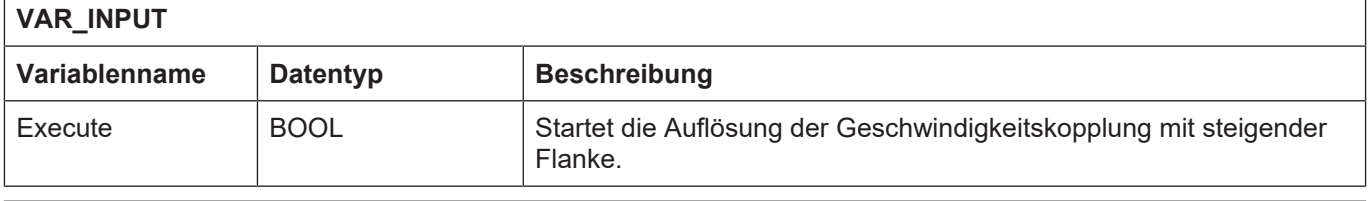

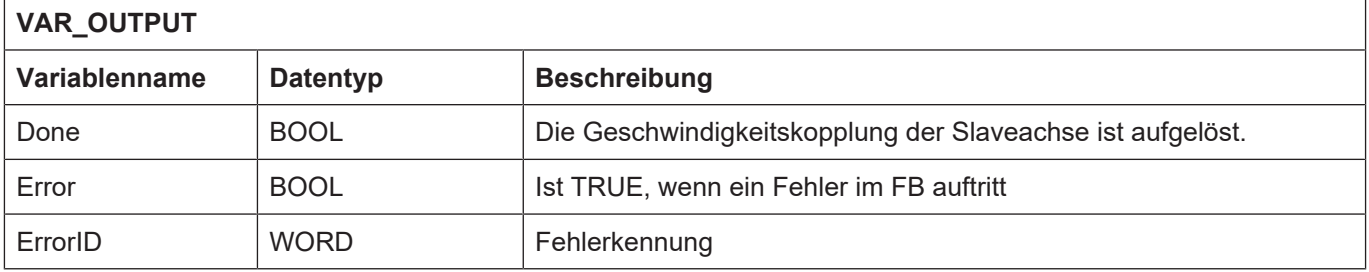

- Die Beauftragung zur Aufhebung der Getriebekopplung wird nur dann kommandiert, wenn sich die Achse im Zustand "Synchronized Motion" befindet. Ist dies nicht Fall, zeigt Ausgang "Error" FALSE und "ErrorID" einen Fehlerwert an, der den Zustand bezeichnet, in dem sich die Achse aktuell befindet.
- Hier sei nochmals auf die (eigenwillige) Festlegung des PLCopen-Standards, dass die beauftragte Slaveachse nach Aufhebung der Kopplung in ihrer momentanen Geschwindigkeit verbleibt. Also nicht notwendigerweise stehen bleibt.
- Der Baustein ist retriggerbar, kann also einen Auftrag absetzen, wenn er sich im aktiven Zustand befindet.

# **3.22 MC\_Phasing**

Der FB MC\_Phasing wird dazu benutzt, um eine Verschiebung der Slaveachse bezüglich der Masterachse zu erreichen. Dazu wird aus Sicht der Slaveachse eine Phasenverschiebung der Masterachse vorgegeben und die Slaveachse versucht, durch Beschleunigung oder Verzögerung diese Verschiebung zu beseitigen. Die Bewegung wird immer ruckbegrenzt mit dem in "Jerk" eingestellten konstanten Ruck ausgeführt. Der Wert gilt sowohl für das Beschleunigen mit "Acceleration", als auch für das Bremsen mit "Deceleration".

Werden die optionalen Parameter "Acceleration", "Deceleration" und "Jerk" nicht angegeben oder <= 0 gesetzt, so werden die Dynamikwerte aus der entsprechenden Achsliste übernommen.

Das mechanische Analogon ist die Lösung der Kopplung von Masterachse und Slaveachse für einen begrenzten Zeitraum.

Beim **Cam** bewirkt dieser FB eine Veränderung der "scheinbaren" Masterposition aus Sicht des Slaves. Beim **Gearing** wird eine Phasenverschiebung zwischen Master und Slave durch Beauftragung einer überlagerten Bewegung im Slave veranlasst. Der MC\_Phasing wirkt beim Gering somit also wie ein MC\_MoveSuperImposed (in den er steuerungsintern tatsächlich umgewandelt wird).

Die Dynamikwerte: "Velocity", "Acceleration" und "Deceleration" beziehen sich beim Cam auf das Verändern der "scheinbaren" Masterposition aus Sicht des Slaves, während sie sich beim Gearing auf die überlagerte Bewegung der Slaveachse selbst beziehen.

#### **Blockdiagramm**

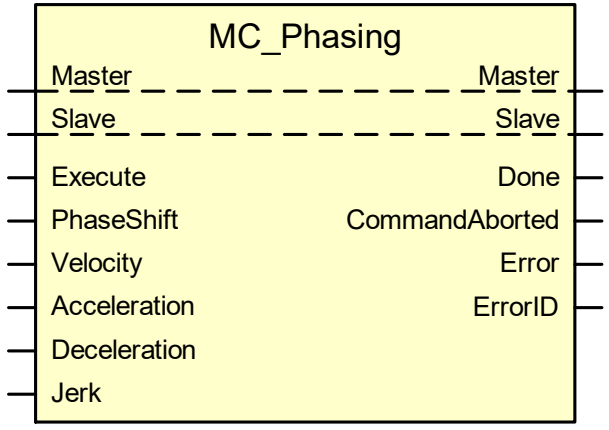

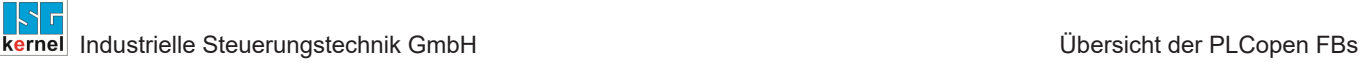

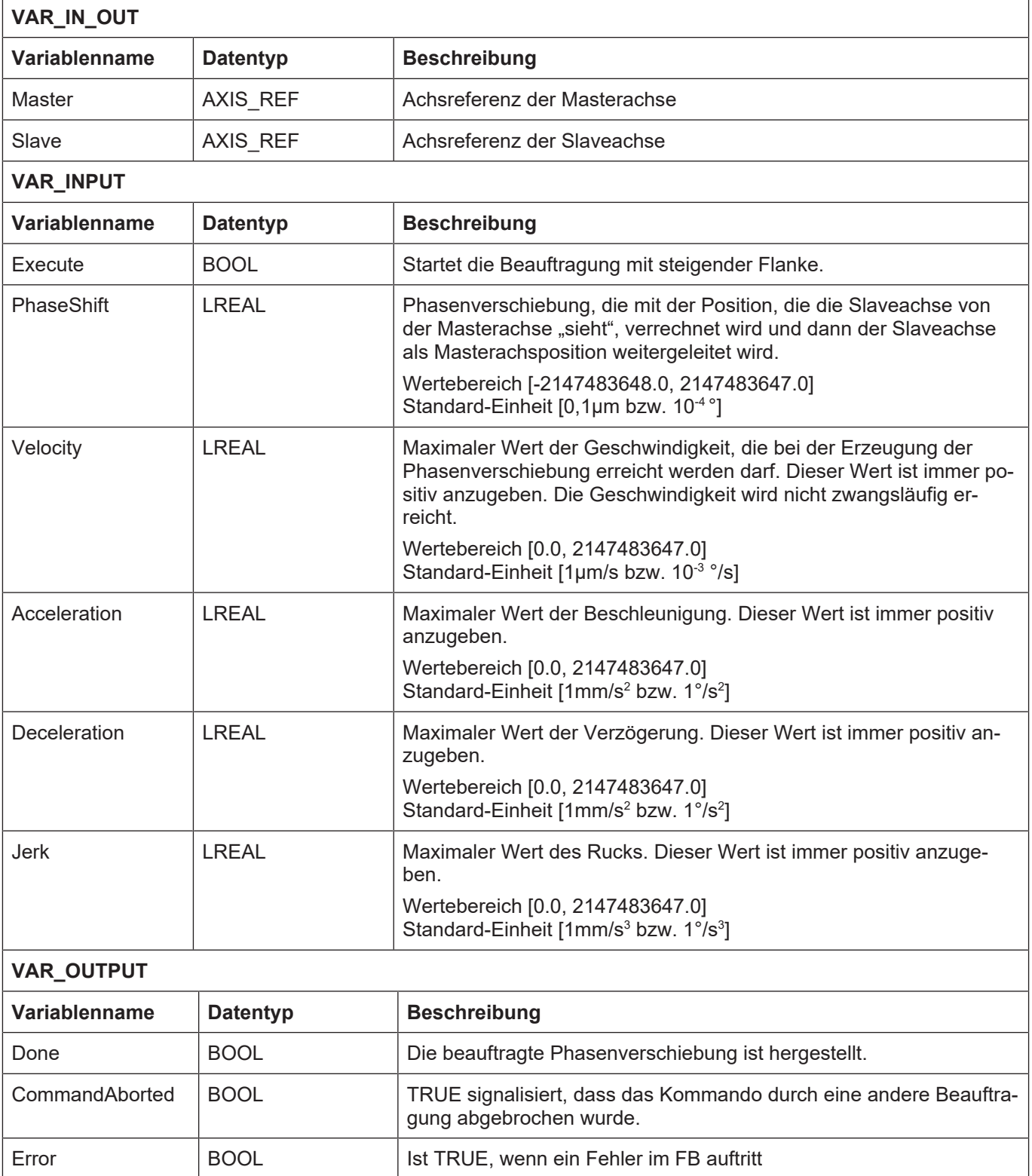

ErrorID WORD Fehlerkennung

- Die Beauftragung zur Phasenverschiebung kann nur dann beauftragt werden, wenn die Slaveachse sich im Zustand "Synchronized Motion" befindet.
- Ist dies nicht Fall, wird Ausgang "Error" FALSE und "ErrorID" zeigt einen Fehlerwert an, der den Zustand bezeichnet, in dem sich die Achse aktuell befindet.
- Der Wertebereich der Eingangsvariablen "PhaseShift", "Velocity", "Acceleration", "Deceleration", und "Jerk" werden überwacht und bei Überschreiten eine die Variable betreffende Fehlernummer am Ausgang "ErrorID" ausgegeben und "Error" auf TRUE gesetzt.
- Als Ruck sind Werte sinnvoll, die einer minimalen Rampenzeit von  $T_A$  (Zykluszeit des IPO, z.B. 2 ms) und einer maximalen Rampenzeit von 100s entsprechen. Bei der minimalen Rampenzeit von  $T<sub>A</sub>$  liegt der Grenzübergang zur nicht ruckbegrenzten Geschwindigkeitsführung. Bei einem Wert von 0 wird zur Bestimmung des Rucks die maximale Rampenzeit aus dem Achs-MDS verwendet.
- Der Baustein ist retriggerbar, kann also einen Auftrag absetzen, wenn er sich im aktiven Zustand befindet.

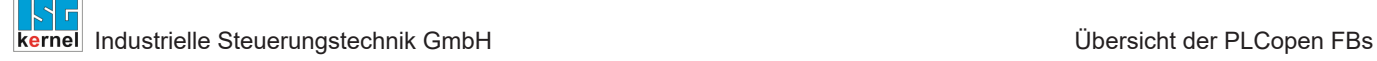

# **3.23 MC\_ReadParameter**

<span id="page-93-0"></span>Dieser Funktionsbaustein entspricht dem in PLCopen beschriebenen Funktionsbaustein zum Lesen von Parametern.

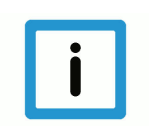

# **Hinweis**

**Dieser Funktionsbaustein ist in TwinCAT-Systemen nicht verfügbar.**

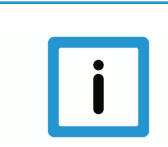

# **Hinweis**

Es können nur Parameter aus den Achs-MDS gelesen werden. Parameter, die nur im Default-ACHS-MDS definiert sind, können **nicht** gelesen werden.

#### **Blockdiagramm**

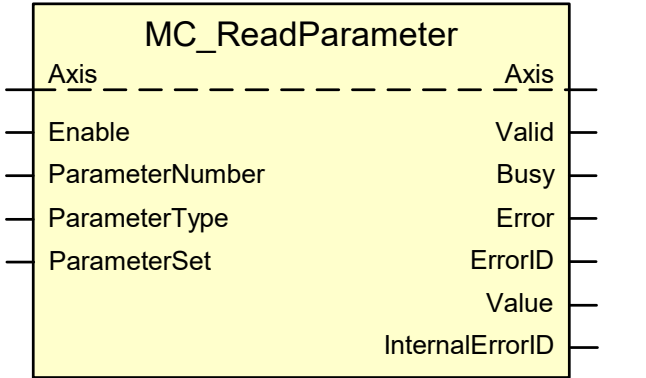

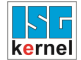

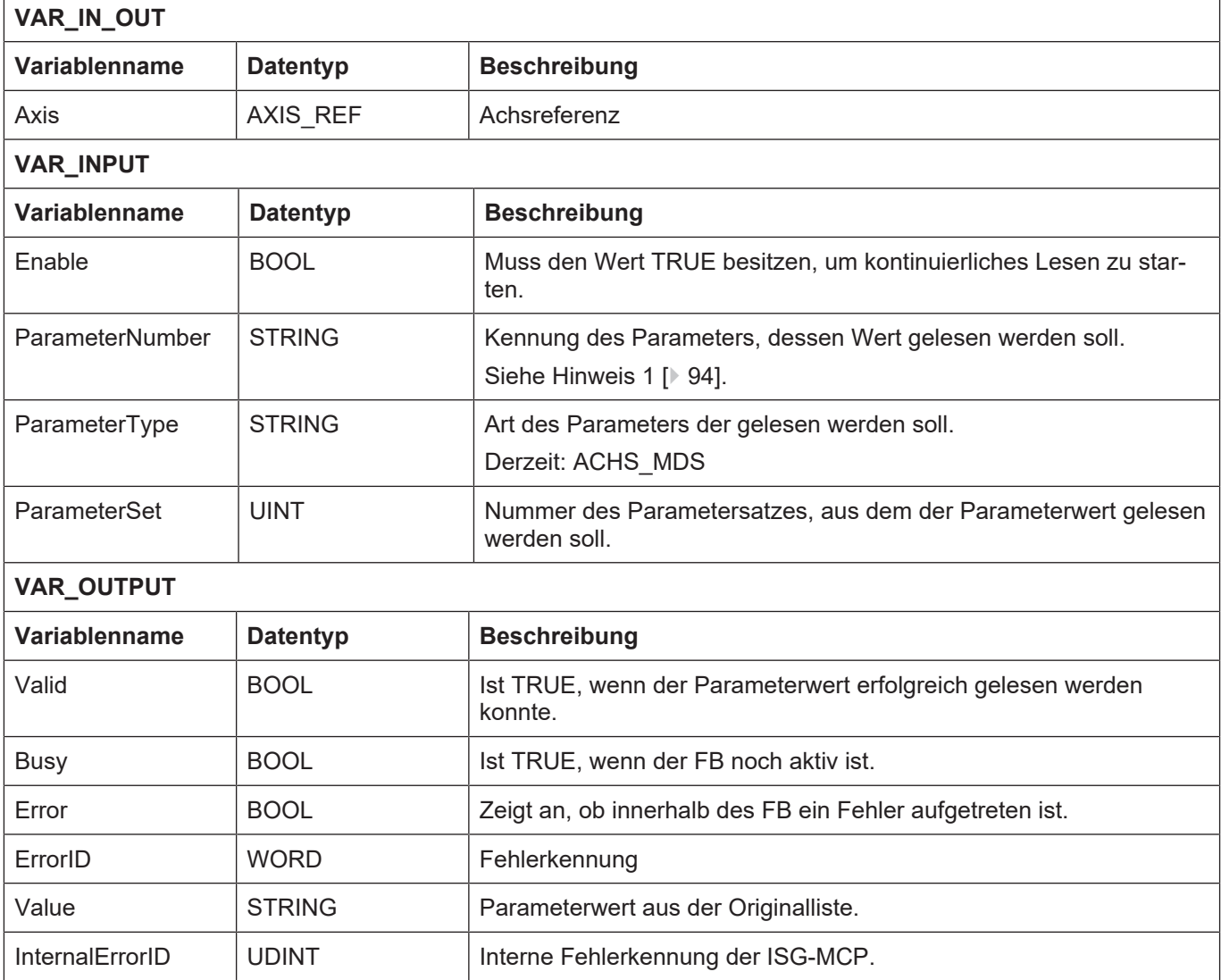

• Das Verhalten des FB entspricht dem Verhalten des Funktionsbausteins MCV\_ReadParamValue.

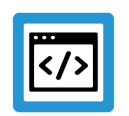

## **Beispiel**

**Parametrierung des Motion Controllers über ASCII-Dateilisten**

kenngr.swe\_pos. getriebe[0].vb\_not\_referenced

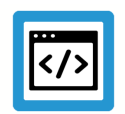

## **Beispiel**

#### **Parametrierung des Motion Controllers über XML-Dateien**

Erfolgt die Parametrierung des Motion Controllers über XML-Dateien, muss der Zugriff auf den Parameter als XPath-Angabe am Eingang "ParameterNumber" angeben werden.

/AX\_MDS/Head/P-AXIS-00297/@Value /AX\_MDS/Settings/P-AXIS-00015/@Value /AX\_MDS/Settings/Homing/P-AXIS-00299/@Value /AX\_MDS/Drive/Generic/address/@Value

#### oder bei Parametern mit Index:

/AX\_MDS/Gear/GearIndex[@Value="0"]/P-AXIS-00234/@Value

oder ganz einfach nur den Parameternamen verwenden, z.B.:

P-AXIS-00299

# **3.24 MC\_WriteParameter**

<span id="page-96-0"></span>Dieser Funktionsbaustein (FB) entspricht dem in PLCopen beschriebenen Funktionsbaustein zum Schreiben von Parametern.

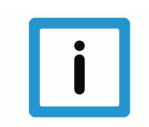

# **Hinweis**

**Dieser Funktionsbaustein ist in TwinCAT-Systemen nicht verfügbar.**

Beim Schreiben eines Parameters mit diesem FB werden 3 Schritte durchgeführt:

- 1. Schreiben des Parameterwerts in die Arbeitsliste
- 2. Aktivieren der Arbeitsliste (Parameter werden in der ISG-MCP wirksam)
- 3. Zurücksichern der Arbeitsliste in die Originalliste

Dies bedeutet, dass ein Parameterwert der mit diesem FB geschrieben wird, auch sofort wirksam und dauerhaft gespeichert wird.

Um mehrere Parameterwerte konsistent zu schreiben, ist dieser FB nicht geeignet. In diesem Falle müssen die Funktionsbausteine MCV ChgParamValue, MCV ActivateParamChg und MCV SaveParamChg verwendet werden.

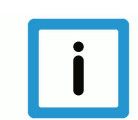

## **Hinweis**

Es können nur Parameter geschrieben werden, die aus der Achs-MDS gelesen werden können. Parameter, die nur in der Default-Achs-MDS definiert sind, können nicht geschrieben werden.

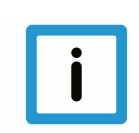

# **Hinweis**

Während dem Schreibvorgang muss sich die Achse im Stillstand befinden und es darf keine Bewegungsbeauftragung für die Achse gestartet sein oder gestartet werden. Die Achse darf erst wieder verfahren werden, nachdem der Parameter geschrieben und der neue Wert in der Steuerung wirksam ist (Output "Done" = TRUE).

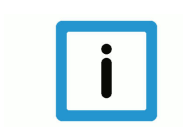

#### **Hinweis**

Dieser Funktionsbaustein benötigt für das Ändern eines Parameters eine Originalliste, die ohne Warnungen und Fehlermeldungen von der Steuerung eingelesen werden kann.

#### **Blockdiagramm**

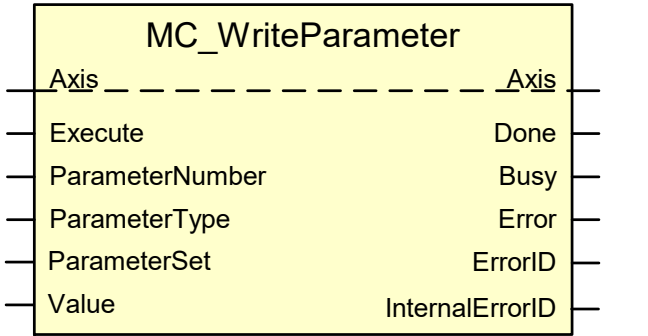

#### **Parameter des FB**

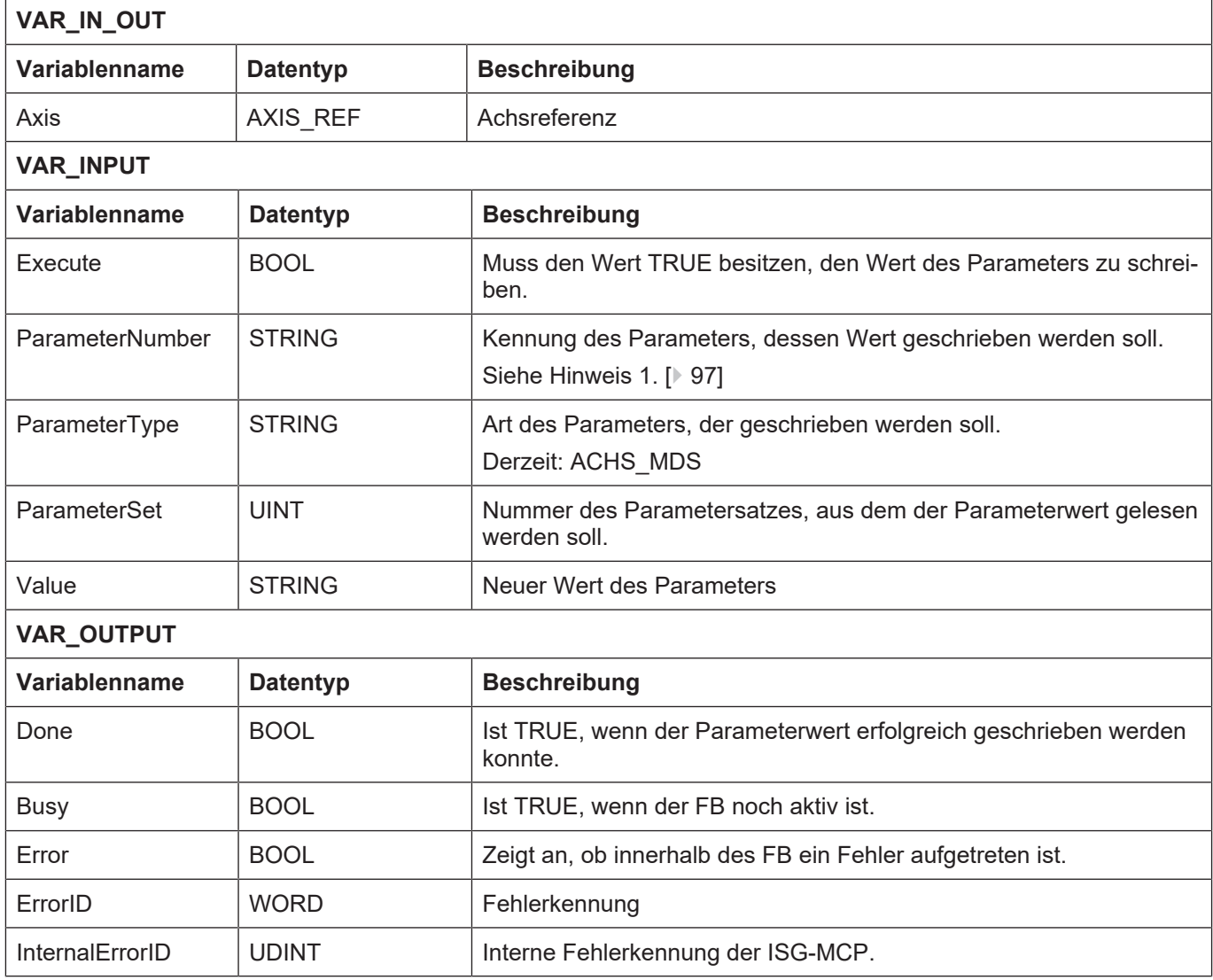

## **Verhalten des FB:**

Häufige Fehlerursache der ISG-MCP sind fehlende Schreibrechte oder eine schreibgeschützte Arbeitsliste bzw. Originalliste, da in diesen Fällen eine Arbeitsliste nicht angelegt bzw. eine Originalliste nicht ersetzt werden kann.

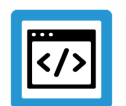

# **Beispiel**

**Parametrierung des Motion Controllers über ASCII-Dateilisten**

Erfolgt die Parametrierung des Motion Controllers über ASCII-Dateilisten, wird als Wert am Eingang "ParameterNumber" der Name des Parameters angegeben.

```
kenngr.swe_pos
getriebe[0].vb not referenced
```
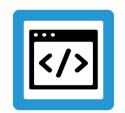

## **Beispiel**

#### **Parametrierung des Motion Controllers über XML-Dateien**

Erfolgt die Parametrierung des Motion Controllers über XML-Dateien, muss der Zugriff auf den Parameter als XPath-Angabe am Eingang "ParameterNumber" angeben werden:

```
/AX_MDS/Head/P-AXIS-00297/@Value
/AX_MDS/Settings/P-AXIS-00015/@Value
/AX_MDS/Settings/Homing/P-AXIS-00299/@Value
/AX_MDS/Drive/Generic/address/@Value
```
#### oder bei Parametern mit Index:

/AX\_MDS/Gear/GearIndex[@Value="0"]/P-AXIS-00234/@Value

oder ganz einfach nur den Parameternamen verwenden

{» z.B. P-AXIS-00299{Martin Pfizenmayer 21.06.2018 10:49:41: Ist das so richtig ? wie muss denn der Name drin stehen?}}

# **3.25 MC\_WriteLrealParameter**

Dieser Funktionsbaustein wird dazu verwendet, um Werte von Parametern des Steuerungssystems zu ändern. Es ist möglich, die Parameter unterschiedlicher Komponenten eines Steuerungssystems zu ändern.

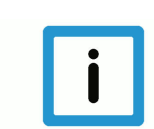

# **Hinweis**

Es können nur Parameter von Antrieben geändert werden (ParameterType := 'Drive'). Wird versucht, andere Typen von Parametern zu ändern, führen diese Aufträge zu einer Fehlermeldung.

#### **Blockdiagramm**

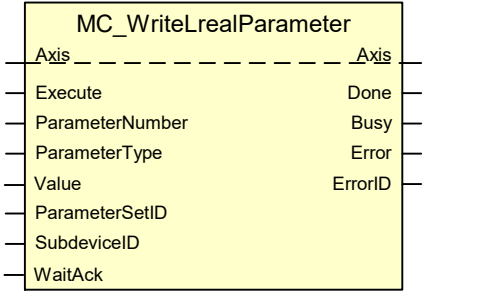

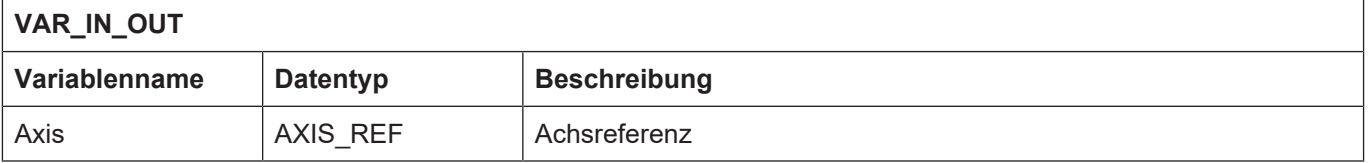

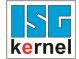

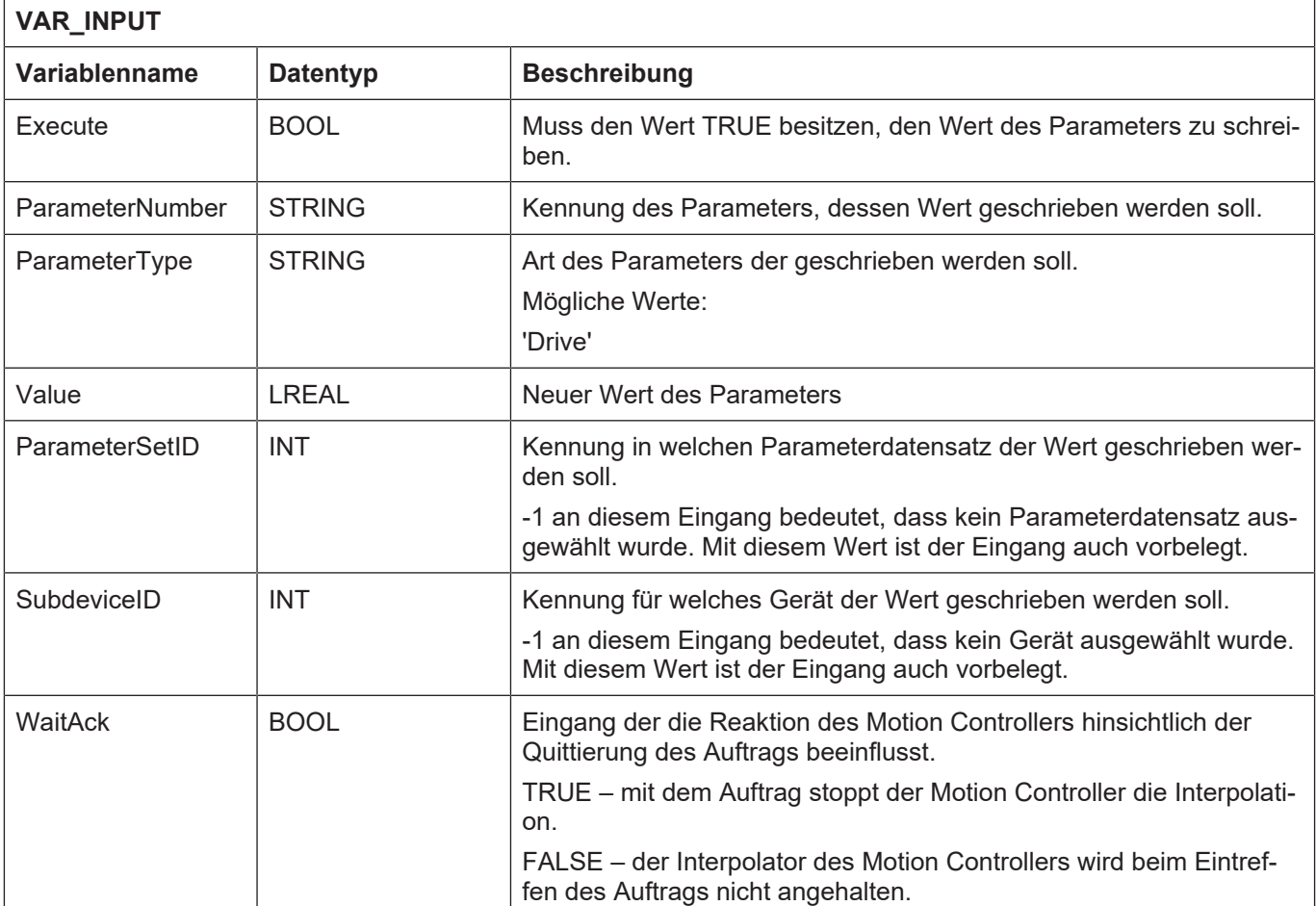

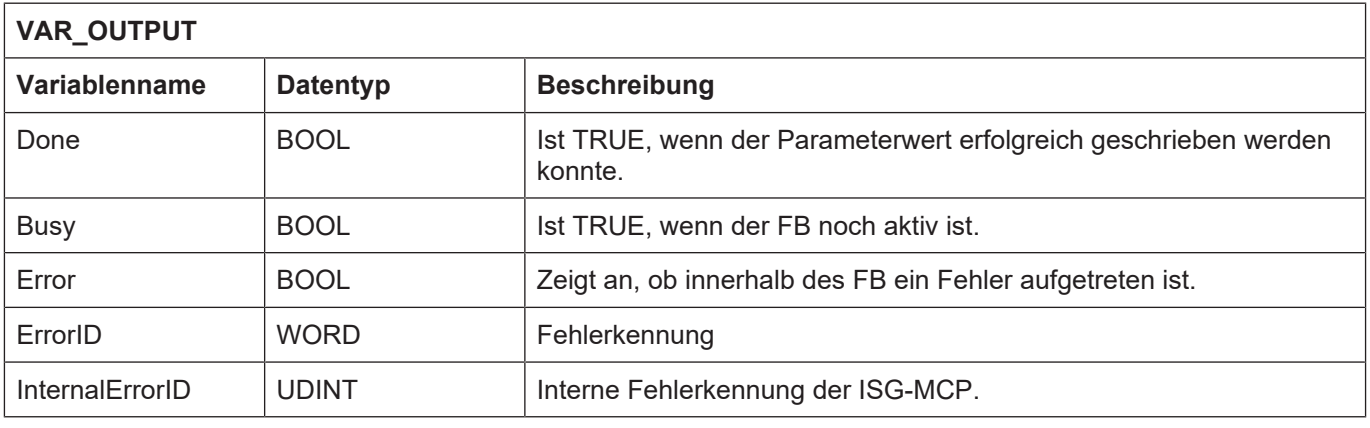

• Häufige Fehlerursache der ISG-MCP sind fehlende Schreibrechte oder eine schreibgeschützte Arbeitsliste bzw. Originalliste, da in diesen Fällen eine Arbeitsliste nicht angelegt bzw. eine Originalliste nicht ersetzt werden kann.

# **3.26 MC\_SetPosition**

Der Funktionsblock verschiebt das Koordinatensystem einer Achse, indem er sowohl die Sollposition als auch die Istposition auf denselben Positionswert ändert, der am Eingang "Position" anliegt. Die Achse wird dabei nicht bewegt.

Damit der Baustein seine Funktion erfüllen kann, muss in der jeweiligen Achsparameterliste der Parameter kenngr.set\_refpos\_mode (P-AXIS-00278) wie folgt belegt werden:

**kenngr.set\_refpos\_mode PLC**

## **Blockdiagramm**

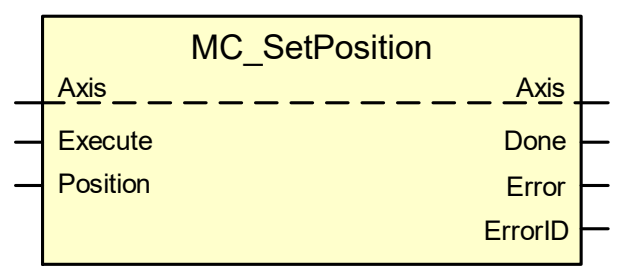

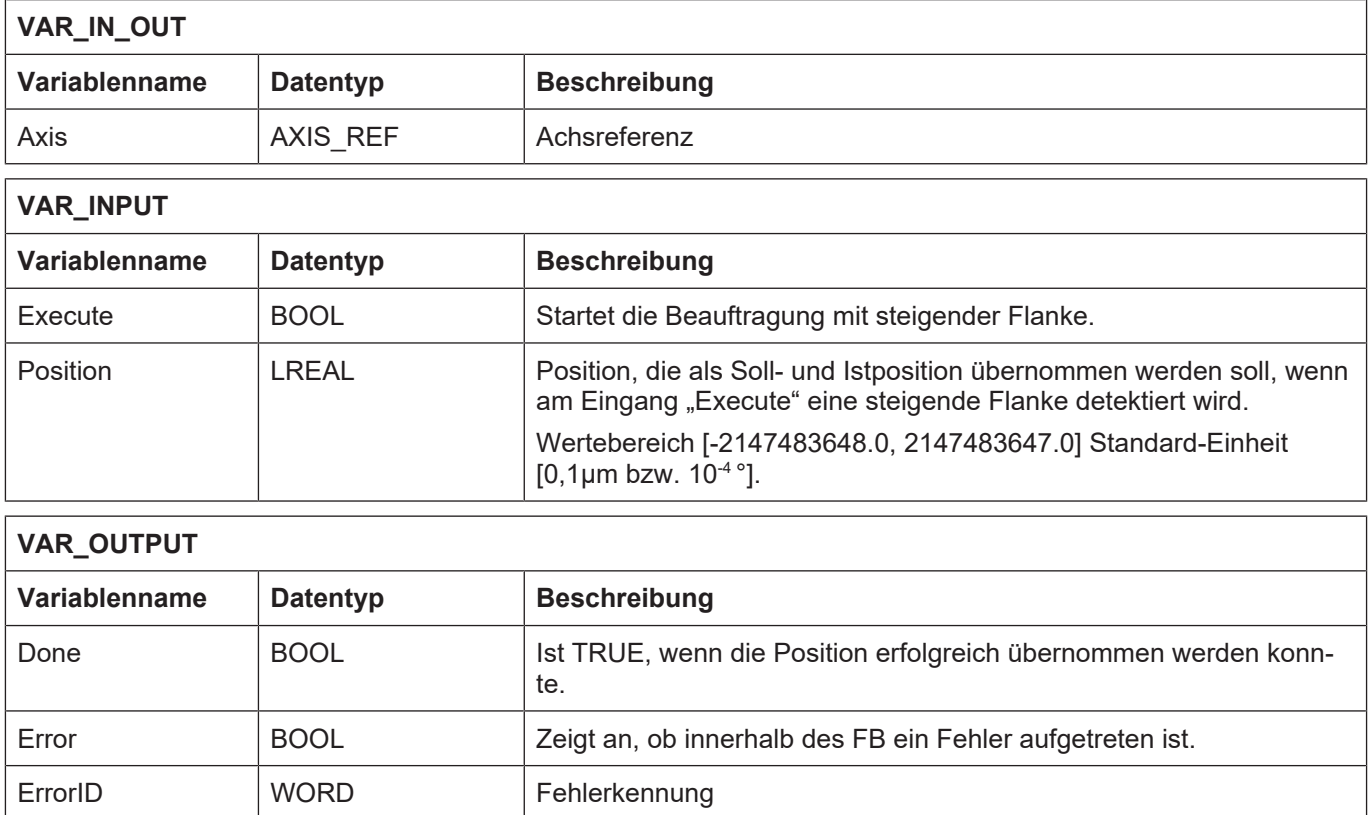

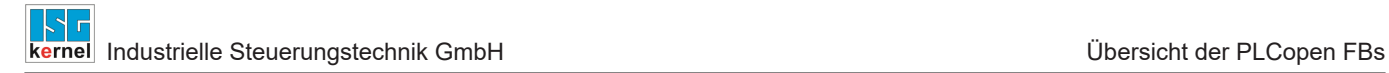

# **3.27 MC\_SetOverride**

<span id="page-102-0"></span>Über den FB MC\_SetOverride wird ein Gewichtungsfaktor vorgegeben, der auf die kommandierte Geschwindigkeit der Achse wirkt.

## **Blockdiagramm**

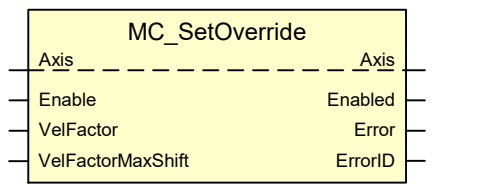

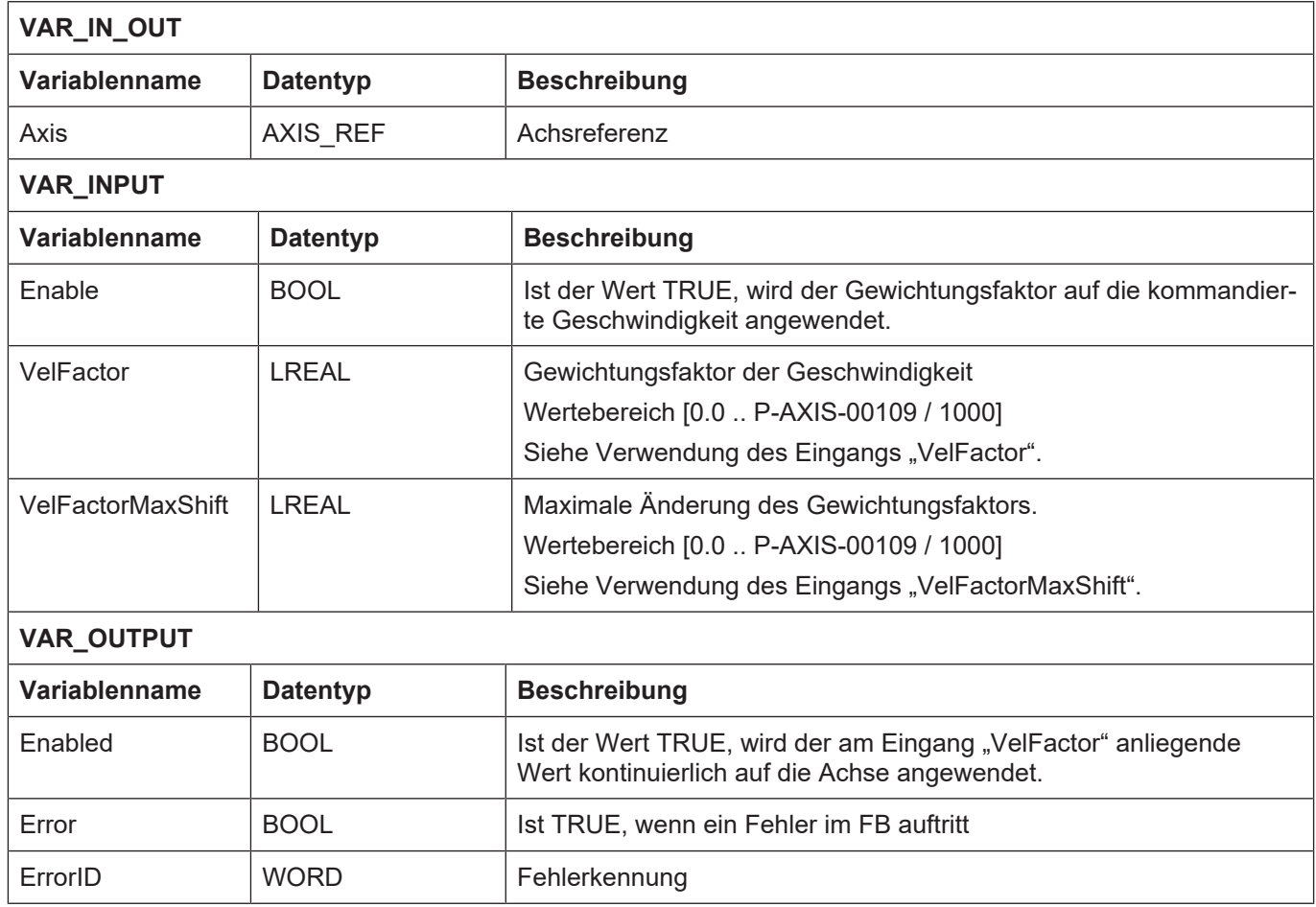

Der FB wirkt sich auf alle Achsen aus, für die durch die Parametrierung ein Spindel- oder Einzelachsinterpolator existiert. Dies kann durch Konfigurierung der Achse als

- 1. Spindel
- 2. Linear- oder Rundachse mit aktiviertem P-AXIS-00250
- 3. Bahnachse mit aktiviertem P-AXIS-00457 (dabei ist die Wirkung von Parameter P-AXIS-00491 zu berücksichtigen)

ermöglicht werden. Auf die Achsen unter [3 \[](#page-102-0)[}](#page-102-0) [103\].](#page-102-0) wirkt der Gewichtungsfaktor nur dann, wenn die Achse durch einen PLCopen-Auftrag bewegt wird.

- Die Vorgabe des Gewichtungsfaktors "VelFactor" kann immer dann erfolgen, wenn die ISG-MCP korrekt initialisiert wurde.
- Der über den Eingang "VelFactor" vorgegebene Wert wird zyklisch auf die Achse angewendet, solange der Eingang "Enable" TRUE ist. Wird "Enable" von TRUE auf FALSE gesetzt, wirkt als Geschwindigkeitsfaktor der Wert, der beim Übergang von "Enable" am Eingang "VelFactor" anlag.

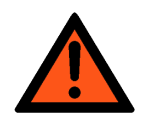

# **WARNUNG**

Diese Funktion wirkt nicht auf Achsen, die sich im Zustand "SYNCHRONIZED\_MO-**TION" befinden!**

#### **Anmerkung:**

Im Umfeld typischer Verpackungsapplikationen finden sich häufig ineinander greifende Maschinen-Bauteile, die mittels Cam/Gear–Kopplung angesteuert werden.

**Ein Verlust der Kopplungs-Synchronität kann dabei zu schwersten Maschinenschäden füh**ren. Deshalb ist in der Realisierung grundsätzlich die Cam/Gear - Kopplung "heilig", das bedeutet, dass achsspezifisches Feedhold, achsspezifischer Override auf den Cam/Gear Slave **NICHT** wirken können, weil dies im Widerspruch zur Kopplungsvorschrift stünde.

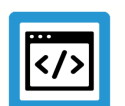

## **Beispiel**

**Verwendung des Eingangs "VelFactor"** 

- Der Eingang "VelFactor" ist mit dem Wert 1.0 vorbelegt.
- P-AXIS-00109 ist der maximale Overridewert der zulässig ist. Angenommen bei einer Applikation darf der maximale Overridewert 100% nicht übersteigen, so ist P-AXIS-00109 mit dem Wert 1000 parametriert, weil dieser Parameter in der Einheit 0,1% angegeben wird. Damit ist in diesem Fall der Wertebereich für "VelFactor" [0.0 .. 1.0].
- Ist der Wert am Eingang "VelFactor" größer als P-AXIS-00109/1000, wird er ohne weitere Meldung auf P-AXIS-00109/1000 begrenzt (typischer Wert für die Obergrenze ist 200%).

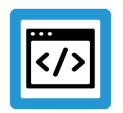

## **Beispiel**

## Verwendung des Eingangs "VelFactorMaxShift"

- Der Eingang "VelFactorMaxShift" ist mit dem Wert 1.0 vorbelegt.
- Wenn sich der Wert am Eingang "VelFactor" ändert, wird der aktuell wirksame Gewichtungsfaktor der Geschwindigkeit, der zum Motion Controller übertragen wird, bei jedem Aufruf des Funktionsblocks um maximal den Wert erhöht oder vermindert, der am Eingang "VelFactor-MaxShift" anliegt.
- Der Wichtungsfaktor, der an den Motion Controller übertragen wird, wird solange erhöht oder vermindert, bis am Motion Controller derselbe Gewichtungsfaktor der Geschwindigkeit wirkt, wie am Eingang "VelFactor" vorgegeben ist. Dazu muss der Funktionsblock mindestens solange aufgerufen werden, bis sein Ausgang "Enabled" nach einer Änderung von "VelFactor" wieder TRUE zeigt.

# **3.28 MC\_Halt**

Der FB MC\_Halt führt zu einem gesteuerten Bewegungshalt. Der Bewegungshalt wird immer ruckbegrenzt mit dem in "Jerk" eingestellten konstanten Ruck für den Aufbau der Bremsverzögerung ausgeführt. Er bricht jede laufende Beauftragung durch andere Bewegungs-FBs ab.

Werden die optionalen Parameter "Deceleration" und "Jerk" nicht angegeben oder <= 0 gesetzt, so werden die Dynamikwerte aus der entsprechenden Achsliste übernommen.

Im Gegensatz zum FB MC Stop kann ein beauftragter MC Halt durch eine Beauftragung mit einem anderen Bewegungs-FB abgebrochen werden. Dabei wird der Ausgang "CommandAborted" auf TRUE gesetzt.

Der FB MC\_Halt setzt den Ausgang "Done", sobald die Achse steht.

#### **Blockdiagramm**

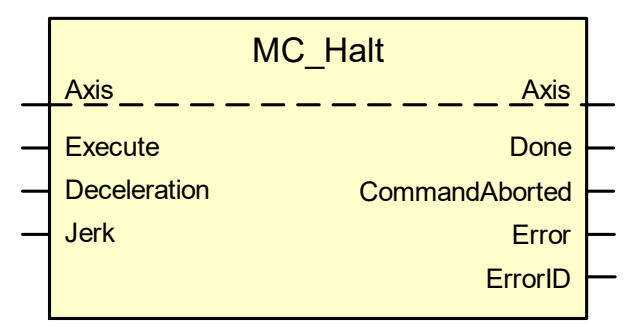

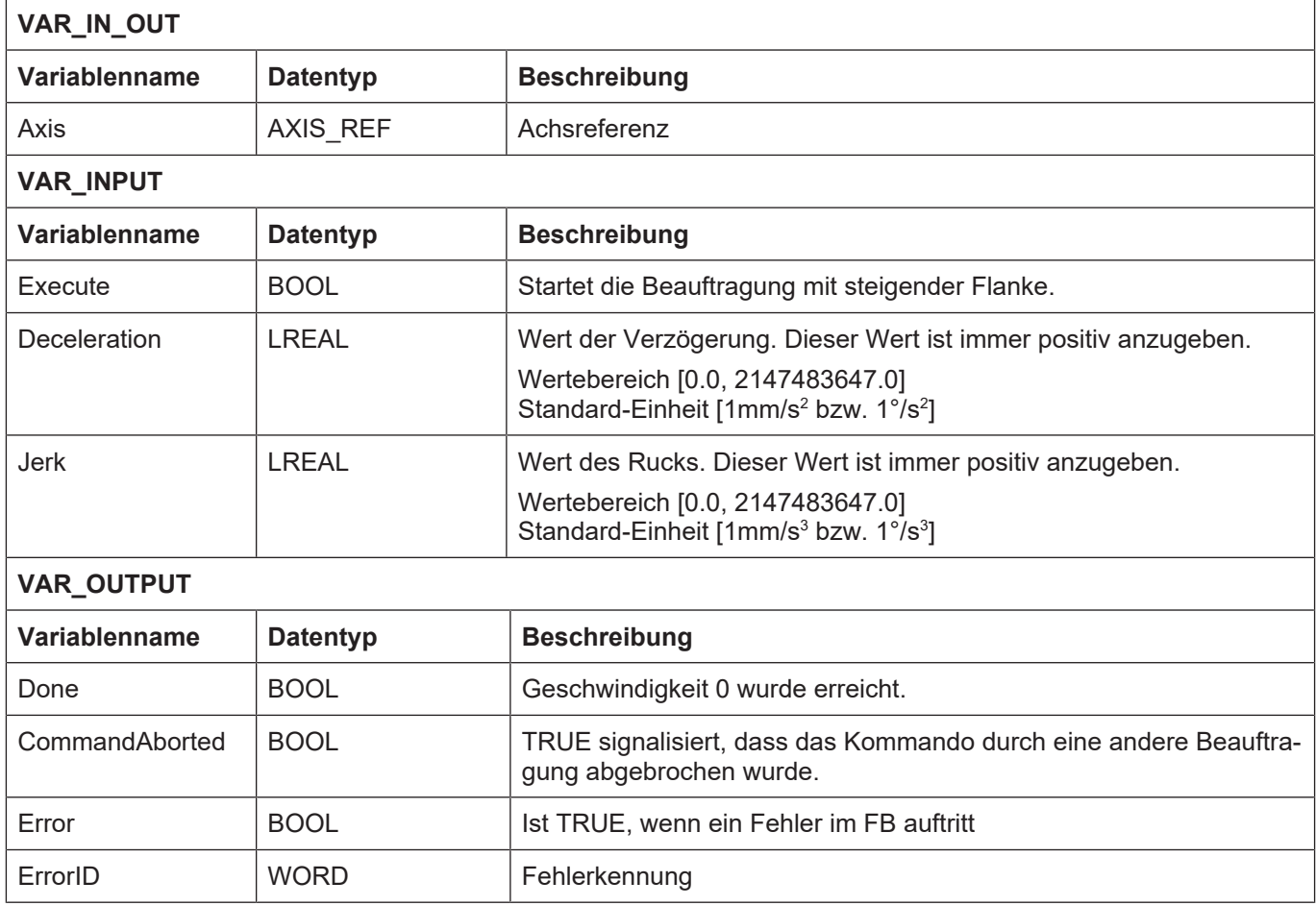

- Die Eingangsvariablen "Deceleration" und "Jerk" werden innerhalb des FB nur auf ihren Wertebereich überwacht. Bei Überschreiten wird eine die Variable betreffende Fehlernummer am Ausgang "ErrorID" ausgegeben und "Error" auf TRUE gesetzt. Darüber hinaus findet eine Begrenzung der Verzögerung innerhalb des Motion Controllers statt. Wird eine Verzögerung größer als **getriebe[0].dynamik.a\_max** (P-AXIS-00008) kommandiert, so wird die Bewegung trotzdem durchgeführt, die Werte werden jedoch auf die parametrierten Werte begrenzt und eine Warnung wird ausgegeben.
- Sinnvolle Werte für den Ruck liegen zwischen dem Minimalruck von Deceleration/100 s und dem Maximalruck von Deceleration/ $T_A$ . Bei der minimalen Rampenzeit von  $T_A$  liegt der Grenzübergang zur nicht ruckbegrenzten Geschwindigkeitsführung. Bei einem Wert von 0 wird zur Bestimmung des Rucks die maximale Rampenzeit aus P-AXIS-00195 bis P-AXIS-00198 verwendet.

# **4 SPS-Bibliothek "McpPLCopenP1" – ISG Erweiterungen**

Die in diesem Kapitel beschriebenen Funktionsbausteine bieten zusätzliche Funktionen zu den Standard PLCopen-Bausteinen. Sie befinden sich ebenfalls in der Bibliothek, in der die PLCopen-Bausteine "Function blocks for motion control" angesiedelt sind.

# **4.1 Übersicht der zusätzlichen ISG Funktionsblöcke (FB)**

Die folgende Tabelle gibt eine Übersicht über die Verfügbarkeit der von ISG zusätzlich bereitgestellten FBs für.
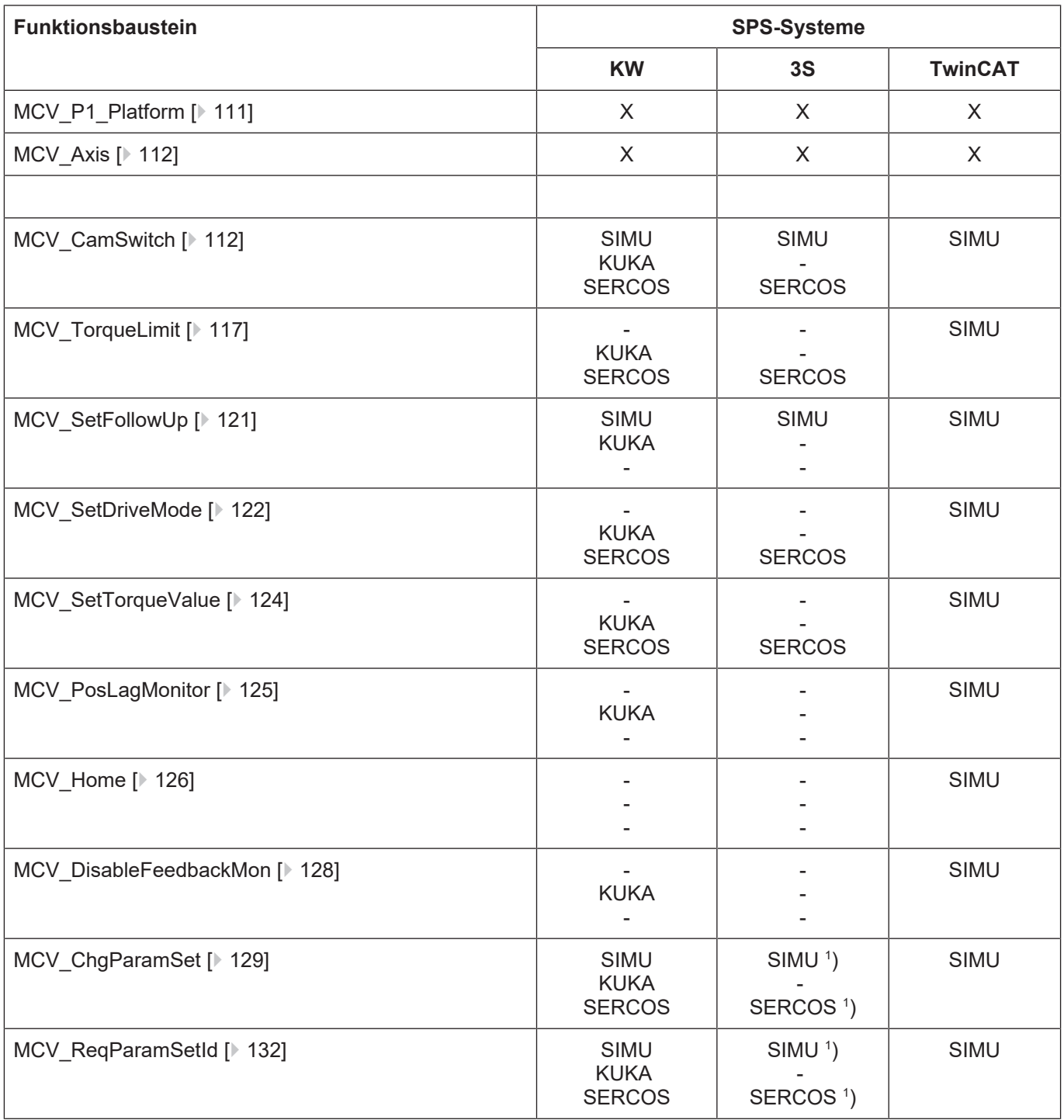

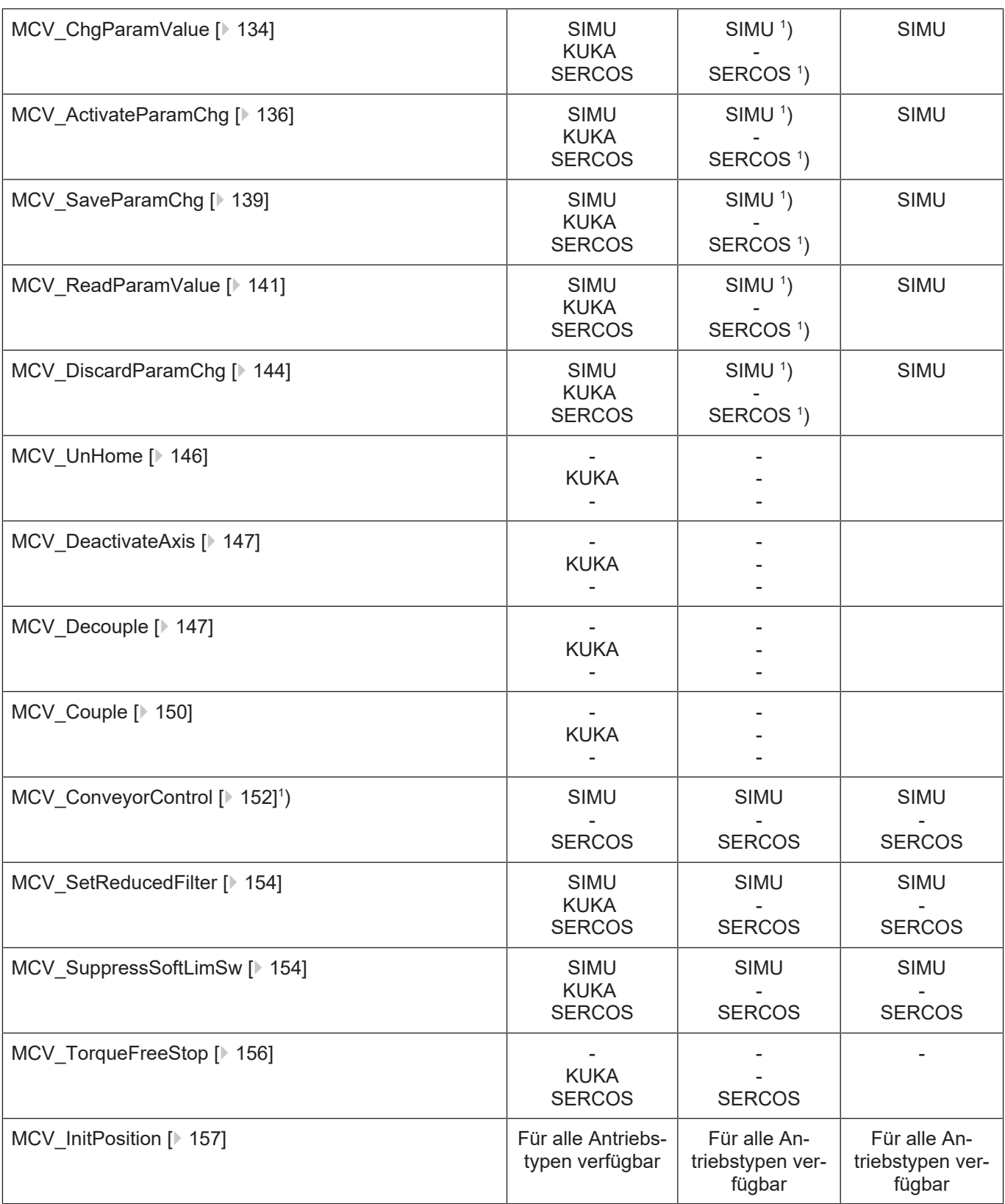

# **4.2 MCV\_P1\_Platform**

<span id="page-110-0"></span>Dieser Funktionsbaustein stellt sicher, dass dem Motion Controller in der Initialisierungsphase signalisiert wird, dass die SPS vorhanden ist und Aufträge für Einzelachsen an den Motion Controller absetzt. Danach ist es seine Aufgabe, die Instanzen des Funktionsbausteins [MCV\\_Axis](#page-111-0) [\[](#page-111-0)[}](#page-111-0) [112\]](#page-111-0) zyklisch aufzurufen und so die Kommunikation zwischen Motion Controller und SPS in Bezug auf PLCopen-Part 1-Aufträge zu ermöglichen.

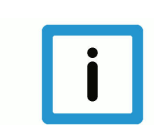

# **Hinweis**

In einer SPS-Applikation darf es von diesem Baustein nur 1 Instanz geben. Diese muss in jedem SPS-Zyklus aufgerufen werden.

## **Blockdiagramm**

MCV\_P1\_Platform

# **Parameter des FB**

Der FB besitzt keine Ein- und Ausgänge.

# **4.3 MCV\_Axis**

<span id="page-111-0"></span>Der Funktionsbaustein dient dazu, die Kommunikationsstrecke zwischen Motion-Controller und Einzelachse zu überwachen und vom Motion-Controller vorliegende Informationen, wie Fehlermeldungen oder Auftragsquittierungen, in die SPS zu übernehmen.

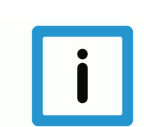

# **Hinweis**

Dieser Funktionsbaustein muss in einer SPS-Applikation in jedem SPS-Zyklus aufgerufen werden, wobei es pro Einzelachse nur 1 Instanz des Funktionsbausteins geben darf.

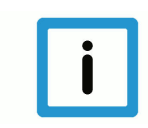

# **Hinweis**

Zur Vereinfachung für den Benutzer stellt die Bibliothek den Funktionsbaustein [MCV\\_P1\\_Platform](#page-110-0) [\[](#page-110-0)<sup>)</sup> [111\]](#page-110-0) zur Verfügung, in dem die erforderlichen Instanzen des FB MCV\_Axis instanziert sind und aufgerufen werden.

# **Blockdiagramm**

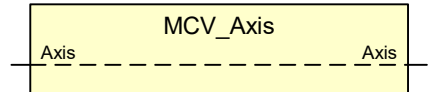

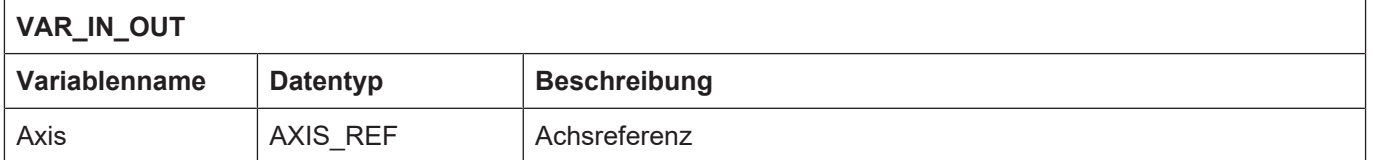

# **4.4 MCV\_CamSwitch**

Der FB MCV\_CamSwitch realisiert den Ausgang eines nockengesteuerten Schalters, der einer Achse zugeordnet ist. Dabei ist der Bereich des Nockens frei parametrierbar.

Den FB-internen Berechnungen liegt ein Modulo-Koordinatensystem mit dem Wertebereich [0, 3600000] 0,1 µm bzw. 10-4 ° zugrunde.

**Zusätzlich muss die Voraussetzung erfüllt sein, dass von der Achse je SPS-Zyklus nicht mehr als der halbe Modulowertebereich zurückgelegt wird.**

## **Blockdiagramm**

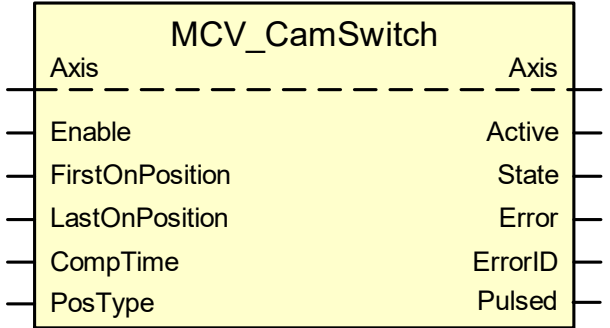

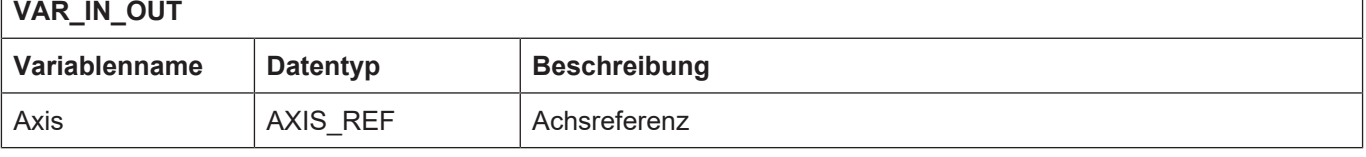

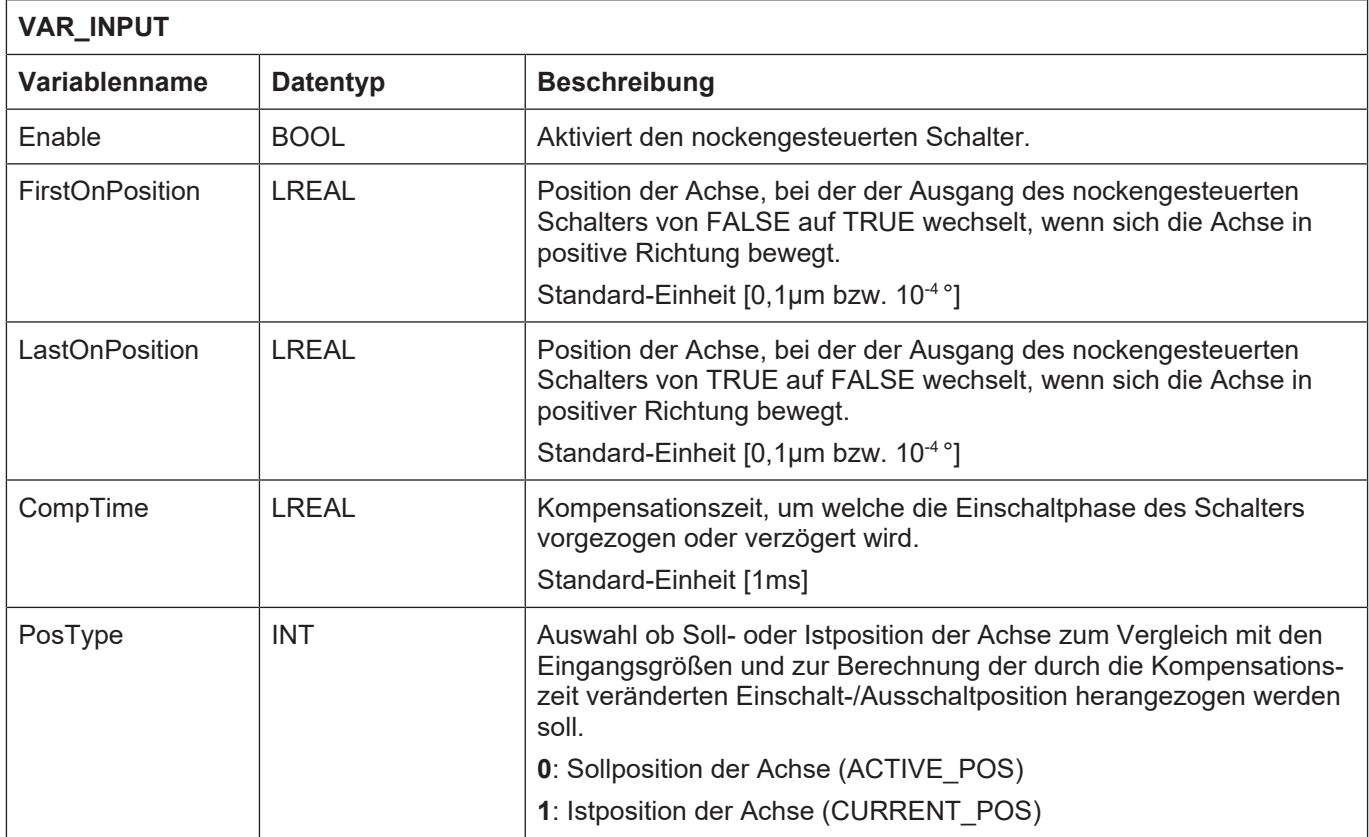

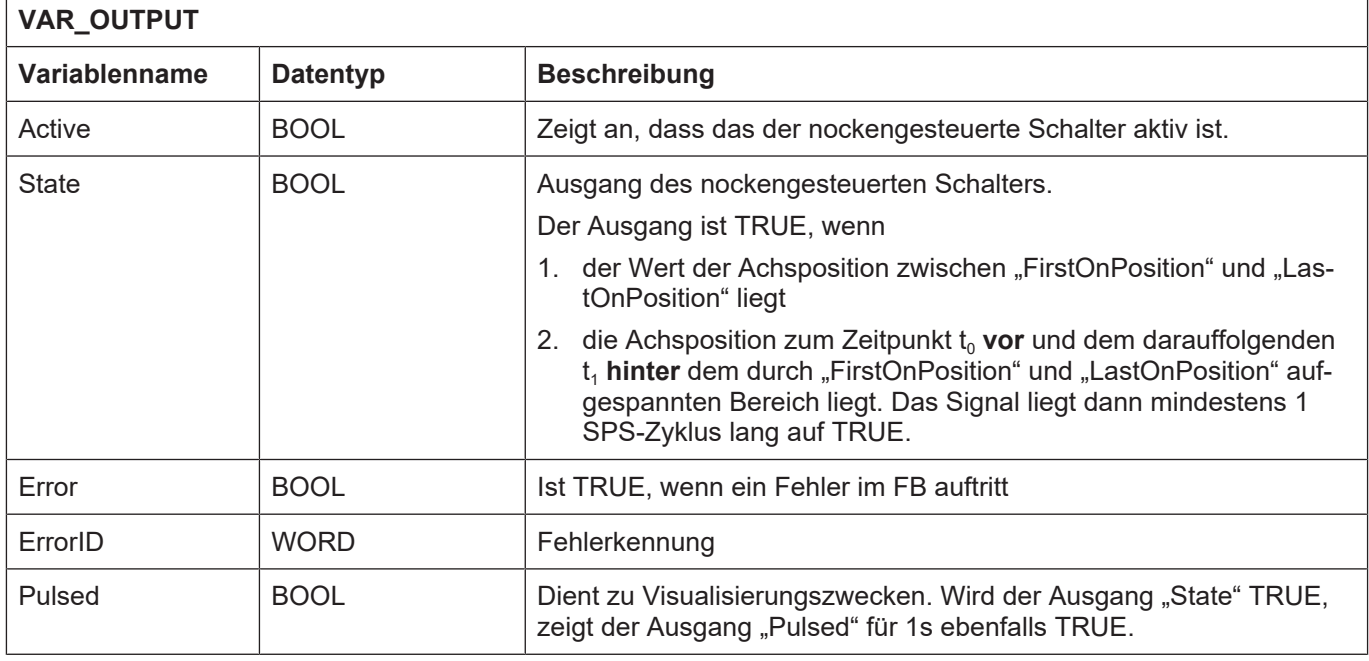

- Eingabewerte für "FirstOnPosition" und "LastOnPosition", die kleiner als der untere Grenzwert des Modulo-Koordinatensystems sind, werden auf den unteren Grenzwert gesetzt. Eingabewerte, die größer als der obere Grenzwert sind, werden auf den oberen Grenzwert gesetzt. Dies erfolgt ohne Rückmeldung intern im FB.
- Die Vorgabe einer Kompensationszeit führt im FB zu einer Modifikation der durch "FirstOnPosition" und "LastOnPosition" definierten Schaltpositionen. Falls sich für die modifizierten Schaltpositionen Werte ergeben, die außerhalb des Wertebereichs des Modulo-Koordinatensystems liegen, werden diese auf Werte innerhalb des Wertebereichs umgerechnet. Dies erfolgt ohne Rückmeldung intern im FB.
- Die Modifikation der Schaltpositionen durch Vorgabe einer Kompensationszeit wird unmittelbar in dem SPS-Zyklus durchgeführt, in dem sie am Eingang "CompTime" übergeben wurde und wirkt sofort in vollem Umfang.
- Die Vorgabe der Kompensationszeit "CompTime" wirkt auf die "FirstOnPosition" und "LastOn-Position" gleichermaßen. Positive Werte für "CompTime" führen dazu, dass sich der Ausgang "State" zeitlich verzögert zum Erreichen einer Schaltposition ändert. Negative Werte führen dazu, dass sich der Ausgang "State" vor Erreichen der Schaltposition ändert.

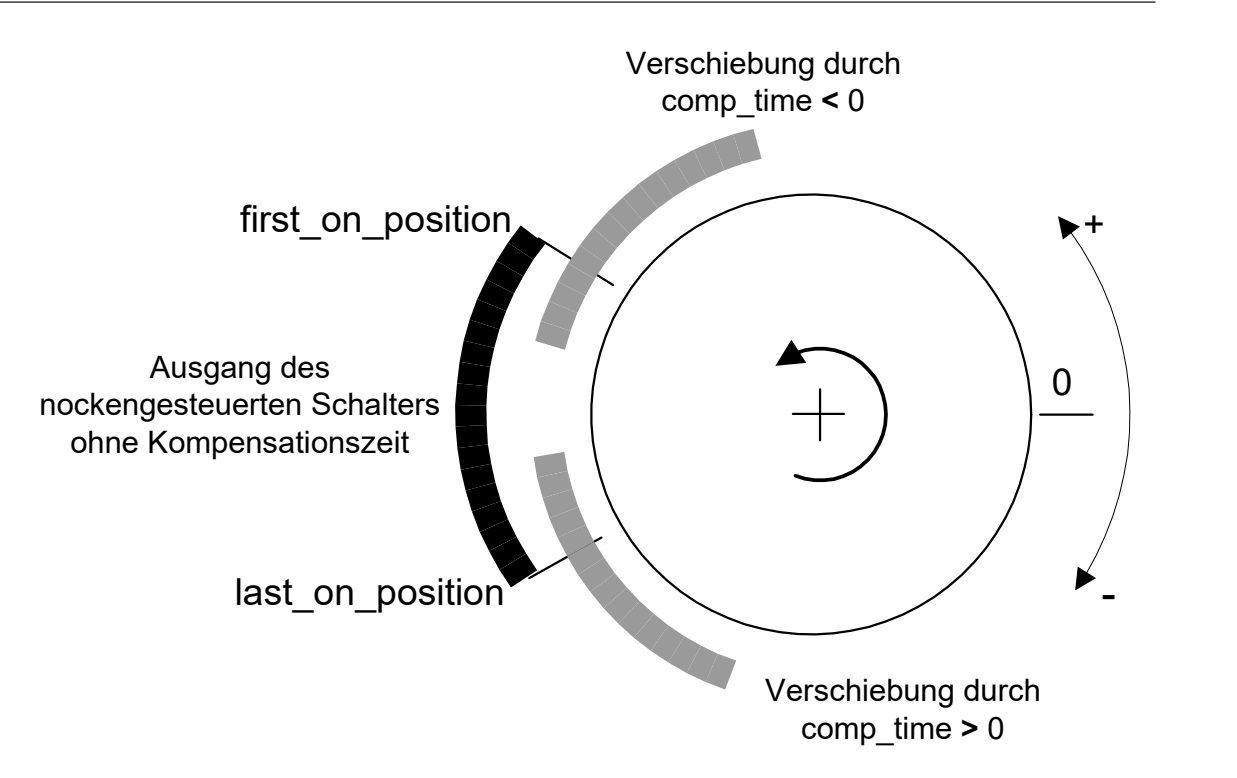

# **Abb. 17: Auswirkung der Kompensationszeit auf Schaltzeitpunkte**

• Verhalten des Ausgangs "State" des nockengesteuerten Schalters und der Lage der Positionen, die an die Eingänge "FirstOnPosition" und "LastOnPosition" übergeben werden. Die Achse bewegt sich dabei in positiver Richtung von unterer Grenze des Modulo-Koordinatensystems zu der oberen Grenze.

# Fall 1: "FirstOnPosition" < "LastOnPosition"

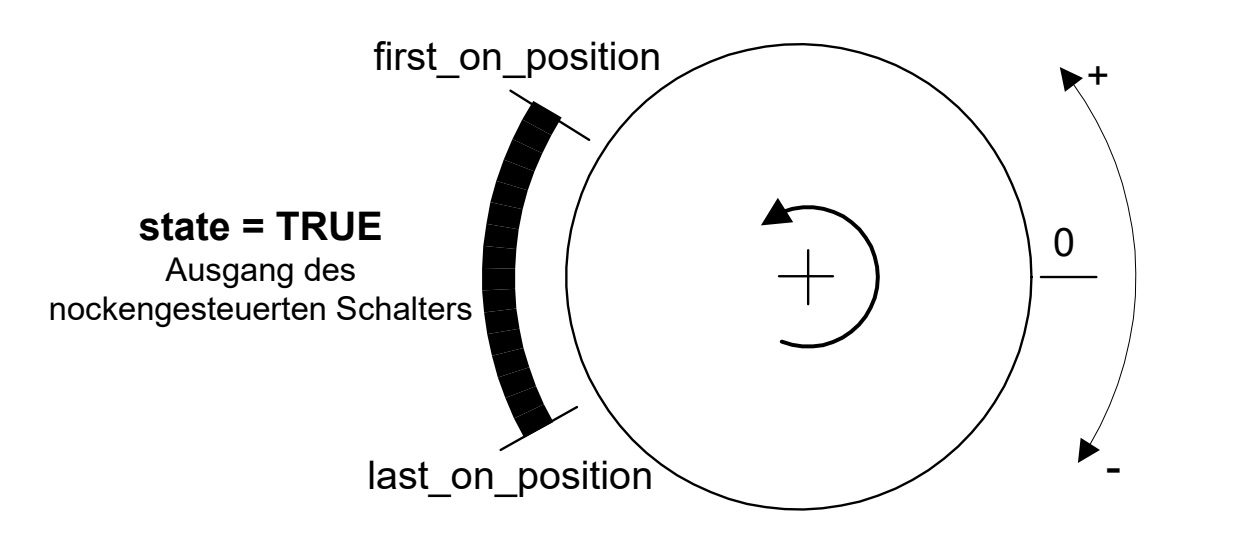

Abb. 18: Verhalten von Ausgang "State", wenn "FirstOnPosition" < "LastOnPosition"

Fall 2: "FirstOnPosition" > "LastOnPosition"

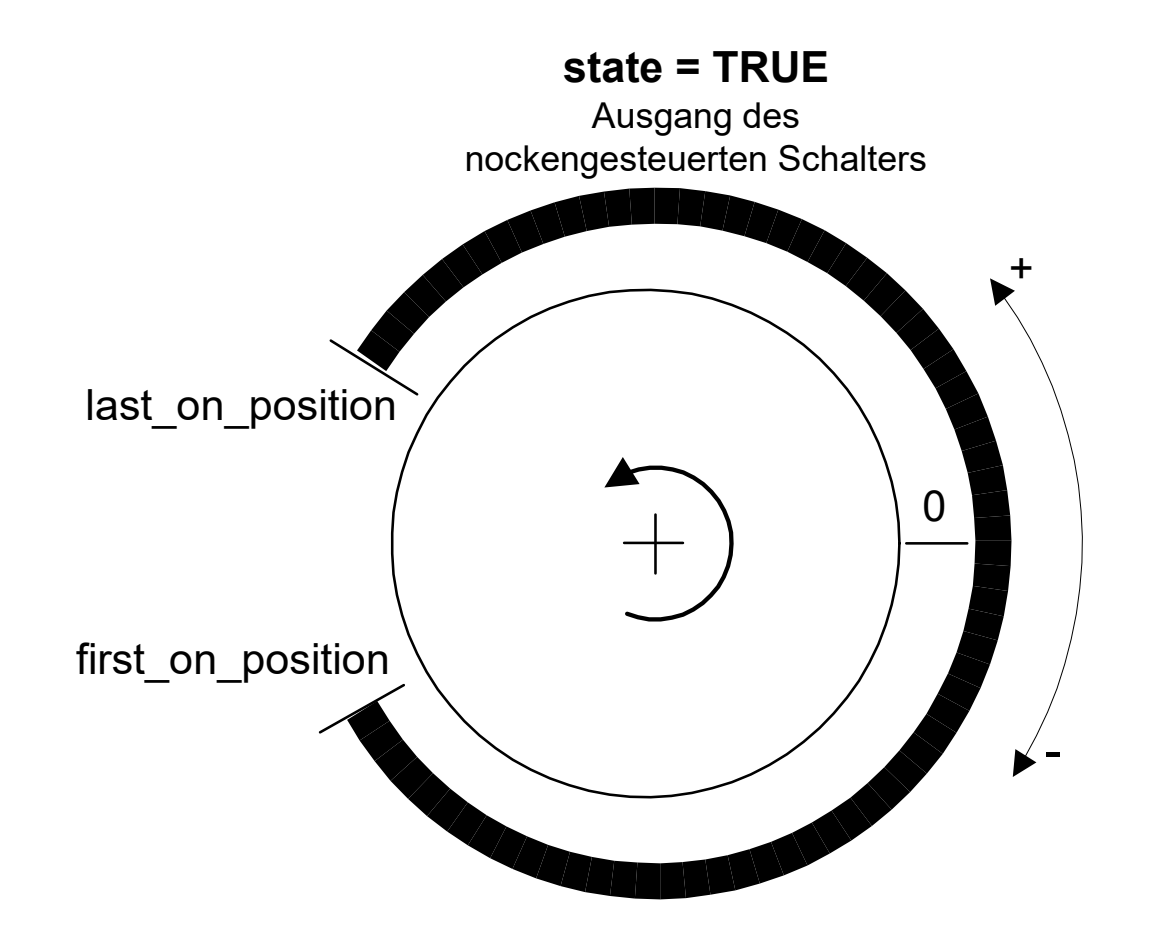

Abb. 19: Verhalten von Ausgang "State", wenn "FirstOnPosition" > "LastOnPosition"

- Der FB berücksichtigt 2 Sonderfälle, die sich aus der Tatsache ergeben, dass es sich bei dem SPS-System um ein diskretes System handelt. Diese sind:
	- Die Achsposition zum Zeitpunkt t<sub>n</sub> liegt vor der Einschaltposition, und zum Zeitpunkt t<sub>n+1</sub> nach der Ausschaltposition. Der Schaltbereich ist also kleiner als der in einem SPS-Zyklus zurückgelegte Weg der Achse.
	- Liegt zum Zeitpunkt  $t_n$  die Achsposition vor der Einschaltposition, kann sich durch Vorgabe einer Kompensationszeit die Situation ergeben, dass die Achsposition zum Zeitpunkt  $t_{n+1}$ durch die Modifikation der Einschaltpunkte nach der Ausschaltposition liegt.
- Bei diesen Sonderfällen wird der Ausgang "State" für mindestens einen SPS-Takt **TRUE**, obwohl innerhalb einer Umdrehung der Achse nicht detektiert wurde, dass sich die Achsposition zwischen den Schaltpositionen befunden hat.

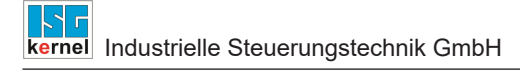

# **4.5 MCV\_TorqueLimit**

<span id="page-116-0"></span>Der FB MCV\_TorqueLimit begrenzt das maximale Drehmoment des Antriebs für jede Bewegungsrichtung unabhängig voneinander.

# **Blockdiagramm**

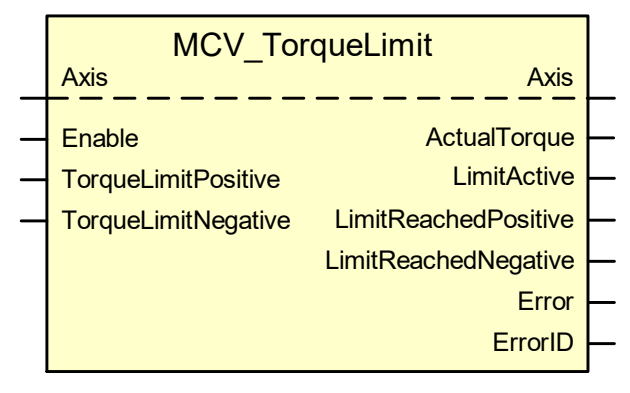

# **Parameter des FB**

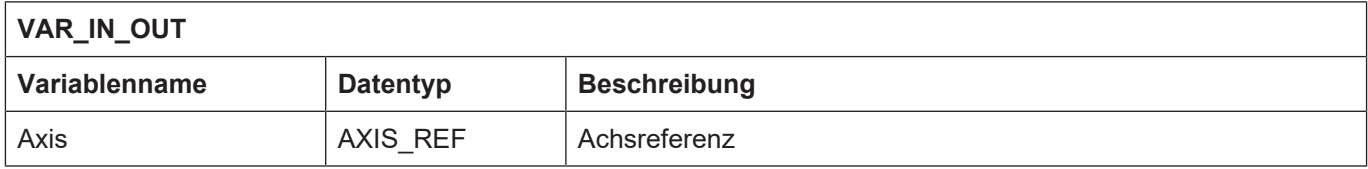

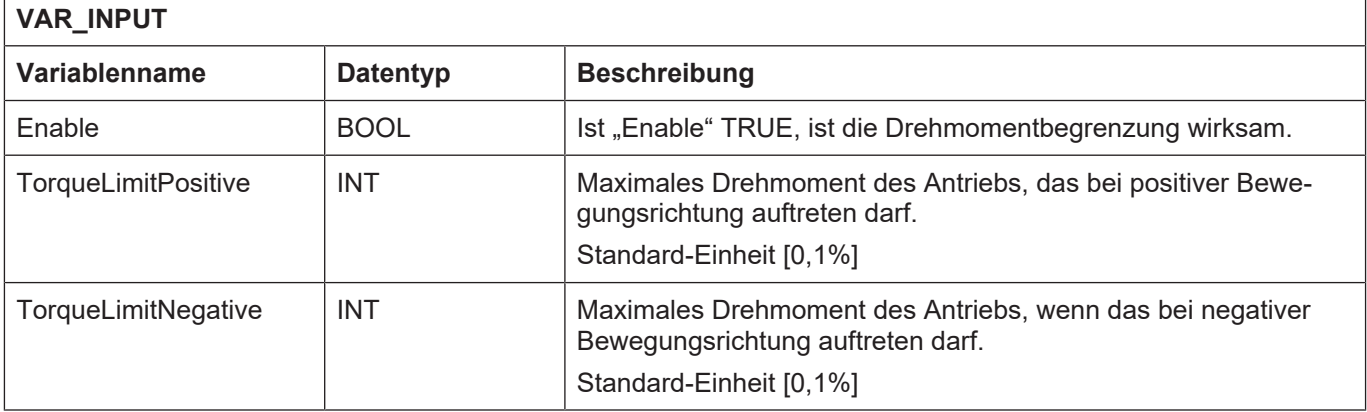

# **VAR\_OUTPUT**

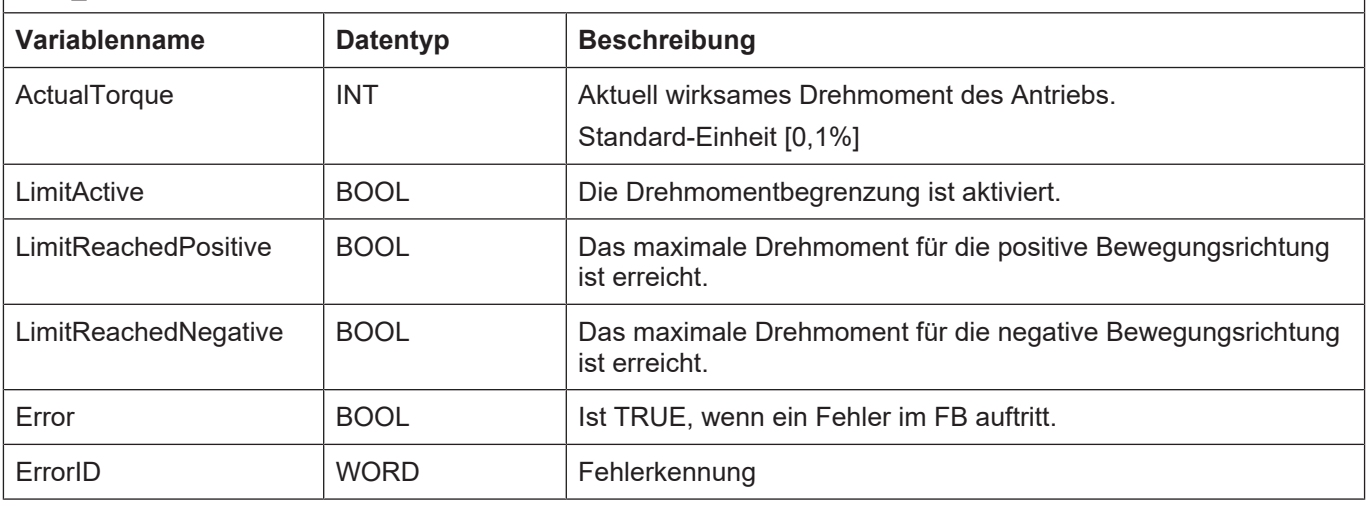

- Die Beauftragung der Drehmomentbegrenzung kann immer dann erfolgen, wenn die ISG-MCP korrekt initialisiert wurde.
- Die Drehmomentbegrenzung ist für jede Bewegungsrichtung der Achse getrennt anzugeben. Wird kein Wert für die Drehmomentgrenze über die Eingänge "TorqueLimitPos" bzw. "Torque-LimitNeg" angegeben, ist der Standardwert 100% durch den FB vorgegeben. Eingangswerte kleiner als 0% und Werte größer als 100% werden ohne weitere Rückmeldung auf 0% bzw. 100% umgesetzt.
- Zum Deaktivieren der Schleppabstandüberwachung wird der FB MVC\_PosLagMonitor verwendet.
- Die Ausgänge "LimitReachedPos" und "LimitReachedNeg" werden dann TRUE, wenn das aktuell wirkende Drehmoment mindestens 95% des Drehmoments entspricht, das über diesen FB beauftragt wurde.

# **4.6 MCV\_RmvPlug**

Mit dem FB MCV\_RmvPlug wird überprüft, ob und welche der 16 Achsschnittstellen durch nicht quittierte Aufträge der PLCopen-FB blockiert sind. Nach erfolgter Überprüfung können detektierte Blockierungen unter Verwendung dieses FB entfernt werden.

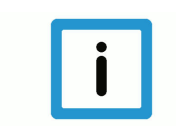

# **Hinweis**

**Der FB dient zu Diagnosezwecken und ist nur während der Entwicklungsphase eines Projektes zu verwenden.**

**Blockdiagramm**

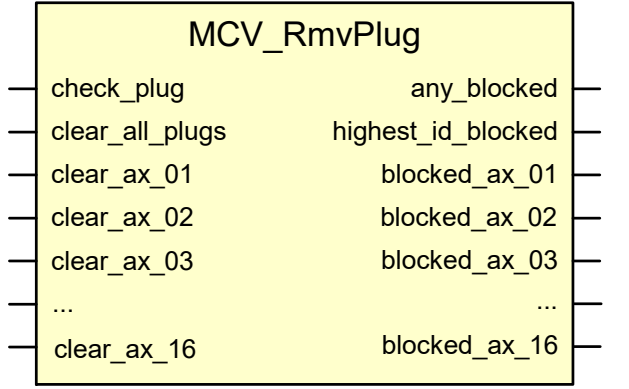

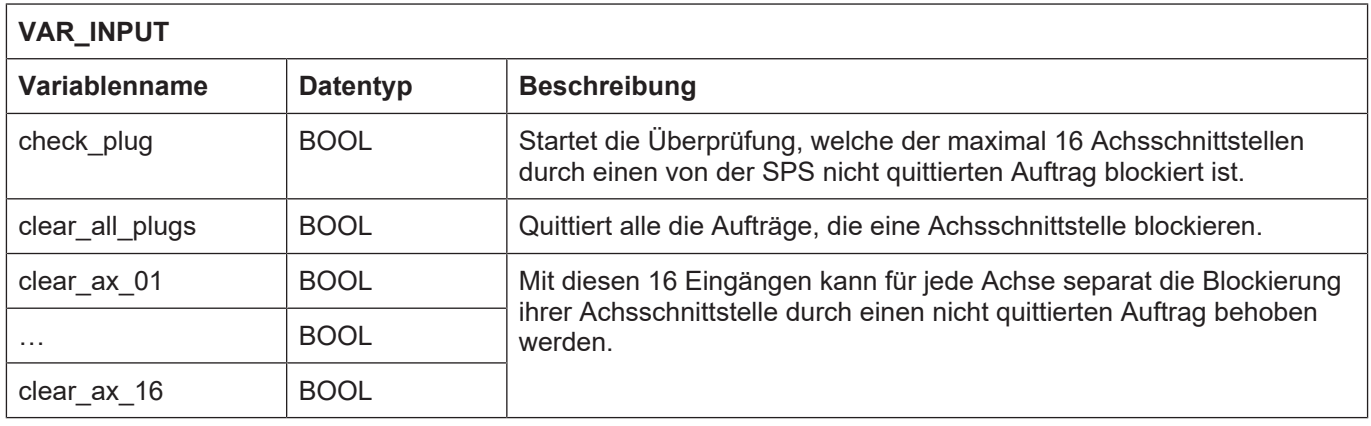

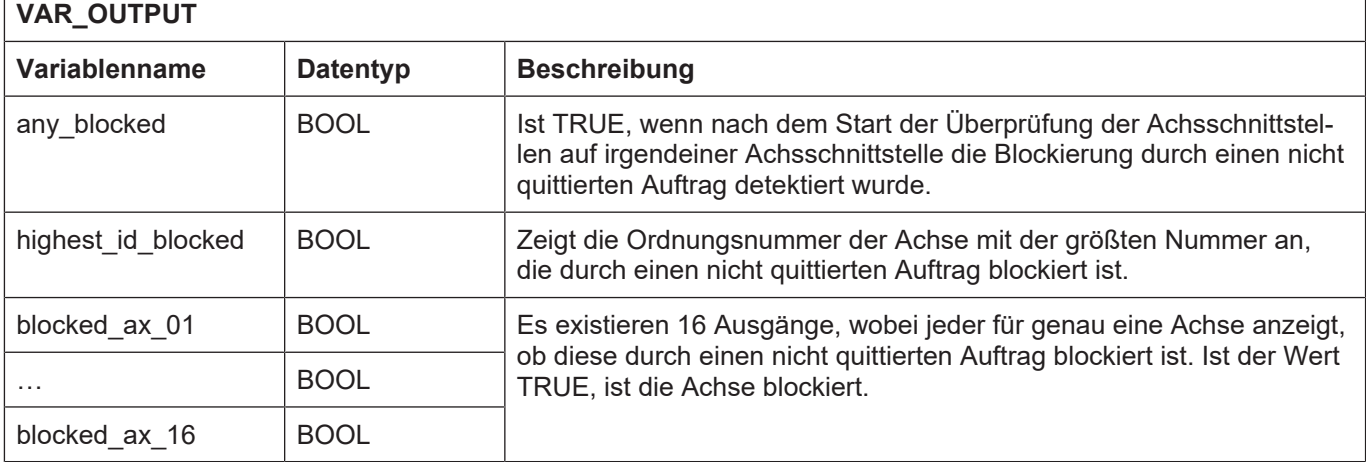

## **Verhalten des FB:**

• Die Beauftragung des Bausteins ist unabhängig vom Zustand der Achse möglich.

- Über den Eingang "check plug" wird die Überprüfung auf blockierte Achsschnittstellen gestartet. Eine Achsschnittstelle gilt als blockiert und damit unfähig die Abarbeitung anderer Beauftragungen der zugeordneten Achse zu melden, wenn mehr als **10** aufeinanderfolgende SPS-Zyklen ein Auftrag an der Schnittstelle als abgearbeitet anliegt, aber durch die SPS nicht quittiert wird. Der blockierende Auftrag wird durch seine Ordnungsnummer identifiziert und diese gespeichert.
- Der Ausgang "any blocked" wird TRUE, wenn mindestens eine Achsschnittstelle blockiert ist.
- Ist eine Achse blockiert, wird der einer Achse zugeordnete Ausgang "blocked\_ax\_01" ... "blocked ax 16" TRUE.
- Ist irgendeine Achse blockiert, zeigt der Ausgang "highest id blocked" die größte Ordnungsnummer aller blockierten Achsen an.
- Über den Eingang "clear\_all\_plugs" wird für jede blockierte Achse genau der Auftrag durch diesen FB quittiert, dessen Ordnungsnummer für diese Achse gespeichert wurde.
- Über die Eingänge "clear\_ax\_01" ... "clear\_ax\_16" kann die Blockierung für jede Achse einzeln entfernt werden.

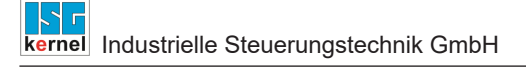

# **4.7 MCV\_SetFollowUp**

<span id="page-120-0"></span>Mit dem FB MCV\_SetFollowUp wird der Nachführbetrieb aktiviert bzw. deaktiviert.

# **Blockdiagramm**

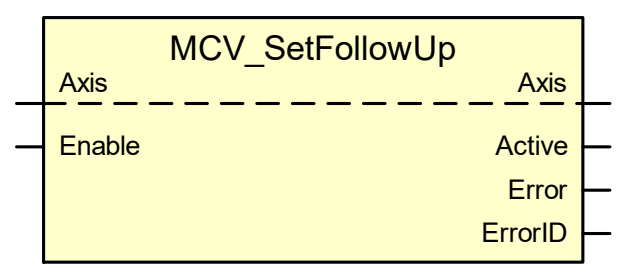

# **Parameter des FB**

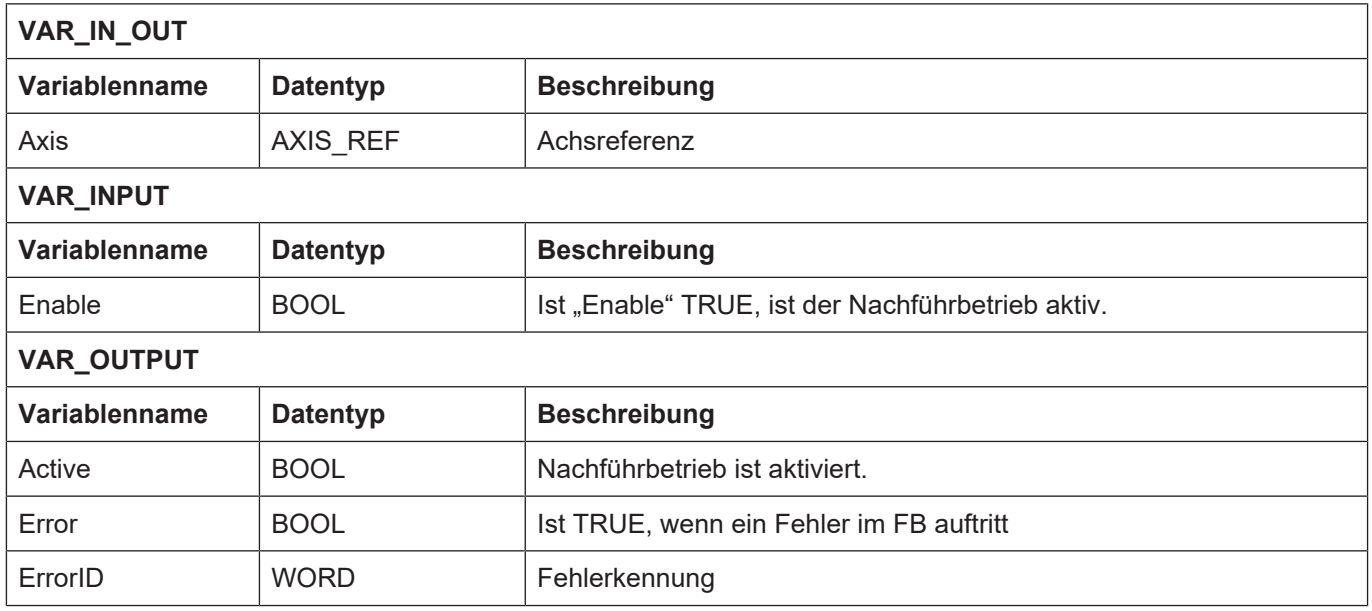

- Über den Eingang "Enable" wird der Nachführbetrieb aktiviert bzw. deaktiviert.
- Nach Deaktivierung des Eingangs "Enable" muss noch mehrere Takte (mind. 10) gewartet werden, bis der Nachführbetrieb im Interpolator abgeschlossen wurde.
- Die Beauftragung des Nachführbetriebs während der Interpolation ist nicht möglich und führt zum Fehler P-ERR-44051 (ERR\_PO\_AX\_FOLLOW\_UP\_NOT\_ALLOWED) am Ausgang "ErrorID" des FB.

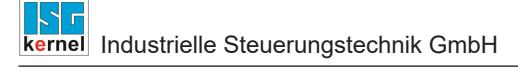

# **4.8 MCV\_SetDriveMode**

<span id="page-121-0"></span>Mit dem FB MCV\_SetDriveMode können unterschiedliche Betriebsarten eingestellt werden. Die möglichen Betriebsarten sind der unten stehenden Tabelle zu entnehmen.

# **Blockdiagramm**

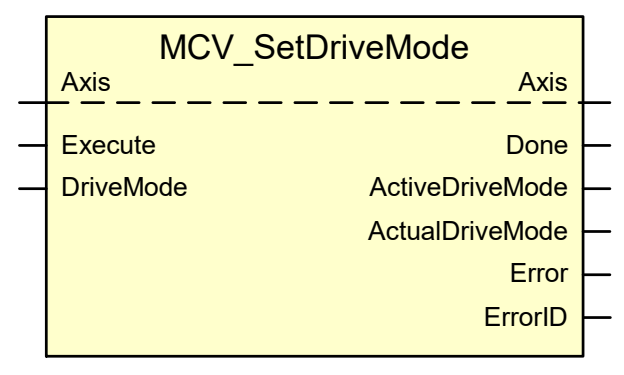

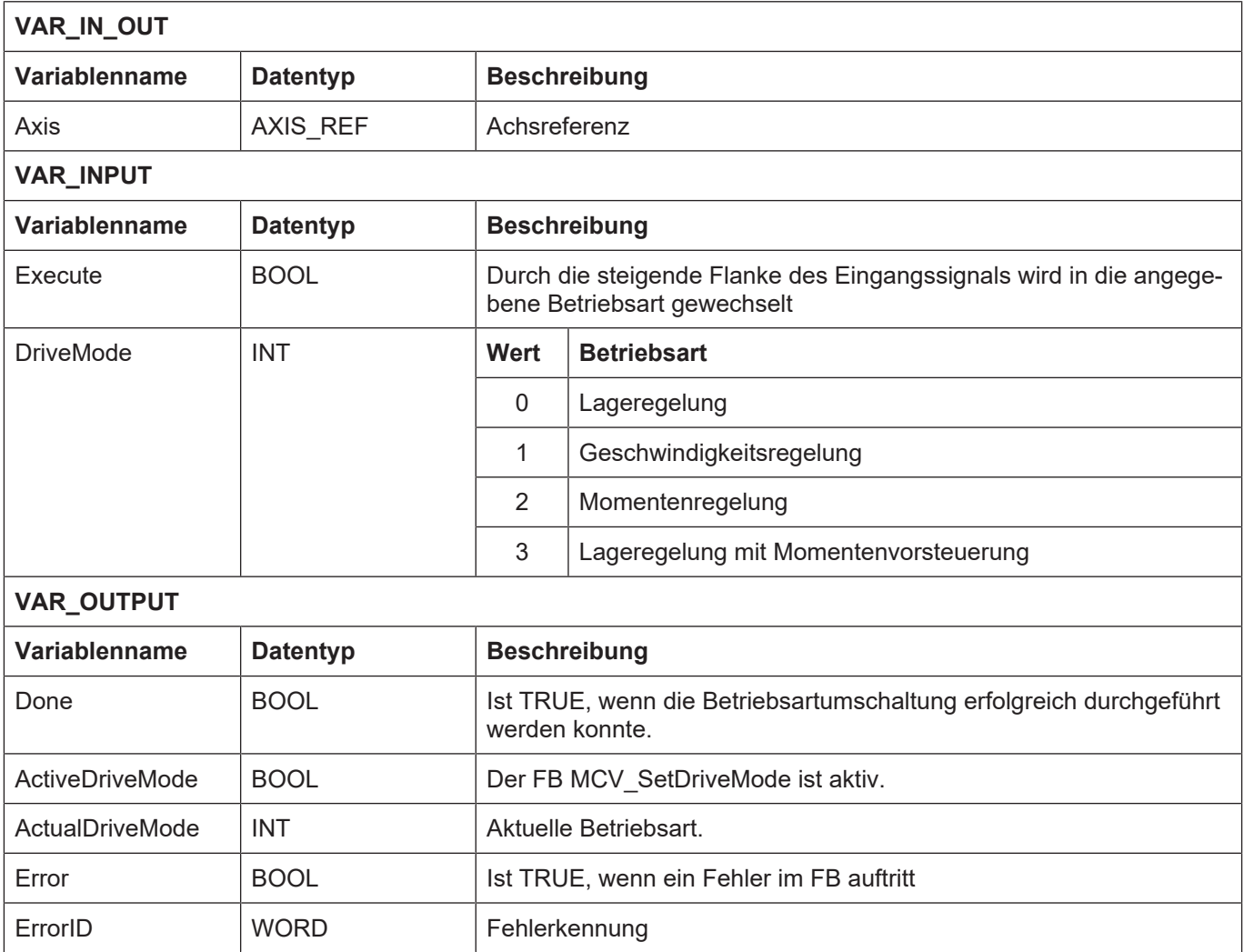

- Damit während der Momentenregelung kein Schleppabstandsfehler auftritt, muss vom Anwender die Schleppabstandüberwachung deaktiviert werden (s. FB MCV\_PosLagMonitor).
- Die Verwendung einer unzulässigen Betriebsart setzt den Ausgang "Error" auf TRUE. Ausgang "ErrorID" zeigt den Fehler P-ERR-44049 (ERR\_PO\_AX\_INVALID\_DRIVE\_MODE).
- Die Änderung der Betriebsart kann nur in den Zuständen "Disabled" und "Standstill" erfolgen. Ist dies nicht Fall, wird Ausgang "Error" TRUE und "ErrorID" zeigt den Fehler P-ERR-44050 (ERR\_PO\_AX\_TNA\_TORQUE\_CTRL\_ACTIVE).

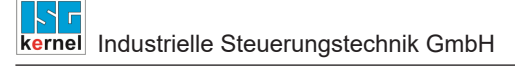

# **4.9 MCV\_SetTorqueValue**

<span id="page-123-0"></span>Mit dem FB MCV\_SetTorqueValue wird der Wert für das maximale Drehmoment in ±0,1% eingestellt.

# **Blockdiagramm**

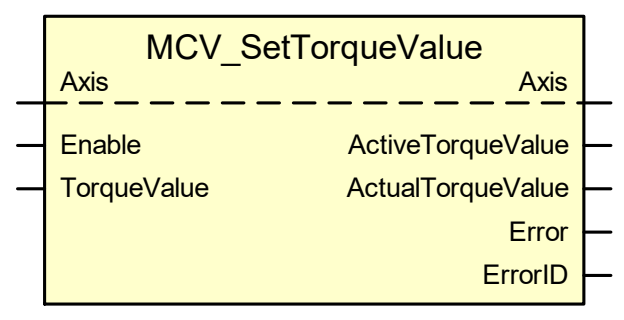

## **Parameter des FB**

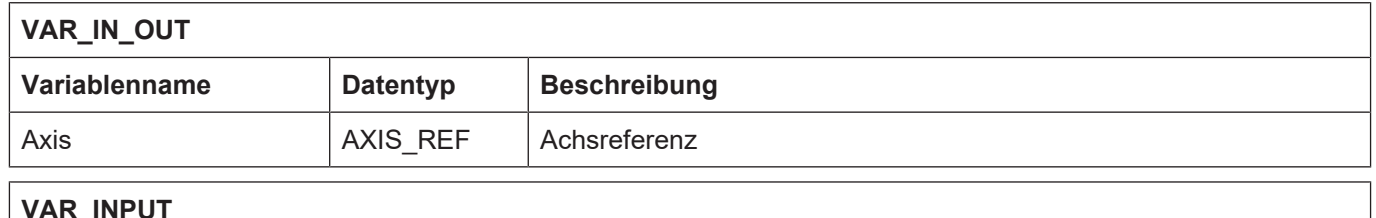

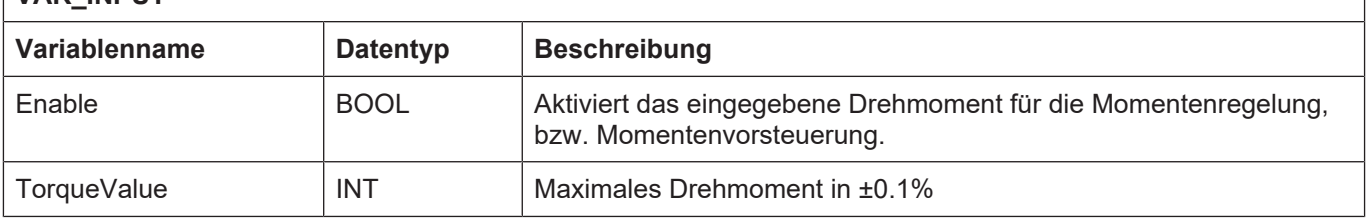

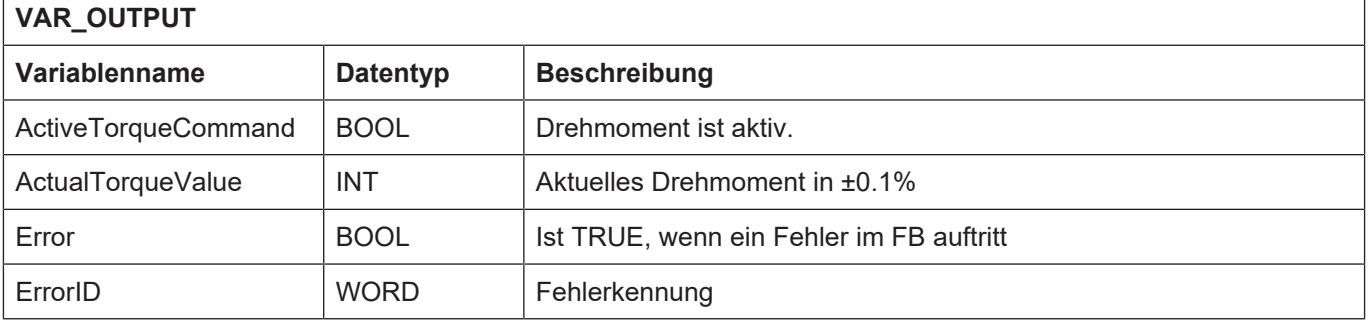

- Die Eingabe des maximalen Drehmoments erfolgt im Wertebereich -1000 ≤ 0 ≤ +1000, die Einheit ist 0,1% des maximalen Drehmoments; jeweils in positiver bzw. negativer Drehrichtung.
- Der eingegebene Wert ist aktiv, sobald "Enable" auf TRUE gesetzt ist. Bei dauerhafter Aktivierung des FB wird der eingegeben Wert sofort übernommen.

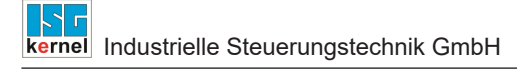

# **4.10 MCV\_PosLagMonitor**

<span id="page-124-0"></span>Mit dem FB MCV\_PosLagMonitor kann die Schleppabstandsüberwachung deaktiviert werden. Standardmäßig ist die Schleppabstandsüberwachung aktiv.

## **Blockdiagramm**

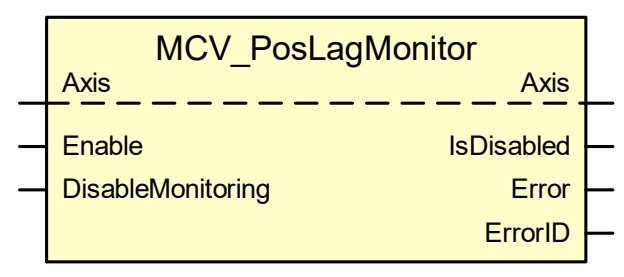

## **Parameter des FB**

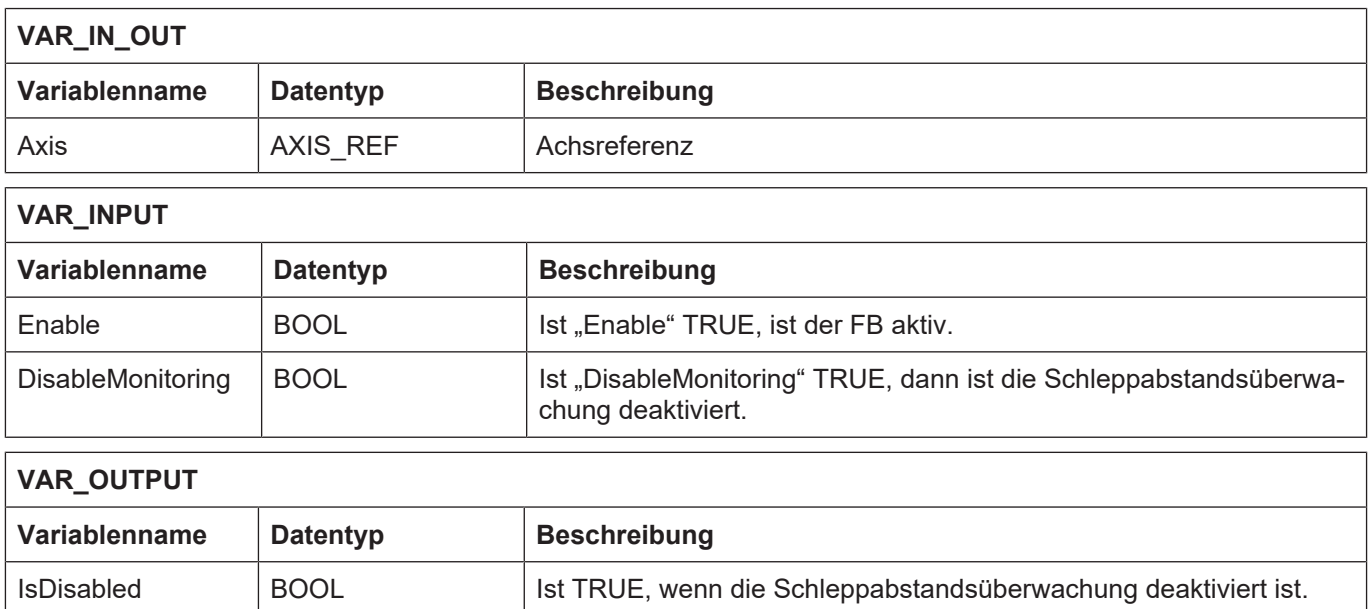

#### **Verhalten des FB:**

ErrorID WORD Fehlerkennung

- Das Eingangssignal "DisableMonitoring" dient als Ein-/Ausschalter für die Schleppabstandsüberwachung. Aktiviert wird die Einstellung durch "Enable".
- Eine Kopplung der beiden Eingänge ist möglich.

Error BOOL BOOL Ist TRUE, wenn ein Fehler im FB auftritt.

# **4.11 MCV\_Home**

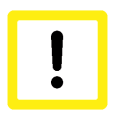

# <span id="page-125-0"></span>**Achtung**

**Dieser Funktionsblock ist abgekündigt! Bitte verwenden Sie für neue Projekte den FB MC** Home Ⅰ [54\]](#page-53-0), der ebenfalls den Eingang "CamSignal" besitzt. Der MC Ho**me verhält sich identisch.**

Mit dem FB MCV\_Home wird eine Referenzpunktfahrt (Justage) der Achse beauftragt. Der MCV Home erweitert die Funktionalität des PLCopen-FB MC Home [ $\triangleright$  [54\]](#page-53-0) um einen zusätzlichen Eingang "CamSignal", der als Signal für die Übernahme der Referenzposition ausgewertet wird. Üblicherweise ist die Signalquelle für "CamSignal" das Referenznockensignal des Antriebs.

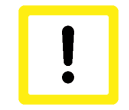

# **Achtung**

**Voraussetzung für die korrekte Funktion ist, dass der Parameter P-AXIS-00036 mit dem Wert 0 belegt ist.**

Über den Parameter P-AXIS-00038 wird festgelegt, ob die Übernahme der Referenzposition bei steigender oder fallender Flanke am "CamSignal" erfolgen soll.

# **Blockdiagramm**

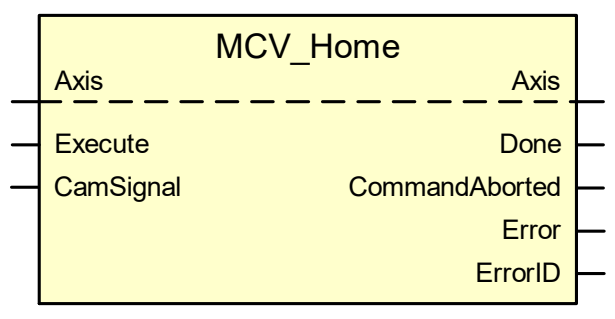

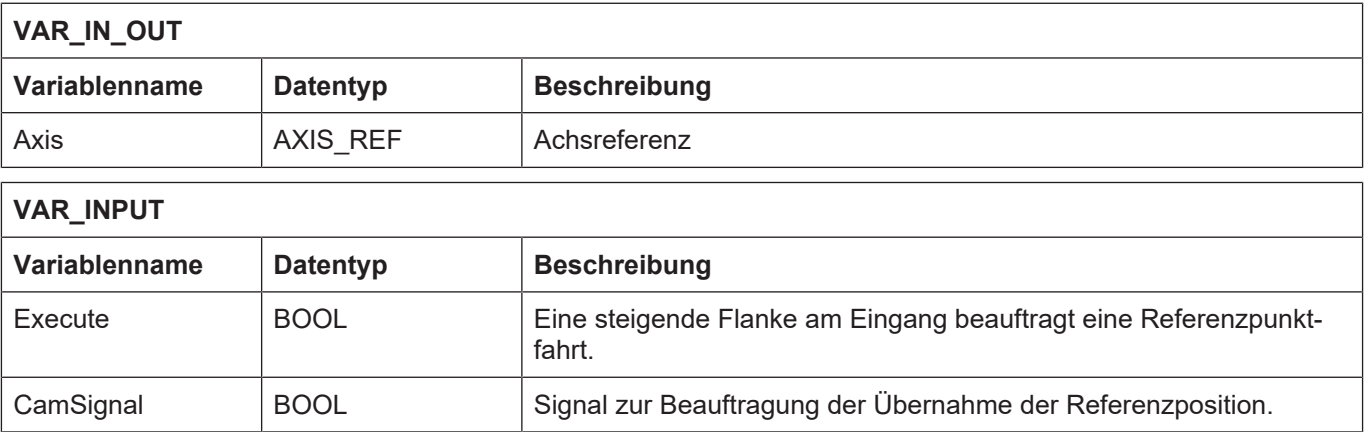

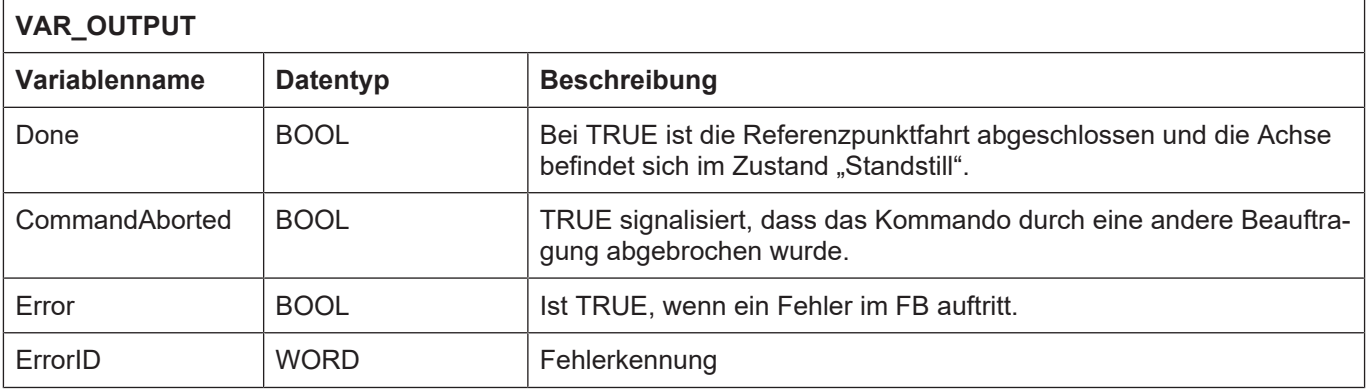

- Die Beauftragung einer Referenzpunktfahrt ist nur zulässig, wenn sich die Achse im Zustand "Standstill" befindet. Ist dies nicht Fall, wird Ausgang "Error" FALSE und "ErrorID" zeigt einen Fehlerwert an, der den Zustand bezeichnet, in dem sich die Achse aktuell befindet.
- Ist der FB aktiv, kann kein neuer Auftrag abgesetzt werden. Er ist nicht retriggerbar. Beim Versuch dies trotzdem zu tun, liefert der FB den Fehler P-ERR-44007 (ERR\_PO\_AX\_HO-MING\_RETRIGGERD).
- Unmittelbar nach der Beauftragung der Referenzpunktfahrt wechselt die Achse in den Zustand "Homing".

# **4.12 MCV\_DisableFeedbackMon**

<span id="page-127-0"></span>Mit dem FB MCV\_DisableFeedbackMon kann die Motorgeberüberwachung deaktiviert werden, so dass z.B. online abgekoppelt werden kann.

Mit dem FB werden die folgenden Fehlermeldungen von KUKA-Antrieben deaktiviert:

- Encoderfehler
- Istgeschwindigkeitsfehler
- Schleppfehler
- Resolverfehler
- Motortemperaturfehler

Standardmäßig ist die Motorgeberüberwachung aktiv.

# **Blockdiagramm**

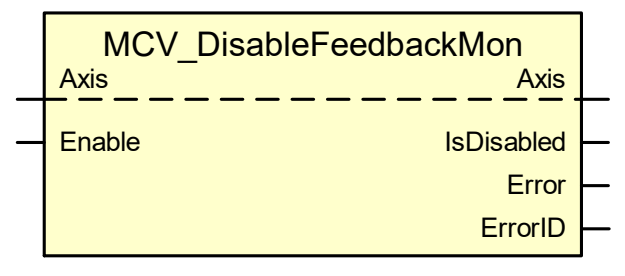

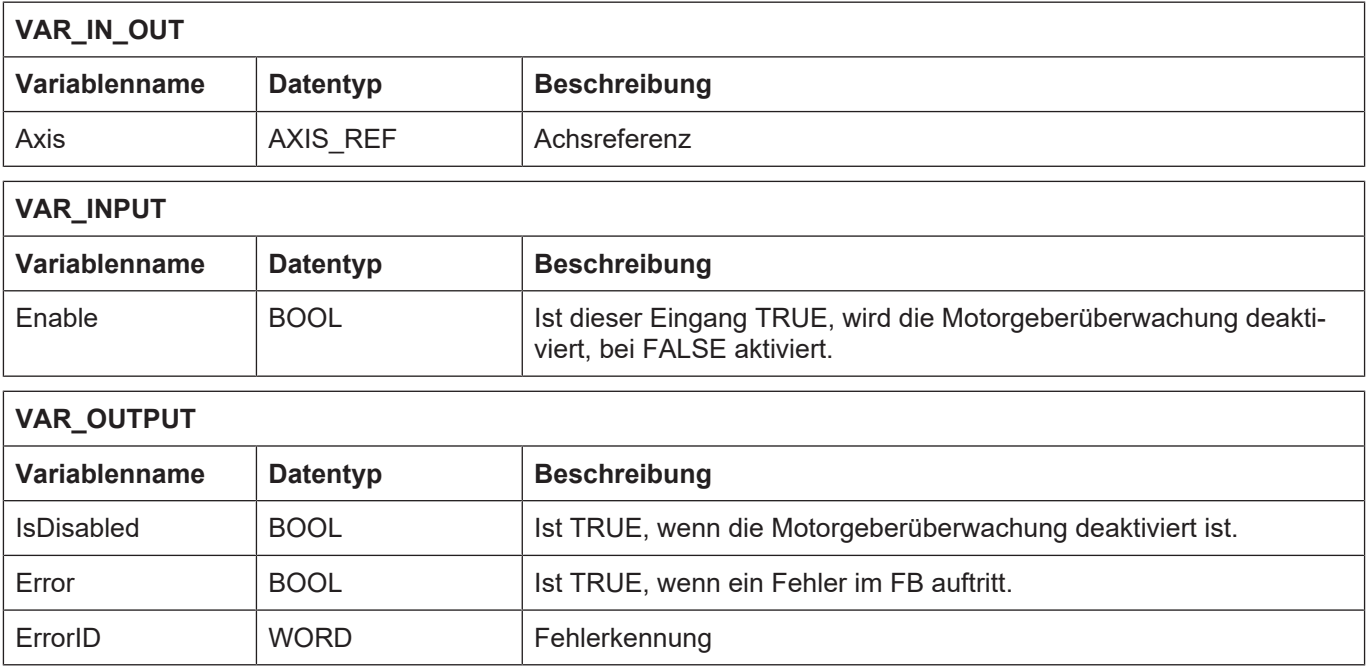

# **4.13 MCV\_ChgParamSet**

#### <span id="page-128-0"></span>**Parametersatz wechseln**

Mit diesem Funktionsbaustein kann der Parametersatz einer Achse gewechselt werden. Der zu aktivierende Parametersatz muss bereits vorhanden sein und wird durch die Belegung des Eingangs "NCParamSetIDIn" ausgewählt.

Diese Funktionalität wird beispielsweise bei einem Werkzeugwechsel benutzt, um die geänderten Werkzeugabmessungen im Motion Controller bekannt zu machen.

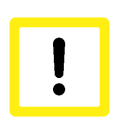

# **Achtung**

Während dem Parametersatzwechsel muss sich die Achse im Stillstand befinden und es darf keine Bewegungsbeauftragung für die Achse gestartet sein oder gestartet werden. Die Achse darf erst wieder verfahren werden, nachdem alle Parameter des neuen Parametersatzes eingelesen und in der Steuerung wirksam geworden sind  $\mu$ Valid" = TRUE).

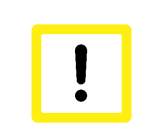

# **Achtung**

Beim Wechseln des Parametersatzes kann sich das Verhalten der Steuerung verändern. Es können dadurch sicherheitskritische Funktionen verändert bzw. deaktiviert werden.

## **Blockdiagramm**

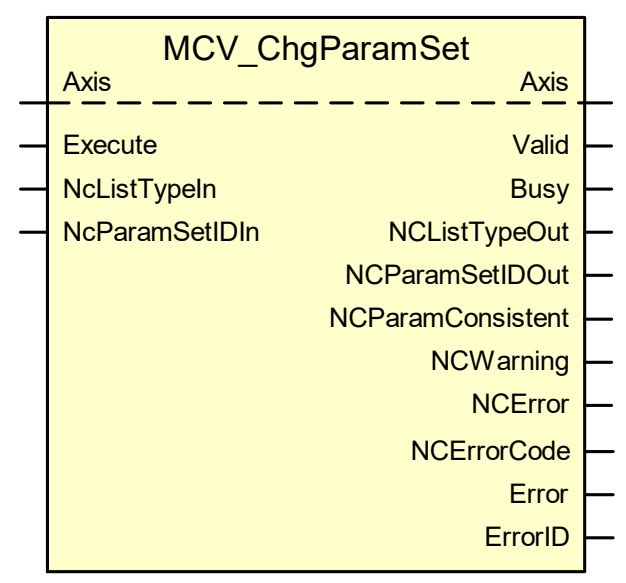

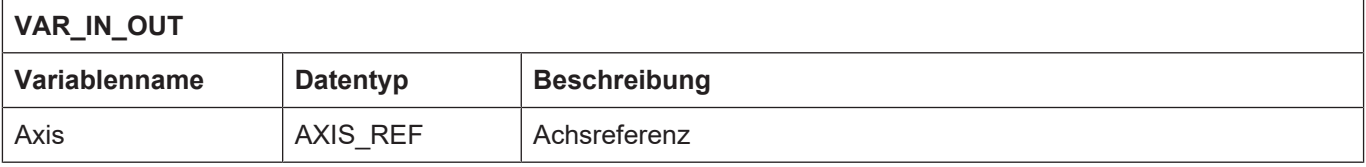

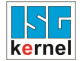

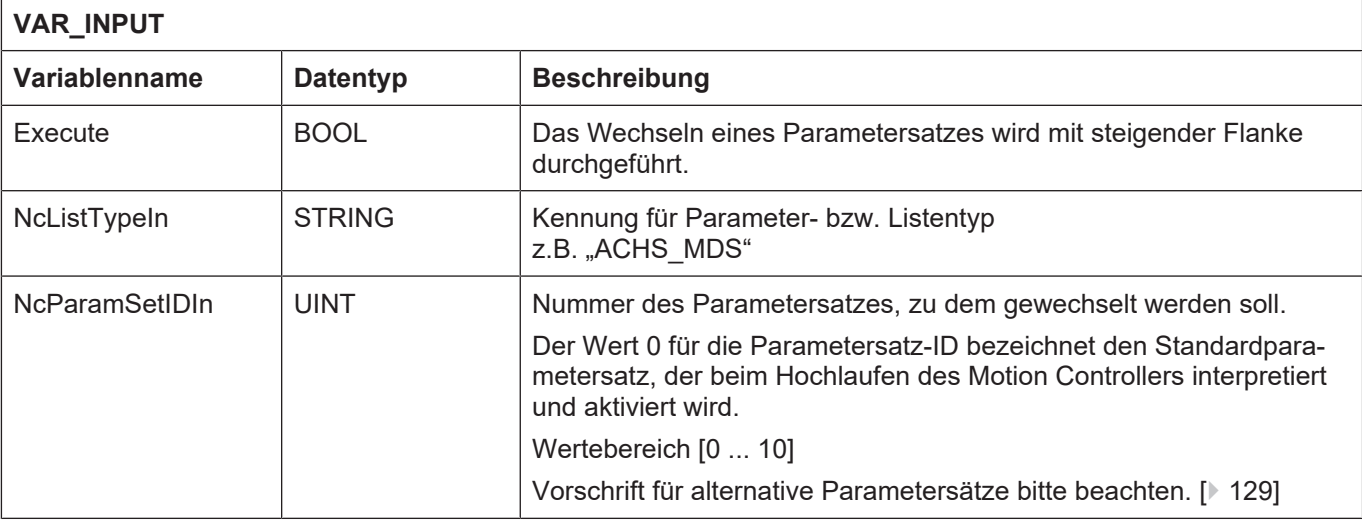

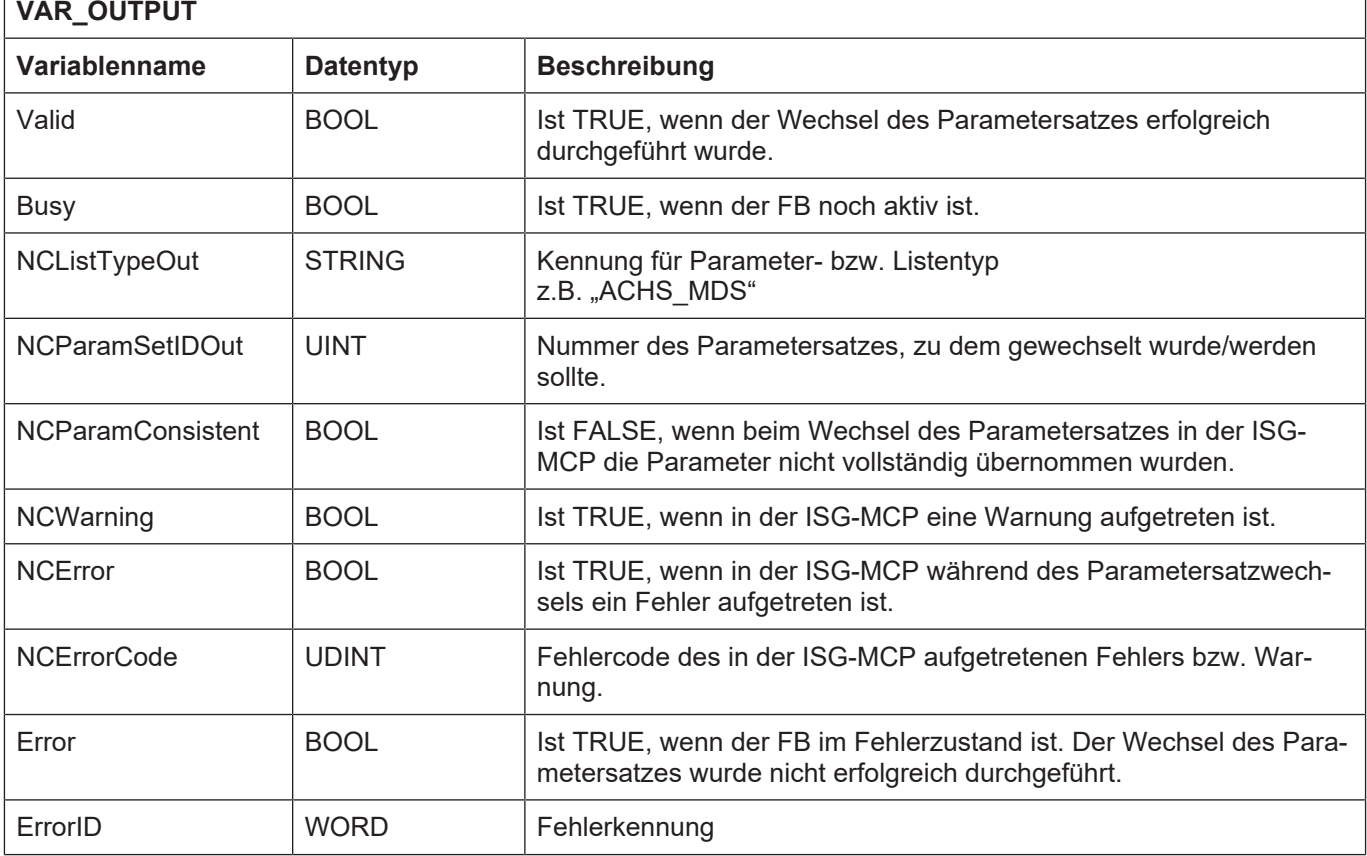

- Wenn "Error" = TRUE ist, ist der FB in einem Fehlerzustand. Der Parametersatzwechsel wurde nicht korrekt durchgeführt. Es ist entweder ein Fehler im Funktionsbaustein selbst oder in der ISG-MCP aufgetreten. Der Ausgangsparameter "NCError" zeigt an, ob ein Fehler in der ISG-MCP aufgetreten ist.
- Wenn "NCError" = TRUE und "NCParamConsistent" = TRUE sind, dann wurde der neue Parametersatz nicht korrekt interpretiert. Es wurden keine neuen Parameter eingelesen und die alten Parameter bleiben unverändert erhalten.

# **Achtung**

**Wenn der Funktionsbaustein beim Wechseln des Parametersatzes in den Fehler**zustand geht, d.h. "Error" = TRUE und gleichzeitig "NCError" = TRUE und "NCPa**ramConsistent" = FALSE sind, dann besitzt die Steuerung inkonsistente Daten.**

Es muss entweder ein neuer Parametersatz korrekt eingelesen werden oder die Steuerung neu gestartet werden.

• Wenn der FB eine Warnung zurückliefert ("NCWarning" = TRUE), konnte mindestens ein Parameter nicht übernommen werden und der Wert dieses Parameters wurde von der Steuerung intern korrigiert.

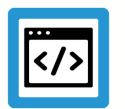

# **Beispiel**

**Anwenden des Bausteins "NCParamSetIDIn"** 

Sind die Parametersätze in Dateien gespeichert, wie es bei denen vom Typ ACHS\_MDS der Fall ist, so ist der Standardparametersatz derjenige, der in der Hochlaufliste für die entsprechende Achse angegeben ist und beim Hochlauf des Motion Controller interpretiert und aktiviert wird. Beispielsweise für die 1. Achse im System:

achs\_mds[0] isgnc\listen\achsmds1.lis

Wird am Eingang "NCParamSetIDIn" der Wert 0 angelegt, wird damit der Standardparametersatz angewählt.

Die Bezeichnungen aller weiteren Dateien mit alternativen Parametersätzen für diese Achse leiten sich aus dem Namen des Standardparametersatzes und eine durch einen Unterstrich getrennte zusätzliche Nummer ab.

achsmds1\_1.lis achsmds1\_2.lis

...

Diese angehängte Nummer wird am Eingang "NCParamSetIDIn" angelegt, wenn ein alternativer Parametersatz aktiviert werden soll.

Die Dateien mit den alternativen Parametersätzen müssen in demselben Verzeichnis liegen, wie die Datei des Standardparametersatzes.

# **4.14 MCV\_ReqParamSetId**

## <span id="page-131-0"></span>**Parametersatznummer anfordern**

Damit in der SPS bekannt ist, welcher Parametersatz gerade für eine Achse verwendet wird, kann die Nummer des aktiven Parametersatzes von der Achsverwaltung angefordert werden.

# **Blockdiagramm**

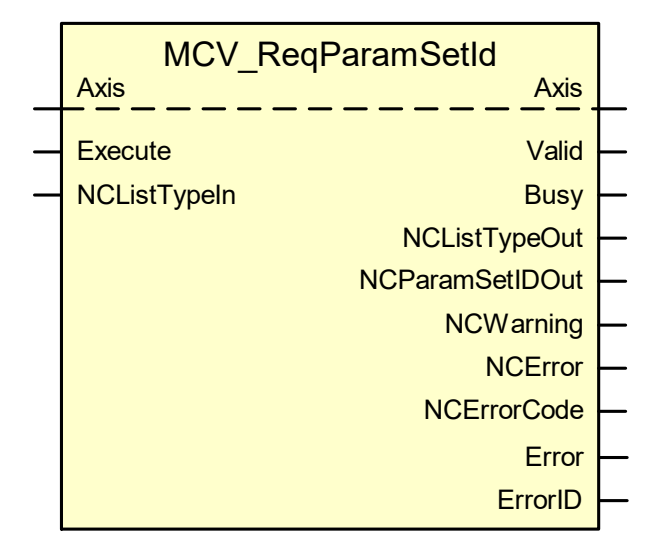

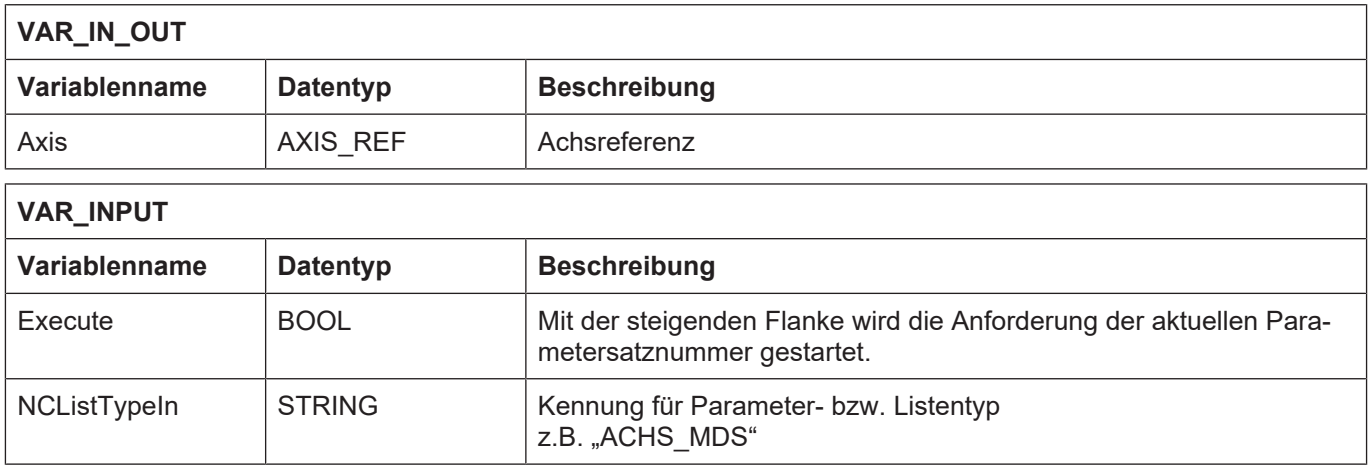

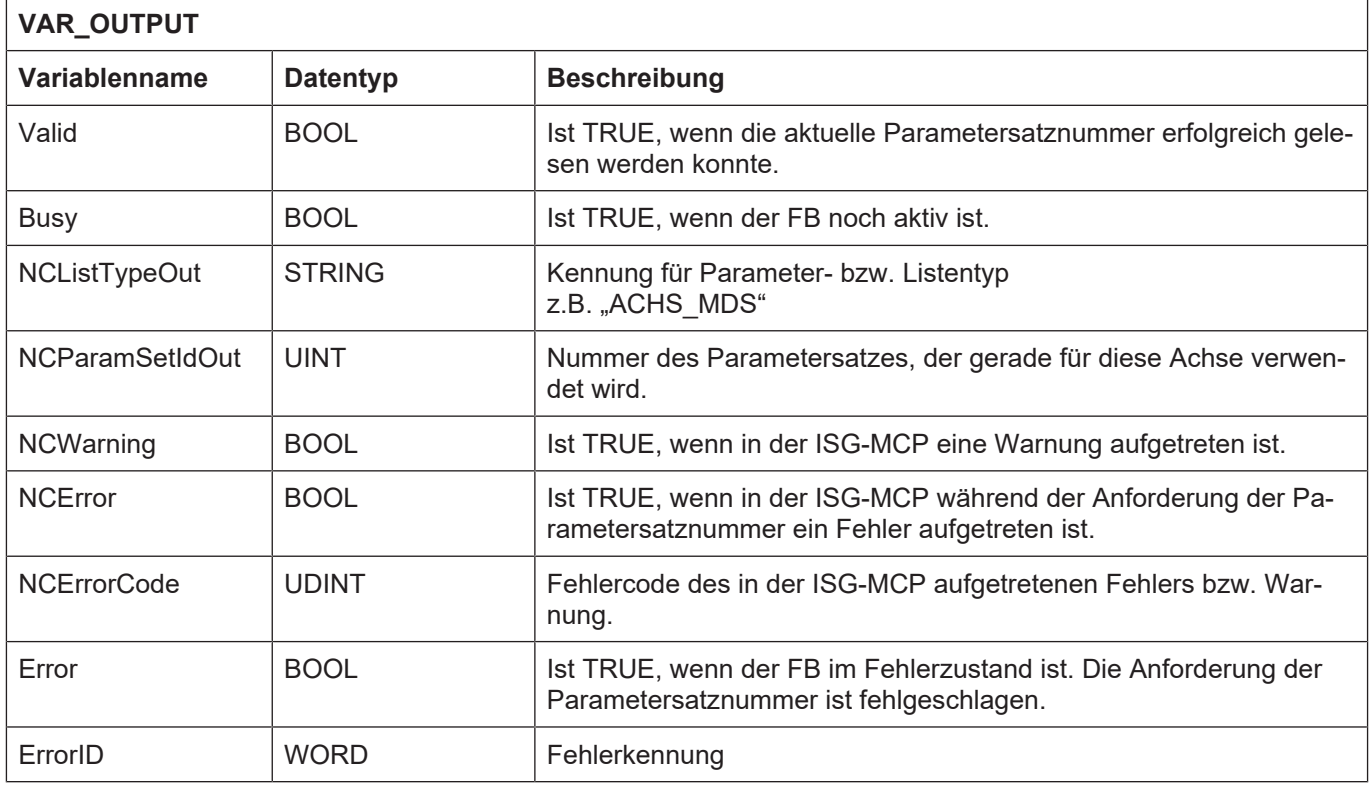

# **Verhalten des FB:**

• Wenn "Error" = TRUE ist, ist der FB in einem Fehlerzustand. Die aktive Parametersatznummer konnte nicht gelesen werden. Es ist entweder ein Fehler im Funktionsbaustein selbst oder in der ISG-MCP aufgetreten. Der Ausgangsparameter "NCError" zeigt an, ob ein Fehler in der ISG-MCP aufgetreten ist.

# **4.15 MCV\_ChgParamValue**

# <span id="page-133-0"></span>**Parameterwert ändern**

Um Probleme durch eine fehlerhafte Parametrierung zu verhindern, ändert dieser Baustein nicht den Originalparametersatz, sondern legt eine Kopie davon an und schreibt dort die Änderungen hinein. Diese Kopie wird im weiteren Verlauf der Dokumentation als **Arbeitsliste** bezeichnet.

Der Originalparametersatz muss nicht dem gerade aktiven Parameterdatensatz entsprechen, sondern wird durch Angabe seiner Kennung am Eingang "NcParamSetIDIn" ausgewählt.

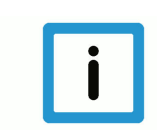

# **Hinweis**

Die geänderten Parameter der [Arbeitsliste \[](#page-133-0)[}](#page-133-0) [134\]](#page-133-0) werden erst nach dem Aktivieren mit dem Funktionsbaustein **MCV\_ActivateParamChg** von der ISG-MCP übernommen und wirksam.

## **Blockdiagramm**

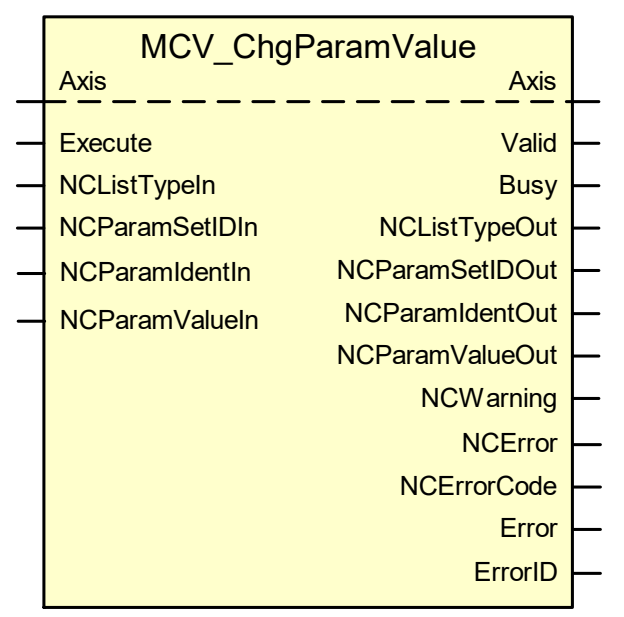

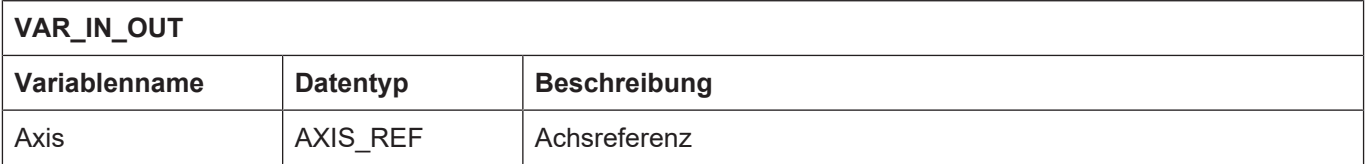

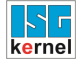

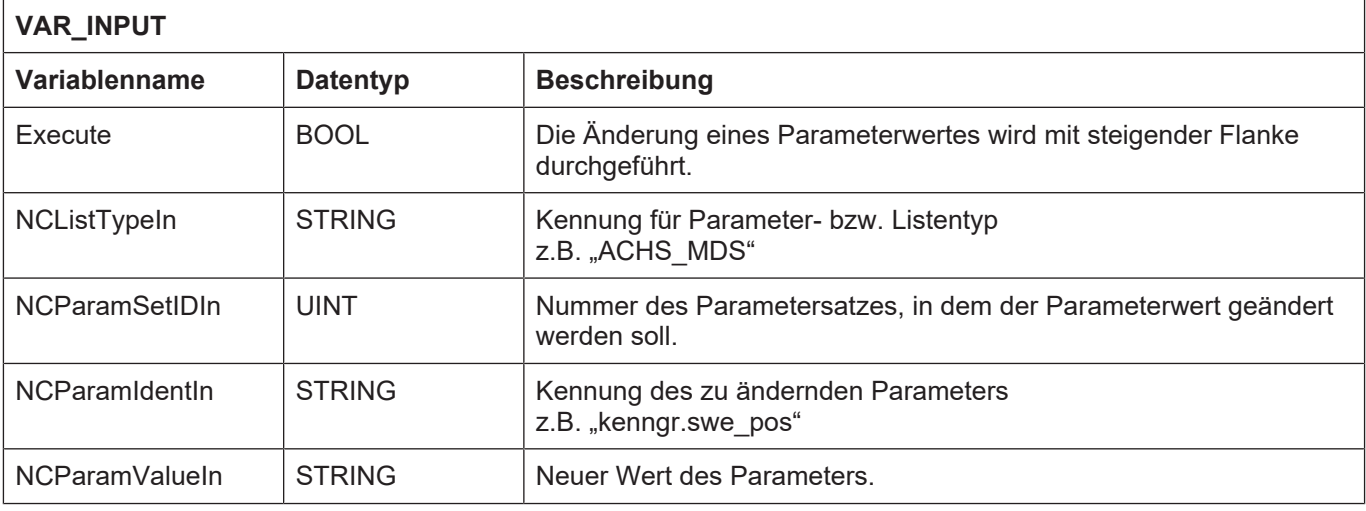

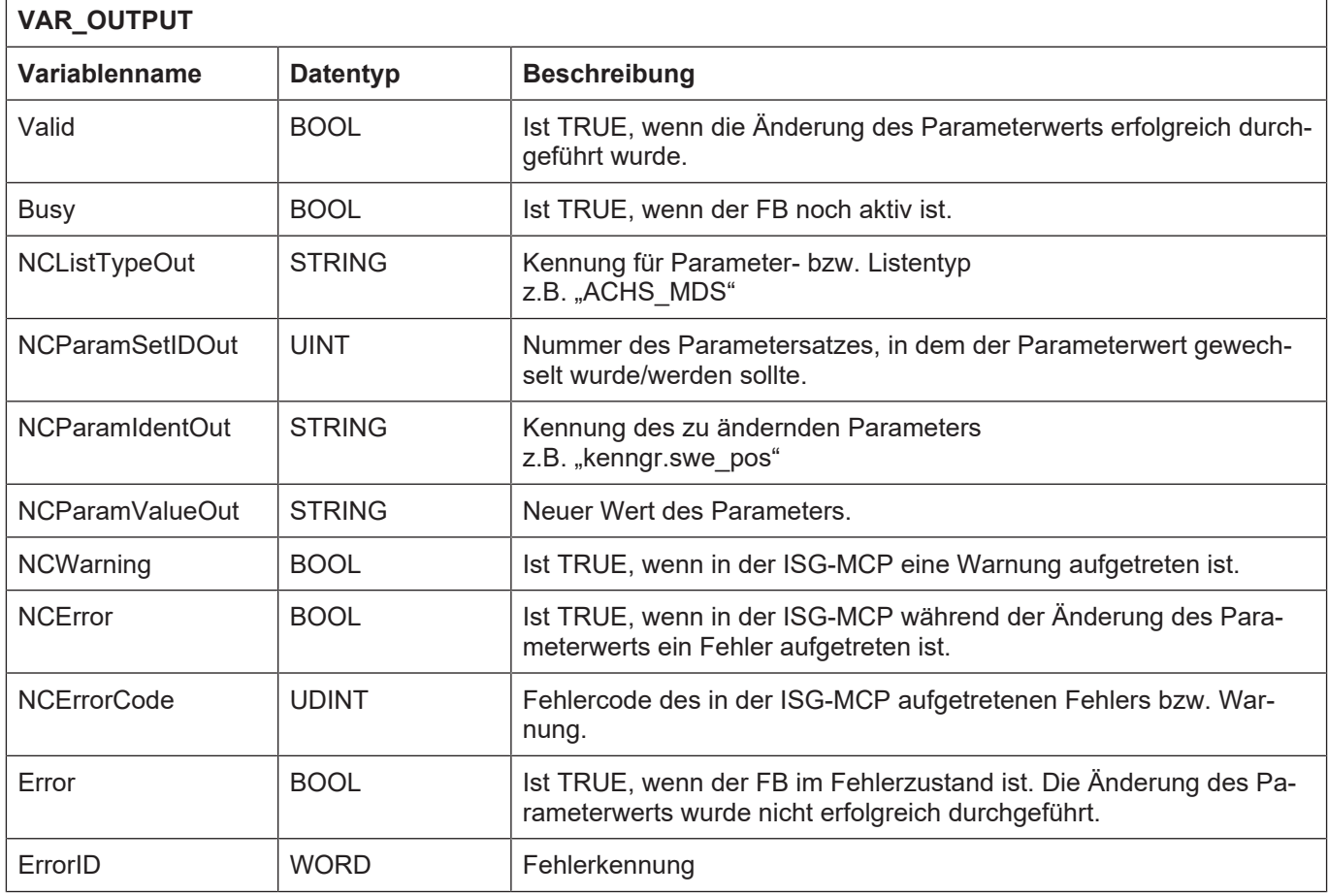

- Wenn "Error" = TRUE ist, ist der FB in einem Fehlerzustand. Der Parameter wurde nicht in die [Arbeitsliste \[](#page-133-0)[}](#page-133-0) [134\]](#page-133-0) geschrieben. Es ist entweder ein Fehler im Funktionsbaustein selbst oder in der ISG-MCP aufgetreten. Der Ausgangsparameter "NCError" zeigt an, ob ein Fehler in der ISG-MCP aufgetreten ist.
- Häufige Fehlerursache der ISG-MCP sind fehlende Schreibrechte oder eine schreibgeschützte Arbeitsliste, da in diesen Fällen eine [Arbeitsliste \[](#page-133-0)[}](#page-133-0) [134\]](#page-133-0) nicht angelegt bzw. ein Parameter nicht geschrieben werden kann.

# **4.16 MCV\_ActivateParamChg**

#### <span id="page-135-0"></span>**Geänderte Parameter aus der Arbeitsliste aktivieren**

Durch diese Aktivierung werden die in der [Arbeitsliste \[](#page-133-0)[}](#page-133-0) [134\]](#page-133-0) abgespeicherten geänderten Parameter von der ISG-MCP übernommen und in der Steuerung wirksam. Bei dieser Aktivierung werden die Parameterwerte gleichzeitig auf Plausibilität geprüft.

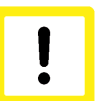

# **Achtung**

**Während dem Aktivieren eines Parametersatzes muss sich die Achse im Stillstand befinden und es darf keine Bewegungsbeauftragung für die Achse gestartet sein oder gestartet werden. Erst nach abgeschlossener Aktivierung aller Parameter** ("Valid" = TRUE) darf die Achse wieder verfahren werden.

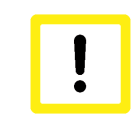

# **Achtung**

**Beim Aktivieren eines Parametersatzes mit der [Arbeitsliste \[](#page-133-0)**[}](#page-133-0) **[134\]](#page-133-0) kann sich das Verhalten der Steuerung verändern. Es können dadurch sicherheitskritische Funktionen verändert bzw. deaktiviert werden.**

#### **Blockdiagramm**

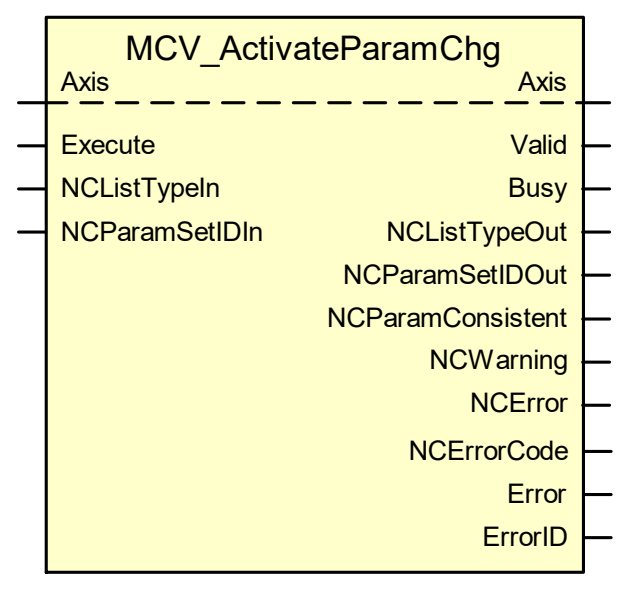

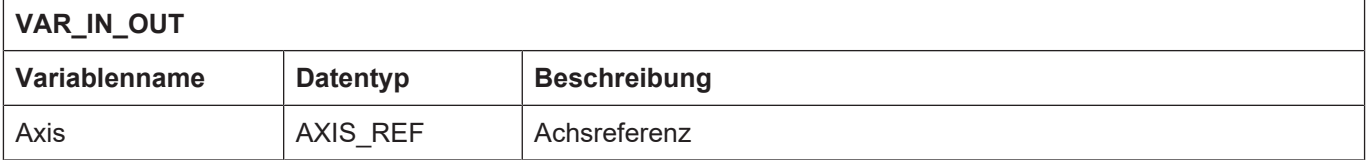

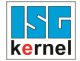

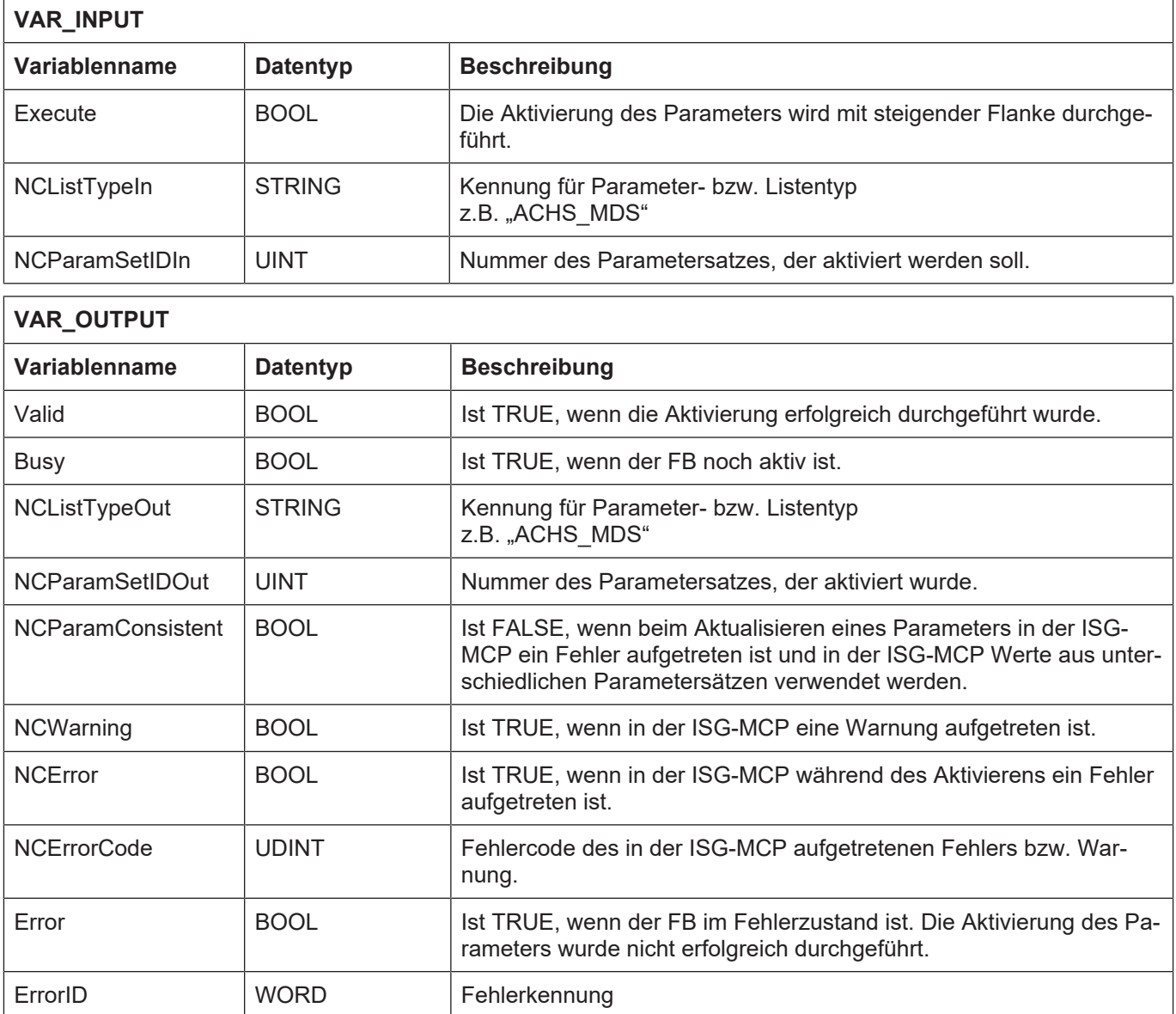

- Wenn "Error" = TRUE ist, ist der FB in einem Fehlerzustand. Die Aktualisierung des Parametersatzes wurde nicht korrekt durchgeführt. Es ist entweder ein Fehler im Funktionsbaustein selbst oder in der ISG-MCP aufgetreten. Der Ausgangsparameter "NCError" zeigt an, ob ein Fehler in der ISG-MCP aufgetreten ist.
- Wenn "NCError" = TRUE und "NCParamConsistent" = TRUE sind, dann wurde der neue Parametersatz nicht korrekt interpretiert. Es wurden keine neuen Parameter von der [Arbeitsliste](#page-133-0) [\[](#page-133-0)[}](#page-133-0) [134\]](#page-133-0) eingelesen und die alten Parameter bleiben in der Steuerung unverändert erhalten.

# **Achtung**

**Wenn der Funktionsbaustein beim Aktualisieren des Parametersatzes mit der [Ar](#page-133-0)[beitsliste \[](#page-133-0)** $\blacktriangleright$  [134\]](#page-133-0) in den Fehlerzustand geht, d.h. "Error" = TRUE und gleichzeitig **"NCError" = TRUE und "NCParamConsistent" = FALSE sind, dann besitzt die Steuerung inkonsistente Daten.**

Es muss entweder ein neuer Parametersatz korrekt eingelesen werden oder die Steuerung neu gestartet werden.

- Wenn der FB eine Warnung zurückliefert ("NCWarning" = TRUE), konnte mindestens ein Parameter nicht übernommen werden und der Wert dieses Parameters wurde von der Steuerung intern korrigiert.
- Eine erfolgreiche Aktivierung der [Arbeitsliste \[](#page-133-0)[}](#page-133-0) [134\]](#page-133-0) ist Voraussetzung, dass sie anschließend mit dem Funktionsbaustein MCV\_SaveParamChg als Originalliste zurückgeschrieben werden kann.
- Falls die Parameter der [Arbeitsliste \[](#page-133-0)[}](#page-133-0) [134\]](#page-133-0) nicht erfolgreich aktiviert werden konnten, kann diese mit dem Funktionsbaustein MCV DiscardParamChg gelöscht und damit alle vorgenommen Parameteränderungen verworfen werden.

# **4.17 MCV\_SaveParamChg**

## <span id="page-138-0"></span>**Geänderte Parameter speichern**

Dieser Funktionsbaustein speichert nach der erfolgreichen Aktivierung einer Arbeitsliste die [Ar](#page-133-0)[beitsliste \[](#page-133-0)[}](#page-133-0) [134\]](#page-133-0) als Originalliste ab. Nach erfolgreicher Speicherung wird die bisherige Arbeitsliste gelöscht.

Nach einem Neustart der Steuerung oder einem Parametersatzwechsel stehen somit die geänderten Parameter remanent in der Originalliste zur Verfügung.

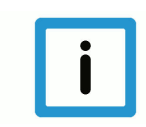

# **Hinweis**

**Wenn beim Aktivieren der [Arbeitsliste \[](#page-133-0)**[}](#page-133-0) **[134\]](#page-133-0) eine Warnung aufgetreten ist, wurde in der Steuerung mindestens ein Parameter korrigiert. Dieser korrigierte Wert wird nicht in die Originalliste aufgenommen. Beim Einlesen der Originalliste tritt die Warnung erneut auf und der Parameterwert wird erneut korrigiert.**

## **Blockdiagramm**

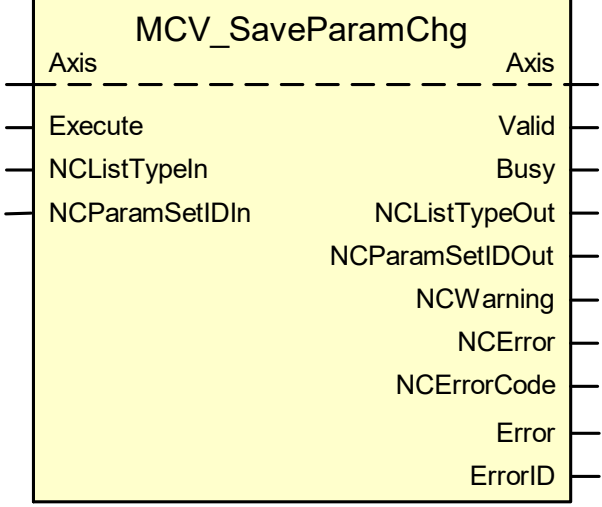

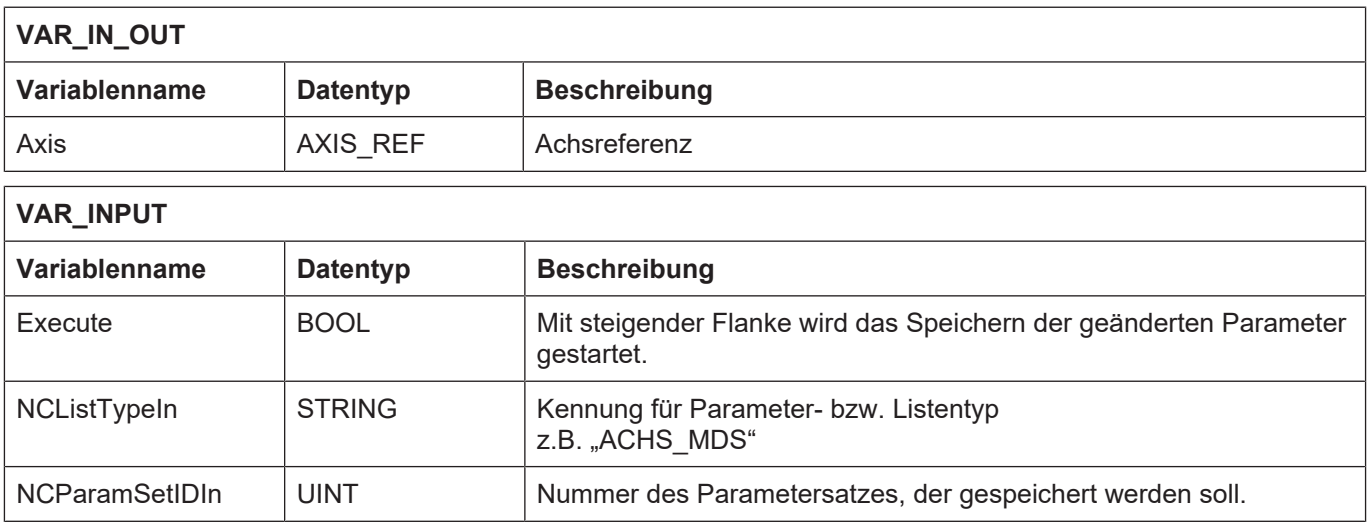

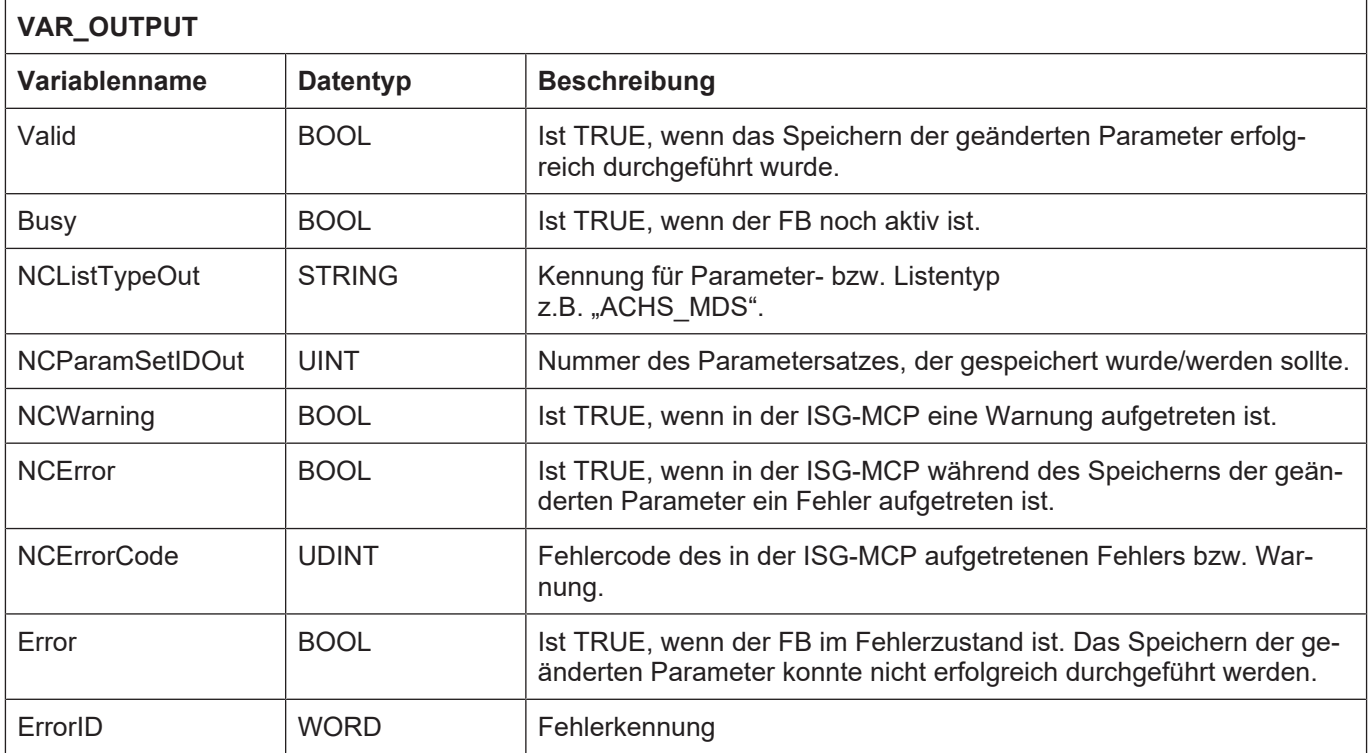

- Wenn "Error" = TRUE ist, ist der FB in einem Fehlerzustand. Das Sichern der Arbeitsliste wurde nicht korrekt durchgeführt. Es ist entweder ein Fehler im Funktionsbaustein selbst oder in der ISG-MCP aufgetreten. Der Ausgangsparameter "NCError" zeigt an, ob ein Fehler in der ISG-MCP aufgetreten ist.
- Häufige Fehlerursache der ISG-MCP sind fehlende Schreibrechte oder eine schreibgeschützte Originalliste, da in diesen Fällen die Originalliste nicht ersetzt werden kann.

# **4.18 MCV\_ReadParamValue**

#### <span id="page-140-0"></span>**Parameterwert lesen**

Mit diesem Funktionsbaustein können die Parameterwerte aus der Originalliste bzw. [Arbeitsliste](#page-133-0) [\[](#page-133-0)[}](#page-133-0) [134\]](#page-133-0) eines gewählten Parametersatzes gelesen werden. Wenn der gesuchte Parameterwert in der immer vorhandenen Originalliste vorhanden ist, wird dieser als "old parameter" zurückgegeben. Wenn eine [Arbeitsliste \[](#page-133-0)[}](#page-133-0) [134\]](#page-133-0) vorhanden ist und der Parameterwert darin enthalten ist, wird er als "new parameter" zurückgegeben.

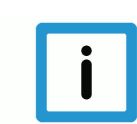

# **Hinweis**

Der in der Steuerung wirksame Parameterwert kann sich von den beiden gelesenen Parameterwerten unterscheiden, wenn aufgrund einer Warnung beim Interpretieren der Originalliste bzw. [Arbeitsliste \[](#page-133-0)[}](#page-133-0) [134\]](#page-133-0) der Parameterwert in der Steuerung korrigiert wurde.

Nach dem warnungsfreien Aktivieren ist der Parameterwert der Arbeitsliste in der Steuerung wirksam, ansonsten der Wert der Originalliste.

#### **Blockdiagramm**

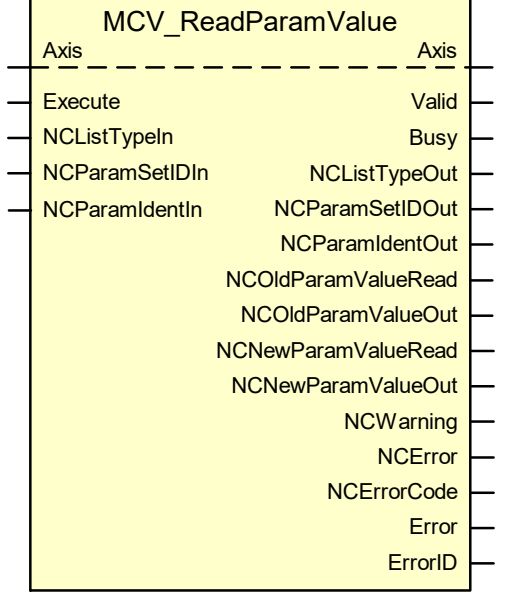

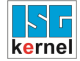

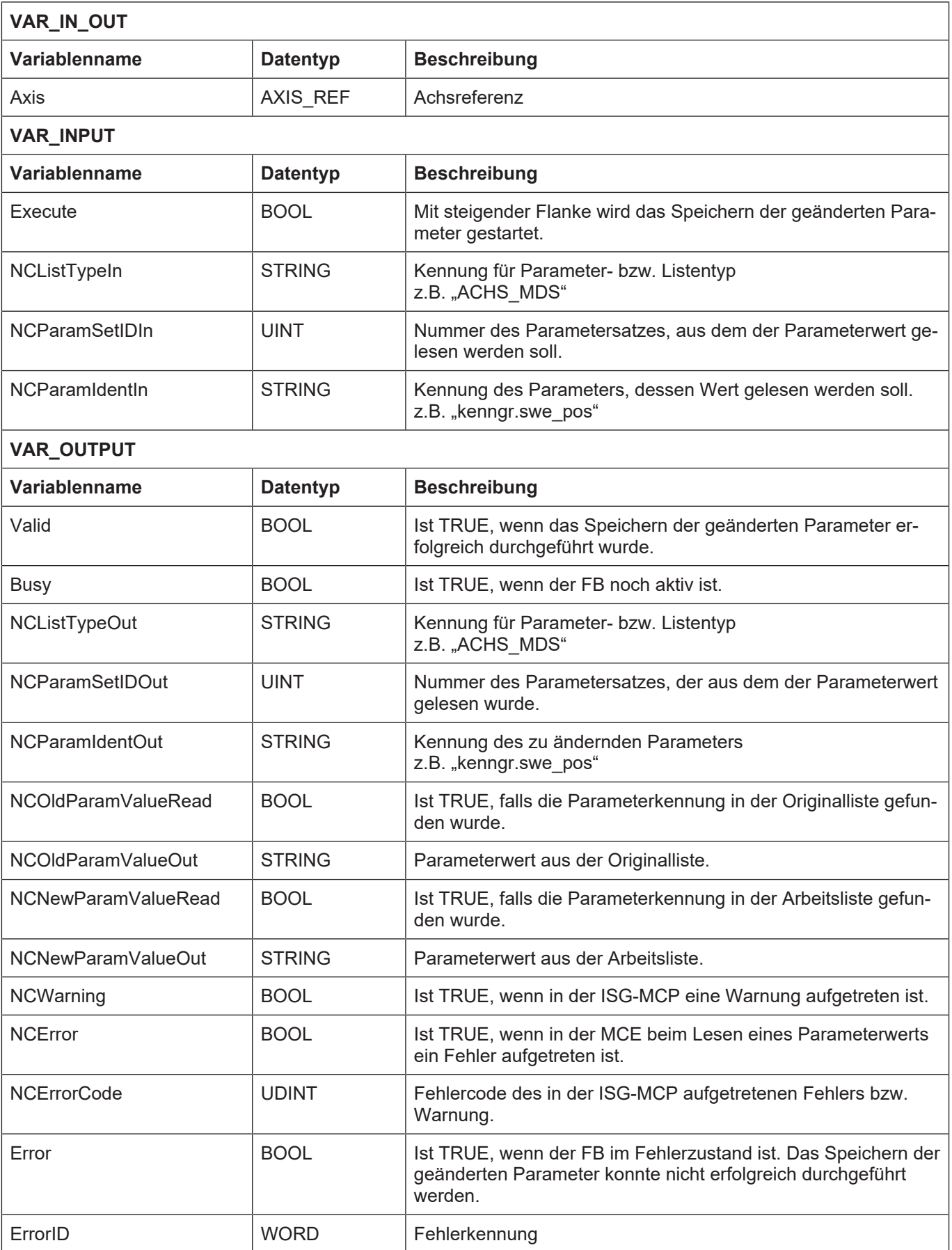

- Wenn "Error" = TRUE ist, ist der FB in einem Fehlerzustand. Der Parameterwert konnte nicht korrekt gelesen werden. Es ist entweder ein Fehler im Funktionsbaustein selbst oder in der ISG-MCP aufgetreten. Der Ausgangsparameter "NCError" zeigt an, ob ein Fehler in der ISG-MCP aufgetreten ist.
- Wenn der Parameterwert in keiner der Listen gefunden werden kann, liefert die ISG-MCP einen Fehler.
- Soll der Wert eines Parameters aus dem aktiven Parametersatz ermittelt werden, wird zuerst über eine Instanz des **MCV\_ReqParamSetID** die Kennung des aktiven Parametersatzes ermittelt. Diese Kennung wird am Eingang "NCParamSetIDIn" des MCV\_ReadParamValue angelegt. Der Wert des Parameters aus dem aktiven Parametersatz liegt dann am Ausgang "NCOldParamValueOut" vor und ist gültig, wenn der Ausgang "NCOldParamValueRead" = TRUE ist. Existiert gleichzeitig eine Arbeitsliste, wird der Wert aus dieser am Ausgang "NCNewParamValueOut" angezeigt.

# **4.19 MCV\_DiscardParamChg**

# <span id="page-143-0"></span>**Änderungen verwerfen**

Mit diesem Funktionsbaustein kann die [Arbeitsliste \[](#page-133-0)[}](#page-133-0) [134\]](#page-133-0) gelöscht werden und damit alle Parameteränderungen in der Arbeitsliste verworfen werden.

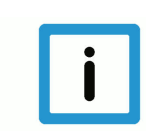

# **Hinweis**

Ist die Arbeitsliste bereits mit dem Funktionsbaustein **MCV\_ActivateParamChg** aktiviert, sind diese Änderungen in der Steuerung wirksam und können mit diesem Baustein nicht mehr rückgängig gemacht werden. Um auch diese geänderten Parameterwerte rückgängig zu machen, muss die Originalliste mit dem Funktionsbaustein **MCV\_ChgParamSet** eingelesen werden.

# **Blockdiagramm**

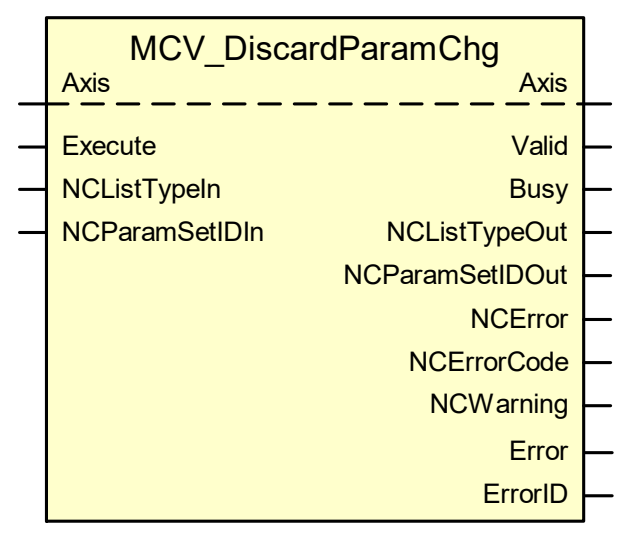

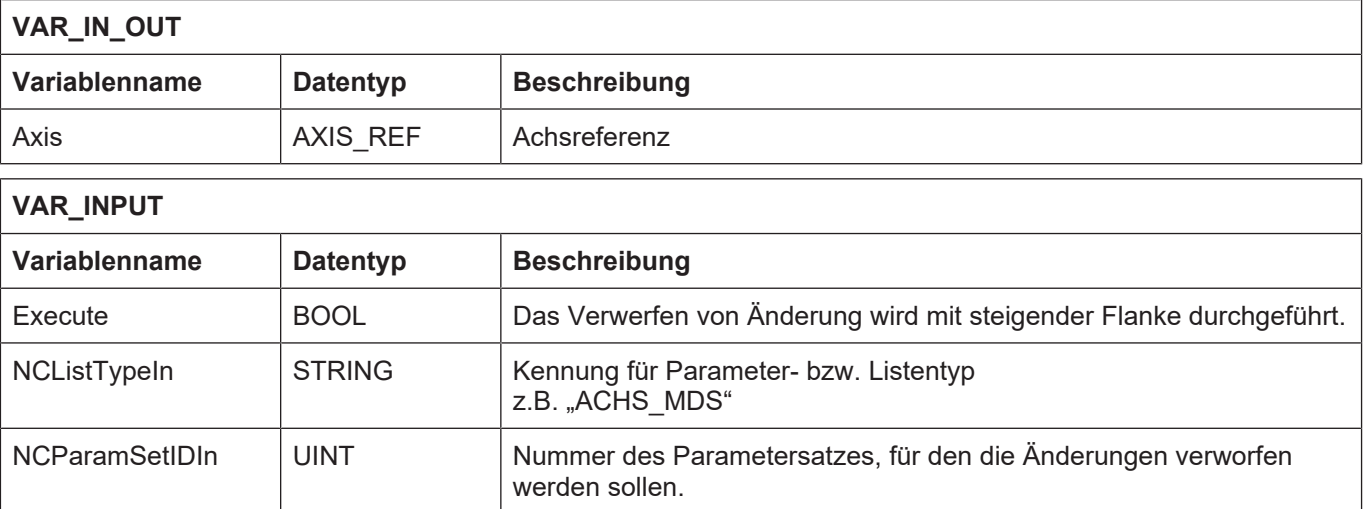
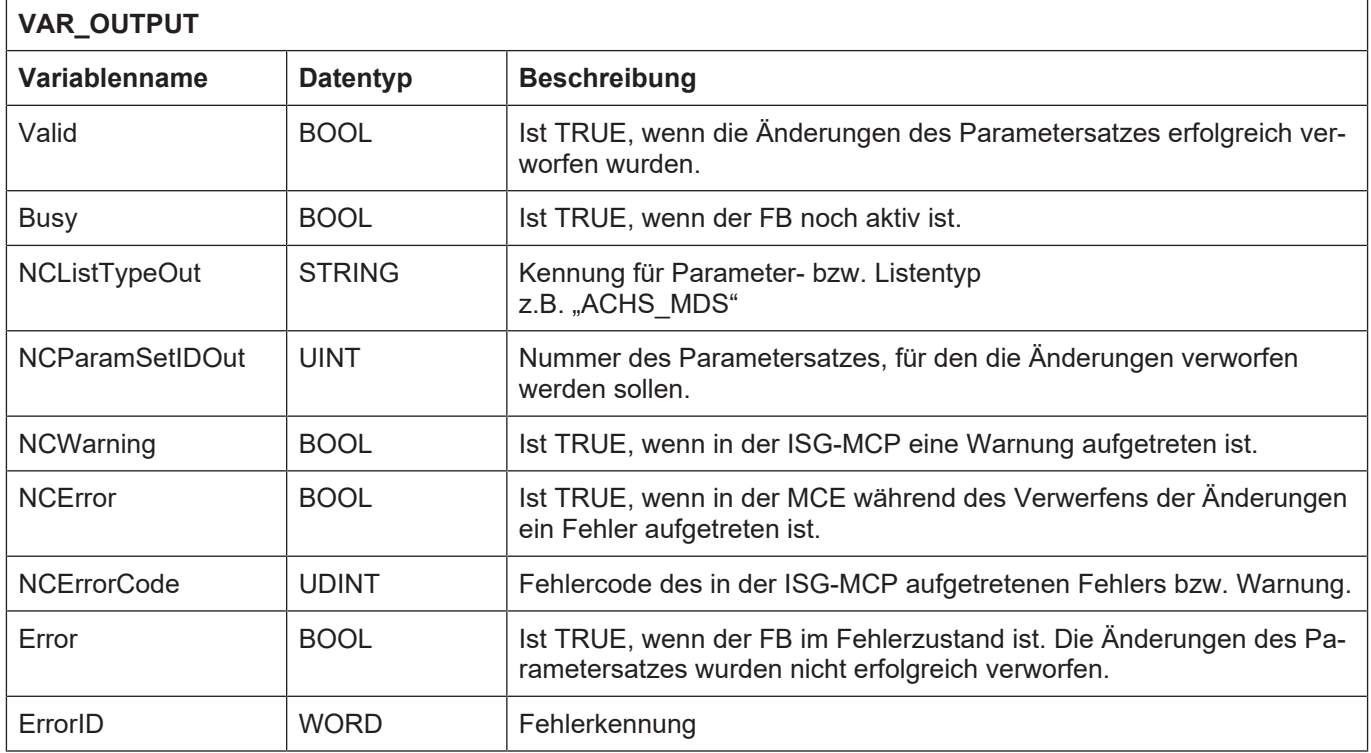

1 ) Verfügbarkeit ist abhängig von der eingesetzten MCE.

## **Verhalten des FB:**

• Wenn "Error" = TRUE ist, ist der FB in einem Fehlerzustand. Die Parameteränderungen konnten nicht korrekt zurückgenommen werden. Es ist entweder ein Fehler im Funktionsbaustein selbst oder in der ISG-MCP aufgetreten. Der Ausgangsparameter "NCError" zeigt an, ob ein Fehler in der ISG-MCP aufgetreten ist.

Häufige Fehlerursache der ISG-MCP sind fehlende Schreibrechte oder eine schreibgeschützte [Arbeitsliste \[](#page-133-0)[}](#page-133-0) [134\]](#page-133-0), da in diesen Fällen die Arbeitsliste nicht gelöscht werden kann.

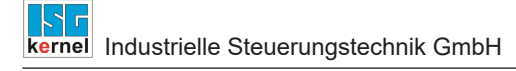

# **4.20 MCV\_UnHome**

Mit dem FB kann eine Achse dejustiert (dereferenziert) werden.

# **Blockdiagramm**

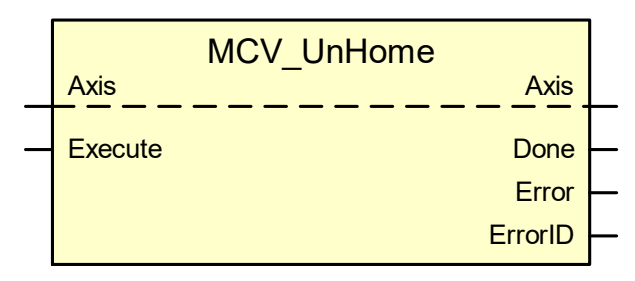

<span id="page-145-0"></span>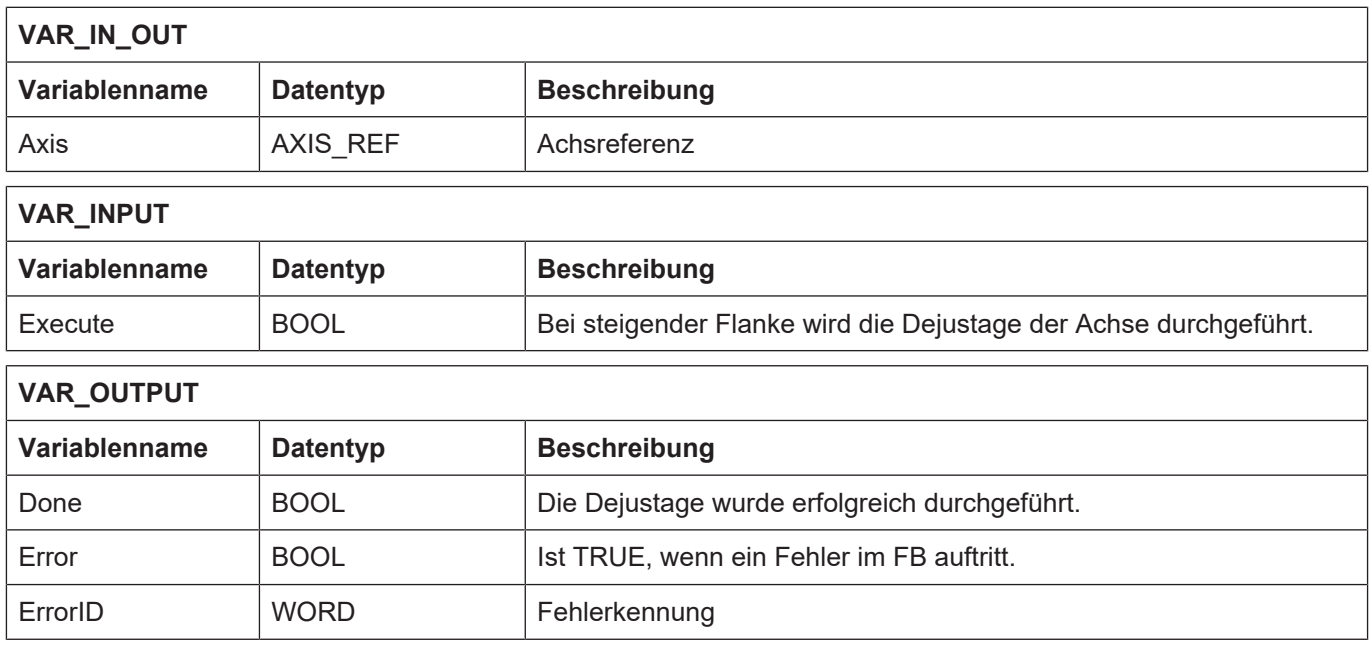

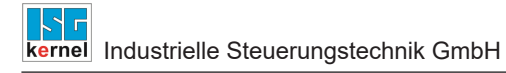

# **4.21 MCV\_DeactivateAxis**

Mit dem FB kann eine Achse deaktiviert bzw. geparkt werden. In diesem Zustand kann die Achse nicht mehr verfahren werden und es werden auch keine Fehlermeldungen mehr angezeigt.

Standardmäßig ist die Achse aktiviert.

## **Blockdiagramm**

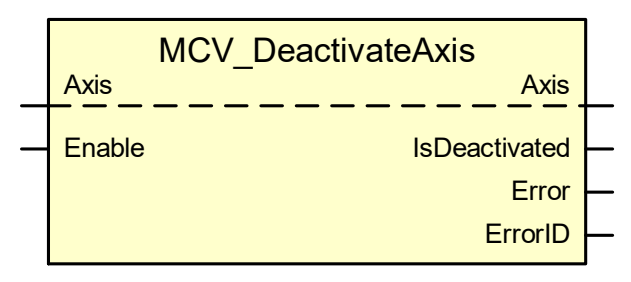

<span id="page-146-0"></span>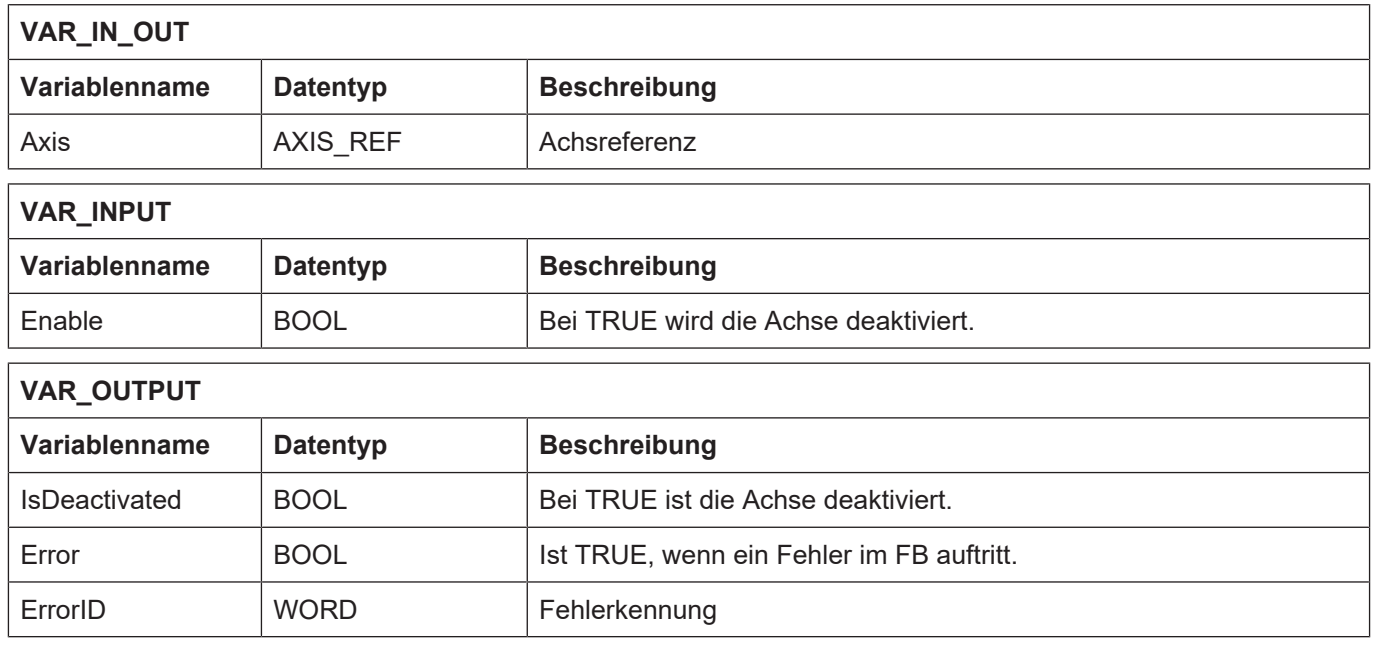

# **4.22 MCV\_Decouple**

Mit dem FB "MCV Decouple" kann eine Achse abgekoppelt, also deaktiviert werden, so dass z.B. ein Motortausch durchgeführt werden kann. Die Sequenz der intern beauftragten FBs kann dem folgenden Ablaufdiagramm entnommen werden.

## **Blockdiagramm**

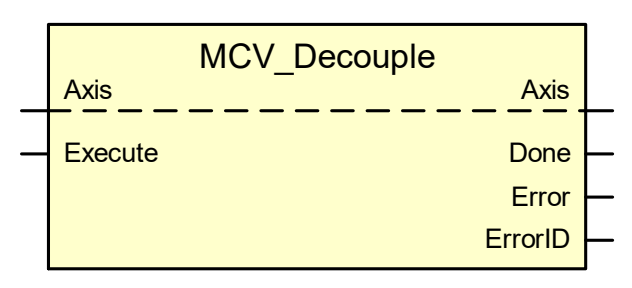

#### <span id="page-147-0"></span>**Parameter des FB**

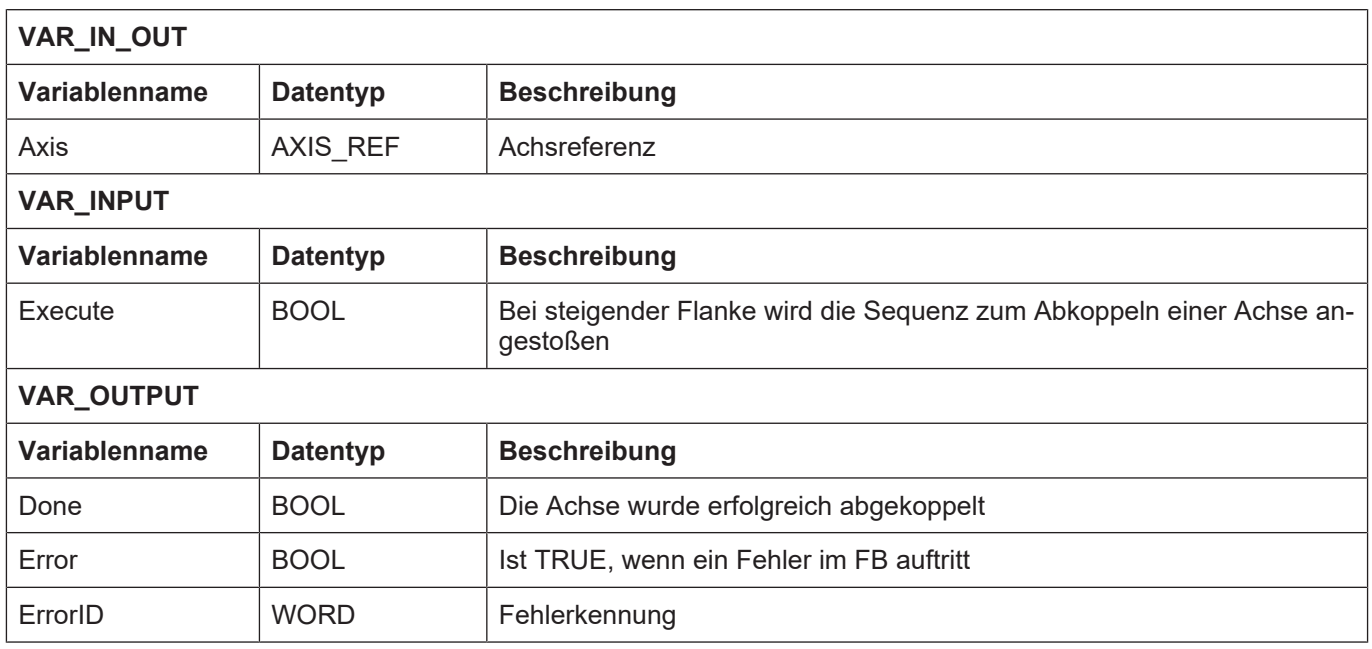

## **Verhalten des FB:**

- Der Ablauf des Abkoppelvorgangs ist im unten stehenden Diagramm aufgeführt.
- Zu Beginn des Vorgangs wird die aktuelle Achsposition in der aktuellen Achsliste im Parameter P-AXIS-00152 (pos\_refpkt) gespeichert.

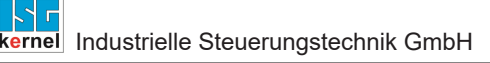

## **Ablaufdiagramm**

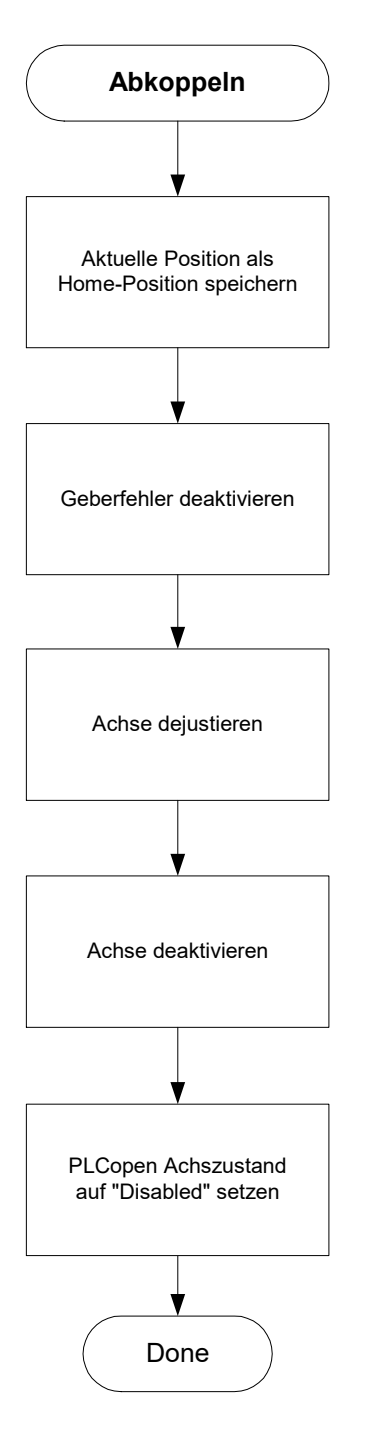

**Abb. 20: Ablaufdiagramm- Abkoppeln einer Achse**

# **4.23 MCV\_Couple**

Mit dem FB "MCV\_Couple" kann eine Achse wieder angekoppelt werden, also reaktiviert werden, z.B. nach dem Abkoppeln bei einem Motortausch. Die Sequenz der intern beauftragten FBs kann dem folgenden Ablaufdiagramm entnommen werden.

#### **Blockdiagramm**

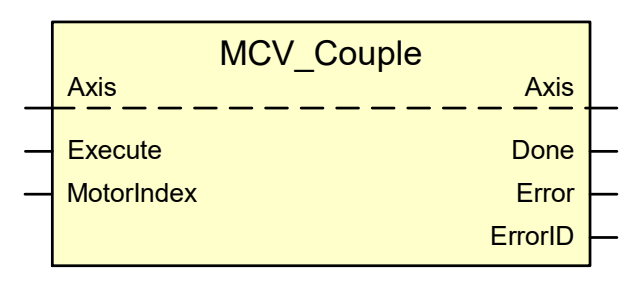

<span id="page-149-0"></span>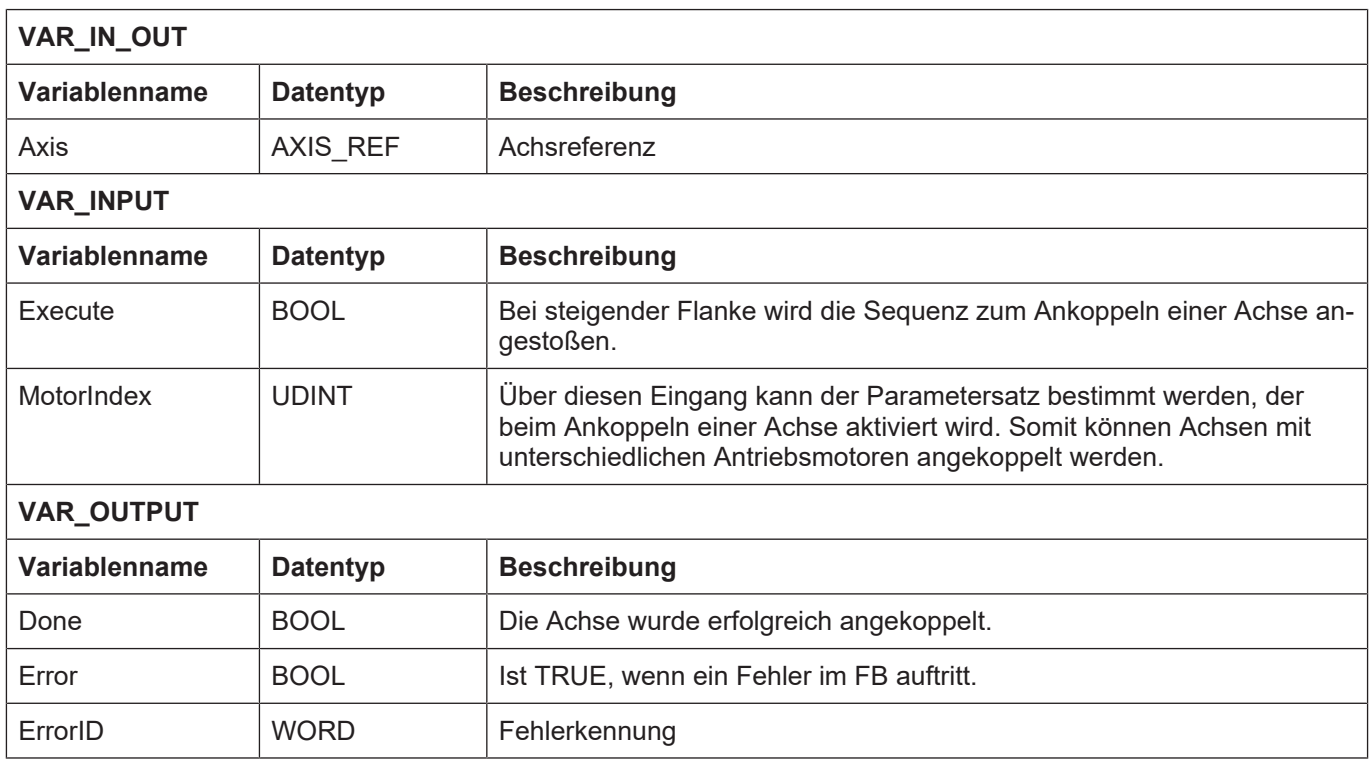

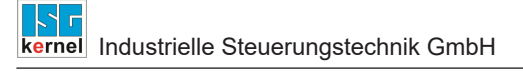

## **Ablaufdiagramm**

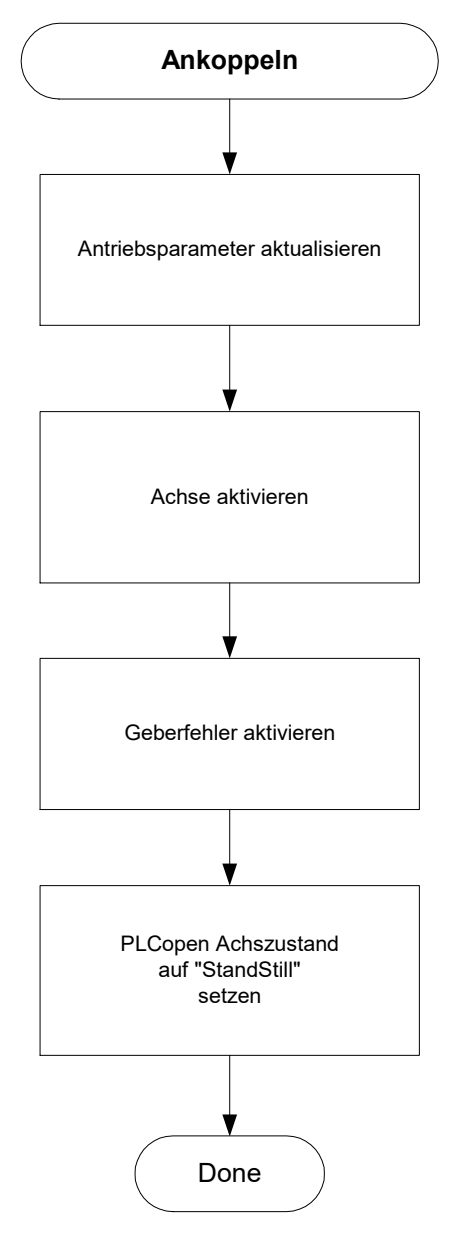

**Abb. 21: Ablaufdiagramm- Ankoppeln einer Achse**

# **4.24 MCV\_ConveyorControl**

Mit dem FB "MCV ConveyorControl" wird der dynamische Zustand einer Achse an den Motion Controller gemeldet, die nicht seiner Kontrolle unterliegt. Diese Achse ist als Geberachse (siehe P-AXIS-00015) parametriert.

Mit dieser Information wird die Synchronisationsbewegung einer Achsgruppe beeinflusst, für die diese Geberachse als Masterachse parametriert wurde.

### **Blockdiagramm**

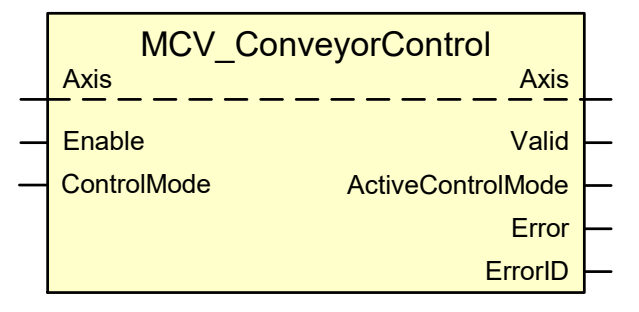

<span id="page-151-0"></span>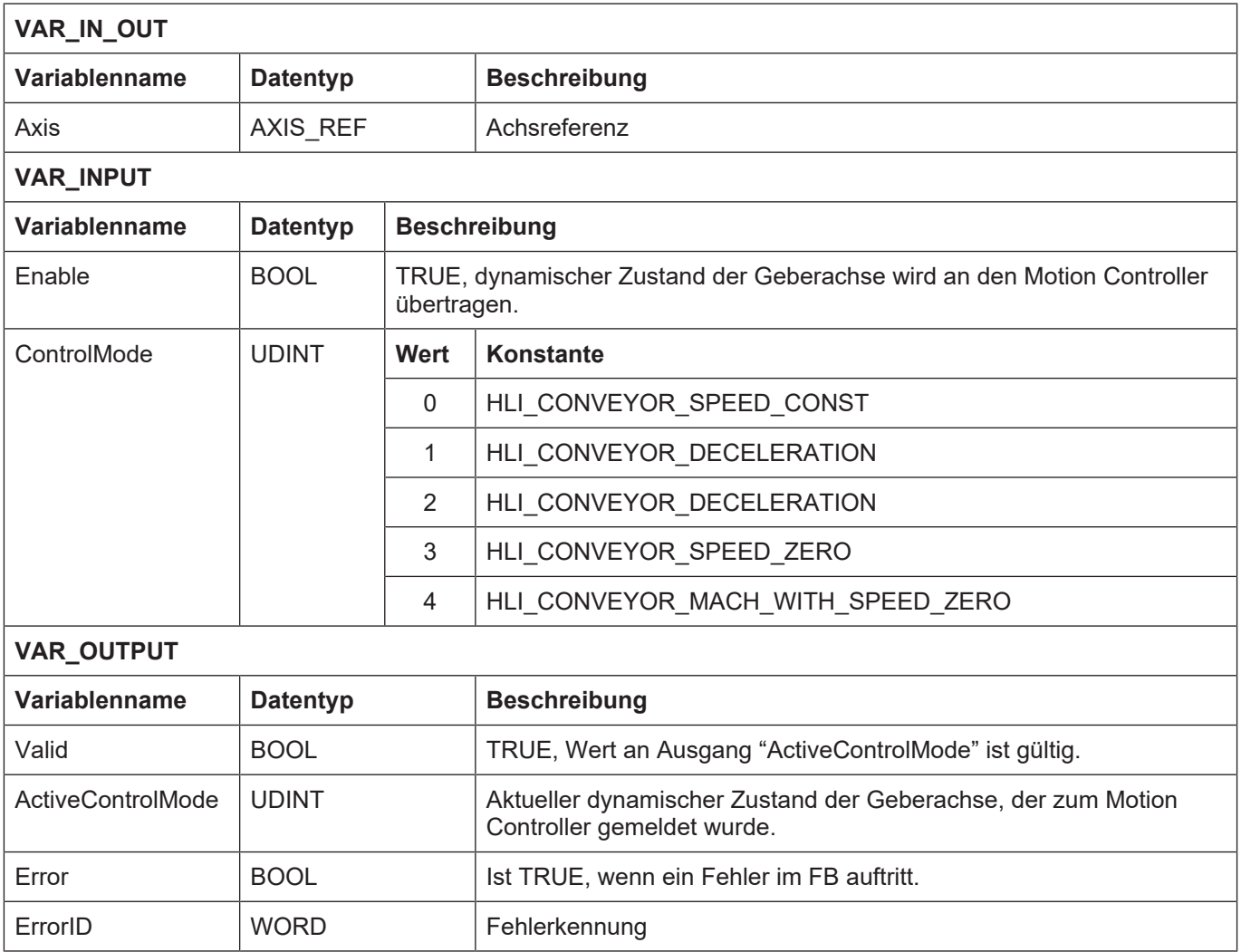

### **Verhalten des FB:**

- Diese Funktionalität steht nicht in allen Motion Controller Varianten zur Verfügung.
- In den Varianten, in denen die Funktionalität zur Verfügung steht, müssen in der Achsparameterliste ([AXIS]) die Parameter der Gruppe conv\_sync festgelegt werden und in der Kanalparameterliste ([CHAN]) die Parameter der Gruppe conveyor\_sync gesetzt sein.

# **4.25 MCV\_SetReducedFilter**

Dieser FB "MCV\_SetReducedFilter" beeinflusst die Istwertfilterung einer Achse und wird üblicherweise nur in Verbindung mit einer als Geberachse (siehe P-AXIS-00015) parametrierten Achse verwendet, die nicht unter der Kontrolle des Motion Controller steht. Er wirkt sich nur aus, wenn für diese Geberachse eine Slaveachse konfiguriert wurde.

#### **Blockdiagramm**

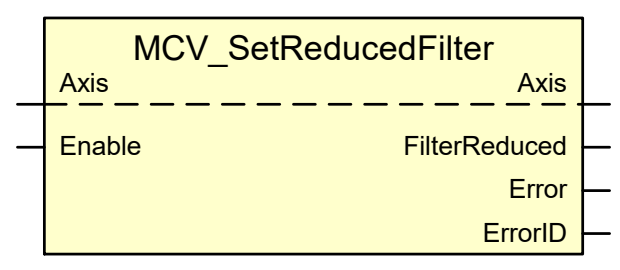

#### <span id="page-153-0"></span>**Parameter des FB**

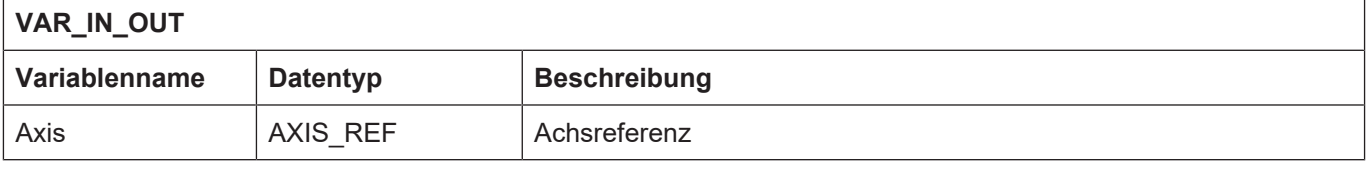

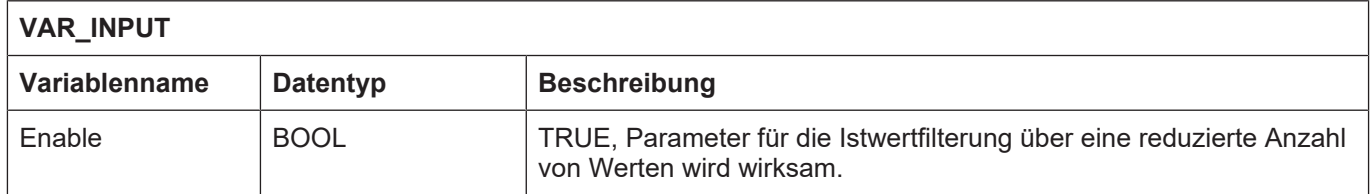

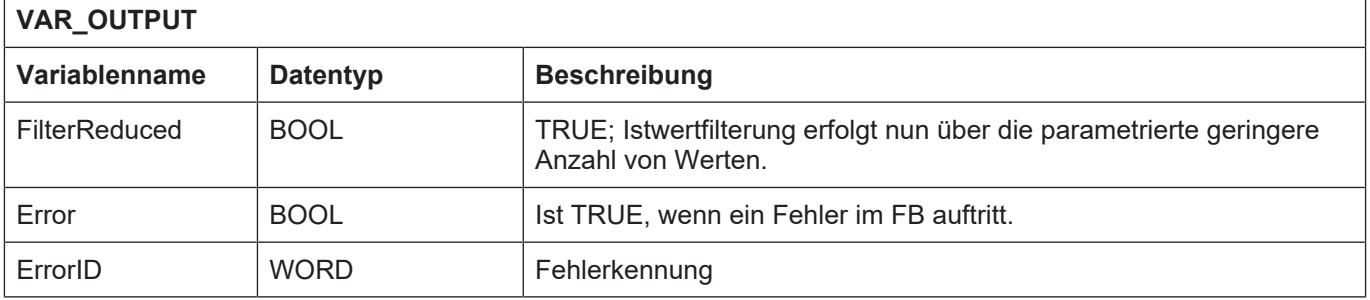

#### **Verhalten des FB:**

• Zur Parametrierung der Filterwirkung sind die Parameter der Gruppe conv sync in der Achsparameterliste ([AXIS]) entsprechend zu parametrieren.

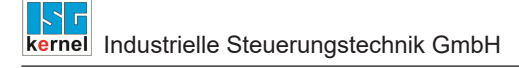

# **4.26 MCV\_SuppressSoftLimSw**

Mit dem FB "MCV\_SuppressSoftLimSw" erreicht man, dass Diagnosemeldungen im Zusammenhang mit Softwareendschaltern nicht ausgegeben werden.

## **Blockdiagramm**

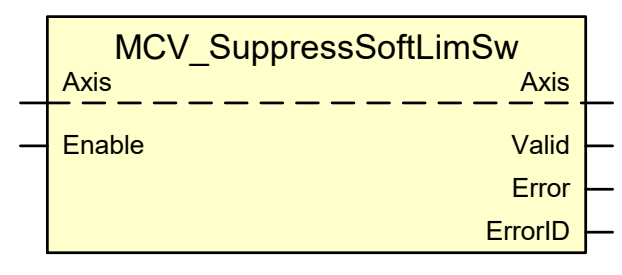

## <span id="page-154-0"></span>**Parameter des FB**

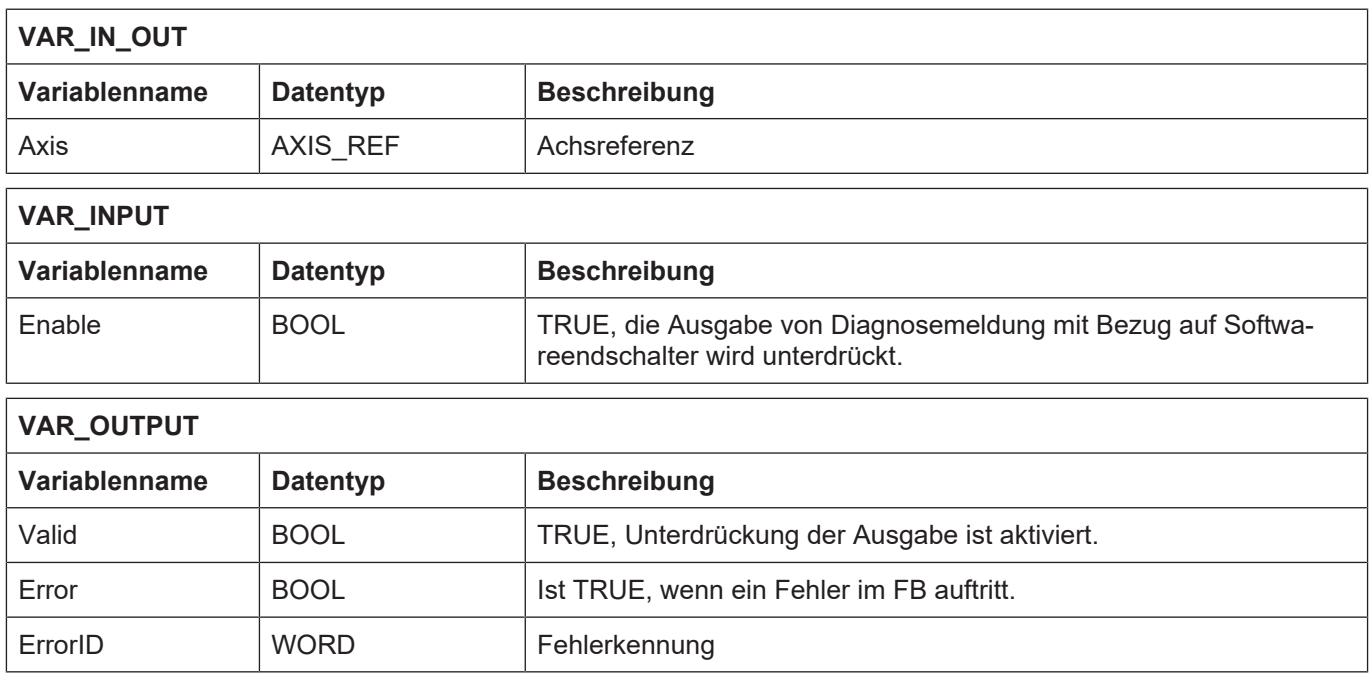

#### **Verhalten des FB:**

• Bei den unterdrückten Diagnosemeldungen handelt es sich um: P-ERR-50041, P-ERR-50042, P-ERR-60158 und P-ERR-60159.

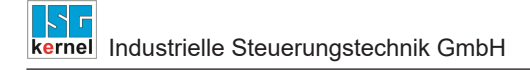

# **4.27 MCV\_TorqueFreeStop**

Mit dem FB "MCV TorqueFreeStop" kann man bei einem Antrieb beeinflussen, ob dieser drehmomentbehaftet zum Stillstand kommt, oder drehmomentfrei austrudelt, wenn über eine Instanz des MC\_Power die Leistung für den Antrieb abgeschaltet wird.

## **Blockdiagramm**

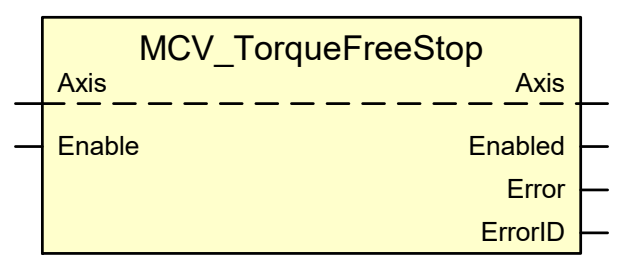

#### <span id="page-155-0"></span>**Parameter des FB**

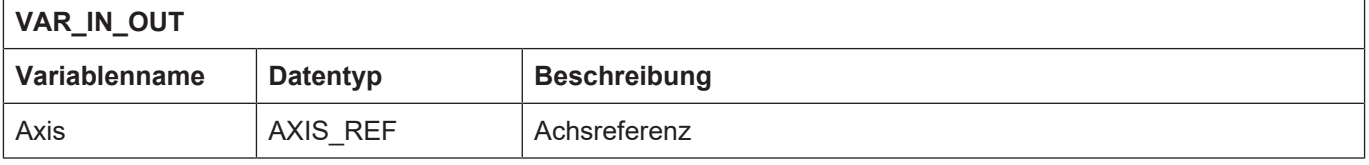

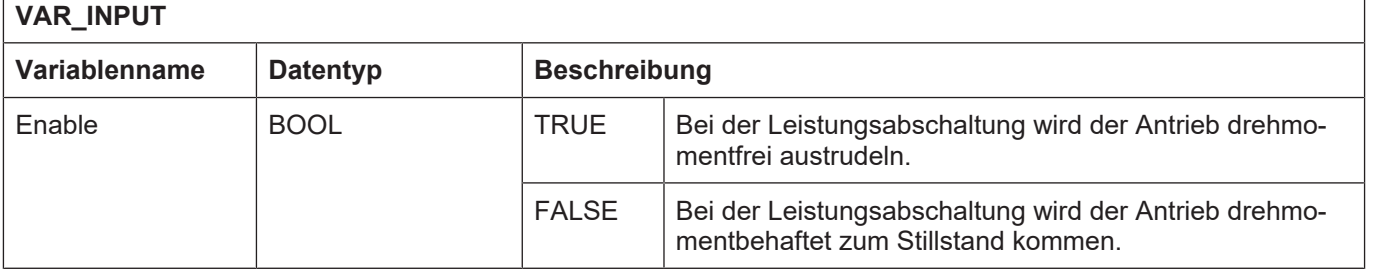

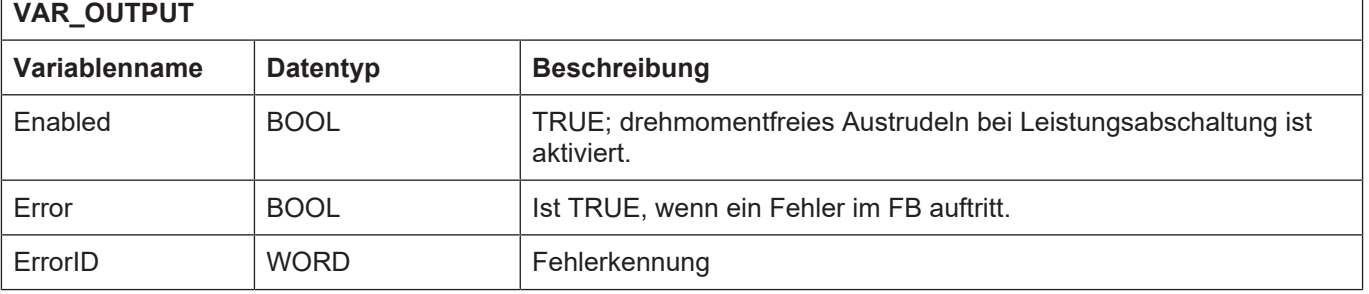

#### **Verhalten des FB:**

• Der FB ist derzeit nur für SERCOS- und KUKA-Antriebe verfügbar.

# **4.28 MCV\_InitPosition**

Mit dem FB "MCV InitPosition wird die Sollposition des Interpolators einer SAI-Achse mit der aktuellen Sollposition des Lagereglers dieser SAI-Achse initialisiert. Der Einsatz dieses FB erfolgt immer dann, wenn Positionsdifferenzen zwischen Interpolator und Lageregler einer Achse ausgeglichen werden sollen, die z. B. durch die Beauftragung einer Instanz des FB MCV\_AddCmd-Values (siehe [MCP-CTRL] oder eine Achskopplung hervorgerufen wurden.

## **Blockdiagramm**

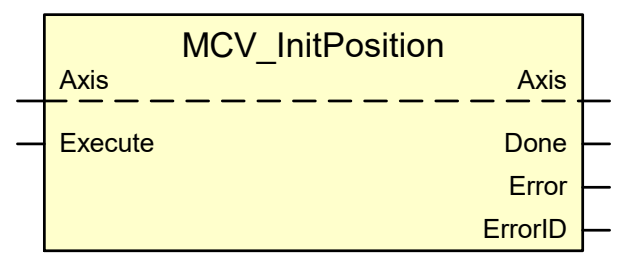

#### <span id="page-156-0"></span>**Parameter des FB**

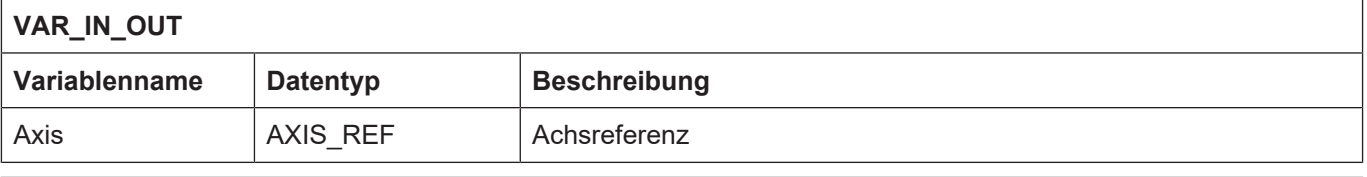

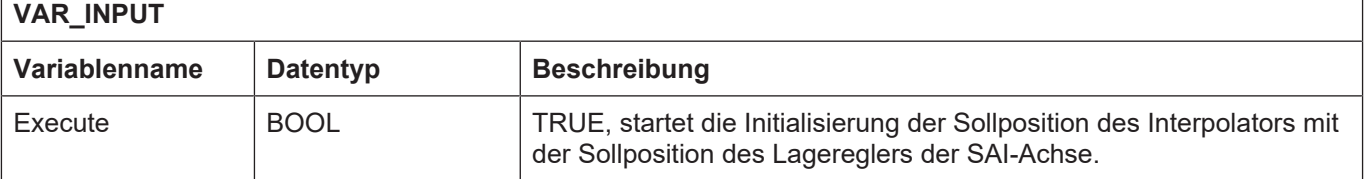

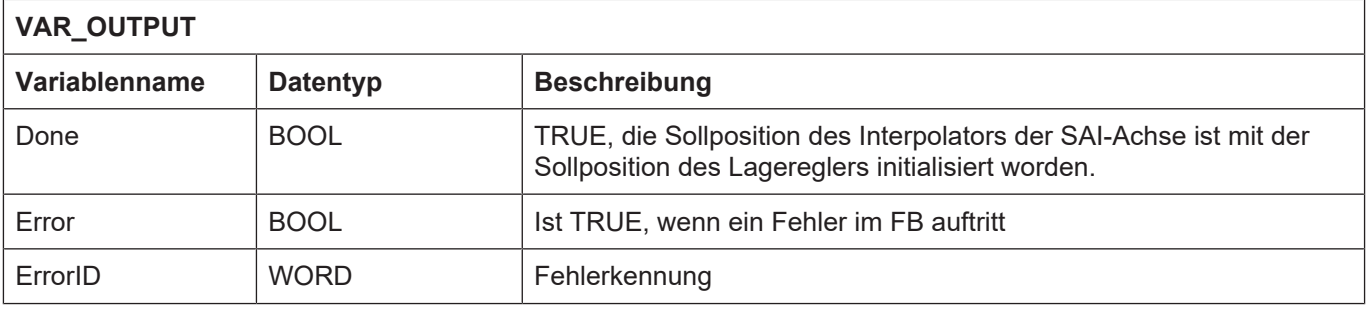

#### **Verhalten des FB:**

- Wurde eine Achse nach Steuerungsstart im Lageregler verschoben, so wird dies bei einer nachfolgenden Positionierung im Einzelachsinterpolator nicht erkannt. Durch die Beauftragung eines Funktionsblocks MCV\_InitPosition vor der Positionierung kann der Anwender sicherstellen, dass sich die angegebene absolute Zielposition auf das ursprüngliche, nicht verschobene Koordinatensystem bezieht. D.h. dieser FB wirkt sich so aus, als ob eine eventuelle Verschiebung abgelöscht wird (vgl. NC-Befehl #CHANNEL INIT[CMDPOS] des NC-Kanals).
- Die Sollposition wird ebenso nach dem Deaktivieren des Nachführbetriebs über die Beauftragung eines MCV\_SetFollowUp aktualisiert.

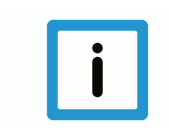

# **Hinweis**

Für die Synchronisation der Position werden einige CNC-Takte benötigt, d.h. dieser FB sollte bei zeitkritischen Aktionen nicht ohne Anlass vor jeder Positionierung verwendet werden.

# **5 Anwendungshinweise**

# **5.1** Application note: Konfiguration eines "Leitgebers"

Mit der folgenden Vorgehensweise gibt es eine Möglichkeit eine Art "Leitgeber" zu realisieren.

# **5.1.1 Konfiguration einer Simulationsachse in der ISG-CNC**

hochlauf.lis:

```
zahl_mds       um 1 erhöhen und weitere Achse aufnehmen 
achs_mds[X-1]    isgnc\listen\achsmdsX.lis
```
achsmds*X*.lis:

```
#-------------------------------------------------
  Allgemeine Attribute
#-------------------------------------------------
kenngr.antr_typ   4 /* 1=KONV, 2=SERCOS, 4=SIMU, 17=EMI */
kenngr.achs_mode  0x104
kenngr.achs typ 4
```
Die Achse wird bereits in der ISG-CNC simuliert und somit sind keine Änderungen in den Servo-Files notwendig (die KUKA-Achsanzahl "NumAx" in "global.servo" bleibt also gleich eingestellt).

# **5.1.2 Achsparameter einstellen**

Um bei einer Simulationsachse das "reale" Verhalten (z.B. Reglerverhalten mit Schleppabstand) abzuschalten, muss der folgende Achs-MDS-Parameter gesetzt werden:

antr simu.ist gleich soll 1

Zusätzlich müssen die Auflösungsfaktoren auf 1 eingestellt werden:

getriebe[0].wegaufz 1 getriebe[0].wegaufn 1

# **5.1.3 Bedienung der Control Units auf dem HLI**

Auf der SPS-Schnittstelle (HLI) muss die folgende Control-Unit aktiviert werden.

hli.axis[X-1].lr mc control.add cmd values.enable w = TRUE

Danach ist es möglich über die folgenden Variablen additive Werte auf die aktuelle Interpolator-Sollwertvorgabe der Achse vorzugeben.

Additive Lage-Sollwertvorgabe:

hli.axis[X-1].lr\_mc\_control.add\_cmd\_values.command\_w.m\_add\_pos\_value

Additive Geschwindigkeits-Sollwertvorgabe:

hli.axis[X-1].lr\_mc\_control.add\_cmd\_values.command\_w.m\_add\_speed\_value

Diese Werte werden in jedem Interpolatortakt auf die aktuelle Interpolatorposition/ -geschwindigkeit addiert und an den Antrieb ausgegeben (Somit bitte Vorsicht bei Verwendung der Control Unit bei realen Antrieben).

D.h., wenn z.B. die Achse zuvor mit MC\_MoveAbsolute auf Position 90 verfahren wurde, bewirkt ein additiver Positions-Sollwert von 10, dass die Achse auf Position 100 verfährt. Diese Position bleibt dann so lange erhalten, bis eine neue Position vorgeben wird.

Um eine Achse kontinuierlich zu bewegen, wird empfohlen die additive Geschwindigkeitsschnittstelle zu verwenden. Falls die Genauigkeit nicht ausreicht, dann müssen die additiven Positions-Sollwerte fortlaufend vorgeben werden, also ohne Moduloumbruch, so dass die Achse nicht wieder zurückfährt.

# **5.1.4 GearIn-Kopplung**

Die "Leitgeber"-Istposition kann also nun über die oben beschriebene Variable vorgegeben werden. Es ist allerdings zu beachten, dass man mit dieser Möglichkeit nur die Lagereglerwerte (MC\_ReadStatus.lr\_\*) modifizieren kann, der Interpolator-Sollwert bleibt davon unberührt. Somit muss anschließend auch istwertseitig an diese "Leitgeber"-Achse angekoppelt werden  $(MC_$  Gearln.Mode" = 16#80).

## **5.1.5 Istwert-Filterung**

Die Istwerte des "Leitgebers" (MC GearIn-Master) können in bekannter Weise gefiltert werden (cam\_gear.mv\_type, P-AXIS-00300).

## **5.1.6 CamIn-Kopplung**

Falls der "Leitgeber" als Master für ein MC CamIn benötigt wird, dann muss eine weitere Simulationsachse in der ISG-CNC konfiguriert werden (s.o.). Diese Achse kann dann als Slave mit einem istwertseitigen MC\_GearIn an den Leitgeber gekoppelt werden. Der Slave wiederum kann als Master für die MC\_CamIn-Kopplung verwendet werden.

# **6 Literaturverzeichnis**

[1] PLCopen-Spezifikation: TC2 Task Force Motion Control "Function Blocks for motion control" Version 1.0, vom 23.Nov.2001

[2] Dokumentation CNC SPS Steuerungsgesamtsystem

[3] Das PLCopen Compliance Statement V1.0 von ISG ist auf der PLCopen Homepage (www.plcopen.org) zu finden

# **7 Anhang**

# **7.1 Anregungen, Korrekturen und neueste Dokumentation**

Sie finden Fehler, haben Anregungen oder konstruktive Kritik? Gerne können Sie uns unter documentation@isg-stuttgart.de kontaktieren. Die aktuellste Dokumentation finden Sie in unserer Onlinehilfe (DE/EN):

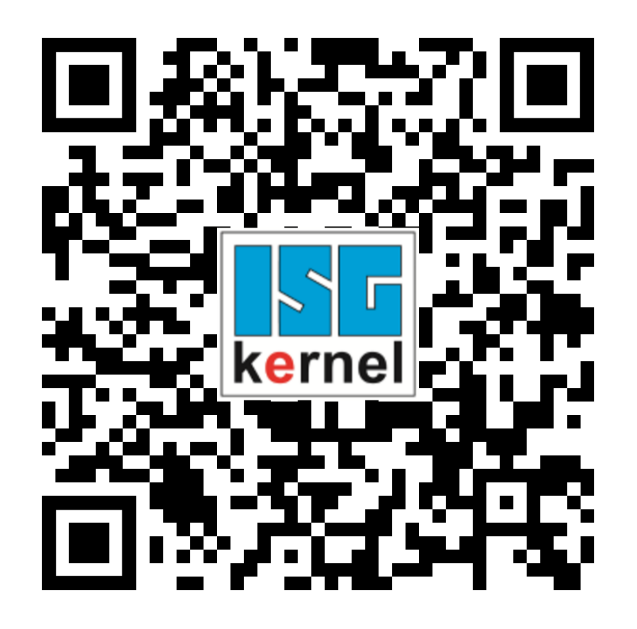

**QR-Code Link:** <https://www.isg-stuttgart.de/documentation-kernel/> **Der o.g. Link ist eine Weiterleitung zu:** <https://www.isg-stuttgart.de/fileadmin/kernel/kernel-html/index.html>

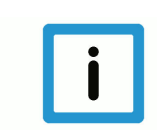

# **Hinweis**

# **Mögliche Änderung von Favoritenlinks im Browser:**

Technische Änderungen der Webseitenstruktur betreffend der Ordnerpfade oder ein Wechsel des HTML-Frameworks und damit der Linkstruktur können nie ausgeschlossen werden.

Wir empfehlen, den o.g. "QR-Code Link" als primären Favoritenlink zu speichern.

# **PDFs zum Download:**

DE:

<https://www.isg-stuttgart.de/produkte/softwareprodukte/isg-kernel/dokumente-und-downloads> EN:

<https://www.isg-stuttgart.de/en/products/softwareproducts/isg-kernel/documents-and-downloads>

**E-Mail:** [documentation@isg-stuttgart.de](mailto:documentation@isg-stuttgart.de)

# **Stichwortverzeichnis**

# D

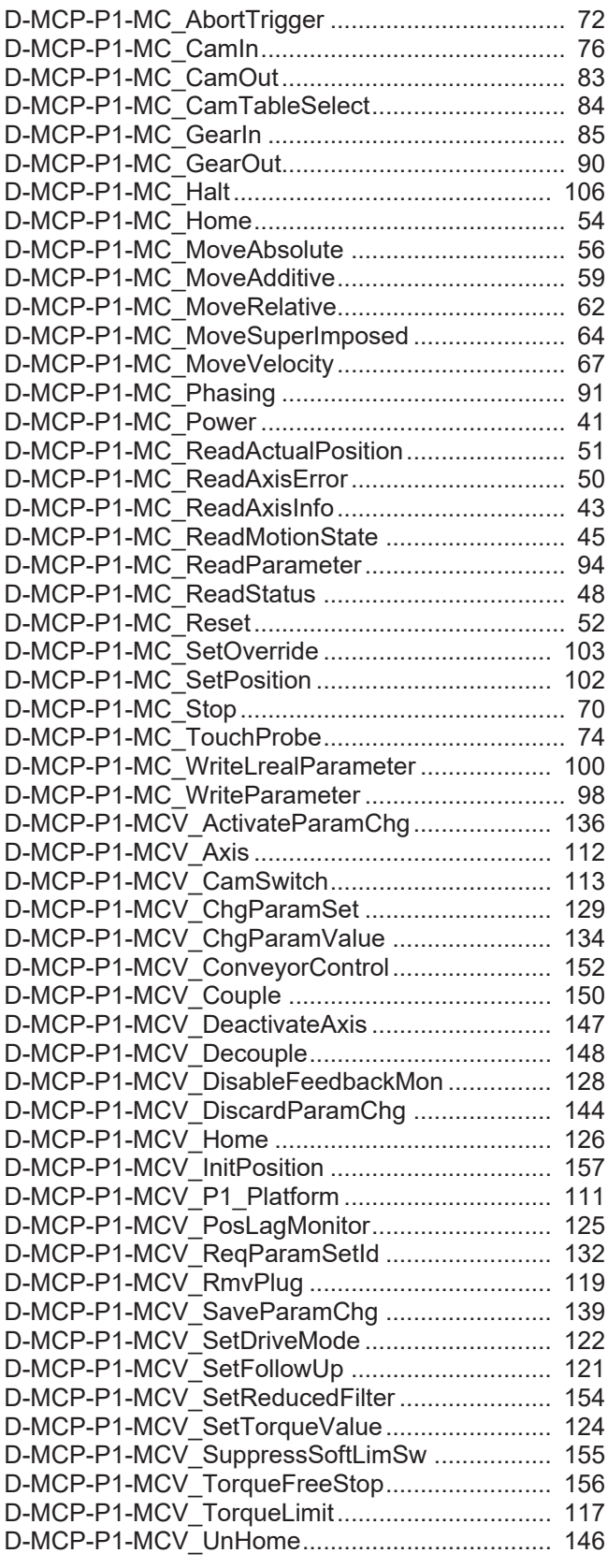

# M

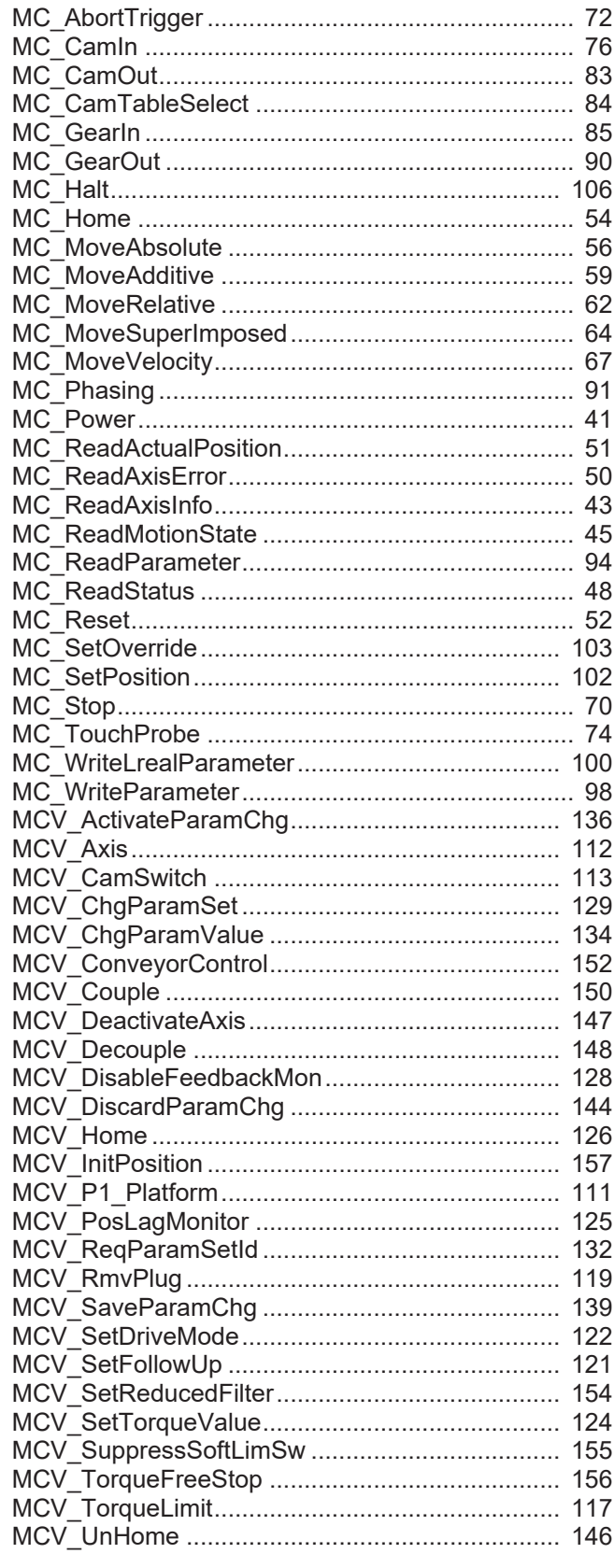

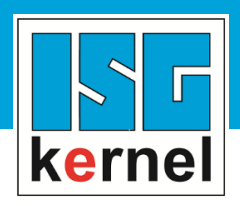

© Copyright ISG Industrielle Steuerungstechnik GmbH STEP, Gropiusplatz 10 D-70563 Stuttgart Alle Rechte vorbehalten www.isg-stuttgart.de support@isg-stuttgart.de

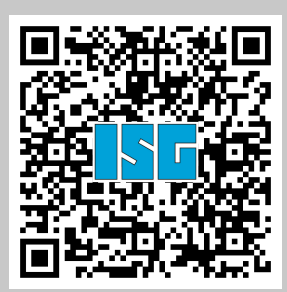